# **BALLUFF**

# BIS U-6026-034-104-06-ST35 BIS U-6026-034-114-06-ST35 BIS U-6026-034-124-06-ST35

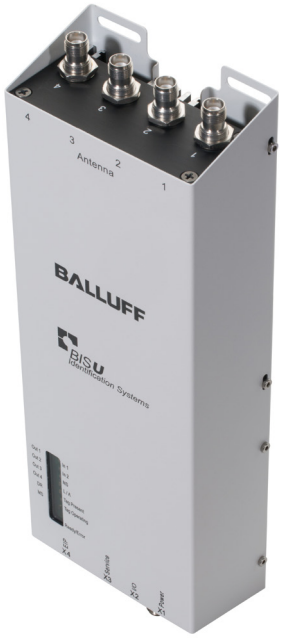

deutsch Betriebsanleitung english User's guide 中文 使用说明书

www.balluff.com

# **BALLUFF**

# BIS U-6026-034-104-06-ST35 BIS U-6026-034-114-06-ST35 BIS U-6026-034-124-06-ST35

Betriebsanleitung

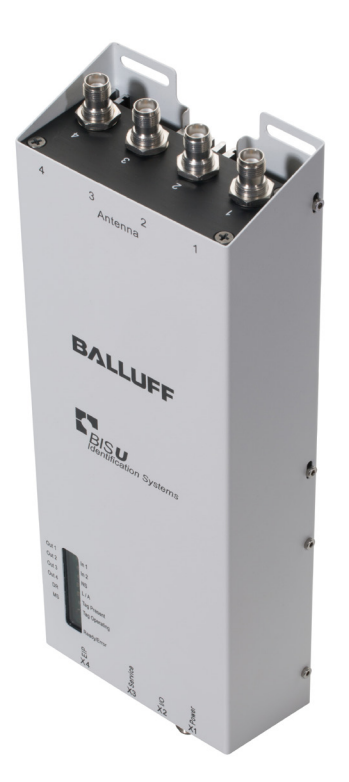

deutsch

www.balluff.com

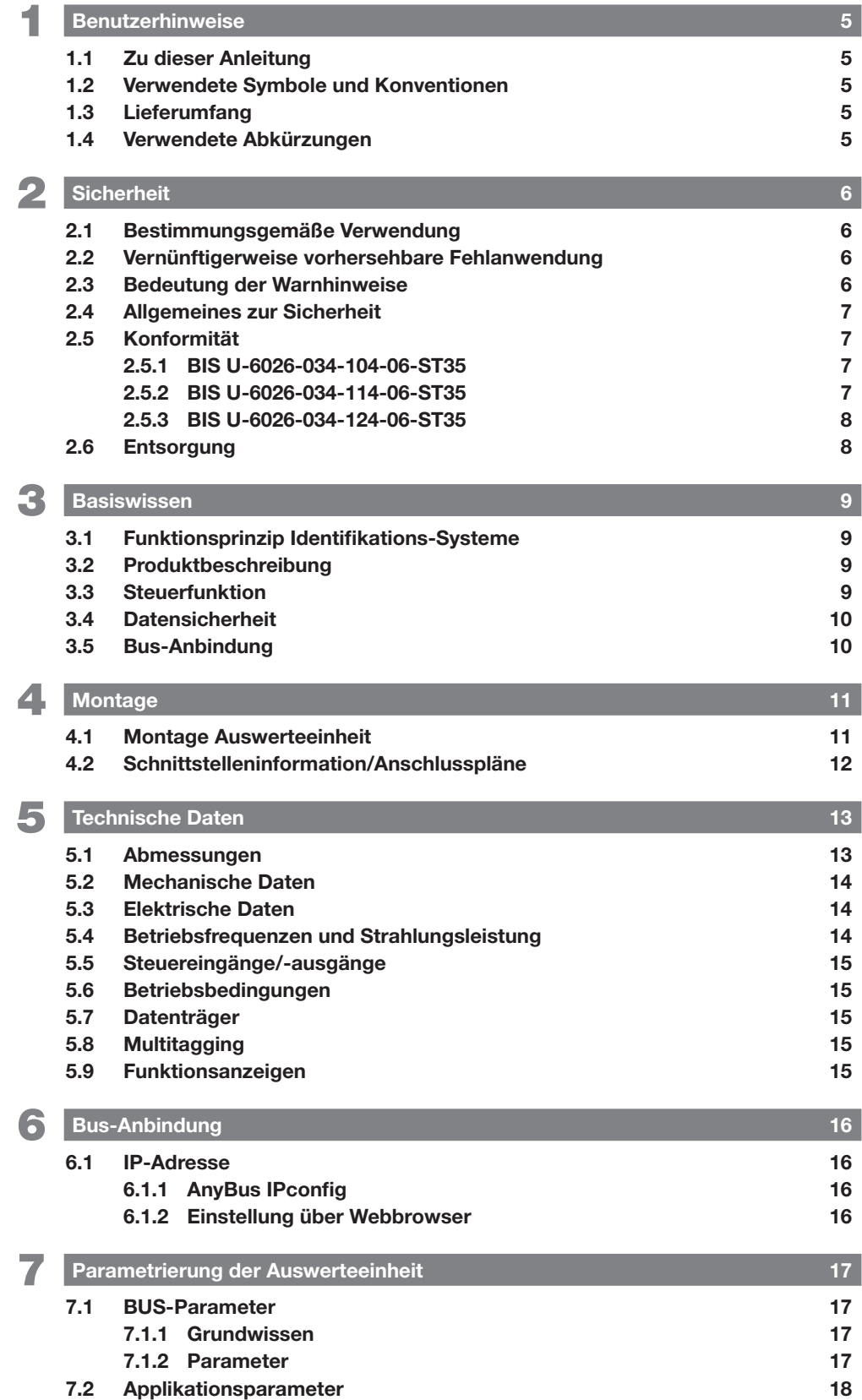

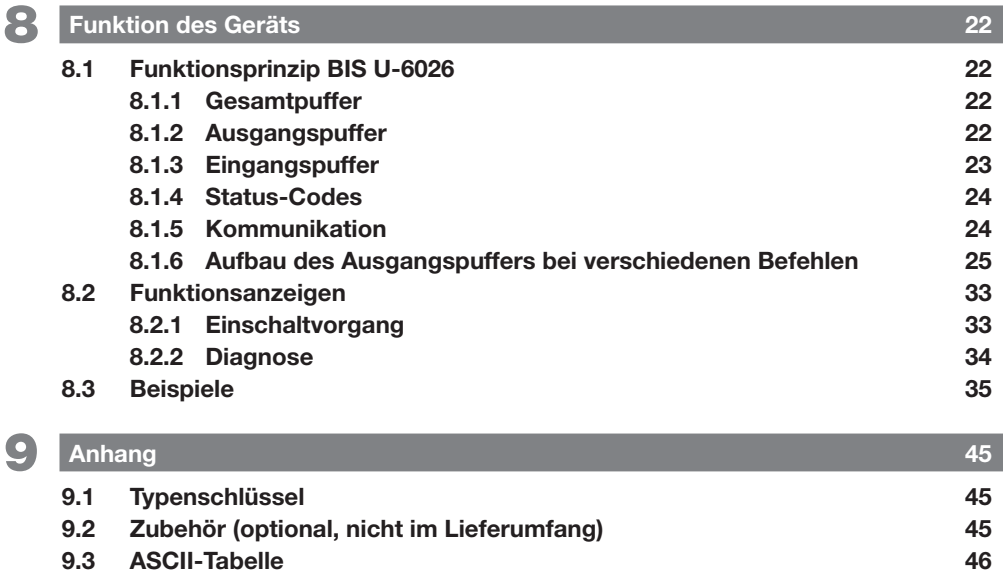

<span id="page-6-0"></span>**1 Benutzerhinweise** 

#### 1.1 Zu dieser Anleitung

Diese Anleitung beschreibt die Auswerteeinheit der Identifikationssysteme BIS U-6026 sowie deren Inbetriebnahme für einen sofortigen Betrieb.

Die Anleitung richtet sich an qualifizierte Fachkräfte. Lesen Sie diese Anleitung, bevor Sie die Auswerteeinheit installieren und betreiben.

#### 1.2 Verwendete Symbole und Konventionen

Einzelne Handlungsanweisungen werden durch ein vorangestelltes Dreieck angezeigt.

► Handlungsanweisung 1 ⇒ Resultat Handlung.

Handlungsabfolgen werden nummeriert dargestellt:

- 1. Handlungsanweisung 1
- 2. Handlungsanweisung 2

Zahlen ohne weitere Kennzeichnung sind Dezimalzahlen (z. B. 23). Hexadezimale Zahlen werden mit der Zusatzbezeichnung hex dargestellt (z. B.  $00_{\text{hex}}$ ).

Schaltflächen oder auswählbare Menüeinträge werden kursiv und in Kapitälchen geschrieben, z. B. SPEICHERN.

> Hinweis, Tipp Dieses Symbol kennzeichnet allgemeine Hinweise.

#### 1.3 Lieferumfang

- BIS U-6026
- 5× Verschlusskappe
- Sicherheitshinweise

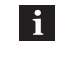

li.

Zugehörige technische Unterlagen sowie weitere Informationen zu lieferbarer Software und Zubehör siehe www.balluff.com.

#### 1.4 Verwendete Abkürzungen

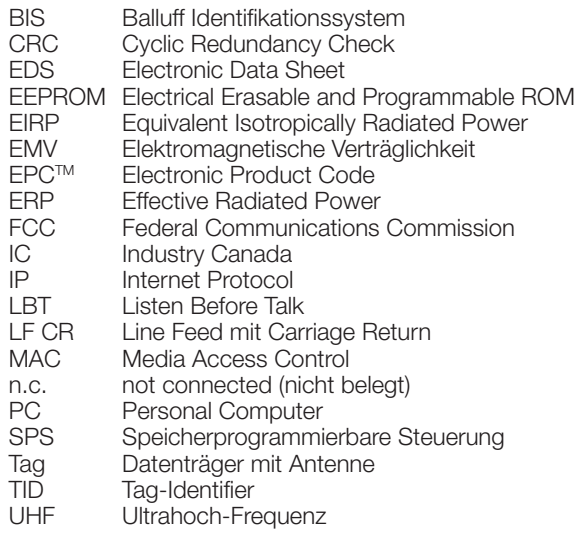

# <span id="page-7-1"></span><span id="page-7-0"></span>2 Sicherheit

#### 2.1 Bestimmungsgemäße Verwendung

Die Auswerteeinheit BIS U-6026 ist ein Baustein des Identifikationssystems BIS U. Innerhalb des Identifikationssystems dient sie zur Anbindung an eine übergeordnete Steuerung (SPS, PC) und darf nur im industriellen Bereich eingesetzt werden.

Diese Beschreibung gilt für Geräte der folgenden Baureihen:

- Für den Betrieb in der Europäischen Union BIS U-6026-034-104-06-ST35
- Für den Betrieb in den USA, Kanada BIS U-6026-034-114-06-ST35
- Für den Betrieb in China BIS U-6026-034-124-06-ST35

Dieses UHF-System, bestehend aus Auswerteeinheit und Antennen gemäß Spezifikation, darf nur innerhalb der genannten Länder unter Einhaltung der national gültigen gesetzlichen Bestimmungen und Normen betrieben werden:

- Für die Anwendung des UHF-Systems in der Europäischen Union gelten die Bestimmungen der ETSI EN 302 208.
- Für die Anwendung des UHF-Systems in den USA gelten die Bestimmungen der FCC, Part 15 B und C.
- Für die Anwendung des UHF-Systems in Kanada gelten die Bestimmungen der IC, RSS-247.

Die einwandfreie Funktion gemäß den Angaben in den technischen Daten wird nur mit original Balluff Zubehör zugesichert, die Verwendung anderer Komponenten bewirkt Haftungsausschluss.

Die Auswerteeinheit darf nur mit zugelassener Stromversorgung betrieben werden (siehe [Technische Daten](#page-14-1) auf Seite [13](#page-14-1)).

Änderungen oder Modifikationen, die nicht ausdrücklich von der für die Konformität verantwortlichen Stelle genehmigt wurden, können die Berechtigung des Benutzers zum Betrieb des Geräts aufheben.

Die Gültigkeit aller Zulassungen und Zertifizierungen erlischt, wenn Komponenten verwendet werden, die nicht Bestandteil des Identifikationssystems BIS U sind und wenn Komponenten verwendet werden, die nicht ausdrücklich von Balluff freigegeben wurden.

#### BIS U-6026-034-114-06-ST35

Die Auswerteeinheit BIS U-6026-034-114-06-ST35 entspricht Abschnitt 15 der FCC-Bestimmungen und den lizenzfreien RSS-Standards von Industry Canada. Für den Betrieb gelten folgende zwei Bedingungen:

- das Gerät darf keine schädlichen Interferenzen verursachen
- das Gerät muss jede Interferenz tolerieren, auch solche Interferenzen, die eine unerwünschte Funktion des Geräts verursachen können

#### 2.2 Vernünftigerweise vorhersehbare Fehlanwendung

Die Produkte sind für folgende Anwendungen und Bereiche nicht bestimmt und dürfen dort nicht eingesetzt werden:

- in sicherheitsgerichteten Anwendungen, in denen die Personensicherheit von der Gerätefunktion abhängt
- in explosionsgefährdeten Bereichen
- im Lebensmittelbereich

#### 2.3 Bedeutung der Warnhinweise

Beachten Sie unbedingt die Warnhinweise in dieser Anleitung und die beschriebenen Maßnahmen zur Vermeidung von Gefahren.

Die verwendeten Warnhinweise enthalten verschiedene Signalwörter und sind nach folgendem Schema aufgebaut:

# SIGNALWORT

#### Art und Quelle der Gefahr

- Folgen bei Nichtbeachtung der Gefahr
- Maßnahmen zur Gefahrenabwehr

Die Signalwörter bedeuten im Einzelnen:

# **A VORSICHT**

Das allgemeine Warnsymbol in Verbindung mit dem Signalwort VORSICHT kennzeichnet eine Gefahr, die zu leichten oder mittelschweren Verletzungen führen kann.

<span id="page-8-0"></span>2 Sicherheit (Fortsetzung)

#### 2.4 Allgemeines zur Sicherheit

Die Installation und die Inbetriebnahme darf nur durch geschulte Fachkräfte mit grundlegenden elektrischen Kenntnissen erfolgen.

Eine geschulte Fachkraft ist, wer aufgrund seiner fachlichen Ausbildung, seiner Kenntnisse und Erfahrungen sowie seiner Kenntnisse der einschlägigen Bestimmungen die ihm übertragenen Arbeiten beurteilen, mögliche Gefahren erkennen und geeignete Sicherheitsmaßnahmen treffen kann.

Der **Betreiber** hat die Verantwortung, dass die örtlich geltenden Sicherheitsvorschriften eingehalten werden. Insbesondere muss der Betreiber Maßnahmen treffen, dass bei einem Defekt des Geräts keine Gefahren für Personen und Sachen entstehen können.

Bei Defekten und nicht behebbaren Störungen des Geräts ist dieses außer Betrieb zu nehmen und gegen unbefugte Benutzung zu sichern.

Beim Anschluss der Auswerteeinheit an eine externe Steuerung ist auf die Auswahl und Polung der Verbindung sowie die Stromversorgung zu achten.

Die Antennen des BIS U-Identifikationssystems senden ultrahochfrequente elektromagnetische Wellen aus. Nach IEC 62369 dürfen sich Personen nicht längere Zeit (über mehrere Stunden) im Nahbereich der UHF-Antenne aufhalten.

Bei Schäden, die aus unbefugten Eingriffen oder nichtbestimmungsgemäßer Verwendung entstehen, erlischt der Garantie- und Haftungsanspruch gegenüber dem Hersteller.

#### Bei Betrieb innerhalb der Europäischen Union:

Bei der Festlegung der Montageposition der Auswerteeinheit muss der Mindestabstand von 26 cm zwischen UHF-Antenne und Arbeitsplatz eingehalten werden.

Die abgestrahlte Leistung darf die maximal erlaubten Grenzwerte nicht überschreiten:

- 1 Watt<sub>ERP</sub> bei Antennen mit einem Öffnungswinkel ≤ 180°
- 2 Watt<sub>FRP</sub> bei Antennen mit einem Öffnungswinkel  $< 90^\circ$ .

#### Bei Betrieb in den Ländern USA und Kanada:

Bei der Festlegung der Montageposition der Auswerteeinheit muss der Mindestabstand von 50 cm zwischen UHF-Antenne und Arbeitsplatz eingehalten werden.

Die abgestrahlte Leistung darf den maximal erlaubten Grenzwert von 4 Watt<sub>EIRP</sub> nicht überschreiten.

 $\mathbf i$ 

Weitere Hinweise zu Mindest- und Maximalabständen sowie der Antennenleistung siehe "Basishandbuch UHF''.

#### Bei Betrieb innerhalb Chinas:

BIS U-Identifikationssysteme, die innerhalb von China in Betrieb genommen werden, dürfen mit einer BIS U-303-C1-TNCB-Antenne folgende Strahlungsleistungen nicht überschreiten:

 $2 W_{FRP}$  (bzw. 33 dBm ERP) Umgerechnet in EIRP:  $3,25$  W<sub>EIRP</sub> (bzw. 35 dBm EIRP)

Mit folgenden Einstellungen sicherstellen, dass die maximal zulässige Strahlungsleistung der Antenne nicht überschritten wird:

- Antennengewinn: 5,5 dBi (8,5 dBic)
- Strahlungsleistung:  $\leq 2 W_{FB}P$  (bzw. 33 dBm ERP) Umgerechnet in EIRP:  $\leq$  3,25 W<sub>FIRP</sub> (bzw. 35 dBm EIRP)
- Zum Antennenkabel gehörige Kabeldämpfung verwenden.

#### 2.5 Konformität

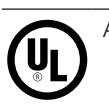

Alle Produktvarianten ab Hardware-Version 2.0

#### 2.5.1 BIS U-6026-034-104-06-ST35

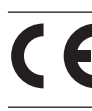

Mit dem CE-Zeichen bestätigen wir, dass unsere Produkte den Anforderungen der aktuellen EU-Richtlinie entsprechen.

Nähere Informationen zu Richtlinien und H. Normen sind in der Konformitätserklärung aufgeführt. Die vollständige EU-Konformitätserklärung erhalten Sie im Internet unter www.balluff.com. Geben Sie dazu den Bestellcode Ihrer Ausführung in das Suchfeld ein.

#### 2.5.2 BIS U-6026-034-114-06-ST35

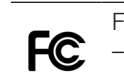

FCC ID – WJ9-RRU4ETGU6 – 2AGZY-BFIDU05 (ab Hardware-Version 2.0)

Dieses Gerät entspricht Abschnitt 15 der FCC-Bestimmungen. Für den Betrieb gelten folgende zwei Bedingungen:

- das Gerät darf keine schädlichen Interferenzen verursachen
- das Gerät muss jede Interferenz tolerieren, auch solche Interferenzen, die eine unerwünschte Funktion des Geräts verursachen können

<span id="page-9-0"></span>**2** Sicherheit (Fortsetzung)

IC ID – 5530C-RRU4ETGU6 – 20739-BFIDU05 (ab Hardware-Version 2.0)

Dieses Gerät entspricht den lizenzfreien RSS-Standards von Industry Canada. Der Betrieb unterliegt den folgenden zwei Bedingungen:

- dieses Gerät darf keine Interferenzen verursachen
- dieses Gerät muss jede Interferenz tolerieren, auch solche Interferenzen, die eine unerwünschte Funktion des Geräts verursachen können.

This device complies with Industry Canada license-exempt RSS standard(s).

Operation is subject to the following two conditions:

- this device may not cause interference
- this device must accept any interference, including interference that may cause undesired operation of the device

L'émetteur/récepteur exempt de licence contenu dans le présent appareil est conforme aux CNR d'Innovation, Sciences et Développement économique Canada applicables aux appareils radio exempts de licence. L'exploitation est autorisée aux deux conditions suivantes:

- l'appareil ne doit pas produire de brouillage
- l'appareil doit accepter tout brouillage radioélectrique subi, même si le brouillage est susceptible d'en compromettre le fonctionnement

Dieser Funksender 20739-BFIDU05 wurde von Innovation, Science and Economic Development Canada für den Betrieb mit den nachstehend aufgeführten Antennentypen mit dem angegebenen maximal zulässigen Gewinn zugelassen. Antennentypen, die nicht in dieser Liste aufgeführt sind und einen Gewinn aufweisen, der über den für einen der aufgelisteten Typen angegebenen maximalen Gewinn liegt, sind für die Verwendung mit diesem Gerät strengstens untersagt.

This radio transmitter 20739-BFIDU05 has been approved by Innovation, Science and Economic Development Canada to operate with the antenna types listed below, with the maximum permissible gain indicated. Antenna types not included in this list that have a gain greater than the maximum gain indicated for any type listed are strictly prohibited for use with this device.

Le présent émetteur radio 20739-BFIDU05 a été approuvé par Innovation, Sciences et Développement économique Canada pour fonctionner avec les types d'antenne énumérés ci-dessous et ayant un gain admissible maximal. Les types d'antenne non inclus dans cette liste, et dont le gain est supérieur au gain maximal indiqué pour tout type figurant sur la liste, sont strictement interdits pour l'exploitation de l'émetteur.

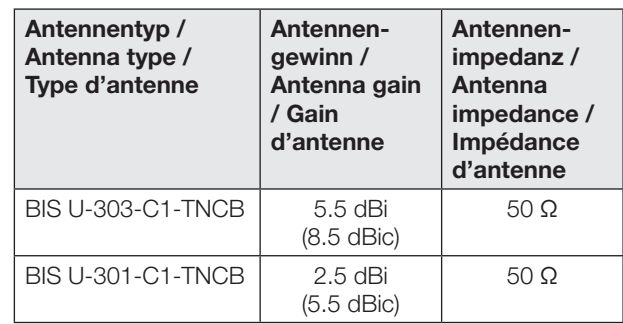

#### 2.5.3 BIS U-6026-034-124-06-ST35

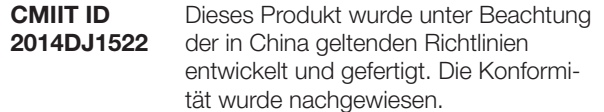

#### Ab Hardware-Version 2.0:

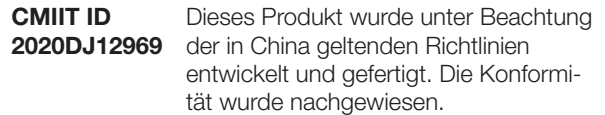

不得擅自更改发射频率、加大发射功率(包括额外加装射 频功率放大器),不得擅自外接天线或改用其它发射天线 使用时不得对各种合法的无线电通信业务产生有害干扰; 一旦发现有干扰现象时,应立即停止使用,并采取措施消 除干扰后方可继续使用 使用微功率无线电设备,必须忍受各种无线电业务的干扰 或工业、科学及医疗应用设备的辐射干扰 不得在飞机和机场附近使用。

#### 2.6 Entsorgung

► Befolgen Sie die nationalen Vorschriften zur Entsorgung.

<span id="page-10-0"></span> $\left| \left| \cdot \right| \right|$  Basiswissen

#### 3.1 Funktionsprinzip Identifikations-Systeme

Das Identifikationssystem BIS U gehört zur Kategorie der berührungslos arbeitenden Systeme mit Schreib- und Lesefunktion. Dies ermöglicht es, dass nicht nur fest in den Datenträger programmierte Informationen erfasst, sondern auch aktuelle Informationen gesammelt und weitergegeben werden.

Hauptbestandteile des Identifikationssystems BIS U sind:

- Auswerteeinheit
- Antennen
- **Datenträger**

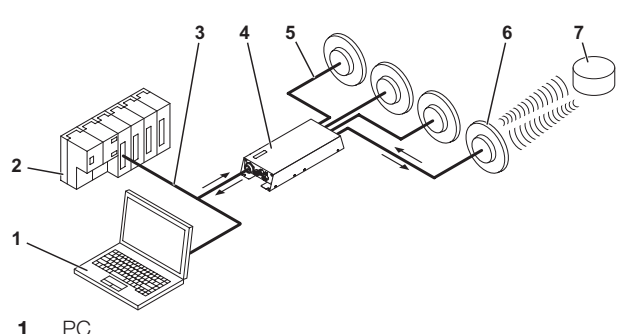

2 SPS

 $\mathbf i$ 

- 3 Verbindung zum steuernden System
- 4 Auswerteeinheit
- 5 Antennenkabel
- 6 Antennen (max. 4)
- 7 Datenträger

Bild 3-1: Systemübersicht

Wesentliche Einsatzgebiete sind:

- in der Produktion zur Steuerung des Materialflusses (z. B. bei variantenspezifischen Prozessen, beim Werkstücktransport mit Förderanlagen, zur Erfassung sicherheitsrelevanter Daten)
- in der Werkzeugcodierung und -überwachung
- in der Betriebsmittelorganisation
- im Lagerbereich zur Kontrolle der Lagerbewegungen
- im Transportwesen und in der Fördertechnik
- in der Entsorgung zur mengenabhängigen Erfassung

Weitere Informationen zu UHF-Identifiktationssystemen siehe "Basishandbuch UHF".

#### 3.2 Produktbeschreibung

- UHF-RFID (Arbeitsfrequenzen siehe Kapitel [Betriebsfre](#page-15-1)[quenzen und Strahlungsleistung](#page-15-1) auf Seite [14](#page-15-1))
- Schreib-/Leseabstand typisch bis zu 6 m, abhängig von Umgebungsbedingungen und verwendeten Systemkomponenten wie Antenne, Datenträger, Kabel usw.
- Anschlussmöglichkeit für 4 Antennen
- 4 digitale Ausgänge und 2 digitale Eingänge für zusätzliche Funktionen
- Standard-Schnittstelle: EtherNet/IP
- Service-Schnittstelle: 1 × RS232
- robustes Metallgehäuse
- Kontrollanzeigen für Kommunikation und Status der Ports
- Datenträgertypen gemäß ISO 18000-6 Typ C oder EPCglobalTM Class-1 Generation-2

#### 3.3 Steuerfunktion

Die Auswerteeinheit ist das Bindeglied zwischen Datenträger und steuerndem System. Sie verwaltet den beidseitigen Datentransfer zwischen Datenträger und Antenne und dient als Zwischenspeicher.

Über die Antenne schreibt die Auswerteeinheit Daten vom steuernden System auf den Datenträger oder liest sie vom Datenträger und stellt sie dem steuernden System zur Verfügung.

Steuernde Systeme können sein:

- ein Steuerrechner (z. B. Industrie-PC),
- eine SPS.

#### Doppelte Bitleiste bei asynchroner Datenübertragung:

Wird bei einer Steuerung der Datenbereich zur Aktualisierung des Eingangs-/Ausgangspuffers nicht synchron übertragen, können bei der Übertragung von mehr als zwei Byte Dateninkonsistenzen auftreten. Die Konsistenz der übertragenen Daten kann gewährleistet werden, indem die Steuer-Bits im ersten Byte und wiederholt im letzten Byte des Ein-/Ausgangspuffers übertragen werden. Durch den Vergleich der beiden Bitleisten kann festgestellt werden, ob die Daten vollständig aktualisiert sind und übernommen werden können.

Mit dieser Methode wird weder der SPS-Zyklus beeinflusst noch die Bus-Zugriffszeit verändert. Es wird lediglich ein Byte im Datenpuffer für das Byte der zweiten Bitleiste benötigt, anstatt es für Daten zu nutzen.

<span id="page-11-0"></span>3 Basiswissen (Fortsetzung)

#### 3.4 Datensicherheit

Um Datensicherheit zu gewährleisten, wird der Datentransfer zwischen Datenträger und Auswerteeinheit mittels CRC-16-Datenprüfung überwacht.

#### 3.5 Bus-Anbindung

Auswerteeinheit und steuerndes System kommunizieren über das EtherNet/IP-Protokoll.

EtherNet/IP ist ein industrieller Netzwerkstandard. IP in EtherNet/IP steht dabei für Industrial Protocol. EtherNet/IP verwendet auf der Applikationsschicht (nach ISO/OSI-Referenzmodell) das offene Kommunikationsprotokoll Common Industrial Protocol (CIP).

Das EtherNet/IP wird durch die Netzwerkorganisation Open DeviceNet Vendor Association (ODVA) unterstützt.

Für einen kollisionsfreien Datenaustausch ist die Verwendung eines Switches im Vollduplexbetrieb notwendig.

<span id="page-12-0"></span>**4** Montage

#### 4.1 Montage Auswerteeinheit

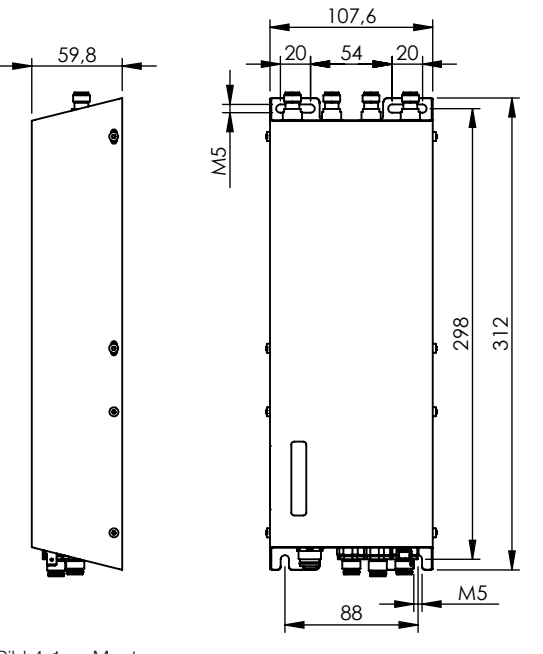

Bild 4-1: Montage

### **A** VORSICHT

#### Gefahr durch ultrahochfrequente elektromagnetische Wellen

Die Antennen des BIS U-Identifikationssystems senden ultrahochfrequente elektromagnetische Wellen aus.

► Die Montageposition der Auswerteeinheit und der Antennen so festlegen, dass ein Sicherheitsabstand zwischen den Antennen und Arbeitsplätzen von Personen gewährleistet wird. Sicherheitsabstände siehe Kapitel [Sicherheit](#page-7-1) auf Seite [6.](#page-7-1)

Abhängig von den Umgebungsbedingungen und den verwendeteten Systemkomponenten kann der Schreib-/ Leseabstand typisch bis zu 6 m betragen. Weitere Hinweise zu Mindest- und Maximalabständen siehe "Basishandbuch UHF''.

- 1. Geeignete Montageposition bestimmen.
- 2. Auswerteeinheit mit 4 Schrauben M5 befestigen (Festigkeitsklasse 8.8, leicht geölt, Anzugsdrehmoment  $M = 5.2$  Nm).

 $\mathbf i$ 

Zur Montage der Auswerteeinheit sind optional Befestigungsplatten erhältlich (siehe Zubehör auf Seite [45](#page-46-1)).

# <span id="page-13-0"></span>4 Montage (Fortsetzung)

# 4.2 Schnittstelleninformation/Anschlusspläne

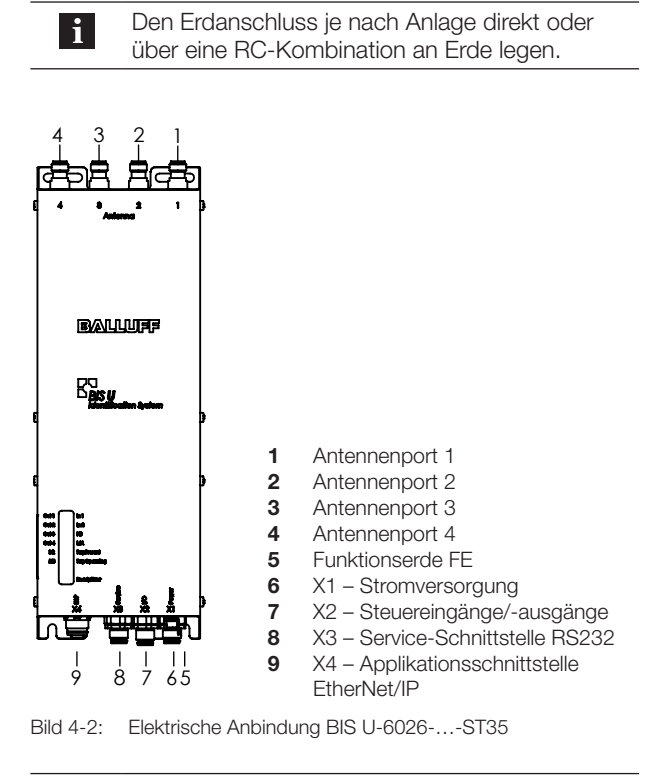

Es müssen nicht alle Antennenports 1…4 belegt  $\mathbf{i}$ werden.

### X1 – Stromversorgung

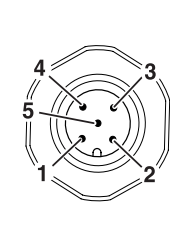

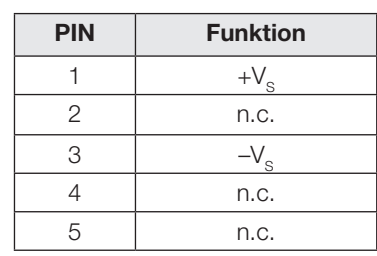

#### X2 – Steuereingänge/-ausgänge

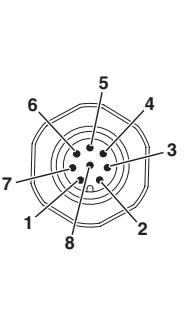

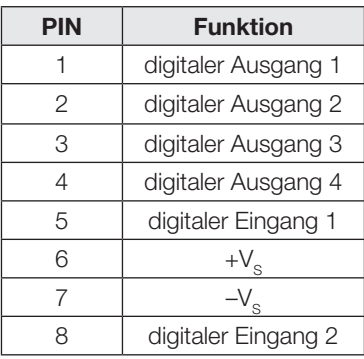

#### X3 – Serviceschnittstelle RS232

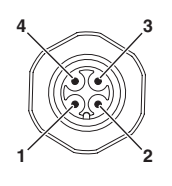

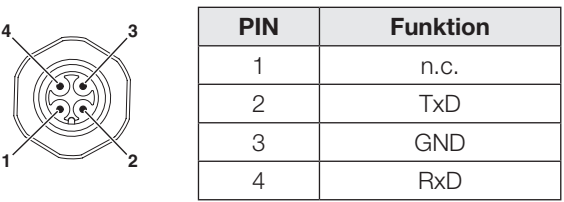

#### X4 – Applikationsschnittstelle EtherNet/IP

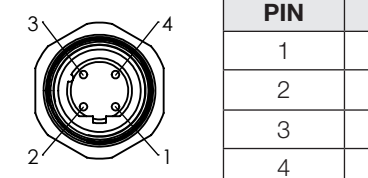

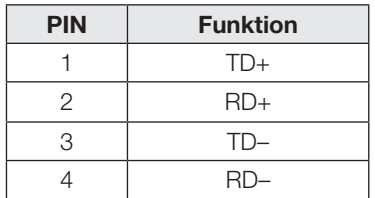

<span id="page-14-1"></span><span id="page-14-0"></span>5 Technische Daten

#### 5.1 Abmessungen

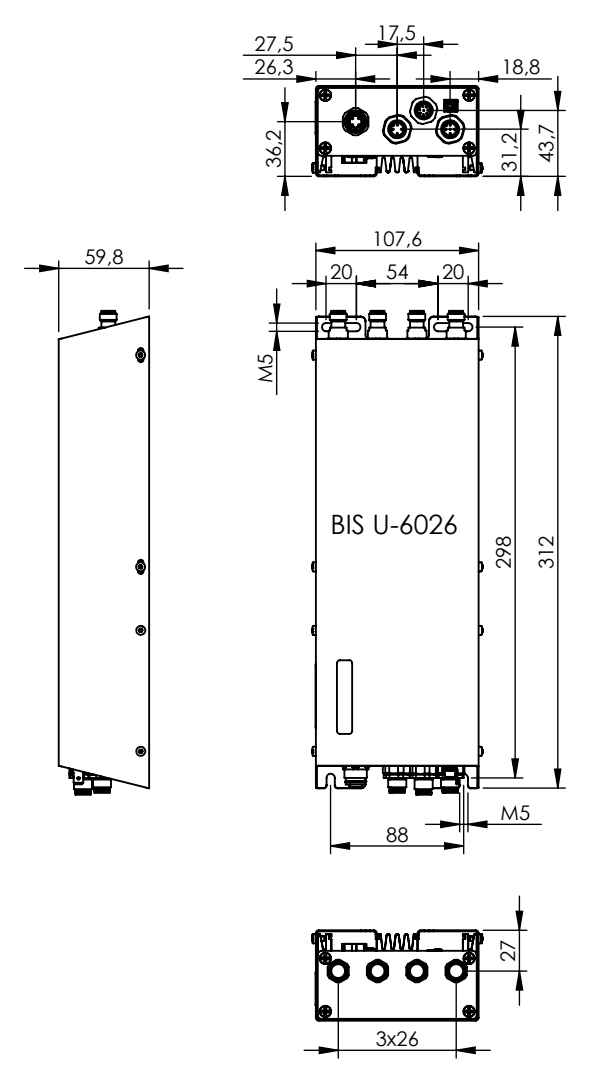

<span id="page-14-2"></span>Bild 5-1: Abmessungen in Millimeter

Abmessungen ab Hardware-Version 2.0 siehe [Bild 5-1](#page-14-2) mit folgenden Abweichungen:

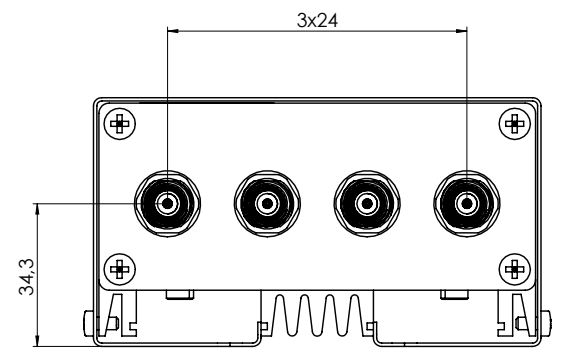

Bild 5-2: Abweichende Abmessungen ab Hardware-Version 2.0 in Millimeter

# <span id="page-15-0"></span>5 Technische Daten (Fortsetzung)

#### 5.2 Mechanische Daten

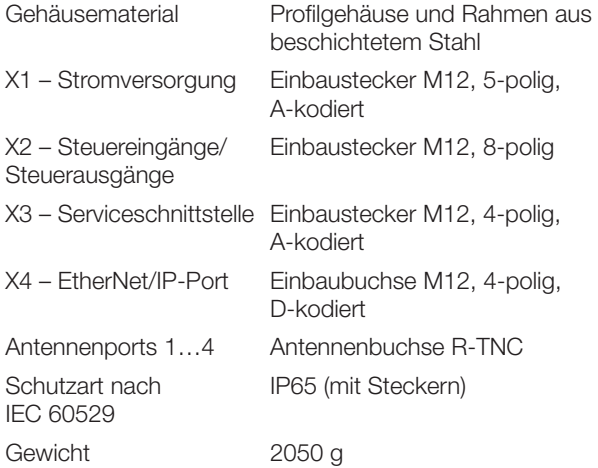

# 5.3 Elektrische Daten

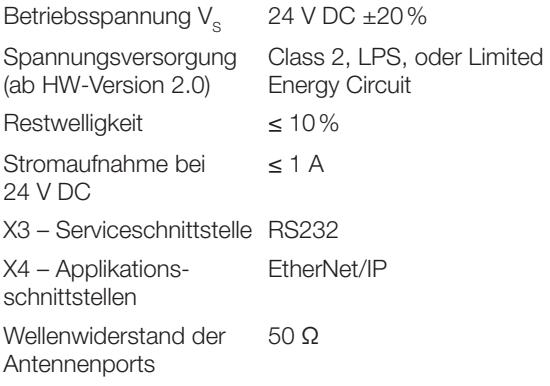

#### <span id="page-15-1"></span>5.4 Betriebsfrequenzen und Strahlungsleistung

#### BIS U-6026-034-104-06-ST35

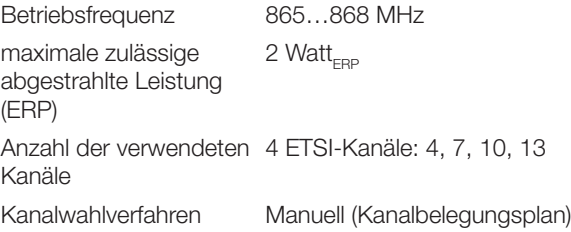

#### BIS U-6026-034-114-06-ST35

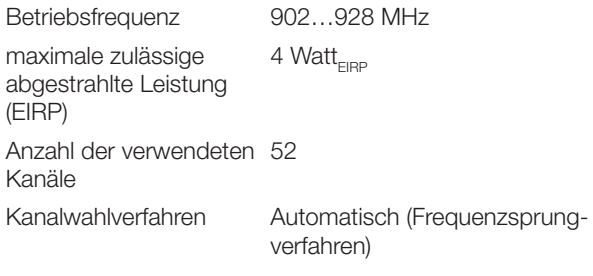

#### BIS U-6026-034-124-06-ST35

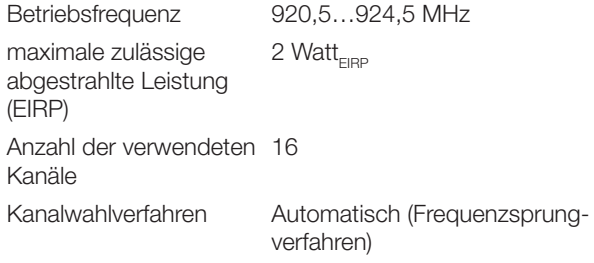

# <span id="page-16-0"></span>5 Technische Daten (Fortsetzung)

#### 5.5 Steuereingänge/-ausgänge

#### Digitaler Eingang (+IN, –IN)

Steuereingänge 2, über Optokoppler galvanisch getrennt Steuerspannung aktiv 4...40 V Steuerspannung inaktiv –40…+1,5 V

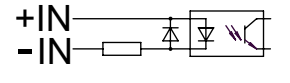

Bild 5-3: Digitaler Eingang (+IN, –IN)

Eingangsstrom bei 24 V 11 mA

#### Steuerausgang (01, 02, 03, 04)

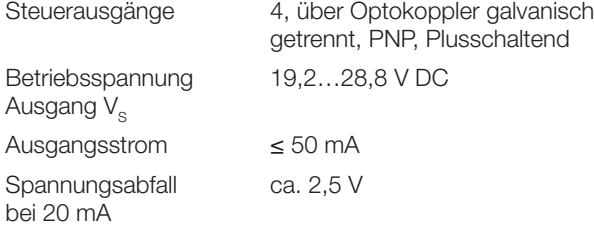

Ausgangswiderstand R<sub>n</sub> 10 kΩ gegen  $-V_s$ 

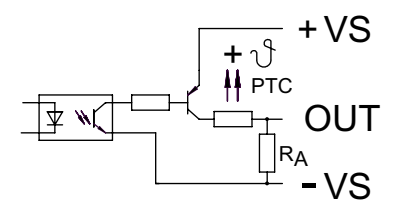

Bild 5-4: Steuerausgang (01, 02, 03, 04)

#### 5.6 Betriebsbedingungen

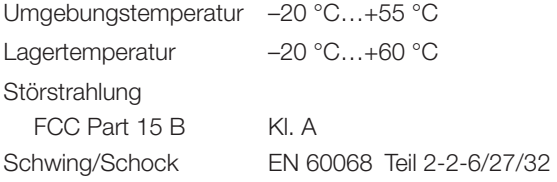

Dieses UHF-System, bestehend aus Auswerteeinheit und Antennen gemäß Spezifikation, darf nur im industriellen Umfeld und nur in den genannten Ländern unter Einhaltung der national gültigen gesetzlichen Bestimmungen und Normen betrieben werden, für die eine Betriebserlaubnis vorliegt (siehe Kapitel [Sicherheit](#page-7-1) auf Seite [6\)](#page-7-1).

#### 5.7 Datenträger

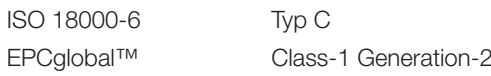

#### <span id="page-16-1"></span>5.8 Multitagging

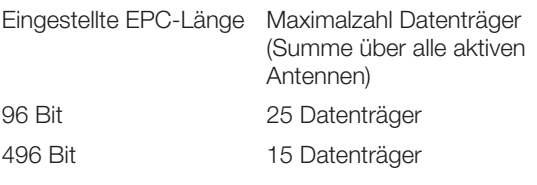

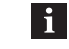

Multitaggingbetrieb wird ab Geräte-Software-Version 1.2 (siehe Typenschild) unterstützt.

#### 5.9 Funktionsanzeigen

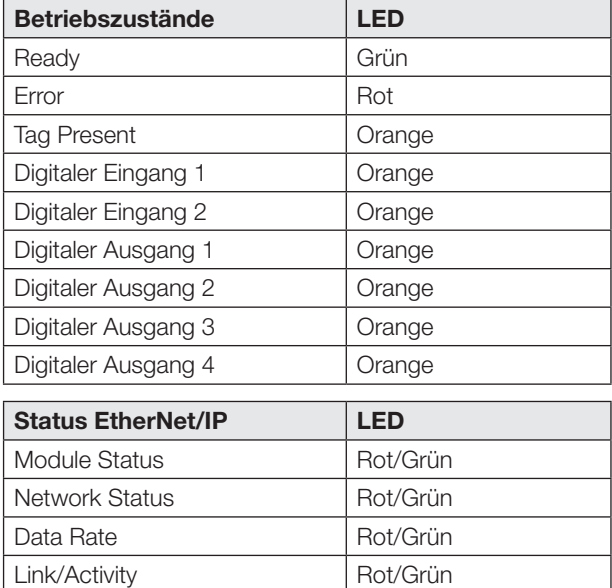

<span id="page-17-0"></span>6 Bus-Anbindung

#### 6.1 IP-Adresse

#### IP-Adresse

Die Auswerteeinheit und das steuernde System kommunizieren über das EtherNet/IP. Durch die Vergabe einer eindeutigen IP-Adresse wird eine Zuordnung der Auswerteeinheit zu einem Netzwerk vorgenommen.

Die Einbindung der Auswerteeinheit in ein Netzwerk kann auf verschiedenen Wegen (DHCP, ARP) vorgenommen werden. Grundlage für die Einbindung ins Netzwerk bildet die MACAdresse. Diese Hardware-Adresse ist einmalig und identifiziert Netzwerkgeräte wie die Auswerteeinheit eindeutig.

#### **DHCP**

Das Dynamic Host Configuration Protocol (DHCP) ermöglicht mit Hilfe eines Servers die dynamische Zuweisung einer IP-Adresse. Die Hardware kann, ohne eine weitere Konfiguration vornehmen zu müssen, ins Netzwerk eingebunden werden. Es muss nur der automatische Bezug (MAC-Adresse) der IP-Adresse eingestellt werden.

#### Default-IP

Werkseitig ist die IP-Adresse 192.168.10.2 eingestellt.

#### 6.1.1 AnyBus IPconfig

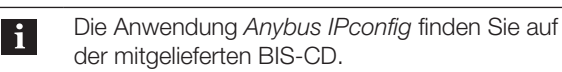

AnyBus IPconfig ist eine Software, die es ermöglicht die Hardware vor dem Einbau für das entsprechende Subnet zu adressieren. Außerdem kann die Vergabe der IP-Adresse über einen DHCP-Server oder einem BOOTP-Programm aktiviert (DHCP on) oder deaktiviert (DHCP off) werden.

- 1. Anybus IPconfig starten.
	- ⇒ Das Subnetz wird nach angeschlossenen BIS U-6026 gescannt. Das Ergebnis des Scans wird im Fenster Anybus IPconfig angezeigt.

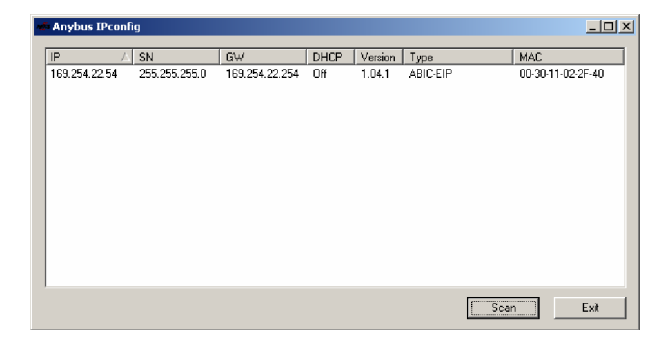

2. Gerät aus der Scanliste auswählen und doppelklicken. ⇒ Das Fenster Configure wird geöffnet.

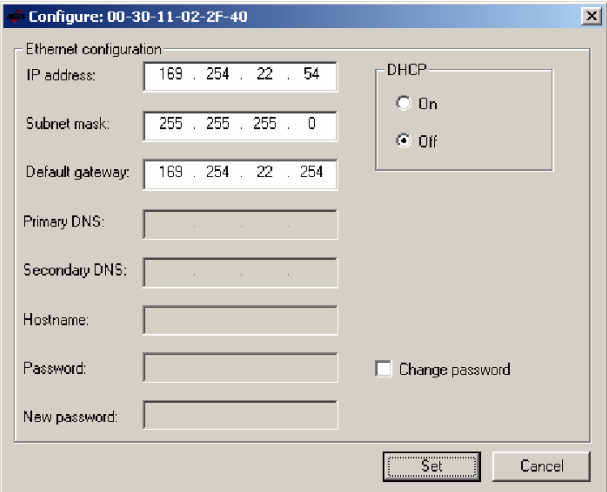

- 3. IP-Adresse, Subnet mask und Gateway-Adresse vergeben.
- 4. DHCP ein-/ausschalten.
- 5. Einstellungen mit SET bestätigen.

#### 6.1.2 Einstellung über Webbrowser

Ist die IP-Adresse des Geräts bekannt und im lokalen Netzwerk gültig, so kann das Gerät über einen Webbrowser angesprochen werden, z. B. mit http://169.254.22.54/.

Es werden die momentanen Einstellungen angezeigt, IP-Adresse, Subnet mask, Gateway und DHCP können eingestellt werden (kennwortgeschützt).

Für Diagnosezwecke kann auch der momentane Inhalt der Datenpuffer angezeigt werden.

#### <span id="page-18-0"></span>**7 Parametrierung der Auswerteeinheit**

Die Parametrierung der Auswerteeinheit gliedert sich in zwei Teile. Zum einen die Parametrierung der BUS-Parameter und zum anderen die Parametrierung der Applikationsparameter.

Die BUS-Parameter werden direkt über EtherNet/IP parametriert und beschreiben das Verhalten der EtherNet/ IP-Schnittstelle, siehe Kapitel [BUS-Parameter](#page-18-1) auf Seite [17](#page-18-1).

Die Applikationsparameter werden über die Service-Schnittstelle (RS232) parametriert und geben das Verhalten der Auswerteeinheit bezüglich der Anwendung vor, siehe Kapitel [Applikationsparameter](#page-19-1) auf Seite [18.](#page-19-1)

#### <span id="page-18-1"></span>7.1 BUS-Parameter

#### 7.1.1 Grundwissen

#### Schematischer Aufbau des Gesamtpuffers (Prozessdaten):

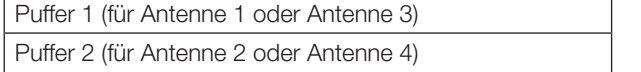

#### Dynamikbetrieb

Sobald die Funktion Dynamikbetrieb (Dynamic) aktiviert ist, nimmt die Auswerteeinheit unabhängig davon, ob sich ein Datenträger im aktiven Bereich der Antenne befindet, den Schreib-/Leseauftrag des steuernden Systems an und speichert ihn. Kommt ein Datenträger in den aktiven Bereich der Antenne, wird der gespeicherte Auftrag ausgeführt.

#### Antennennummer

Ist dieser Parameter aktiviert, wird die Antennennummer der momentan angewählten Antenne in der Bitleiste angezeigt.

#### Parametrierung

Die Parametrierung kann auf zwei verschiedenen Wegen vorgenommen werden. Parametrierung mittels Anwenderprogramm oder mit der EDS-Datei.

#### Grundlagen

Die Parameter zum Betreiben der Auswerteeinheit sind im BIS Config Objekt (class 64<sub>hex</sub>) abgelegt. Auf die Parameter wird mittels explicit messages zugegriffen.

#### Parametrierung mit Anwenderprogramm

Ein verbreitetes Anwenderprogramm für die EtherNet/ IP-Geräteparametrierung ist die Windows-Software TSLogix5000 für die Logix5000 Steuerung der Firma Rockwell Automation.

#### EDS-Datei

Die EDS-Datei enthält alle Geräteparameter der Auswerteeinheit. Die Datei finden Sie auf der BIS-CD.

#### 7.1.2 Parameter

#### **ShowAntenna**

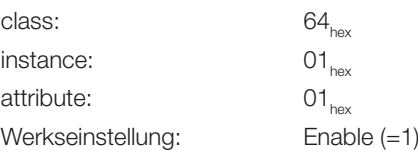

Das AN-Bit im Eingangspuffer zeigt die ausgewählte Antenne (1 oder 3 für Puffer 1 bzw. 2 oder 4 für Puffer 2) an.

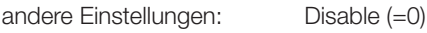

Das AN-Bit im Eingangspuffer ist immer 0.

#### Dynamik1

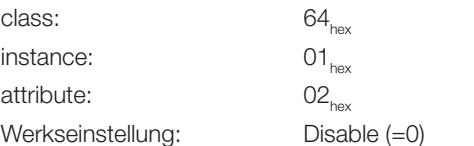

Antenne 1 und 3 sind im statischen Betrieb. Schreib-/ Lesebefehle der Steuerung werden nur ausgeführt, wenn sich ein Datenträger im Bereich der jeweiligen Antenne befindet.

andere Einstellungen: Enable (=1) Antenne 1 und 3 sind im dynamischen Betrieb.

#### Dynamik2

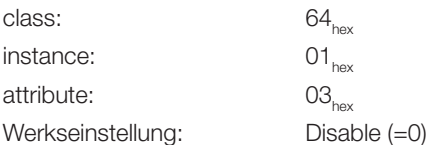

Antenne 2 und 4 sind im statischen Betrieb. Schreib-/ Lesebefehle der Steuerung werden nur ausgeführt, wenn sich ein Datenträger im Bereich der jeweiligen Antenne befindet.

andere Einstellungen: Enable (=1)

Antenne 2 und 4 sind im dynamischen Betrieb.

#### Setzen der Parameter

Die Parameter können mit verschiedenen Programmen bearbeitet werden, beispielsweise dem EtherNet/IP-Tool (EIPTool) der Firma Molex.

<span id="page-19-0"></span>

### 7 Parametrierung der Auswerteeinheit (Fortsetzung)

#### Verbindungsparameter

► Verbindungsparameter wie folgt einstellen:

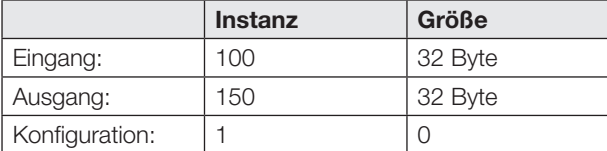

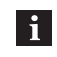

Der Punkt Konfiguration wird nicht unterstützt. Die Werte werden deshalb auf 1 und 0 gesetzt.

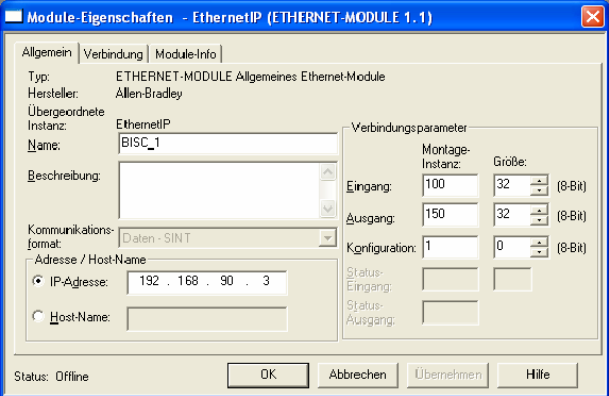

#### <span id="page-19-1"></span>7.2 Applikationsparameter

#### Werkseinstellung

Das Gerät ist ab Werk eingestellt. Die Werkseinstellungen sind bei den jeweiligen Parametern hervorgehoben. Einige Parameter sind fest eingestellt und können nicht verändert werden.

Multiplexing:

Die Multiplexing-Reihenfolge und die Verweildauer vor jeder Antenne ist fest eingestellt.

Die Reihenfolge der Antennenansteuerung ist immer 1-2-3-4-1-2-….

#### Konfigurationssoftware

Die Parametrierung wird mit Hilfe der Software BIS UHF Manager durchgeführt.

Die Auswerteinheit muss dafür über die Service-Schnittstelle (RS232) mit dem steuernden System verbunden sein. Die Parametrierung kann jederzeit überschrieben werden.

Die Parameter können in einer XML-Datei gespeichert werden und sind so jederzeit verfügbar.

- 1. BIS UHF Manager starten.
- 2. In der Menüzeile auf GERÄTE EINSTELLUNGEN und PARAMEter… klicken.
	- ⇒ Das Fenster Einstellungen erscheint.

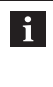

Es können nur die nachfolgend beschriebenen Parameter bearbeitet werden. Der Bereich für die erweiterte Parametrierung des Geräts ist kennwortgeschützt und ist nur dem Servicetechniker von Balluff zugänglich.

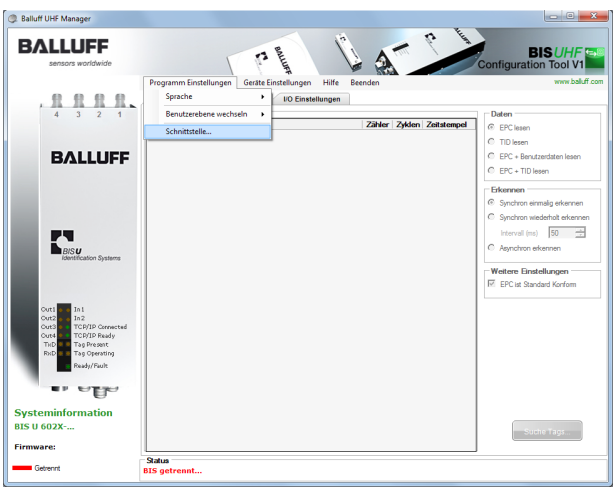

- 3. BIS UHF Manager starten.
	- ⇒ Das Gerät versucht automatisch die letzte bekannte Verbindung herzustellen, wenn Beim Start verbinden im Fenster Schnittstelleneinstellungen angewählt war (Werkseinstellung).

#### **77 Parametrierung der Auswerteeinheit (Fortsetzung)**

Kann das Gerät die letzte bekannte Verbindung herstellen, erscheint in der Statusleiste BIS verbunden.... Kann das Gerät keine Verbindung herstellen, erscheint in

der Statusleiste BIS getrennt…. Das Gerät muss manuell verbunden werden:

- 4. In der Menüzeile auf Programm EINSTELLUNGEN und SCHNITTSTELLE klicken.
	- ⇒ Das Fenster Schnittstelleneinstellungen öffnet sich.

#### Schnittstelleneinstellungen Service-Schnittstelle (RS232)

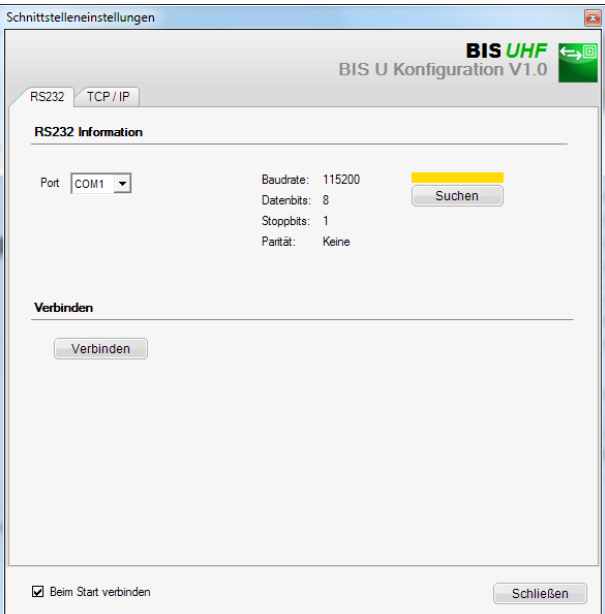

Beim Start des Programms verbindet sich das Gerät automatisch, wenn Beim Start verbinden im Fenster Schnittstelleneinstellungen angewählt ist (Werkseinstellung).

Beim Aufrufen des Fensters Schnittstelleneinstellungen wird die letzte bekannte Verbindung angezeigt und der Balken über der Schaltfläche Suchen erscheint gelb.

- 1. Auf Suchen klicken.
	- ⇒ Es wird nach Verbindungen gesucht.

Wird eine Verbindung gefunden, werden die Verbindungseinstellungen angezeigt und der Balken über der Schaltfläche Suchen erscheint grün.

- 2. Auf VERBINDEN klicken
	- ⇒ Das Gerät wird verbunden.

Wird keine Verbindung gefunden, erscheint der Balken über der Schaltfläche Suchen rot.

#### Geräteeinstellungen

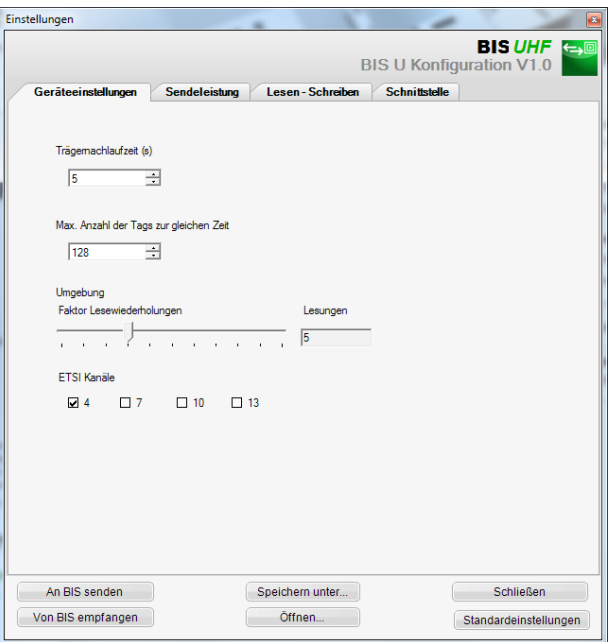

#### **Trägernachlaufzeit**

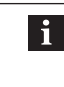

Ab Hardware-Version 2.0 gibt es die Funktion Trägernachlaufzeit nicht mehr. Der Wert hat keine Auswirkungen.

Nachlaufzeit in Sekunden der eingeschalteten Antennen nach dem Absetzen eines Befehles. Innerhalb dieser Zeit sollte der Befehl Lesen bzw. Schreiben nach Erkennen erfolgen.

Werkseinstellung: 5 Sekunden

Max. Anzahl der Tags zur gleichen Zeit Maximale Anzahl der erwarteten Datenträger im Feld. Werkseinstellung: 128

Umgebung

Faktor Lesewiederholungen (nur bei asynchronem Erkennen bzw. Dynamikbetrieb)

Anzahl der Lesewiederholungen, nach denen ein Datenträger als anwesend (Tag kommt) gemeldet wird bzw. Anzahl der fehlgeschlagenen Lesewiederholungen, nachdem ein Datenträger als abwesend (Tag geht) gemeldet wird (nur im Dynamik-Betrieb).

Werkseinstellung: 5

# 7 Parametrierung der Auswerteeinheit (Fortsetzung)

#### ETSI Kanäle

Mit der Kanaleinstellung wird die Kanalbelegung bestimmt. Bei Aktivierung mehrerer Kanäle, werden diese mittels des Frequenzsprungverfahrens vom Gerät automatisch angewählt.

Werkseinstellung: Kanal 4 eingeschaltet, Kanäle 7…13 ausgeschaltet

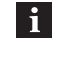

Die Auswahl der ETSI-Kanäle ist nur bei Verwendung der Geräte innerhalb der europäischen Union verfügbar.

#### Sendeleistung

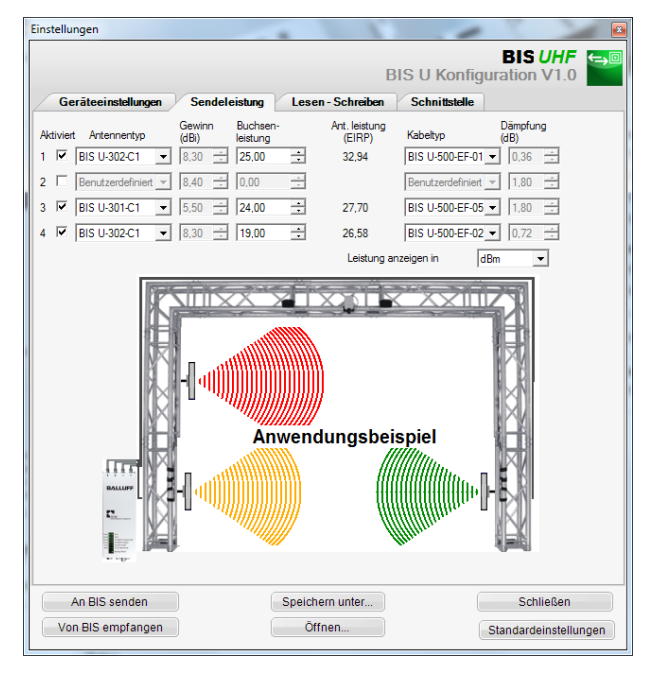

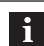

Mit den Feldern Antennentyp und Kabeltyp werden die Parameter Antennengewinn und Kabeldämpfung bestimmt. Anhand dieser Werte wird die maximal erlaubte Strahlungsleistung bestimmt.

Die maximal erlaubte Strahlungsleistung sowie Werkseinstellungen unterscheiden sich je nach eingestelltem Länderprofil. Hinweise zu den gültigen Vorschriften der verschiedenen Länder, siehe Kapitel [Sicherheit](#page-7-1) auf Seite [6.](#page-7-1)

In den Ländern der europäischen Union wird die Strahlungsleistung in Form einer ERP-Leistung angegeben (max.  $2$  Watt $_{\text{c}}$ ).

In den Ländern USA und Kanada, wird die Strahlungsleistung in Form einer EIRP-Leistung angegeben (max. 4 Watt $_{EIBP}$ ).

Weitere Informationen zu Strahlungsleistungen siehe "Basishandbuch UHF".

#### Aktiviert:

Ein- oder Ausschalten der Antennen 1…4.

Werkseinstellung: Antenne 1 eingeschaltet, Antennen 2…4 ausgeschaltet.

#### Antennentyp

Auswahl der verwendeten Antenne.

Werkseinstellung: BIS U-302-C1 oder BIS U-302-C0

Buchsenleistung Auswahl der Leistung am Gerät (Buchsenleistung).

Werkseinstellung: 22,5 dBm (176 mW) oder 20,5 dBm (112 mW)

#### Antennenleistung

Leistung an der Antenne (EIRP bzw. ERP).

Werkseinstellung: 27 dBm (500 mW)

Kabeltyp Auswahl des verwendeten Kabels.

Werkseinstellung: BIS U-500-EF-05

7 Parametrierung der Auswerteeinheit (Fortsetzung)

#### Lesen-Schreiben

### Einstellungen **BIS UHF BIS U Konfigurat** Geräteeinstellungen Sendeleistung Lesen - Schreiben Schnittstelle Tag Feldlängen Nutzdaten Länge Nutzdaten Startadresse  $\Box$  0  $\div$  $16 - 1$ TID Länge (Bytes) EPC Länge (Bits)<br> $\sqrt{\frac{1}{2}\sqrt{2}}$ Filterung C Identische Tag-Informationen werden angezeigt C Identische Tag-Informationen werden nicht angezeigt An BIS senden Speichern unter... Schließen Von BIS empfangen Öffnen... Standardeinstellungen

#### Nutzdaten Startadresse

Startadresse der USER-Daten für automatisches Lesen bei Datenträgersuche und wenn USER-Daten beim Lesen oder Schreiben als Adresse verwendet werden.

Werkseinstellung: 0 Byte

#### Nutzdatenlänge

Länge der USER-Daten für automatisches Lesen bei Datenträgersuche und wenn USER-Daten beim Lesen oder Schreiben als Adresse verwendet werden. Der Wertebereich ist 1 bis 16.

Werkseinstellung: 16 Byte

TID Länge

Länge der TID-Daten mit Wertebereich von 2 bis 12.

Werkseinstellung: 12 Byte

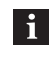

Weichen Datenträger in ihrer Länge von der hier eingestellten TID ab, können sie evtl. nicht gelesen oder beschrieben werden.

#### EPC Länge

 $\mathbf{i}$ 

Länge des EPC-Formats auf den Datenträgern. Dieser Parameter bestimmt die Maximallänge der zu verarbeitenden EPC-Daten und das Ausgabeformat beim Befehl Multiple Datenträger lesen (EPC).

Werkseinstellung: 96 Bit

Wenn die tatsächliche EPC-Länge der Datenträger von 96 Bit abweicht, ist der Wert 496 Bit einzustellen. Andernfalls können Lese- und Schreibbefehle nicht fehlerfrei ausgeführt werden.

<span id="page-23-0"></span>8 Funktion des Geräts

#### 8.1 Funktionsprinzip BIS U-6026

Zum Austausch von Daten und Befehlen zwischen der Auswerteeinheit und dem steuernden System werden zwei Puffer benötigt. Der Austausch der Pufferinhalte wird mittels zyklischem Polling durchgeführt. Der Pufferinhalt ist abhängig vom Zyklus, in dem er geschrieben wird (z. B. Steuerbefehle bei Auftragsbeginn).

Beim Schreiben des Puffers werden die übertragenen Daten des vorherigen Zyklus überschrieben. Nicht beschriebene Bytes werden nicht gelöscht und behalten den Dateninhalt.

#### 8.1.1 Gesamtpuffer

Die Puffergröße des Eingangs- bzw. Ausgangspuffers beträgt jeweils 32 Bytes.

Dieser Gesamtpuffer ist aufgeteilt in 2 Hälften zu je 16 Bytes für die beiden Antennenpaare 1/3 bzw. 2/4:

- Die ersten 16 Bytes beinhalten (je nach Zustand des HD-Bits) die Prozessdaten für die Antenne 1 oder 3
- Die zweiten 16 Bytes beinhalten (je nach Zustand des HD-Bits) die Prozessdaten für die Antenne 2 oder 4.

Für den Datenaustausch stehen 14 Bytes je Antenne zur Verfügung, da das erste und das letzte Byte des jeweiligen Datenpuffers zur Steuerung und für Statusmeldungen verwendet wird.

#### 8.1.2 Ausgangspuffer

Über den Ausgangspuffer werden die Steuerbefehle zum Identifikations-System und die auf den Datenträger zu schreibenden Daten übertragen.

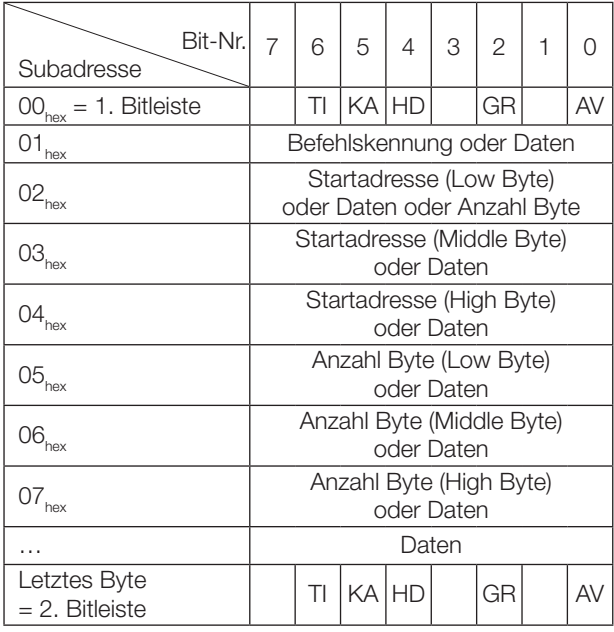

#### Belegung und Erklärung (Ausgangspuffer)

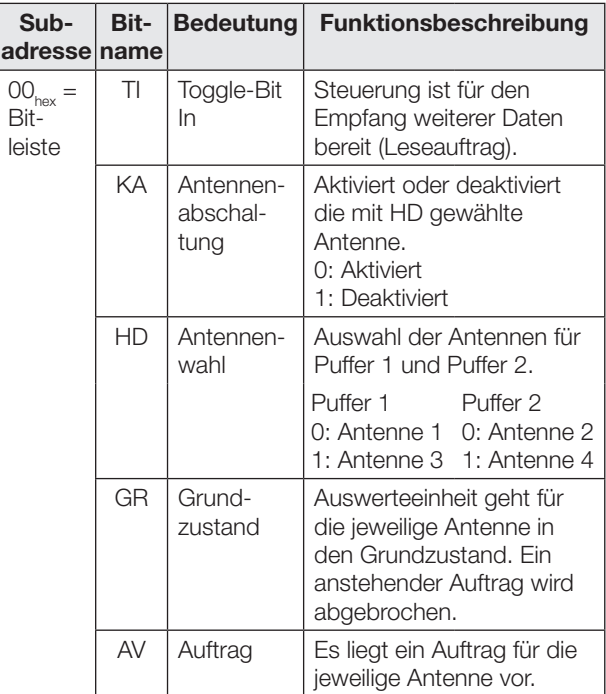

#### Befehlskennungen (Ausgangspuffer)

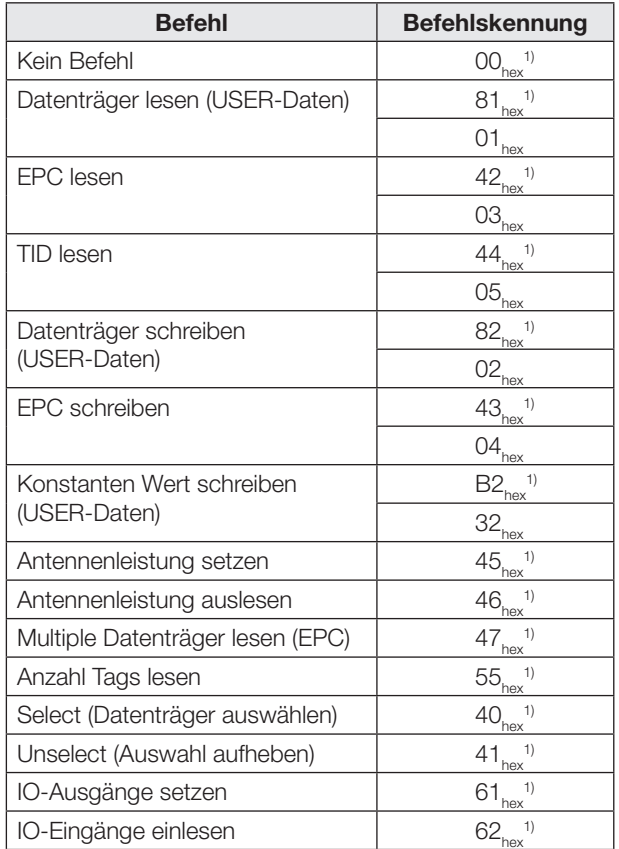

1) Diese Befehlskennung wird bei Neuanlagen empfohlen, da sie mit anderen BIS-Produktfamilien kompatibel ist.

## <span id="page-24-0"></span>8 Funktion des Geräts (Fortsetzung)

#### 8.1.3 Eingangspuffer

Über den Eingangspuffer werden die vom Identifikations-System gelesenen Daten, die Kennungen und Status-Codes an das steuernde System übertragen.

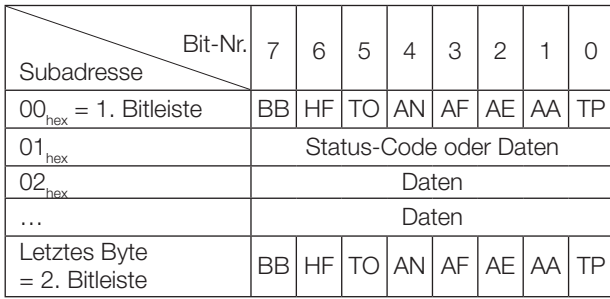

#### Belegung und Erklärung (Eingangspuffer)

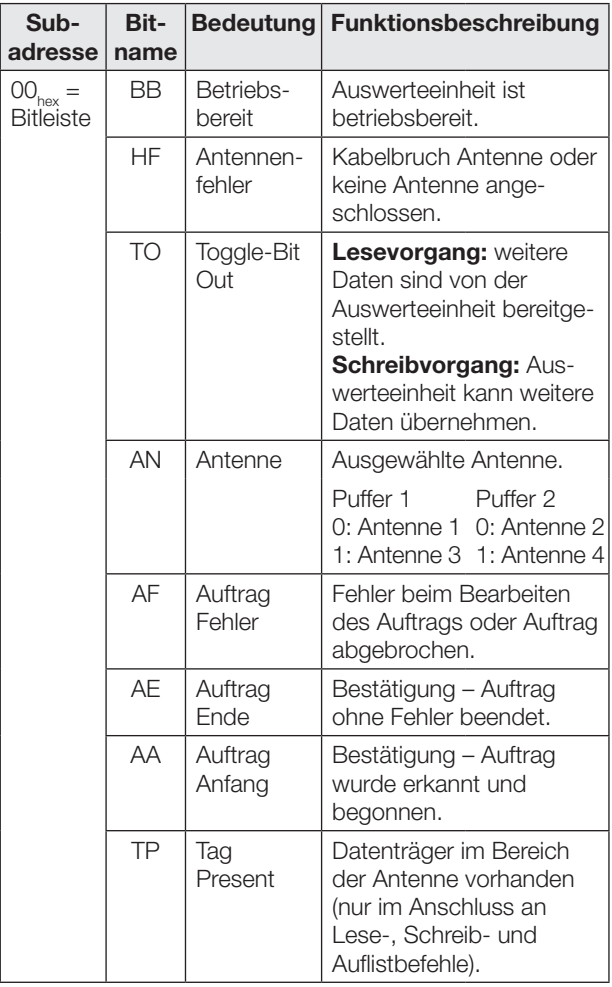

#### Aufbau des Eingangspuffers

Der Prozessdatenpuffer ist für alle Befehle identisch.

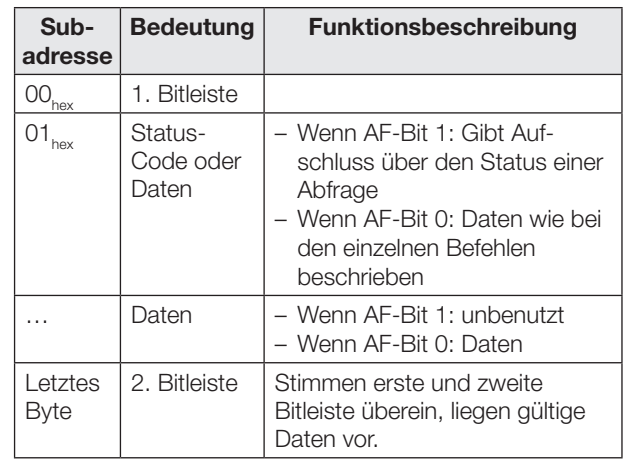

- Der Status-Code wird nur übertragen, wenn  $\mathbf{i}$ das AF-Bit in der Bitleiste gesetzt ist.
	- Da der gelesene EPC verschiedene Längen (Anzahl Byte) haben kann, wird ein Längenfeld übertragen. Die maximal verarbeitete EPC-Länge (12 Bytes oder 62 Bytes) wird parametriert.
	- Die TID wird stets in einem 12-Byte-Rahmen übertragen. Die tatsächliche Länge innerhalb dieses Rahmens wird parametriert (siehe Kapitel [BUS-Parameter](#page-18-1) auf Seite [17](#page-18-1) und Kapitel [Applikationsparameter](#page-19-1) auf Seite [18\)](#page-19-1).

<span id="page-25-0"></span>

# 8 Funktion des Geräts (Fortsetzung)

#### 8.1.4 Status-Codes

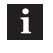

Status-Codes sind nur in Verbindung mit dem AF-Bit gültig!

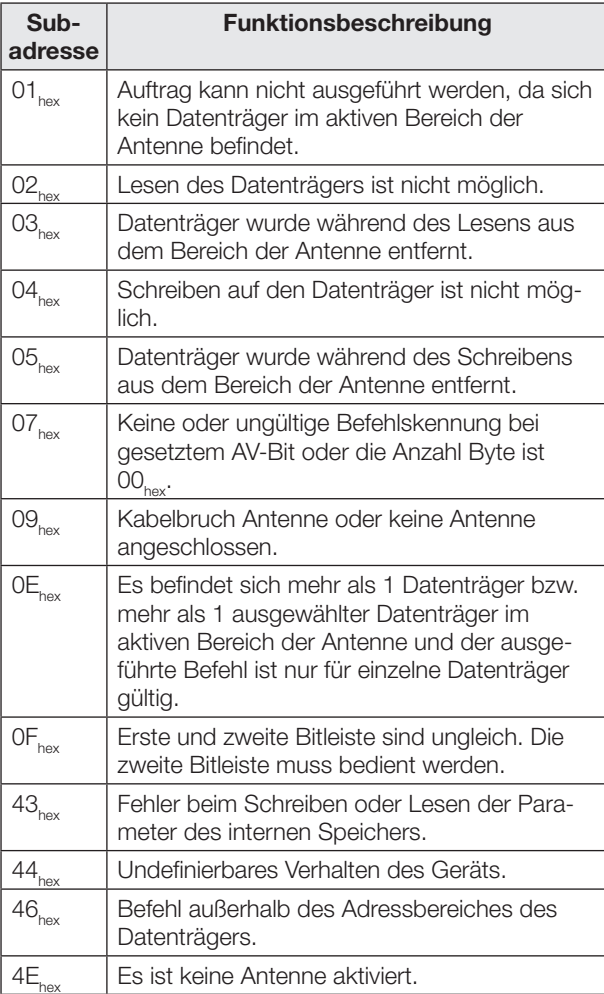

#### 8.1.5 Kommunikation

Die Kommunikation zwischen steuerndem System und Auswerteeinheit ist durch ein Ablaufprotokoll festgelegt. Mittels Steuer-Bit im Ausgangs- und im Eingangspuffer wird die Kommunikation zwischen steuerndem System und Auswerteeinheit realisiert.

#### Prinzipieller Ablauf

- 1. Steuerung sendet im Ausgangspuffer Befehlskennung an Auswerteeinheit mit gesetztem AV-Bit. Das AV-Bit zeigt der Auswerteeinheit an, dass ein Auftrag beginnt und die übertragenen Daten gültig sind.
- 2. Auswerteeinheit übernimmt Auftrag und bestätigt den Auftrag durch Setzen des AA-Bit im Eingangspuffer.
- 3. Müssen für den Auftrag weiter Daten ausgetauscht werden, so wird durch Invertierung der Toggle-Bit TI und TO die Bereitschaft für weiteren Datenaustausch signalisiert.
- 4. Auswerteeinheit hat den Auftrag korrekt ausgeführt und setzt im Eingangspuffer das AE-Bit.
- 5. Steuerung hat alle Daten übernommen. Das AV-Bit im Ausgangspuffer wird zurückgesetzt.
- 6. Auswerteeinheit setzt alle während des Auftrags im Eingangspuffer gesetzten Steuer-Bit (AA-Bit, AE-Bit) zurück. Die Auswerteeinheit ist für den nächsten Auftrag bereit.

# <span id="page-26-0"></span>8 Funktion des Geräts (Fortsetzung)

#### 8.1.6 Aufbau des Ausgangspuffers bei verschiedenen Befehlen

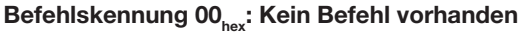

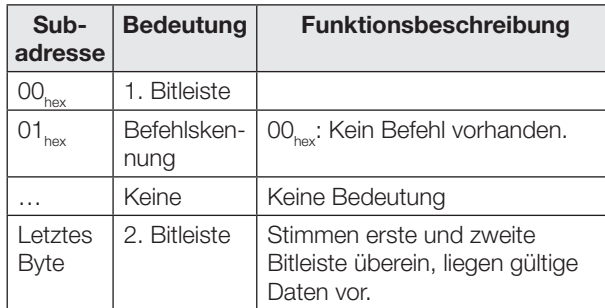

#### Befehlskennung 81<sub>hex</sub> oder 01<sub>hex</sub>: Einzelnen Datenträger lesen (USER-Daten)

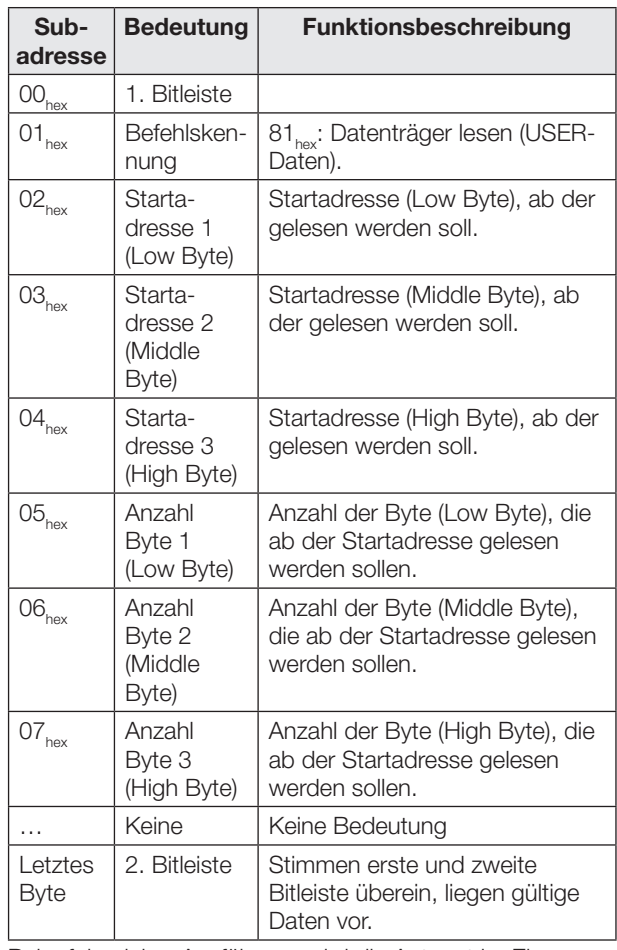

Bei erfolgreicher Ausführung wird die Antwort im Eingangspuffer in folgendem Format übergeben:

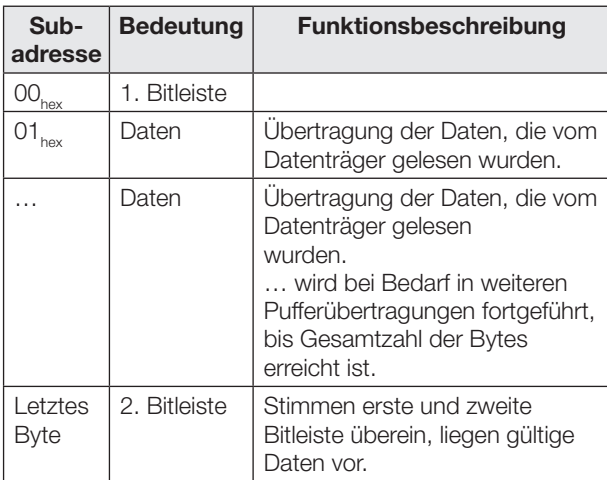

# 8 Funktion des Geräts (Fortsetzung)

#### Befehlskennung 42<sub>hex</sub> oder 03<sub>hex</sub>: Einzelnen Datenträger lesen (EPC)

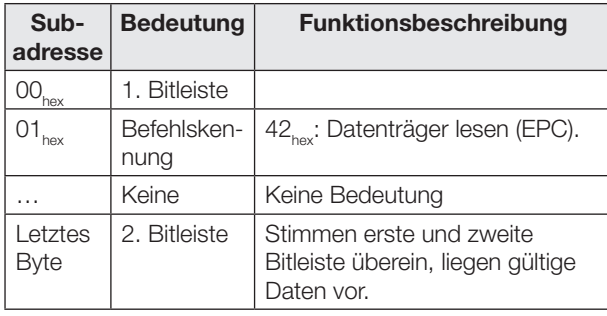

Bei erfolgreicher Ausführung wird die Antwort im Eingangspuffer in folgendem Format übergeben:

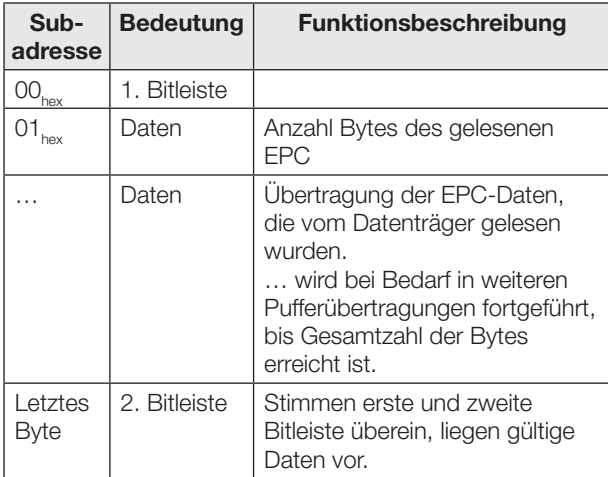

#### Befehlskennung 44<sub>hex</sub> oder 05<sub>hex</sub>: Einzelnen Datenträger lesen (TID)

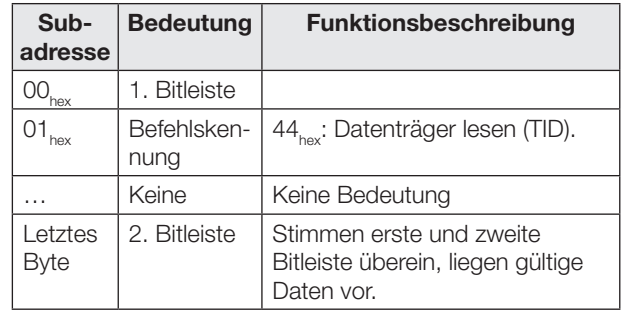

Bei erfolgreicher Ausführung wird die Antwort im Eingangspuffer in folgendem Format übergeben:

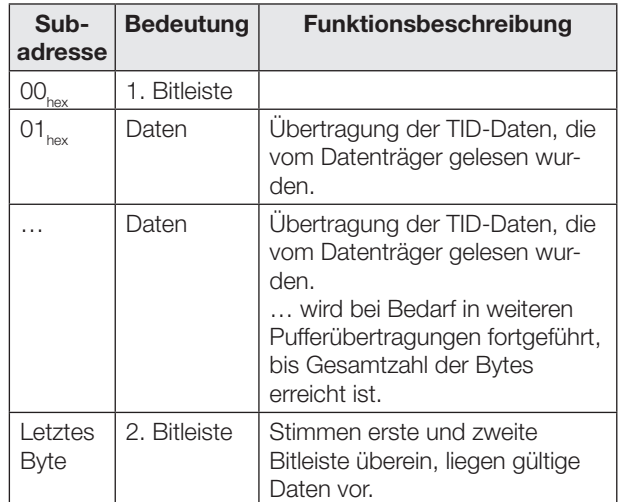

# 8 Funktion des Geräts (Fortsetzung)

#### Befehlskennung 82<sub>hex</sub> oder 02<sub>hex</sub>: Auf einzelnen Datenträger schreiben (USER-Daten)

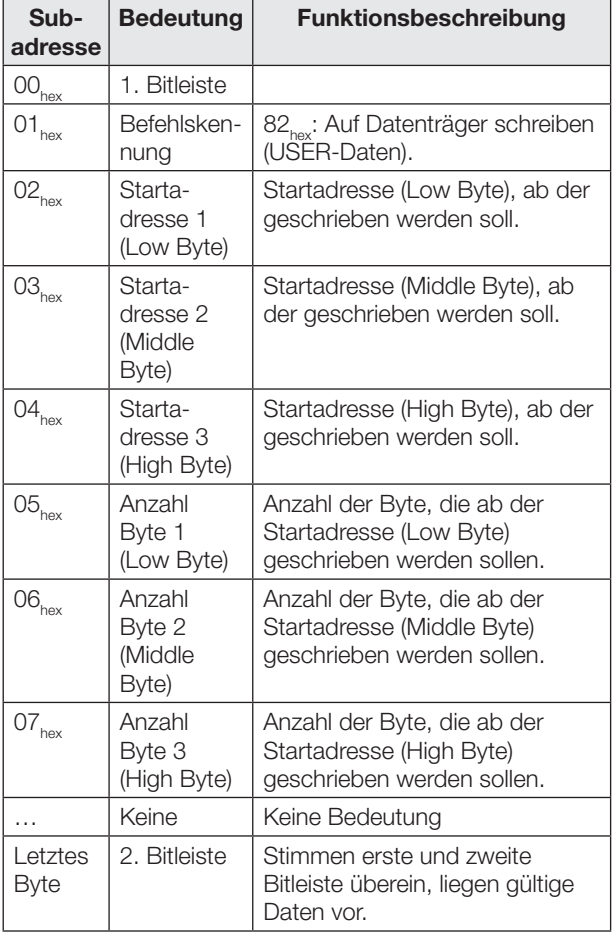

Daten werden von der Auswerteeinheit erst entgegengenommen, wenn der Befehl von der Auswerteeinheit entgegengenommen und quittiert wurde.

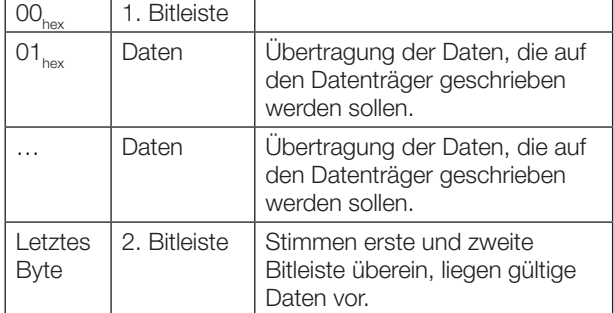

#### Befehlskennung 43<sub>hex</sub> oder 04<sub>hex</sub>: Auf einzelnen Datenträger schreiben (EPC)

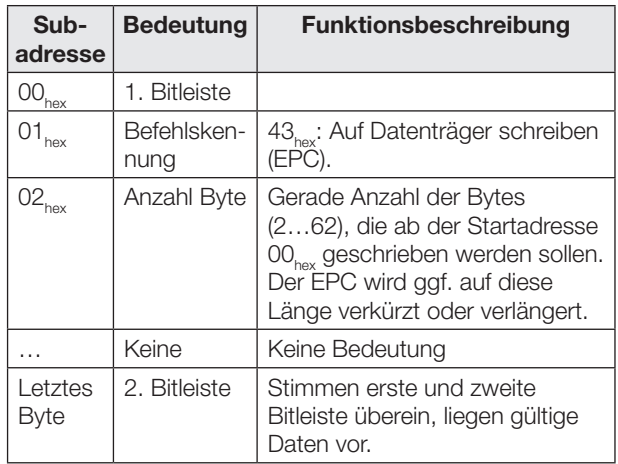

Daten werden von der Auswerteeinheit erst entgegengenommen, wenn der Befehl von der Auswerteeinheit entgegengenommen und quittiert wurde.

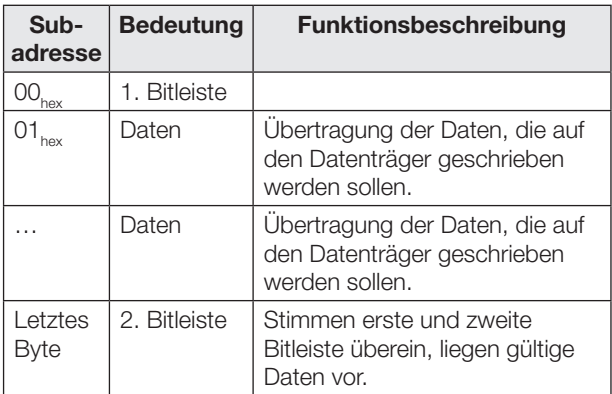

# 8 Funktion des Geräts (Fortsetzung)

#### Befehlskennung B2<sub>hex</sub> oder 32<sub>hex</sub>: Konstanten Wert auf einzelnen Datenträger schreiben (USER-Daten)

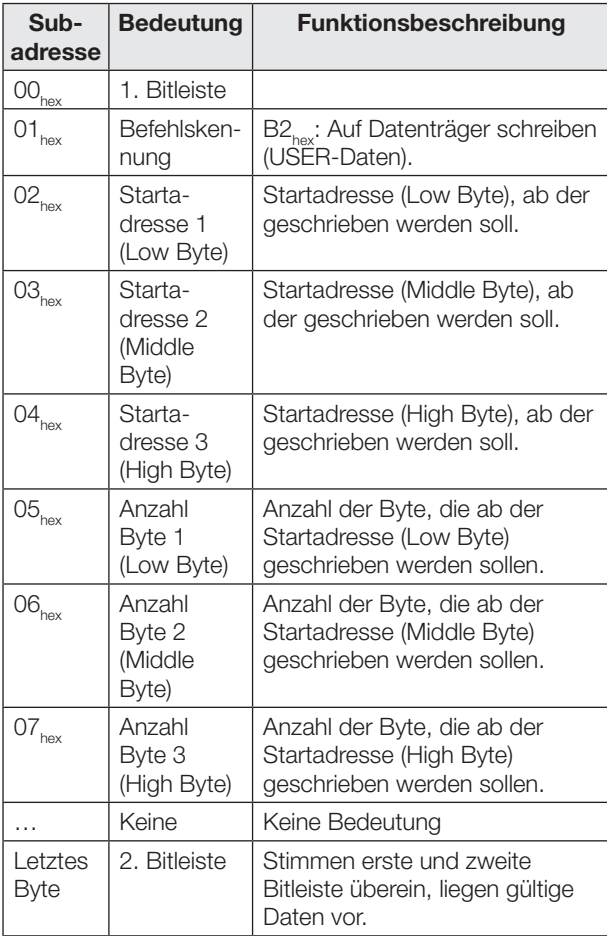

Daten werden von der Auswerteeinheit erst entgegengenommen, wenn der Befehl von der Auswerteeinheit entgegengenommen und quittiert wurde.

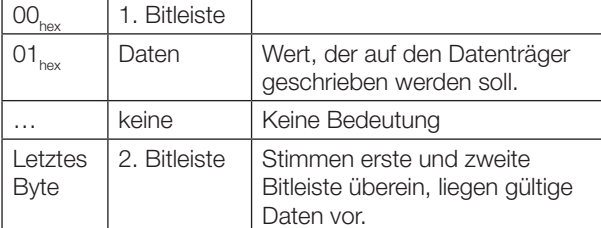

# Befehlskennung 45<sub>hex</sub>: Antennenleistung setzen

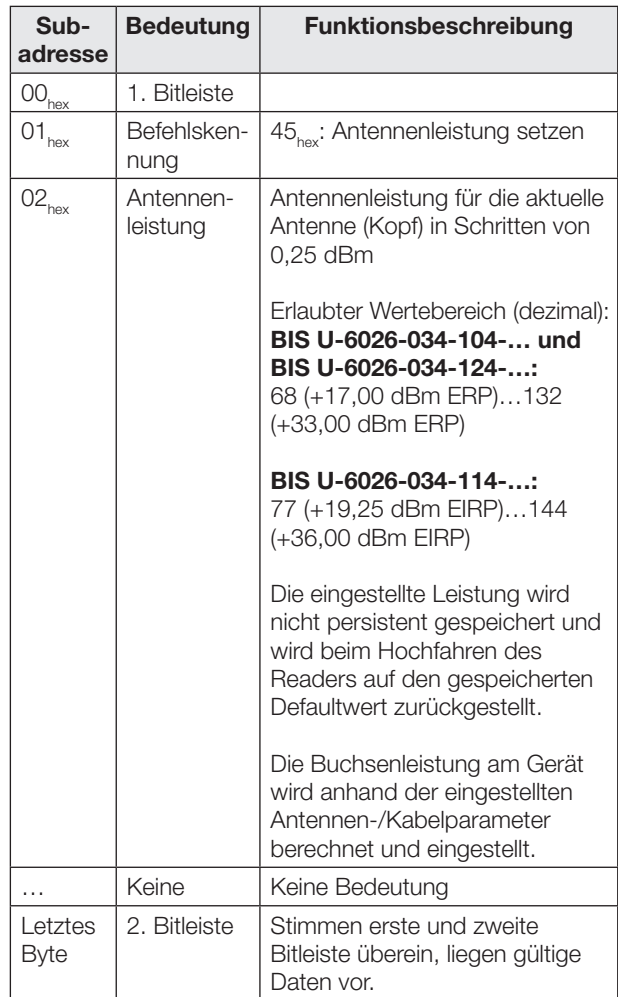

# 8 Funktion des Geräts (Fortsetzung)

#### Befehlskennung 46<sub>hex</sub>: Antennenleistung auslesen

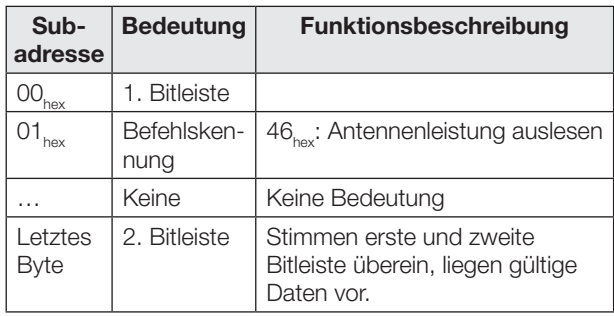

Bei erfolgreicher Ausführung wird die Antwort im Eingangspuffer in folgendem Format übergeben:

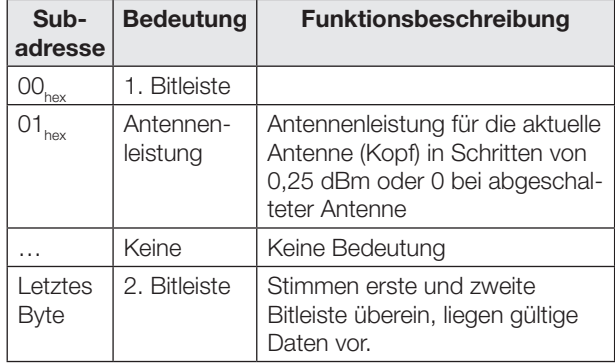

#### Befehlskennung 47<sub>hex</sub>: Multiple Datenträger lesen (EPC)

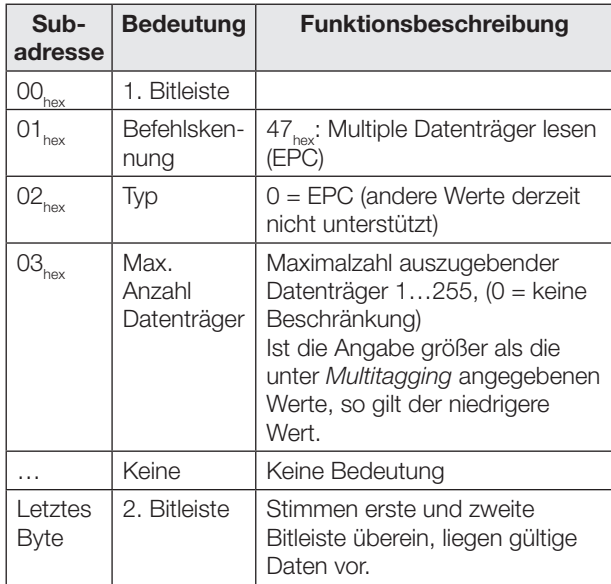

Bei erfolgreicher Ausführung wird die Antwort im Eingangspuffer in folgendem Format übergeben:

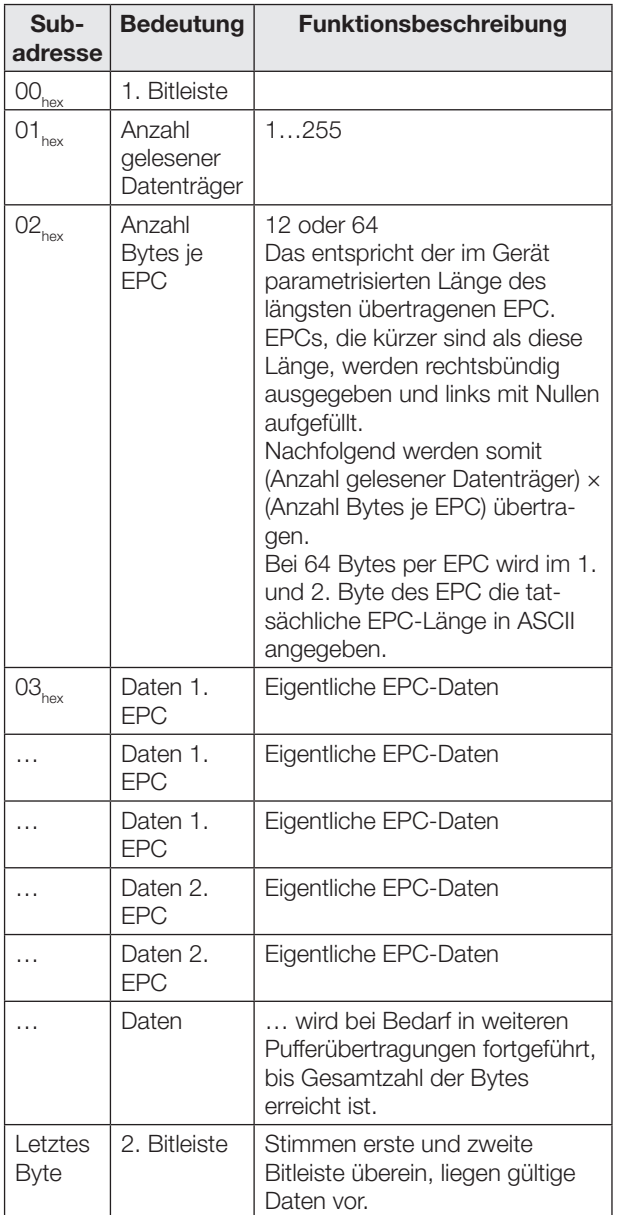

Dieser Befehl antwortet immer - auch bei parametriertem Dynamikbetrieb - sofort mit der momentan erkannten Anzahl Tags.

Wird kein Tag erkannt, erzeugt dieser Befehl eine Fehlermeldung (Statuscode 01).

### 8 Funktion des Geräts (Fortsetzung)

#### Befehlskennung 55<sub>hex</sub>: Anzahl Tags lesen

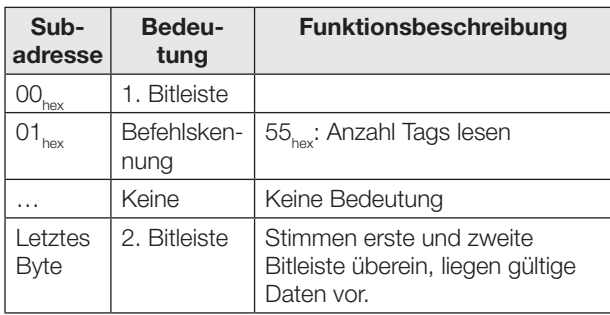

Bei erfolgreicher Ausführung wird die Antwort im Eingangspuffer in folgendem Format übergeben:

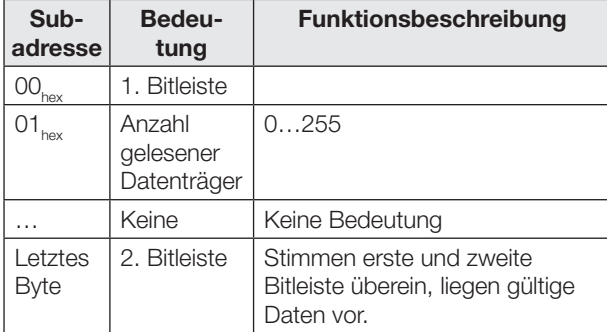

Dieser Befehl antwortet immer - auch bei parametriertem Dynamikbetrieb - sofort mit der momentan erkannten Anzahl Tags.

Wird kein Tag erkannt liefert dieser Befehl die Anzahl "0" und keine Fehlermeldung.

#### Befehlskennung 40<sub>hex</sub>: Select (Datenträgerauswahl bei Multitagging)

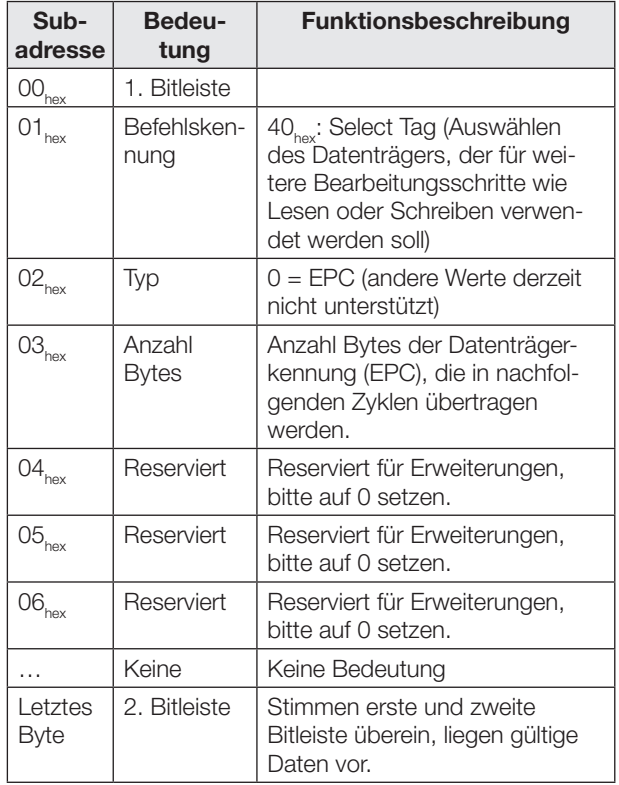

Daten der Datenträgerkennung werden von der Auswerteeinheit erst entgegengenommen, wenn der Befehl von der Auswerteeinheit entgegengenommen und quittiert wurde.

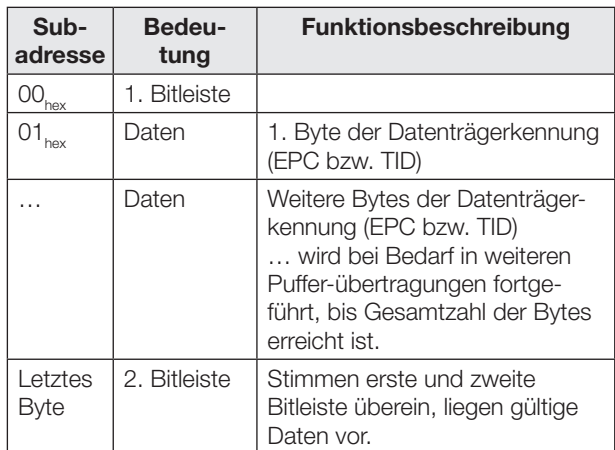

Nach dem Select-Befehl werden Schreib-/Lesekommandos (Befehlskennungen 01<sub>hex</sub>, 02<sub>hex</sub>, 03<sub>hex</sub>, 04<sub>hex</sub>, 05<sub>hex</sub>,  $32_{\text{hex}}$ , 42<sub>hex</sub>, 43<sub>hex</sub>, 44<sub>hex</sub>, 81<sub>hex</sub>, 82<sub>hex</sub>, B2<sub>hex</sub>) für die entsprechende Antenne ausschließlich auf den benannten Datenträger durchgeführt, sofern er verfügbar ist.

### **83 Funktion des Geräts (Fortsetzung)**

Ist der ausgewählte Datenträger im Moment nicht im Feld der Antenne, wird der Select-Befehl dennoch ohne Fehler abgearbeitet, nachfolgende Schreib-/Lesekommandos liefern aber einen Fehler mit Status-Code 01<sub>hex</sub> (kein Datenträger).

Ist die ausgewählte Datenträgerkennung auf mehreren Datenträgern vorhanden, werden nachfolgende Kommandos wie folgt ausgeführt:

- Lesekommandos werden auf einem Datenträger ausgeführt, der aus den passenden Datenträgern zufällig gewählt wird.
- Schreibkommandos werden auf **allen** passenden Datenträgern ausgeführt.

#### Hinweise  $\mathbf{i}$

– Die Datenträgerkennung wird üblicherweise aus einem vorangegangenen Befehl  $47_{\text{hex}}$ : Multiple Datenträger lesen (EPC) entnommen. Die in der Datenträgerliste führenden Füllbytes sind dabei wegzulassen. Beim 12-Byte EPC-Format wird in der Regel der gesamte Eintrag verwendet, beim 64-Byte-Format ist die tatsächliche Länge (als ASCII-Ziffern in Byte-Adresse 0 und 1 des jeweiligen Eintrags) zu lesen und die Kennung anschließend ab der Byte-Adresse (64-Länge) auszulesen. Beispiel: Längenangabe = "24" bedeutet, dass der EPC sich in Byte-Adresse 40…63 befindet.

– Wenn mehrere Datenträger nacheinander bearbeitet werden sollen, ergibt sich üblicherweise folgende Befehlsreihenfolge:

Befehl 47<sub>hex</sub>: Multiple Datenträger lesen (EPC)

Befehl 40<sub>hex</sub>: Select (1. Kennung)

… Bearbeiten 1. Datenträger Befehl 40<sub>hov</sub>: Select (2. Kennung)

- … Bearbeiten 2. Datenträger
- Befehl 40<sub>hex:</sub> Select (3. Kennung) … Bearbeiten 3. Datenträger

usw.

Befehl 41<sub>hex</sub>: Unselect

Die Steuerung kann dabei die Reihenfolge der Datenträger beliebig wählen, Datenträger auslassen oder wiederholt selektieren.

- Bei den BIS U-602\_-Geräten erfolgt die Selektion ausschließlich über den EPC und erlaubt so auch den Betrieb mehrerer Antennen an einer Lesestelle. Ein Datenträger mit passender Datenträgerkennung wird damit auch dann gelesen, wenn er sich vor einer anderen Antenne befindet als vor derjenigen, auf die sich der Select-Befehl bezieht. Wenn sichergestellt werden soll, dass nach einem Select-Kommando nur Datenträger vor der aktuellen Antenne gelesen werden, so müssen die EPC-Kennungen der Datenträger eindeutig sein und die Anwesenheit des Datenträgers vor der gewünschten Antenne muss vorher mittels Befehl 47<sub>hov</sub>: Multiple Datenträger lesen (EPC) geprüft werden.
- Eine Datenträgerauswahl für eine Antenne bleibt solange gültig, bis eines der folgenden Ereignisse eintritt:
	- Eine neue Auswahl wird festgelegt.
	- Ein Unselect-Kommando hebt die Auswahl auf.
	- Das GR-Bit (Grundzustand) für die entsprechende Antenne wird gesetzt.
	- Das Gerät wird neu gestartet.

### 8 Funktion des Geräts (Fortsetzung)

#### Befehlskennung 41<sub>hex</sub>: Unselect (Aufheben der Datenträgerauswahl)

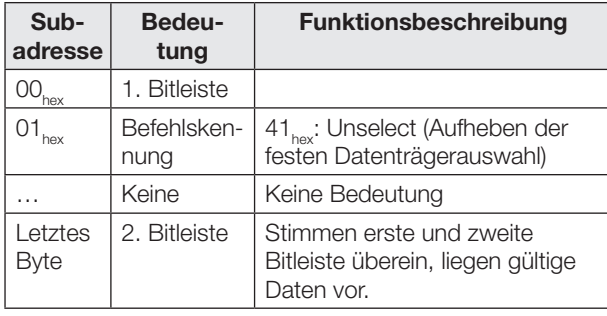

Der Unselect-Befehl hebt eine Datenträgerauswahl für eine Antenne auf. War keine Auswahl getroffen, bleibt der Zustand unverändert.

Nachfolgende Lese-/Schreibkommandos beziehen sich dann auf einen beliebigen einzelnen Datenträger im Feld der Antenne. Sind mehrere Datenträger im Feld der Antenne, werden nachfolgende Schreib-/Lesekommandos mit Fehler und Status-Code 0E<sub>hex</sub> (Multiple Datenträger) beendet.

#### Befehlskennung 61<sub>hex</sub>: IO-Ausgänge setzen

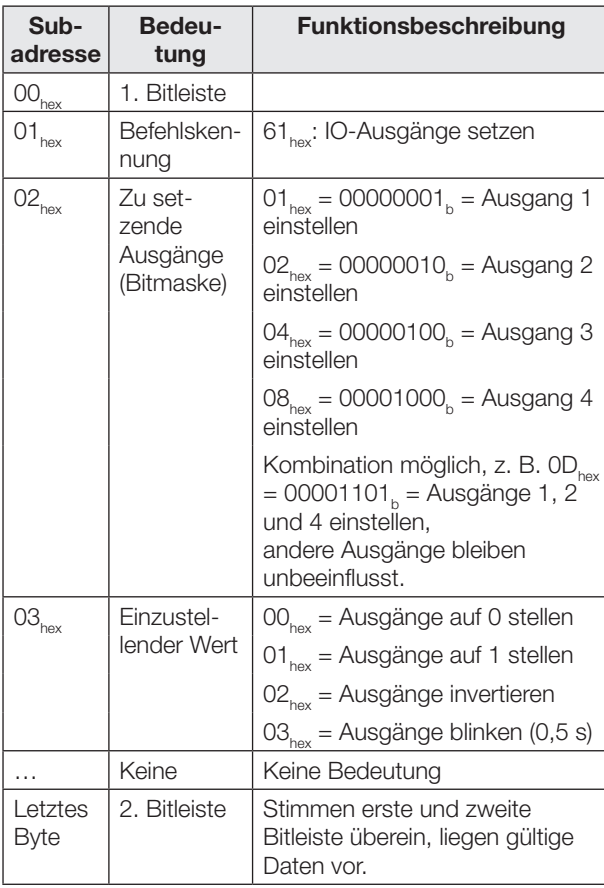

#### Befehlskennung 62<sub>hex</sub>: IO-Eingänge einlesen

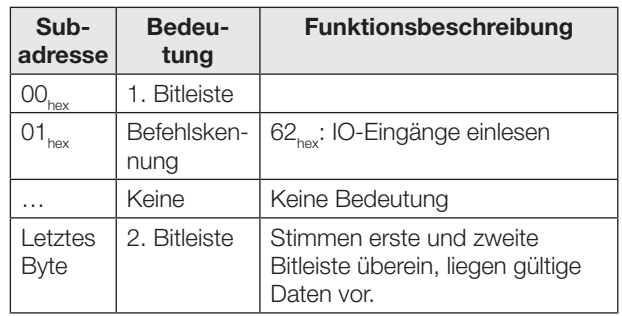

Bei erfolgreicher Ausführung wird die Antwort im Eingangspuffer in folgendem Format übergeben:

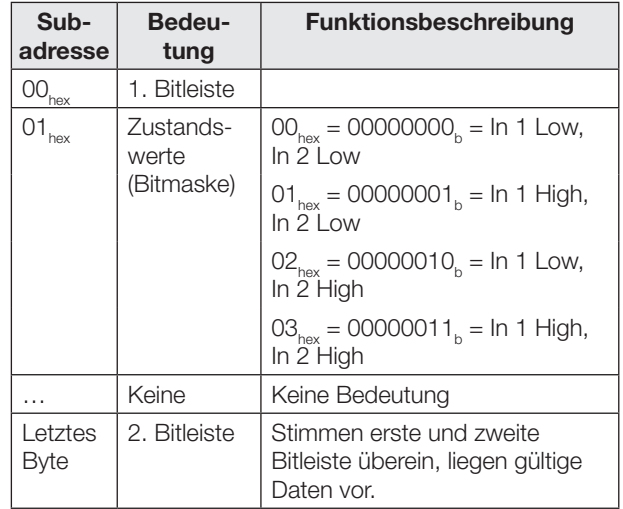

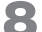

## <span id="page-34-0"></span>8 Funktion des Geräts (Fortsetzung)

#### 8.2 Funktionsanzeigen

Die Betriebszustände des Identifikationssystems und der EtherNet/IP-Verbindung werden über LEDs angezeigt.

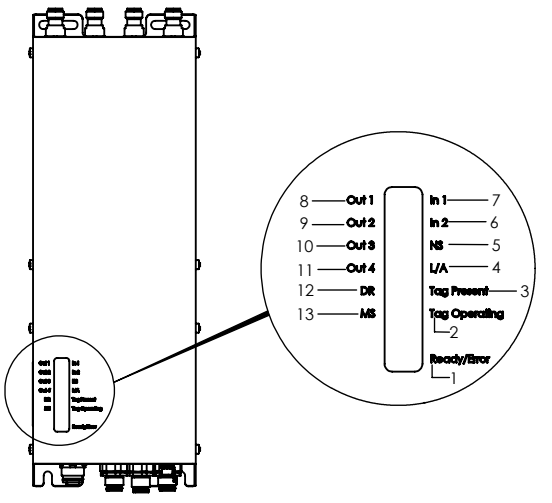

#### Identifikationssystem

- 1 Ready/Error
- 2 Tag Operating
- 3 Tag Present
- 4 Link/Activity (L/A)
- 5 Network Status (NS)
- 6 Digitaler Eingang 2 (In 2)
- 7 Digitaler Eingang 1 (In 1)
- 8 Digitaler Ausgang 1 (Out 1)
- 9 Digitaler Ausgang 2 (Out 2)
- 10 Digitaler Ausgang 3 (Out 3)
- 11 Digitaler Ausgang 4 (Out 4)
- 12 Data Rate (DR)
- 13 Module Status (MS)

Bild 8-1: Funktionsanzeigen

#### 8.2.1 Einschaltvorgang

Während des Einschaltvorgangs blinkt die LED Ready/ Error grün.

Ist das Setup beendet und das System betriebsbereit, leuchtet die LED Ready/Error grün.

Die LEDs MS, NS, DR und L/A blinken während des Einschaltvorgangs abwechselnd grün und rot bevor sie ihren jeweiligen Anzeigestatus erreichen.

# <span id="page-35-0"></span>8 Funktion des Geräts (Fortsetzung)

#### 8.2.2 Diagnose

### Identifikationssystem

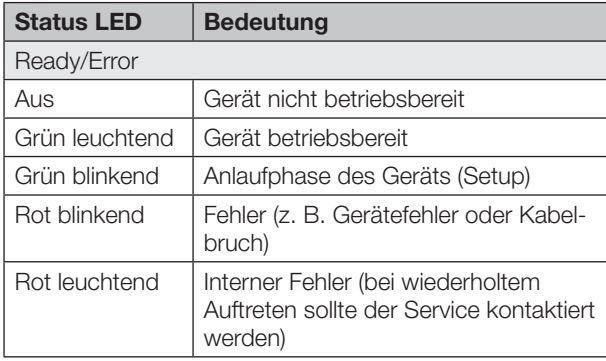

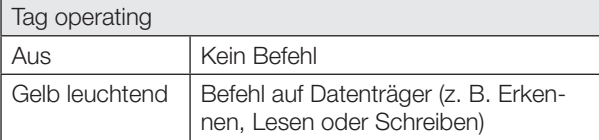

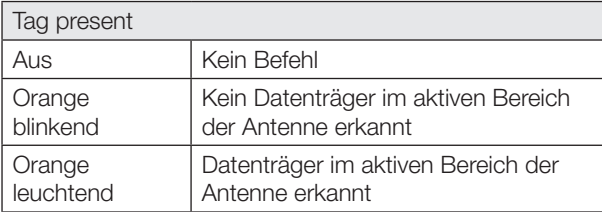

### Digitale Ein-/Ausgänge

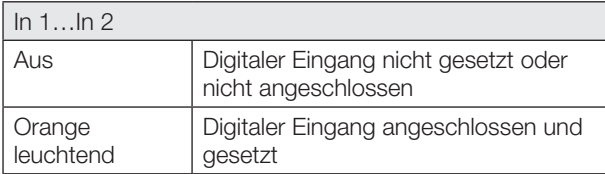

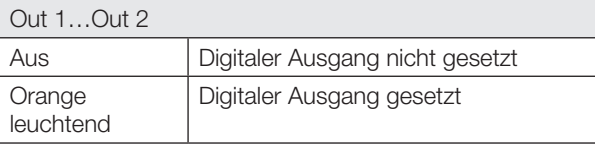

#### Ethernet- und EtherNet/IP-Verbindung

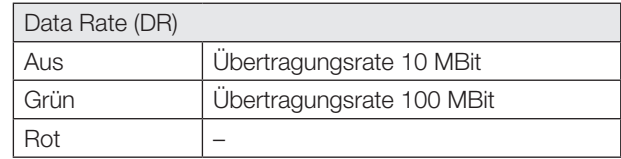

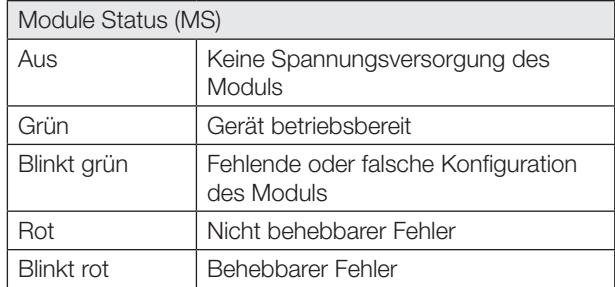

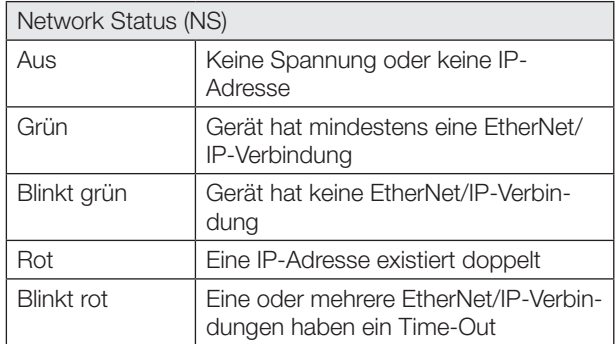

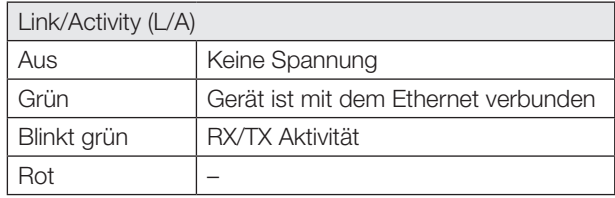
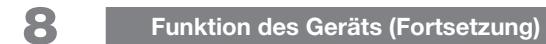

### 8.3 Beispiele

### 1. Beispiel

### Lesen von 33 Byte USER-Daten ab Datenträgeradresse 10

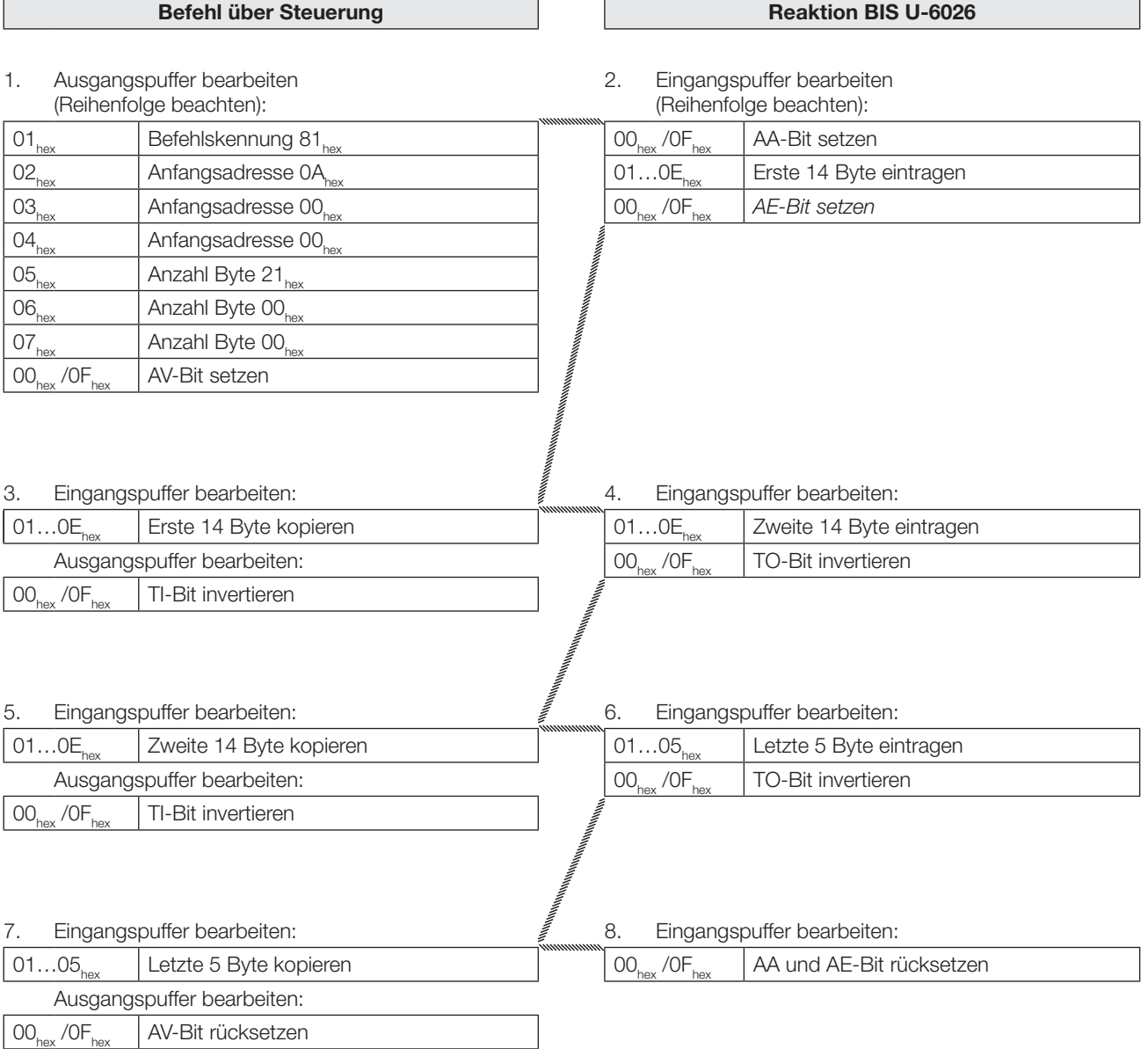

8 Funktion des Geräts (Fortsetzung)

### 2. Beispiel

Lesen EPC des Datenträgers

### Bei Konfiguration mit EPC-Länge 12 Byte!

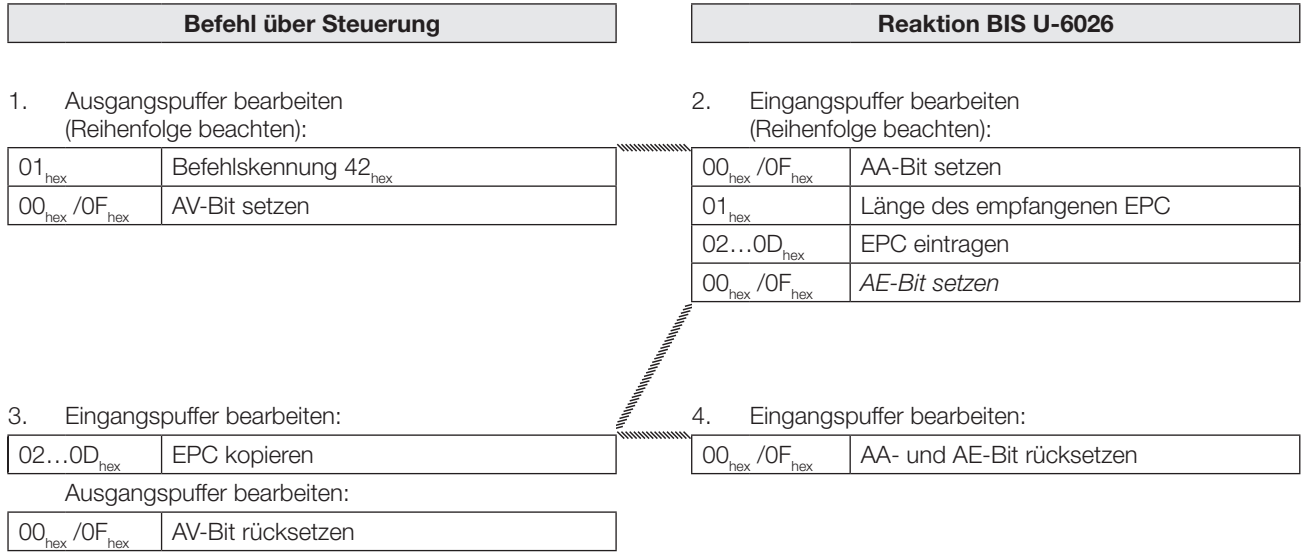

8 Funktion des Geräts (Fortsetzung)

### 3. Beispiel

### Lesen TID des Datenträgers

Ist die im UHF-Manager parametrierte TID-Länge kleiner als 12 Byte, so wird mit führenden Nullen auf 12 Byte aufgefüllt.

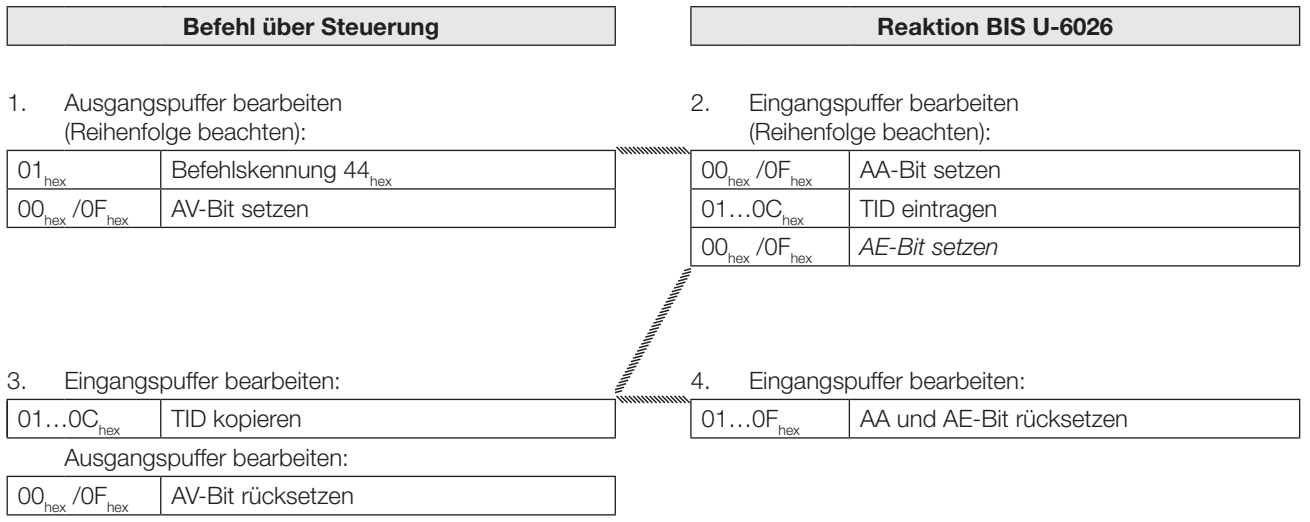

8 Funktion des Geräts (Fortsetzung)

### 4. Beispiel

Lesen von 30 Byte USER-Daten ab Datenträgeradresse 10 mit Lesefehler

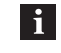

Tritt ein Fehler auf, wird das AF-Bit an Stelle des AE-Bit mit entsprechender Fehlernummer zugestellt. Mit dem Setzen des AF-Bit wird der Auftrag unterbrochen und als beendet erklärt.

### Befehl über Steuerung and Reaktion BIS U-6026

1. Ausgangspuffer bearbeiten (Reihenfolge beachten):

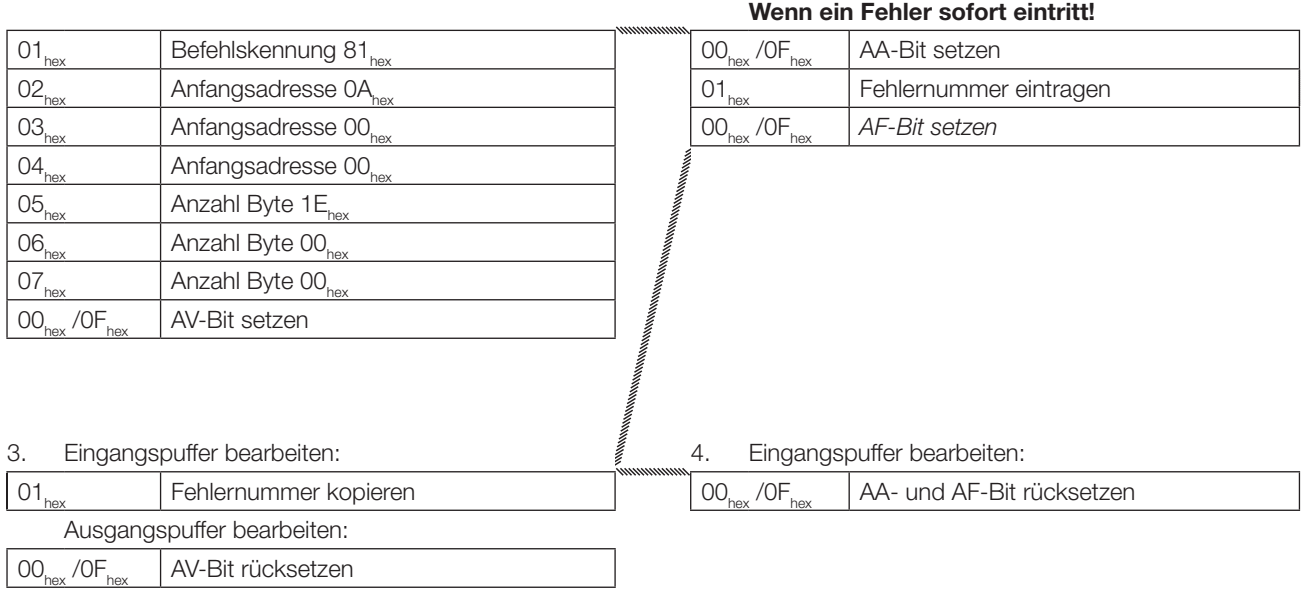

2. Eingangspuffer bearbeiten (Reihenfolge beachten):

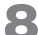

8 Funktion des Geräts (Fortsetzung)

### 5. Beispiel

Schreiben von 32 Byte USER-Daten ab Datenträgeradresse 20

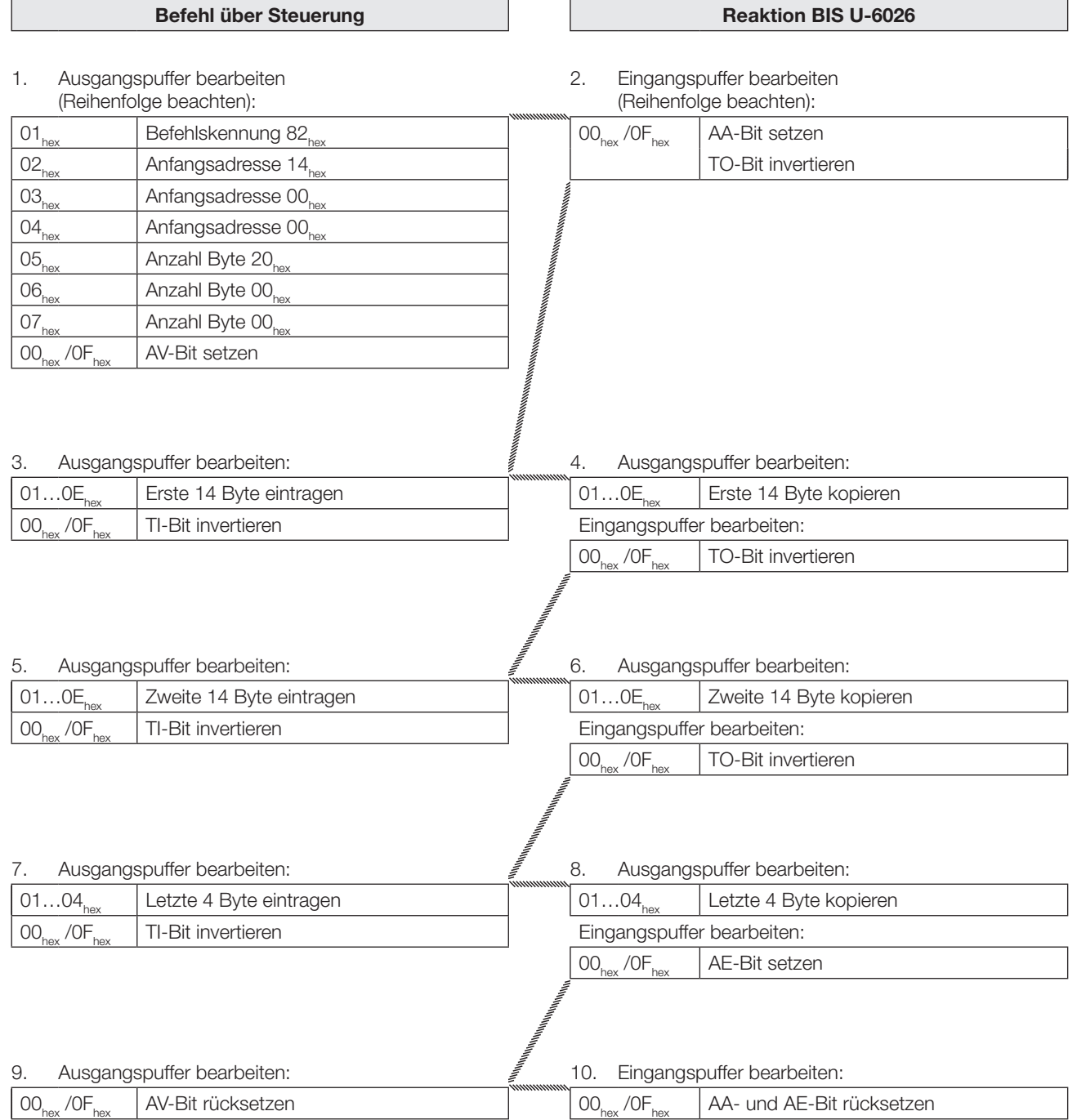

8 Funktion des Geräts (Fortsetzung)

### 6. Beispiel

### Schreiben von 12 Byte EPC auf den Datenträger

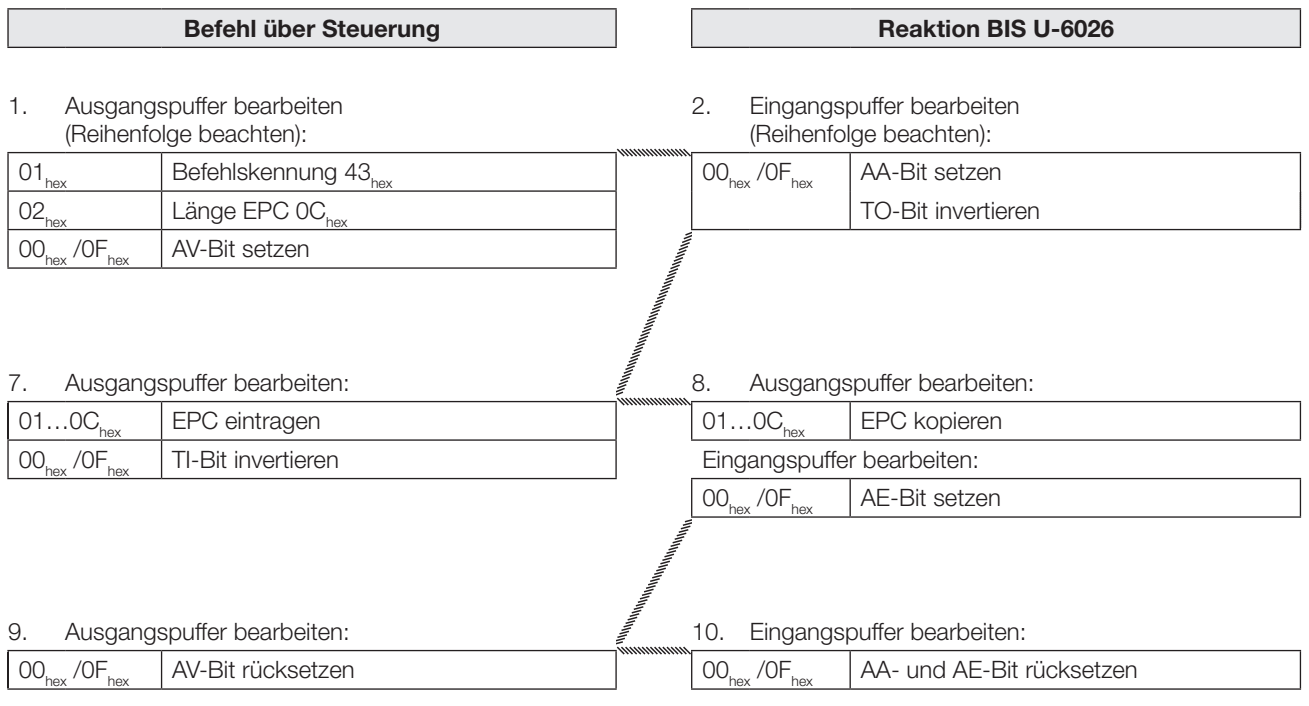

8 Funktion des Geräts (Fortsetzung)

### 7. Beispiel

### Grundzustand der Antenne 1 erzeugen

Die Antennen des BIS U-Identifikations-Systems können unabhängig voneinander in den Grundzustand gebracht werden.

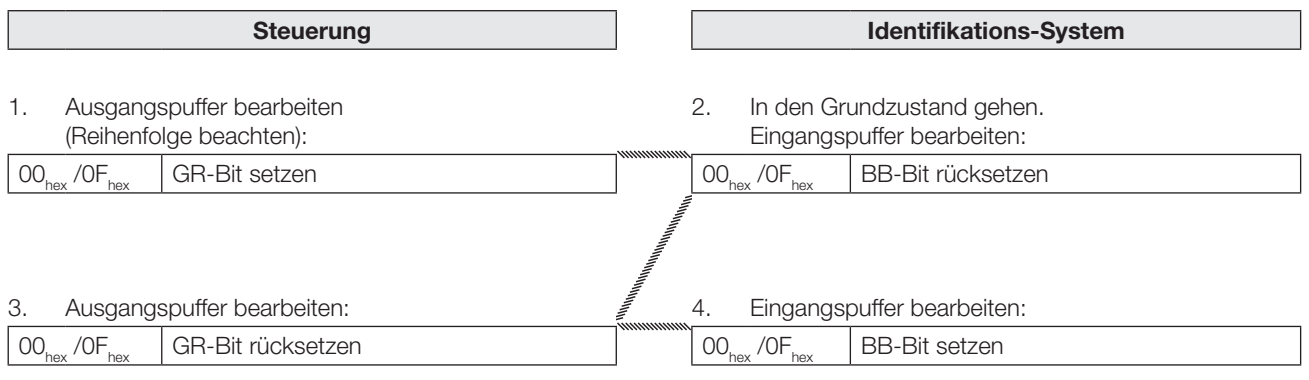

8 Funktion des Geräts (Fortsetzung)

### 8. Beispiel

### Antennen ausschalten

Im Normalbetrieb sind alle Antennen angeschaltet. Durch Setzen des KA-Bits kann die durch das HD-Bit ausgewählte Antenne ausgeschaltet werden (Antenne 1 oder 3 bei Puffer 1, Antenne 2 oder 4 bei Puffer 2).

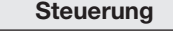

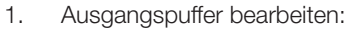

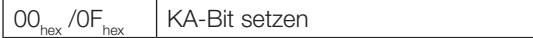

Durch Rücksetzen des KA-Bits wird die Antenne wieder angeschaltet.

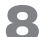

8 Funktion des Geräts (Fortsetzung)

### 9. Beispiel

### Lesen der EPCs mehrerer Datenträger vor der Antenne

Mit Maximalzahl 5, 12 Byte EPC-Größe konfiguriert, 3 Datenträger erkannt

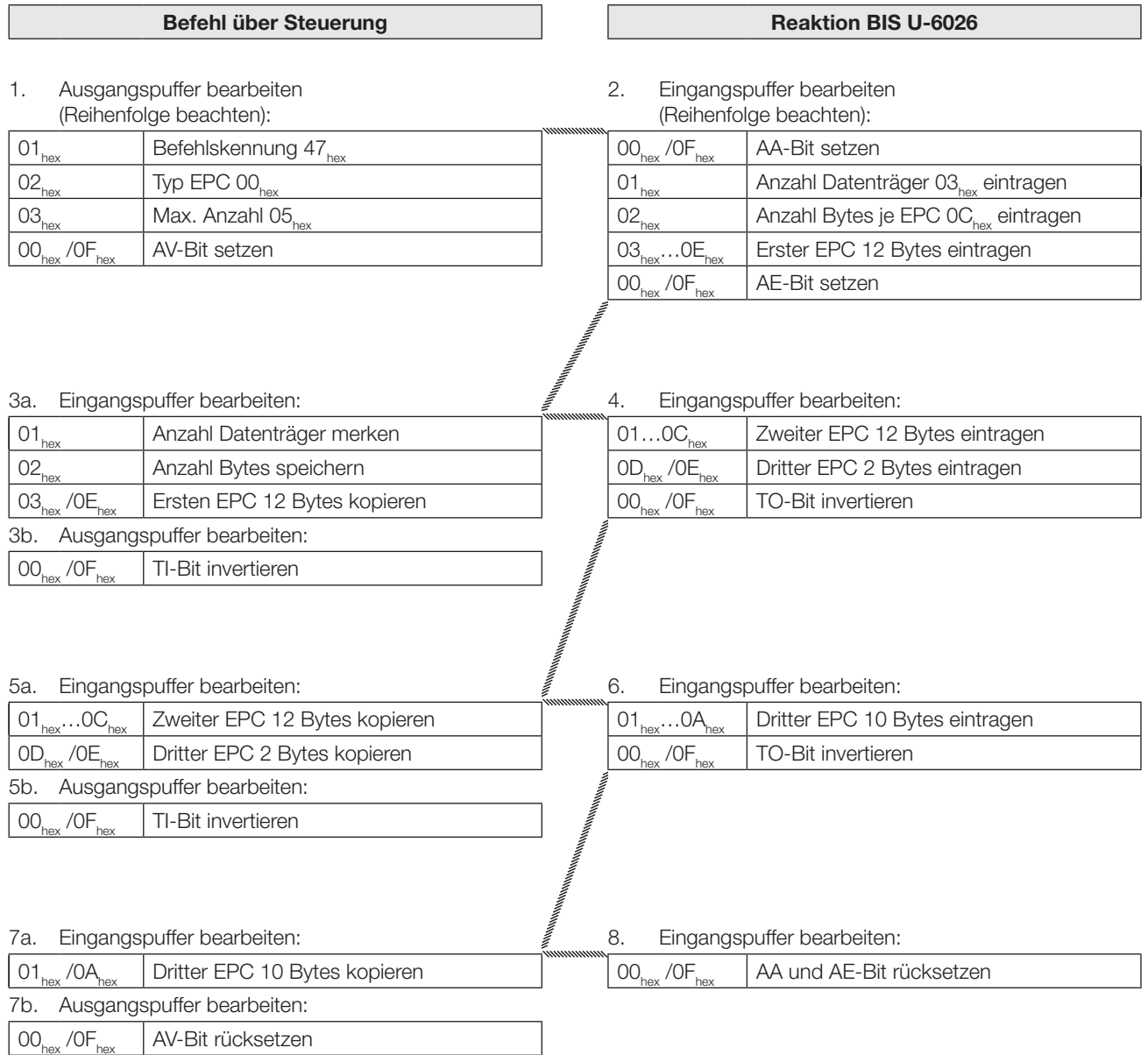

8 Funktion des Geräts (Fortsetzung)

### 10. Beispiel

### Selektieren eines Datenträgers zur weiteren Bearbeitung

Bei Konfiguration mit 12 Byte EPC-Größe

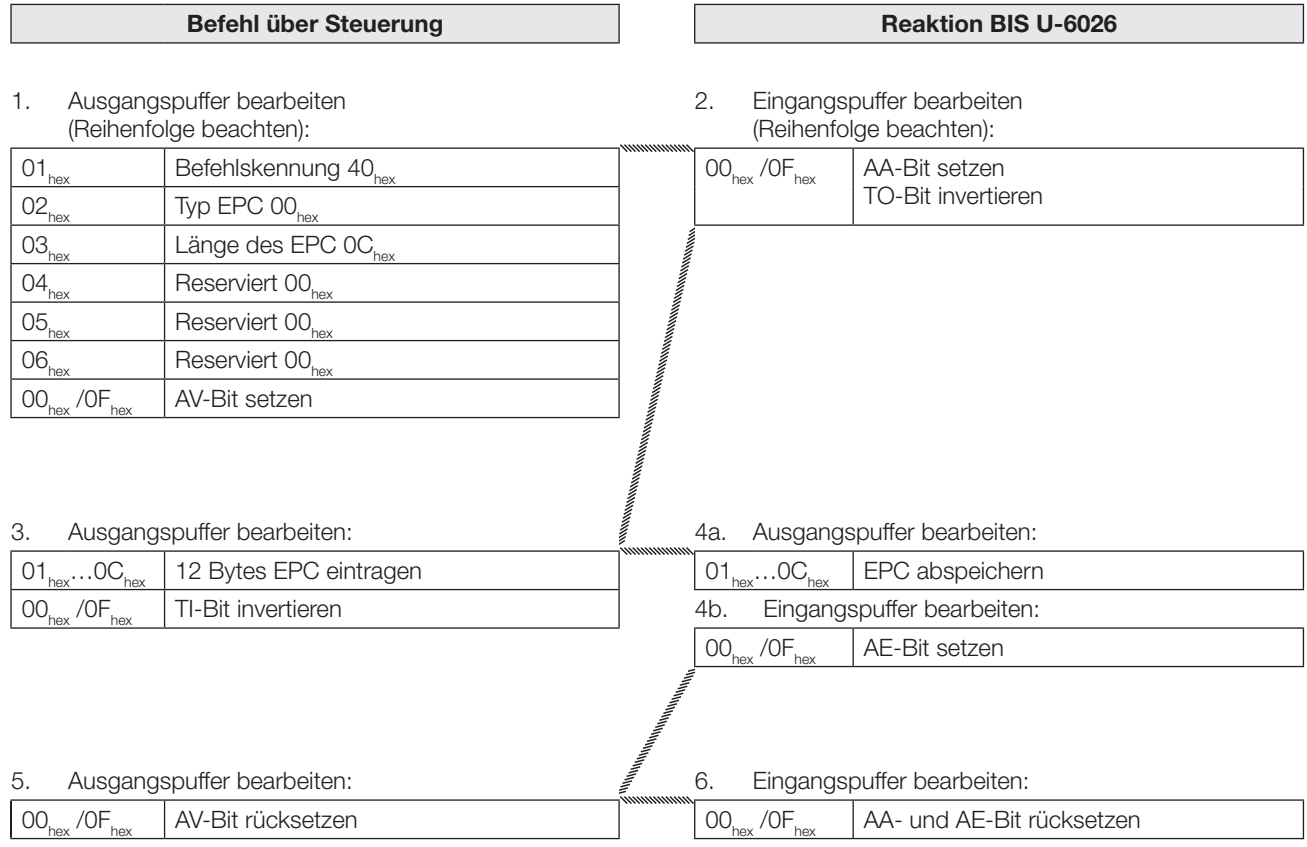

9 Anhang

### 9.1 Typenschlüssel

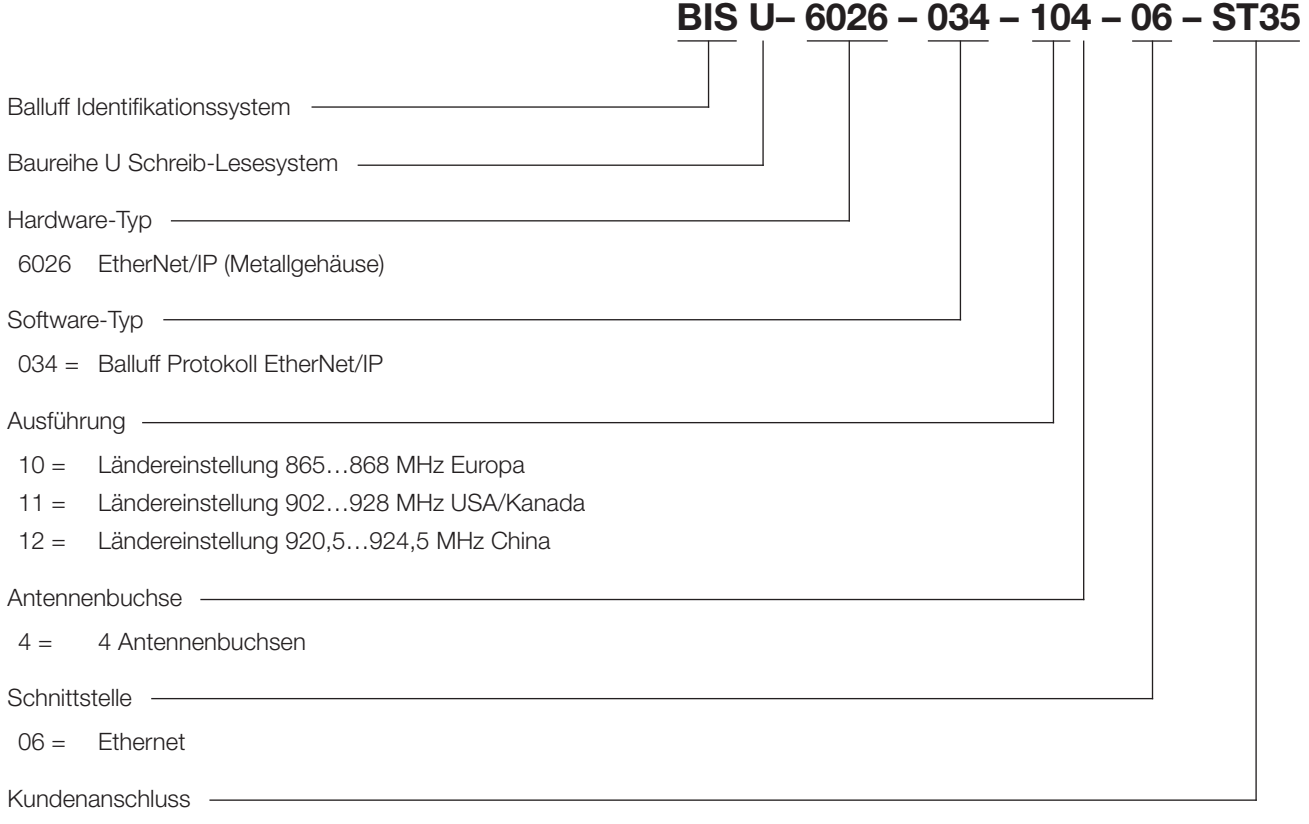

ST35 = für EtherNet/IP-Gerät

### 9.2 Zubehör (optional, nicht im Lieferumfang)

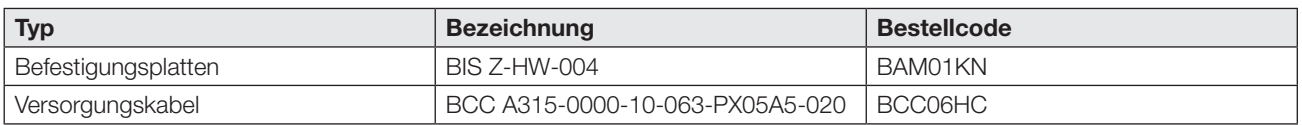

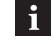

Weiteres Zubehör zum BIS U-6026-… finden Sie unter <www.balluff.com>.

9 Anhang (Fortsetzung)

### 9.3 ASCII-Tabelle

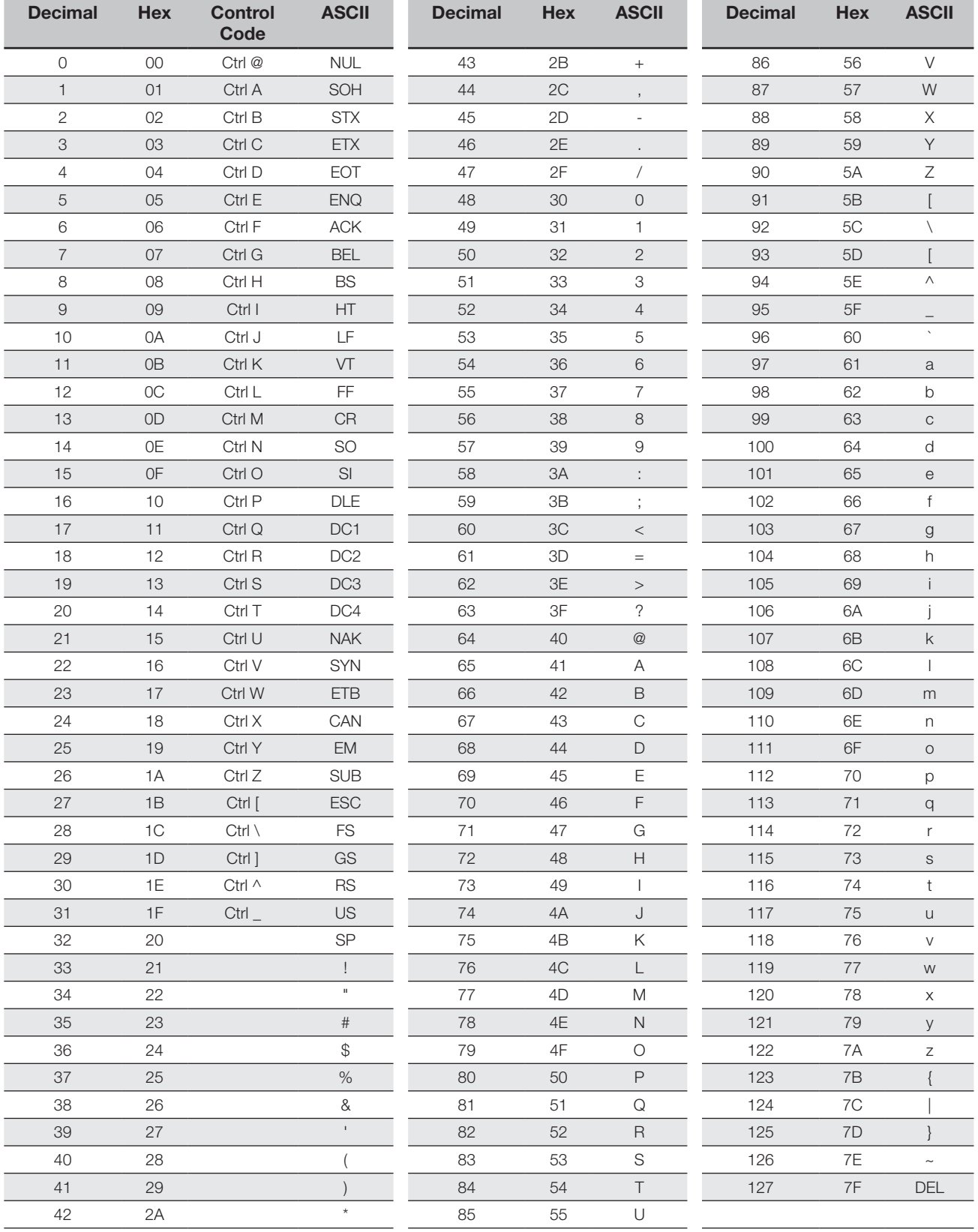

# **BALLUFF**

## BIS U-6026-034-104-06-ST35 BIS U-6026-034-114-06-ST35 BIS U-6026-034-124-06-ST35

User's Guide

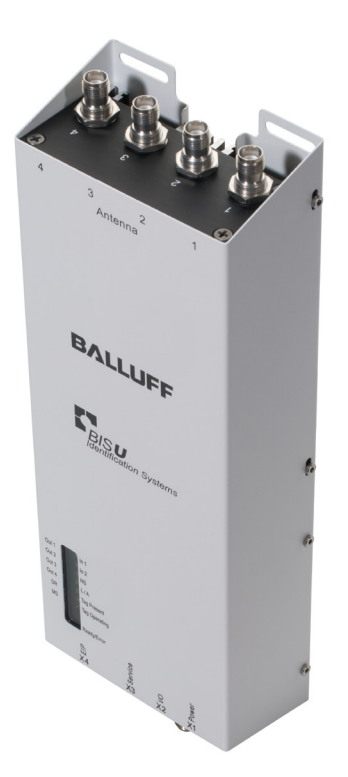

english

www.balluff.com

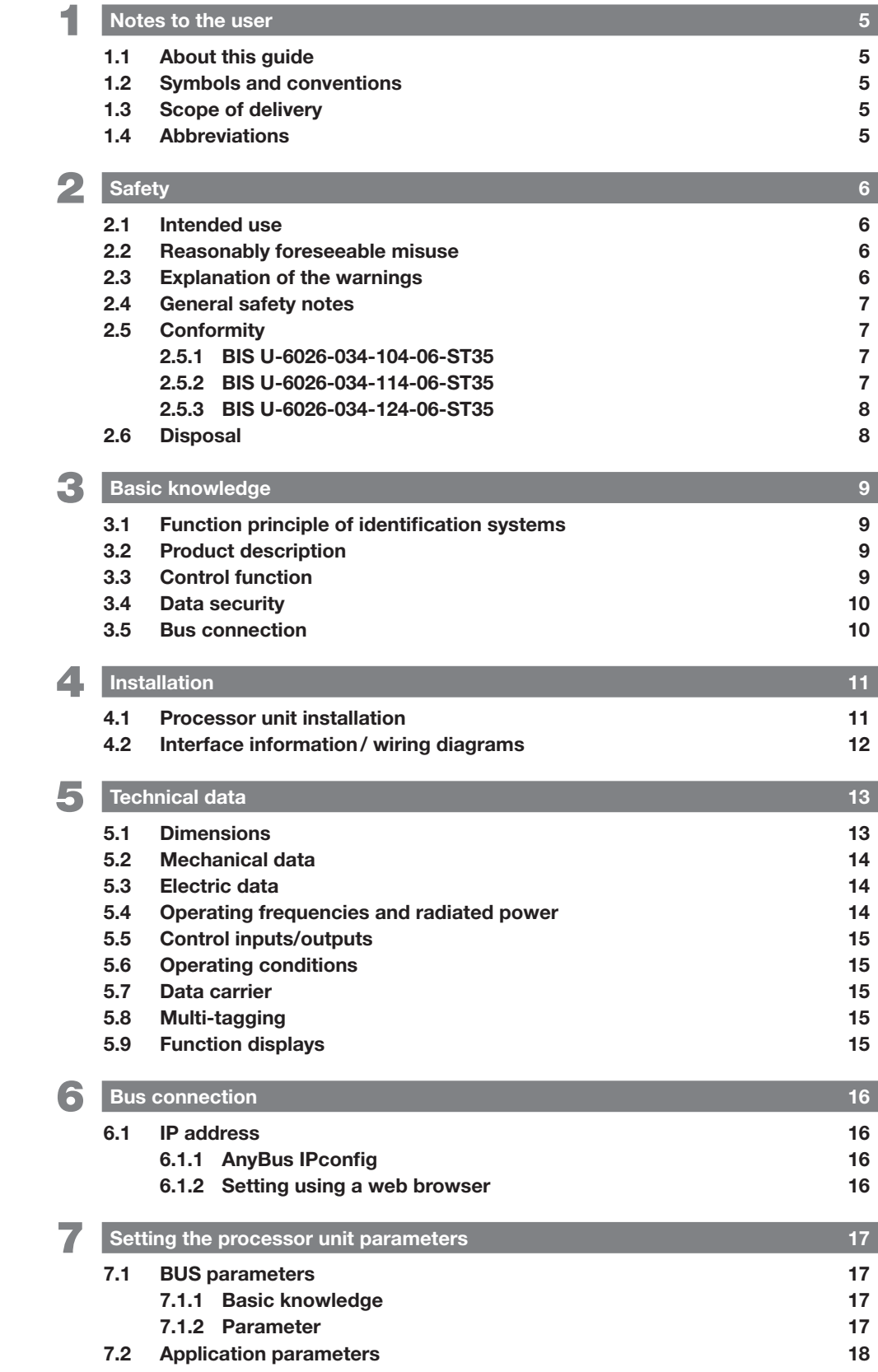

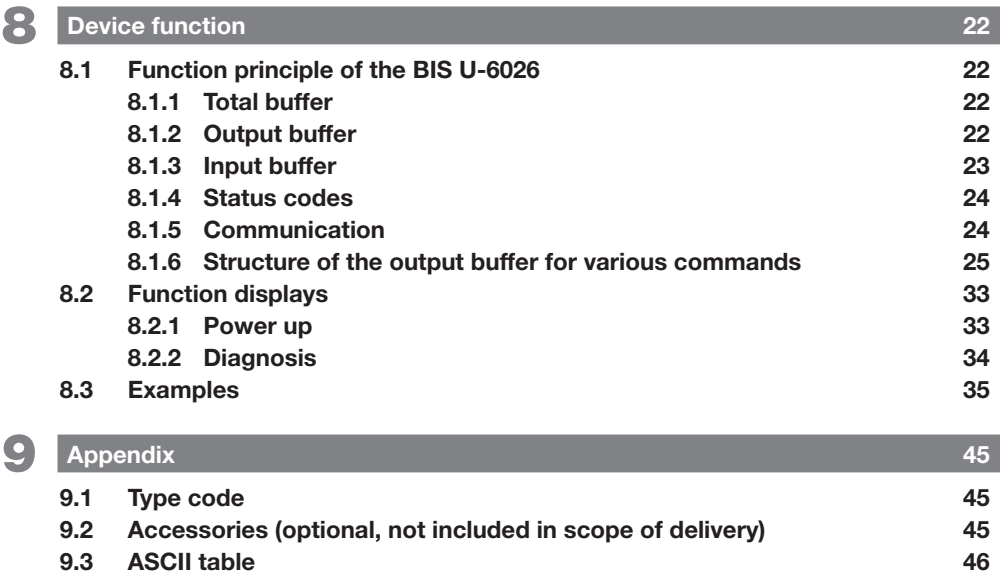

<span id="page-52-0"></span>**1** Notes to the user

### 1.1 About this guide

This guide describes the processor unit for the

identification systems BIS U-6026 and startup instructions for immediate operation.

This guide is intended for qualified technical personnel. Read this guide before installing and operating the processor unit.

### 1.2 Symbols and conventions

Individual **actions** are indicated by a preceding triangle.

- ► Instruction 1
	- ⇒ Action result.

Action sequences are numbered consecutively:

- 1. Instruction 1
- 2. Instruction 2

**Numbers** unless otherwise indicated are decimals (e.g. 23). Hexadecimal numbers are shown with the additional indicator hex (e.g.  $00_{\text{hex}}$ ).

**Buttons** or selectable menu entries are described in italic and small caps, e.g. Save.

> Note, tip This symbol indicates general notes.

### 1.3 Scope of delivery

- BIS U-6026
- 5× closure cap
- Safety notes

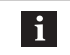

 $\mathbf i$ 

For corresponding technical documents as well as additional information on available software and accessories, see www.balluff.com.

### 1.4 Abbreviations

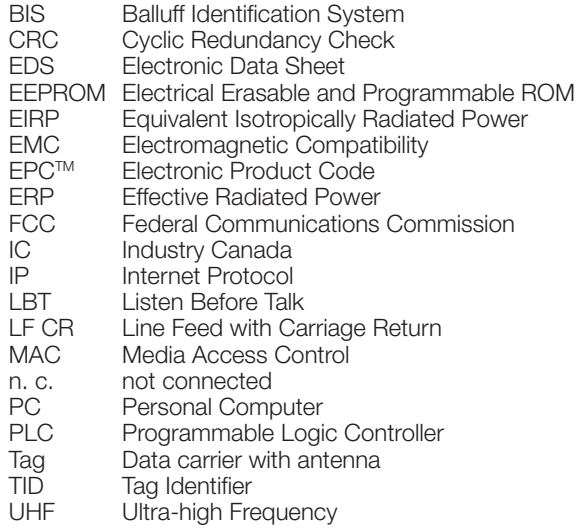

## <span id="page-53-1"></span><span id="page-53-0"></span>**2** Safety

### 2.1 Intended use

The processor unit BIS U-6026 is a component of the identification system BIS U. Within the identification system, it is used to connect to a higher-level controller (PLC, PC); it may only be used in the industrial sector.

This description applies to devices of the following series:

- For operation in the European Union BIS U-6026-034-104-06-ST35
- For operation in the USA, Canada BIS U-6026-034-114-06-ST35
- For operation in China BIS U-6026-034-124-06-ST35

This UHF system consists of a processor unit and antennas according to specifications and may only be operated within the specified countries subject to all applicable national regulations and standards:

- When using the UHF system in the European Union, the provisions in ETSI EN 302 208 apply.
- When using the UHF system in the USA, the directives of the FCC, Part 15 B and C apply.
- When using the UHF system in Canada, the directives of the IC, RSS-247 apply.

Flawless function in accordance with the specifications in the technical data is ensured only when using original Balluff accessories. Use of any other components will void the warranty.

The processor unit may only be used with an approved power supply (see [Technical data](#page-60-1) on page [13\)](#page-60-1).

Changes or modifications not expressly approved by the party responsible for compliance could void the user's authority to operate the equipment.

All approvals and certifications shall be null and void if components are used that are not part of the identification system BIS U and if components are used that were not expressly approved by Balluff.

### BIS U-6026-034-114-06-ST35

The processor unit BIS U-6026-034-114-06-ST35 complies with Section 15 of the FCC Rules and licensefree RSS standards of Industry Canada. The following two conditions apply to operation:

- this device may not cause interference
- this device must accept any interference, including interference that may cause undesired operation of the device

### 2.2 Reasonably foreseeable misuse

The products are not intended for the following applications and areas and must not be used there:

- In safety-oriented applications in which personal safety depends on the device function
- In explosive atmospheres
- In food applications

### 2.3 Explanation of the warnings

Always observe the warnings in these instructions and the measures described to avoid hazards.

The warnings used here contain various signal words and are structured as follows:

### SIGNAL WORD

### Type and source of the hazard

- Consequences if not complied with
- Measures to avoid hazards

The individual signal words mean:

## $\triangle$  CAUTION

The general warning symbol together with the signal word CAUTION indicates a hazard which can lead to slight or moderate injury.

**2** Safety (continued)

### 2.4 General safety notes

Installation and startup may only be performed by qualified personnel with basic electrical knowledge.

Qualified personnel are persons whose technical training, knowledge and experience as well as knowledge of the relevant regulations allow them to assess the work assigned to them, recognize possible hazards and take appropriate safety measures.

The **operator** is responsible for ensuring that local safety regulations are observed.

In particular, the operator must take steps to ensure that a defect in the device will not result in hazards to persons or equipment.

If defects and unresolvable faults occur in the device, take it out of service and secure against unauthorized use.

When connecting the processor unit to an external controller, observe proper selection and polarity of the connection as well as the power supply.

The antennas of the identification system BIS U transmit ultra-high frequency electromagnetic waves.

IEC 62369 stipulates that personnel must not remain within close range of the UHF antenna for long periods (several hours).

Any damage resulting from unauthorized tampering or improper use shall void warranty and liability claims against the manufacturer.

### For operation within the European Union:

When selecting the installation position for the processor unit, make sure that the minimum distance between the UHF antenna and the workplace is 26 cm.

The radiated power must not exceed the maximum permitted limit values:

- 1 watt<sub>ERP</sub> for antennas with an opening angle  $\leq 180^\circ$
- 2 watt $\lim_{k \to \infty}$  for antennas with an opening angle  $\leq 90^\circ$ .

### For operation in the USA and Canada:

When selecting the installation position for the processor unit, make sure that the minimum distance between the UHF antenna and the workplace is 50 cm.

The radiated power must not exceed the permissible limit value of 4 watts $_{FIRP}$ .

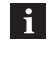

See the "Basic UHF manual" for more information on minimum/maximum distances and antenna power.

### Operating within China:

BIS U identification systems that are put into operation within China are not permitted to exceed the following radiated power values when used with a BIS U-303-C1-TNCB antenna:

 $2 W_{FRP}$  (or 33 dBm ERP) Expressed in EIRP:  $3.25 W_{EIRP}$  (or 35 dBm EIRP)

The following settings ensure that the maximum permissible radiated power of the antenna is not exceeded:

- Antenna gain: 5.5 dBi (8.5 dBic)
- $-$  Radiated power: ≤ 2 W<sub>ERP</sub> (or 33 dBm ERP) Expressed in EIRP:  $\leq 3.25 \, \text{W}_{\text{EIP}}$  (or 35 dBm EIRP)
- Use cable attenuation that matches the one of the antenna cable.

### 2.5 Conformity

All product variants for hardware version 2.0 or higher

### 2.5.1 BIS U-6026-034-104-06-ST35

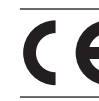

The CE Mark verifies that our products meet the requirements of the current EMC Directive.

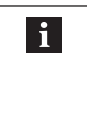

More detailed information on the guidelines and standards is included in the declaration of conformity. The complete EU Declaration of Conformity can be found in the internet at www.balluff.com. To view it, enter the order code of your model into the search box.

### 2.5.2 BIS U-6026-034-114-06-ST35

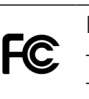

FCC ID – WJ9-RRU4ETGU6

– 2AGZY-BFIDU05 (for hardware version 2.0 or higher)

This device complies with Section 15 of the FCC Rules. The following two conditions apply to operation:

- this device may not cause interference
- this device must accept any interference, including interference that may cause undesired operation of the device

<span id="page-55-0"></span>2 Safety (continued)

IC ID – 5530C-RRU4ETGU6 – 20739-BFIDU05 (for hardware version 2.0 or higher)

This device complies with Industry Canada license-exempt RSS standards. Operation is subject to the following two conditions:

- this device may not cause interference
- this device must accept any interference, including interference that may cause undesired operation of the device.

This device complies with Industry Canada license-exempt RSS standard(s).

Operation is subject to the following two conditions:

- this device may not cause interference
- this device must accept any interference, including interference that may cause undesired operation of the device

L'émetteur/récepteur exempt de licence contenu dans le présent appareil est conforme aux CNR d'Innovation, Sciences et Développement économique Canada applicables aux appareils radio exempts de licence. L'exploitation est autorisée aux deux conditions suivantes:

- l'appareil ne doit pas produire de brouillage
- l'appareil doit accepter tout brouillage radioélectrique subi, même si le brouillage est susceptible d'en compromettre le fonctionnement

This radio transmitter 20739-BFIDU05 has been approved by Innovation, Science and Economic Development Canada to operate with the antenna types listed below, with the maximum permissible gain indicated. Antenna types not included in this list that have a gain greater than the maximum gain indicated for any type listed are strictly prohibited for use with this device.

This radio transmitter 20739-BFIDU05 has been approved by Innovation, Science and Economic Development Canada to operate with the antenna types listed below, with the maximum permissible gain indicated. Antenna types not included in this list that have a gain greater than the maximum gain indicated for any type listed are strictly prohibited for use with this device.

Le présent émetteur radio 20739-BFIDU05 a été approuvé par Innovation, Sciences et Développement économique Canada pour fonctionner avec les types d'antenne énumérés ci-dessous et ayant un gain admissible maximal. Les types d'antenne non inclus dans cette liste, et dont le gain est supérieur au gain maximal indiqué pour tout type figurant sur la liste, sont strictement interdits pour l'exploitation de l'émetteur.

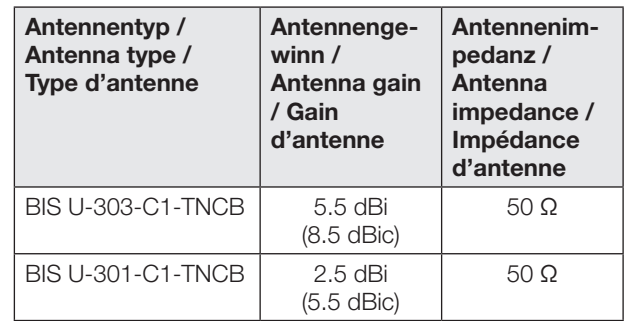

#### 2.5.3 BIS U-6026-034-124-06-ST35

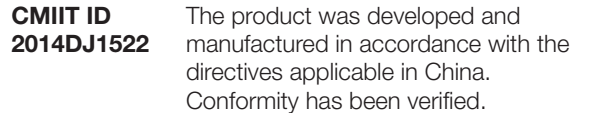

For hardware version 2.0 or higher:

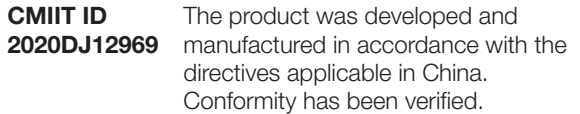

不得擅自更改发射频率、加大发射功率(包括额外加装射 频功率放大器),不得擅自外接天线或改用其它发射天线 使用时不得对各种合法的无线电通信业务产生有害干扰; 一旦发现有干扰现象时,应立即停止使用,并采取措施消 除干扰后方可继续使用 使用微功率无线电设备,必须忍受各种无线电业务的干扰 或工业、科学及医疗应用设备的辐射干扰 不得在飞机和机场附近使用。

### 2.6 Disposal

► Observe the national regulations for disposal.

<span id="page-56-0"></span>3 Basic knowledge

### 3.1 Function principle of identification systems

The identification system BIS U is classified as a noncontacting system with read and write function, which not only allows it to detect information programmed permanently in the data carrier, but also to collect and pass on current information.

Main components of the identification system BIS U include:

- Processor unit
- Antennas
- Data carrier

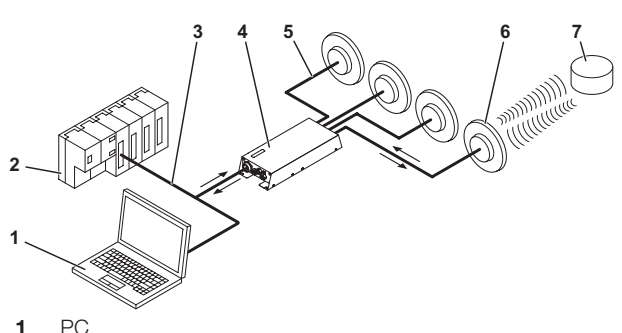

2 PLC

 $\mathbf i$ 

- **3** Connection to the controlling system
- 4 Processor unit
- 5 Antenna Cable
- 6 Antennas (max. 4)
- 7 Data carrier

Fig. 3-1: System Overview

The main areas of application are:

- In the production and control of material flow (e.g. in model-specific processes, workpiece transport in conveying systems, for acquiring safety-related data)
- In tool coding and monitoring
- In organization of tools and equipment
- In warehousing for monitoring material movements
- In transporting and conveyor technology
- In waste disposal for quantity-based fee assessment

See the "Basic UHF manual" for more information on UHF identification systems.

### 3.2 Product description

- UHF RFID (for working frequencies, see chapter [Operating frequencies and radiated power](#page-61-1) on page [14\)](#page-61-1)
- Read/write distance typically up to 6 m depending on ambient conditions and installed system components such as antennas, data carriers, cables, etc.
- Connection option for 4 antennas
- 4 digital outputs and 2 digital inputs for additional functions
- Standard interface: EtherNet/IP
- Service interface: 1 × RS232
- Rugged metal housing
- Control indicators for port communication and status
- Data carrier types according to ISO 18000-6 type C or EPCglobalTM Class 1 Generation 2

### 3.3 Control function

The processor unit is the link between data carrier and controlling system. It manages two-way data transfer between data carrier and antenna and provides buffer storage.

The processor unit uses the antenna to write data from the controlling system to the data carrier or reads the data from the data carrier and makes it available to the controlling system.

Controlling systems may be the following:

- a control computer (e.g. industrial PC)
- a PLC.

### Double bit string for asynchronous data transmission:

If a controller does not synchronously send the data range for updating the input/output buffer, data inconsistencies may occur when sending more than two bytes. Consistency of the sent data can then only be ensured by sending the control bits in the first byte and again in the last bytes of the input/output buffer. By comparing the two bit strings, it can be determined whether the data is fully updated and can be accepted.

This method affects neither the PLC cycle time nor the bus access time. Only one byte in the data buffer for the byte of the second bit string is required instead of using it for data.

<span id="page-57-0"></span>3 Basic knowledge (continued)

### 3.4 Data security

In order to ensure data integrity, the data transfer between the data carrier and processor unit can be monitored using a CRC-16 data check.

### 3.5 Bus connection

Processor unit and controlling system communicate via EtherNet/IP protocol.

EtherNet/IP is an industrial network standard. IP in EtherNet/IP stands for Industrial Protocol. On the application level (per ISO/OSI reference model) EtherNet/IP uses the open communication protocol Common Industrial Protocol (CIP).

EtherNet/IP is supported by the network organization Open DeviceNet Vendor Association (ODVA).

Collision-free data exchange makes use of a switch in full-duplex mode necessary.

### <span id="page-58-0"></span>**4** Installation

### 4.1 Processor unit installation

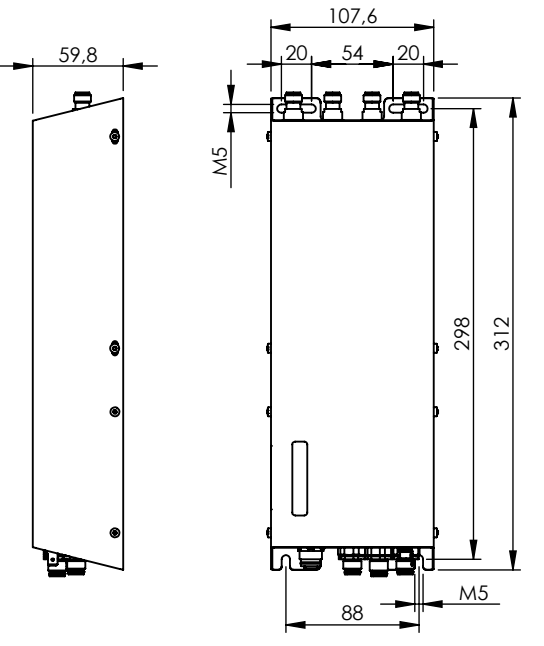

Fig. 4-1: Installation

### **A** CAUTION

### Danger due to ultra high-frequency electromagnetic waves

The antennas of the identification system BIS U transmit ultra-high frequency electromagnetic waves.

► The installation position of the processor unit and antennas must guarantee a safety distance between the antennas and the workplaces of personnel. For safety distances, see chapter [Safety](#page-53-1) on page [6.](#page-53-1)

The read/write distance can typically be as great as 6 m depending on the ambient conditions and installed system components. See the "Basic UHF manual" for more information on minimum/maximum distances.

- 1. Select a suitable installation position.
- 2. Secure the processor unit using four M5 screws (strength category 8.8, lightly oiled, tightening torque  $M = 5.2$  Nm).

Optional mounting plates are available for  $\mathbf i$ installing the processor unit (see Accessories on page [45](#page-92-1))

### <span id="page-59-0"></span>Installation (continued)

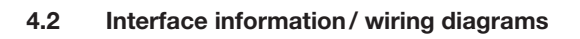

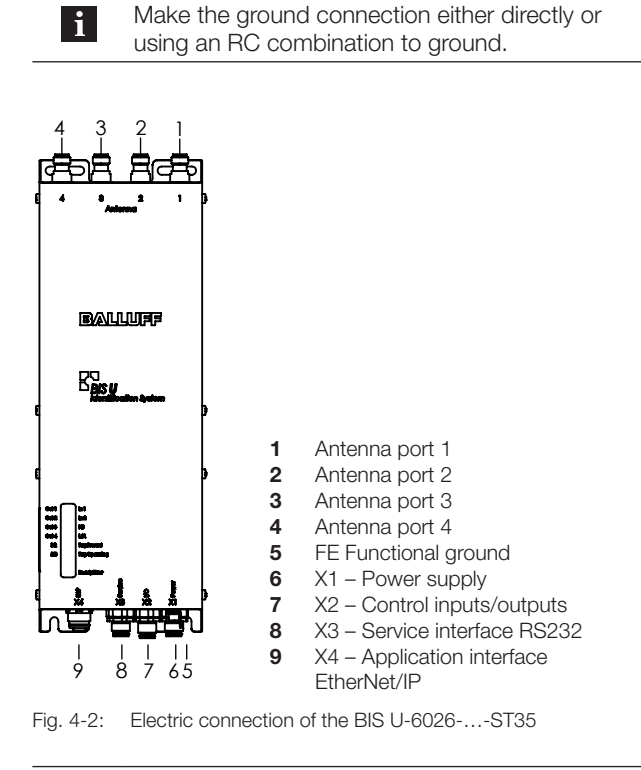

Not all antenna ports 1…4 have to be  $\mathbf{i}$ connected.

### X1 – Power supply

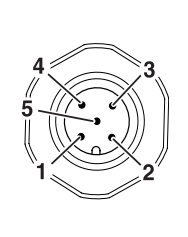

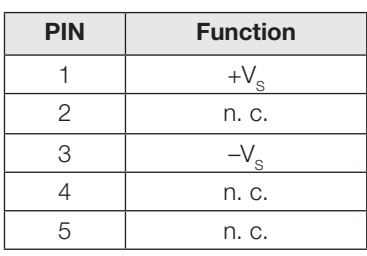

### X2 – Control inputs/outputs

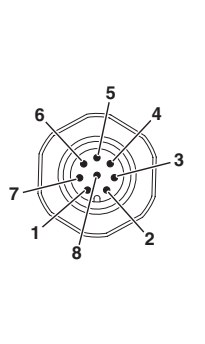

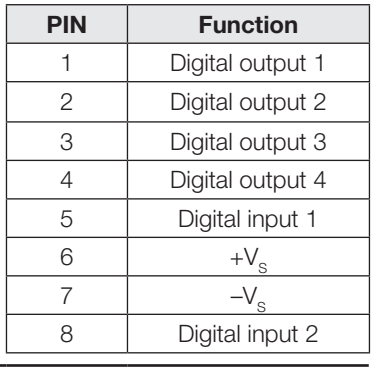

### X3 – Service interface RS232

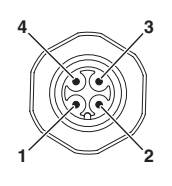

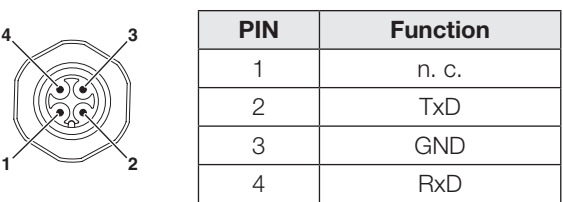

### X4 – Application interface EtherNet/IP

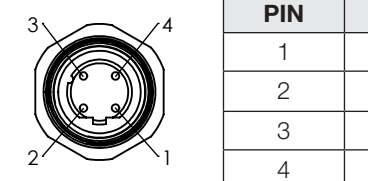

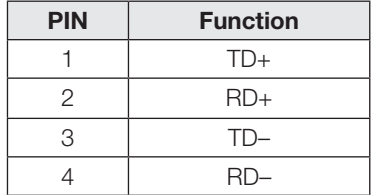

<span id="page-60-1"></span><span id="page-60-0"></span>5 Technical data

### 5.1 Dimensions

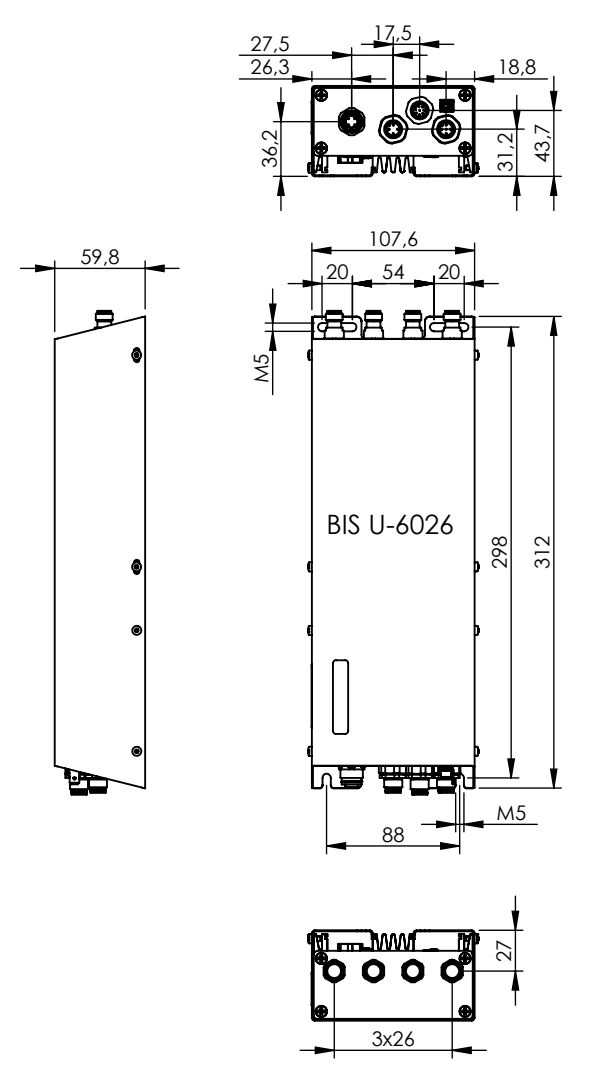

<span id="page-60-2"></span>Fig. 5-1: Dimensions in millimeters

For dimensions for hardware version 2.0 or higher, see [Fig. 5-1](#page-60-2) with the following deviations:

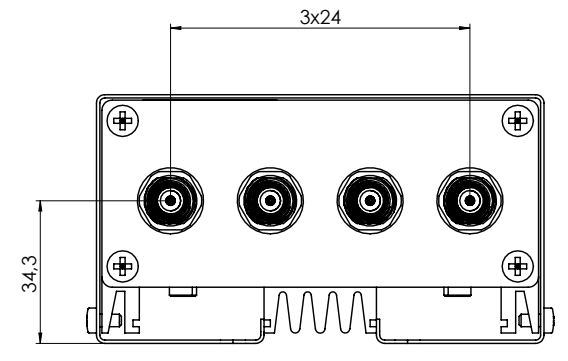

Fig. 5-2: For deviating dimensions for hardware version 2.0 or higher in millimeters

## <span id="page-61-0"></span>5 Technical data (continued)

### 5.2 Mechanical data

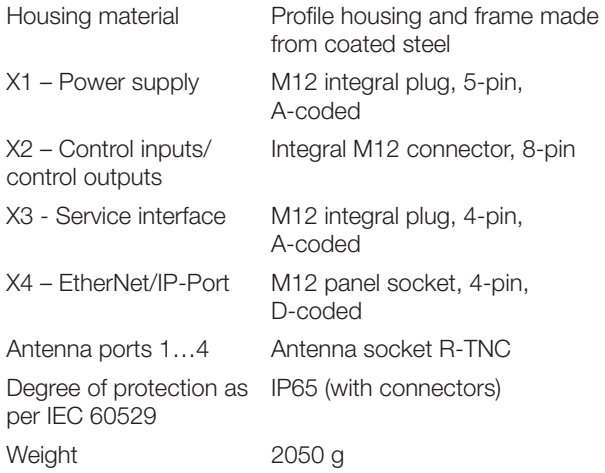

### 5.3 Electric data

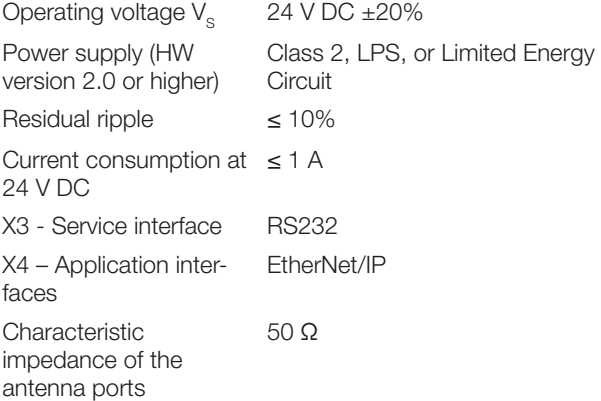

### <span id="page-61-1"></span>5.4 Operating frequencies and radiated power

### BIS U-6026-034-104-06-ST35

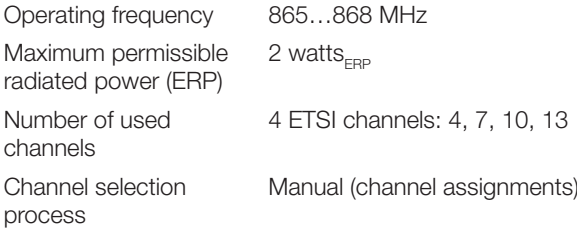

### BIS U-6026-034-114-06-ST35

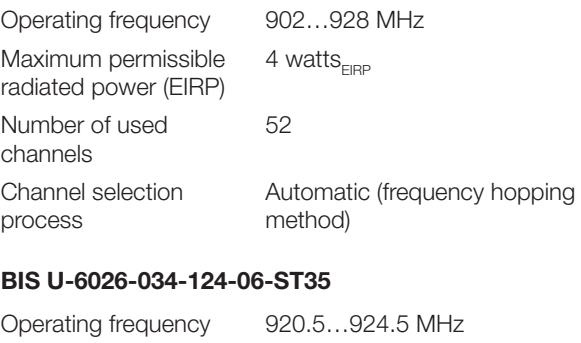

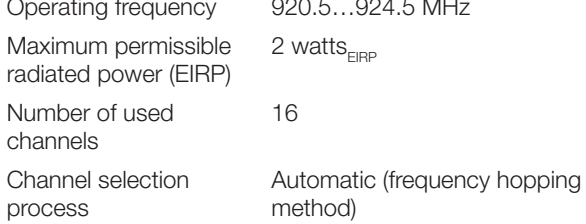

<span id="page-62-0"></span>

### 5.5 Control inputs/outputs

### Digital input (+IN, –IN)

Control inputs 2, galvanically isolated (optocoupler) Control voltage active 4...40 V Control voltage inactive –40…+1.5 V Input current at 24 V 11 mA

$$
\frac{+1}{-1}N\frac{1}{\sqrt{1-\frac{1}{2}\sqrt{1-\frac{1}{2}\sqrt{1-\
$$

Fig. 5-3: Digital input (+IN, –IN)

#### Control output (01, 02, 03, 04)

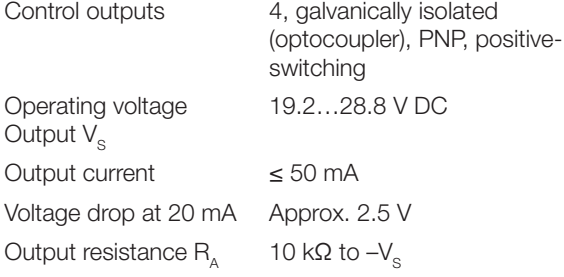

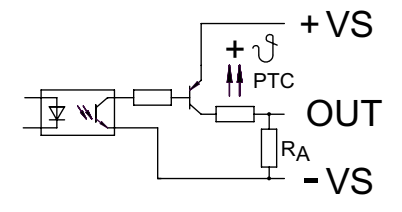

Fig. 5-4: Control output (01, 02, 03, 04)

### 5.6 Operating conditions

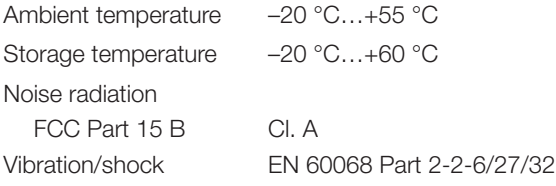

This UHF system consists of a processor unit and antennas as outlined in the specifications and may only be operated in industrial environments and only in the listed countries issuing operating licenses, subject to all applicable national legal regulations and standards (see chapter [Safety](#page-53-1) on page [6](#page-53-1)).

### 5.7 Data carrier

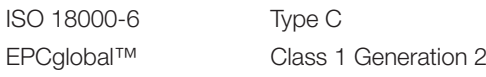

#### 5.8 Multi-tagging

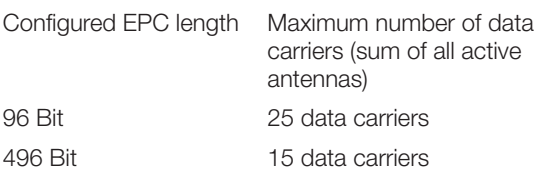

i.

Multitagging operation is supported starting with device software version 1.2 (see part label).

### 5.9 Function displays

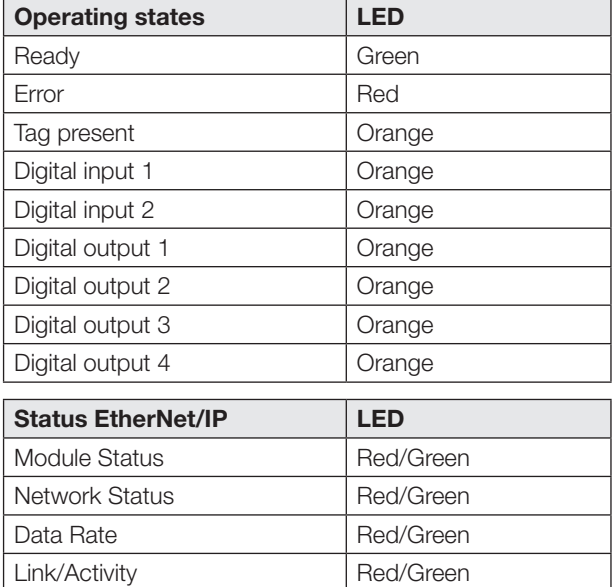

<span id="page-63-0"></span>6 Bus connection

#### 6.1 IP address

#### IP address

The processor unit and the host system communicate via EtherNet/IP. By assigning a unique IP address the processor unit is associated with a network.

There are various ways to incorporate the processor unit into a network (DHCP, ARP). The basis for incorporation into the network is the MAC address. This hardware address is unique and identifies network devices such as the processor unit.

### **DHCP**

Dynamic Host Configuration Protocol (DHCP) uses a server to enable dynamic assigning of an IP address. The hardware can be inserted into the network without any additional configuration. All that needs to be set is automatic obtaining (MAC address) of the IP address.

### Default IP

The factory setting for the IP address is 192.168.10.2.

### 6.1.1 AnyBus IPconfig

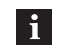

The application Anybus IPconfig can be found on the included BIS-CD.

AnyBus IPconfig is a software which makes it possible to address the hardware before installation for the corresponding subnet. In addition, assigning of the IP address using a DHCP server or BOOTP program can be activated (DHCP on) or deactivated (DHCP off).

- 1. Start Anybus IP config.
	- ⇒ The subnet is scanned for connected BIS U-6026 devices. The result of the scan is displayed in the Anybus IPconfig window.

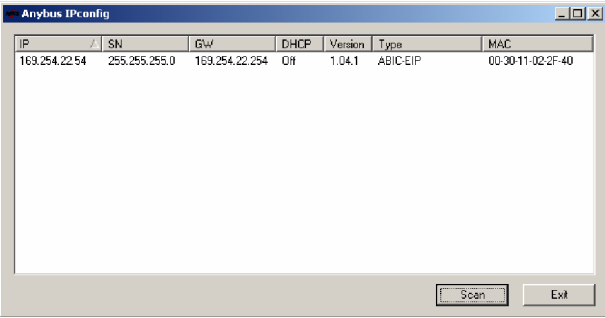

- 2. Select the device from the scan list and double-click on it.
	- ⇒ The Configure is opened.

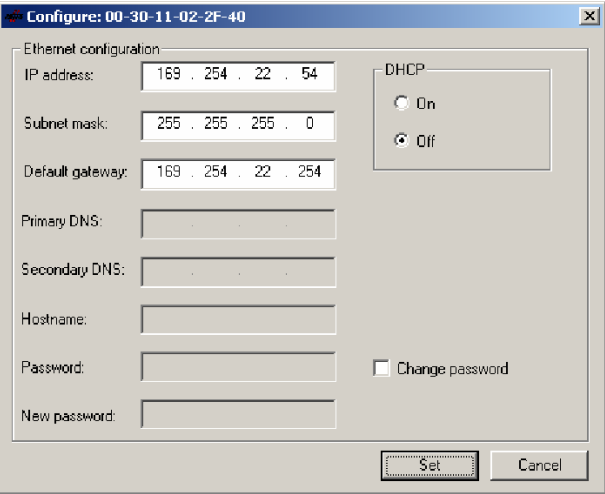

- **3.** Assign IP address, subnet mask and gateway address.
- 4. Turn DHCP on/off.
- 5. Confirm setting with SET.

#### 6.1.2 Setting using a web browser

If the IP address is known and valid in the local network, the device can be accessed through a web browser, e.g. at http://169.254.22.54/.

The current settings are shown, and IP address, subnet mask, gateway and DHCP can be set (password protected).

For diagnostic purposes the current contents of the data buffers can also be shown.

### <span id="page-64-0"></span>**7 Setting the processor unit parameters**

The setting of the processor unit parameters is divided into two parts. One part is the configuration of the BUS parameters. The other is the configuration of the application parameters.

The BUS parameters are configured directly via EtherNet/ IP and describe the behavior of the EtherNet/IP interface, see chapter [BUS parameters](#page-64-1) on page [17.](#page-64-1)

The application parameters are configured via the service interface (RS232) and specify the behavior of the

processor unit with respect to the application, see chapter [Application parameters](#page-65-1) on [18](#page-65-1).

### <span id="page-64-1"></span>7.1 BUS parameters

### 7.1.1 Basic knowledge

### Schematic structure of the total buffer (process data):

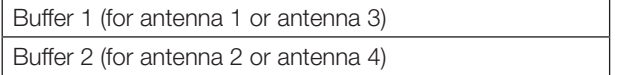

### Dynamic operation

If the dynamic mode function (Dynamic) is enabled, the processor unit accepts the read/write job from the controlling system and saves it, regardless of whether a data carrier is in the active range of the antenna. If a data carrier enters the active range of the antenna, the stored job is run.

### Antenna number

If this parameter is activated, the antenna number of the currently selected antenna is displayed in the bit string.

### Parameter configuration

There are two ways to configure the parameters. Parameter configuration using a user program or with the EDS file.

### **Basics**

The parameters for operating the processor unit are stored in the BIS Config Object (class  $64_{h\alpha}$ ). The parameters are accessed using explicit messages.

### Parameter configuration using a user program

One common user program for EtherNet/IP device parameter configuration is the Windows TSLogix5000 software for the Rockwell Automation Logix5000 controller.

### EDS File

The EDS file contains all the device parameters for the processor unit. The file is contained on the BIS-CD.

### 7.1.2 Parameter

#### **ShowAntenna**

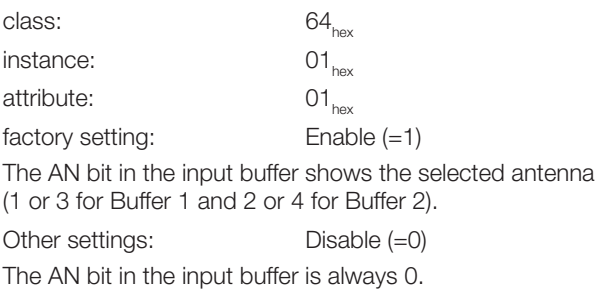

### Dynamic1

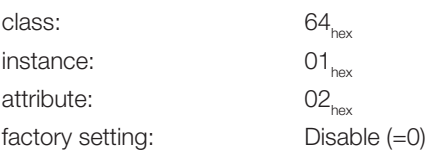

Antennas 1 and 3 are in static mode. Read/write commands from the controller are only carried out if there is a data carrier within range of the respective antenna.

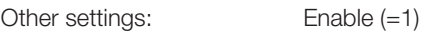

Antennas 1 and 3 are in dynamic mode.

### Dynamic2

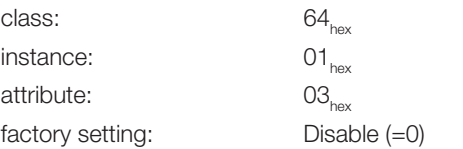

Antennas 2 and 4 are in static mode. Read/write commands from the controller are only carried out if there is a data carrier within range of the respective antenna.

Other settings: Enable (=1)

Antennas 2 and 4 are in dynamic mode.

### Setting the parameters

Various programs can be used to edit the parameters, such as the EtherNet/IP tool (EIPTool) from Molex.

<span id="page-65-0"></span>

### **7 Setting the processor unit parameters (continued)**

#### Connection parameters

► Set the connection parameters as follows:

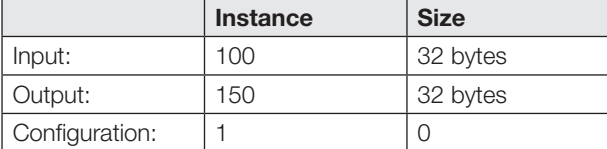

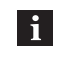

Configuration is not supported. The values are therefore set to 1 and 0.

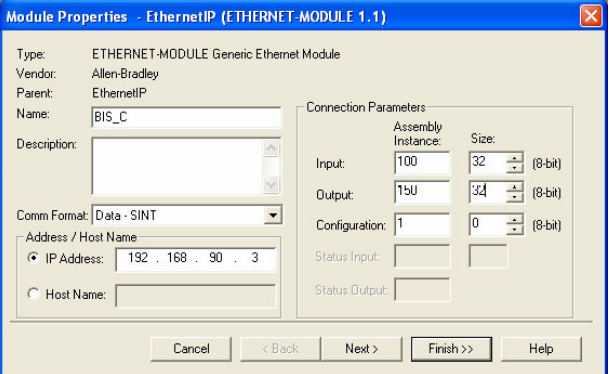

#### <span id="page-65-1"></span>7.2 Application parameters

### Factory setting

The device is preset ex works. The factory settings are highlighted for the respective parameters.

Some parameters are fixed and cannot be modified.

Multiplexing:

li.

The multiplexing sequence and the dwell time in front of each antenna are fixed.

The sequence in which the antennas are activated is always 1-2-3-4-1-2-….

### Configuration software

The parameters are configured using the BIS UHF Manager software.

One requirement is that the processor is connected to the controlling system via the service interface (RS232). The parameter settings can be overwritten at any time. The parameters can be saved in an XML file so that they can be retrieved whenever needed.

- 1. Starting BIS UHF Manager.
- 2. In the menu line click on Device Settings and PARAMETERS....
	- ⇒ The Settings window opens.

Only the parameters described in the following can be modified. The area for configuring advanced device parameters is passwordprotected and can only be accessed by a Balluff service technician.

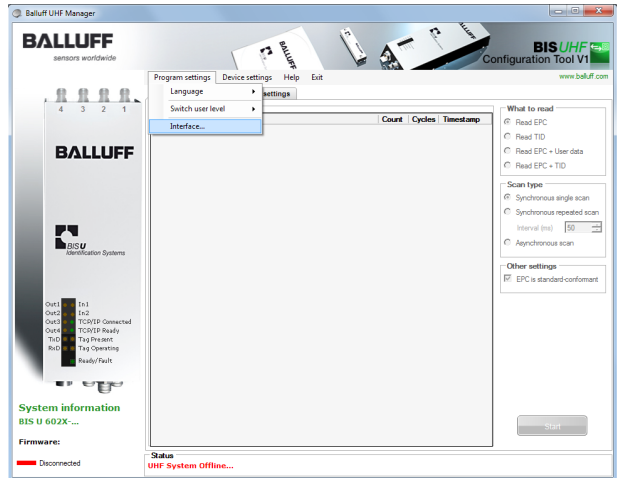

- 3. Starting BIS UHF Manager.
	- ⇒ If Connect on startup was selected in the Interface Settings window (factory setting), the device automatically attempts to establish the last identified connection.

### **7 Setting the processor unit parameters (continued)**

If the device is able to establish the last known connection, BIS connected…appears in the status bar. If the device is not able to establish a connection, BIS not

connected… appears in the status bar. The device must then be connected manually:

4. Click Program SETTINGS and INTERFACE in the menu bar. ⇒ The Interface Settings window opens.

### Interface settings for service interface (RS232)

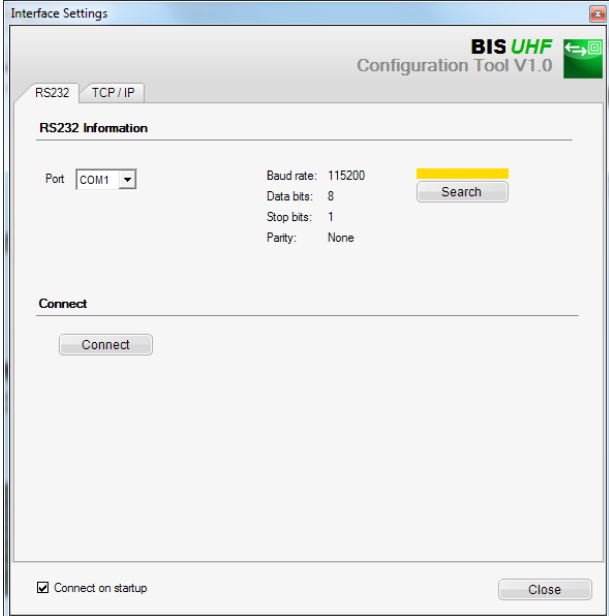

When the program is started the device automatically connects if Connect on startup is selected in the Interface Settings window (factory setting).

When the *Interface Settings* window is opened, the last known connection is displayed and the bar above the SEARCH button turns vellow.

- 1. Click on SEARCH.
	- ⇒ The program searches for connections.

If the program finds a connection, the connection settings are displayed and the bar above the Search button turns green.

- 2. Click on CONNECT.
	- ⇒ The device is connected.

If the program does not find a connection, the bar above the *SFARCH* button turns red.

#### Device settings

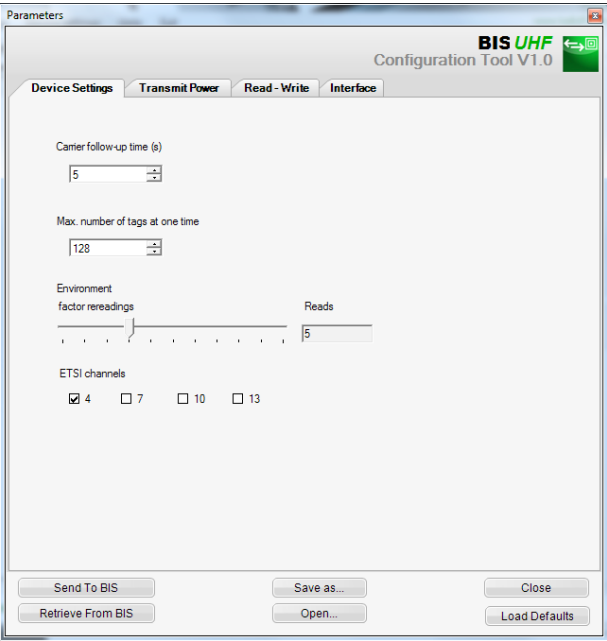

### Carrier follow-up time

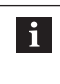

For hardware version 2.0 or higher, the Carrier follow-up time function no longer exists. The value does not have any effect.

Follow-up time in seconds of the switched-on antennas after the command is sent. The read or write command should be executed within this time after detection.

Factory setting: 5 seconds

Max. number of tags at the same time Maximum number of expected data carriers in the field.

Factory setting: 128

Ambient

Factor rereadings (only for asynchronous detection or dynamic mode)

Number of rereadings after which a data carrier is reported as present (tag coming) or number of failed rereadings after which a data carrier is reported as not present (tag going) (only in dynamic mode).

Factory setting: 5

### **7 Setting the processor unit parameters (continued)**

ETSI channels

The channel setting determines the channel assignment. If multiple channels are activated, the device automatically selects them by means of the frequency hopping method.

Factory setting: Channel 4 switched on, channels 7…13 switched off

 $\mathbf{i}$ 

The ETSI channel selection is only available when using the devices within the European Union.

#### Transmitting power

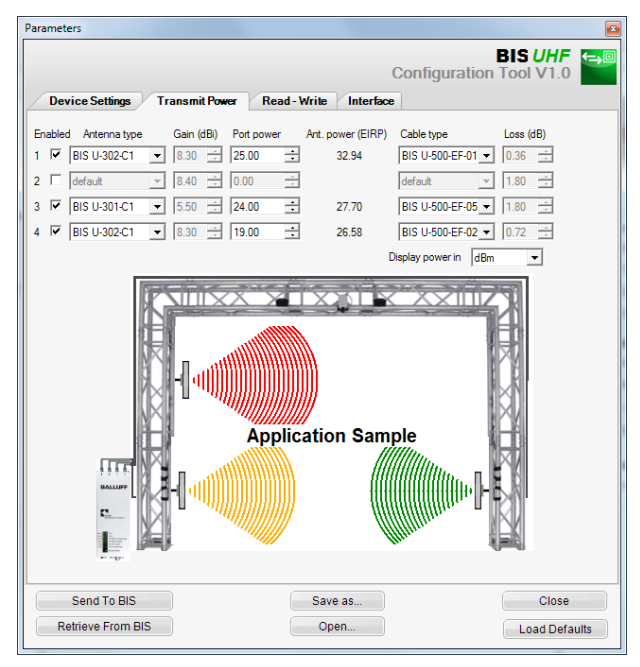

 $\mathbf{i}$ 

The Gain and Loss parameters are defined in the Antenna type and Cable type fields. These values are used to determine the maximum permissible radiated power.

The maximum permissible radiated power and factory settings differ depending on the set country profile. For information on the valid regulations of the different countries, see chapter [Safety](#page-53-1) on page [6](#page-53-1).

In the countries of the European Union, the radiated power is specified in the form of ERP (max.  $2 \text{ watts}_{\text{FRP}}$ ).

In the USA and Canada the radiated power is specified in the form of an EIRP power (max. 4 watts $_{FIRP}$ ).

See the "Basic UHF manual" for more information on radiated powers.

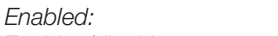

Enables/disables antennas 1…4.

Factory setting: Antenna 1 enabled, antennas 2…4 disabled.

Antenna type

Selection of the used antenna.

Factory setting: BIS U-302-C1 or BIS U-302-C0

Port power

For selecting the power on the device (port power).

Factory setting: 22.5 dBm (176 mW) or 20.5 dBm (112 mW)

Antenna power

Power at the antenna (EIRP or ERP).

Factory setting: 27 dBm (500 mW)

Cable type Selection of the cable used.

Factory setting: BIS U-500-EF-05

**7 Setting the processor unit parameters (continued)** 

### Read/write

### **Parameters BIS UHF Configuration Tool** Device Settings / Transmit Power / Read - Write / Interface Tag Field Lengths User data start address User data length (bytes)  $\Box$  0  $\div$  $16 - 1$  $\begin{array}{r} \text{TID length (bytes)} \\ \hline \boxed{12} \end{array}$ EPC length (bits)<br>Epc96 Filtering ← Keep identical records in scan results C Eliminate identical records in scan results Send To BIS Save as... Close Retrieve From BIS Open... Load Defaults

User data start address

Start address of the USER data for automatic reading during data carrier searches and if USER data is used as an address during reading or writing.

Factory setting: 0 bytes

User data length

Length of the USER data for automatic reading during data carrier searches and if USER data is used as an address during reading or writing. The value range is 1 to 16.

Factory setting: 16 Byte

TID length Length of the TID data with value range from 2 to 12.

Factory setting: 12 Byte

If data carriers have a length other than the TID  $\mathbf{i}$ set here, it is possible that they cannot be read from or written to.

### EPC length

Length of the EPC format on the data carriers. This parameter determines the maximum length of the EPC data to be processed and the output format for the command Read multiple data carriers (EPC).

Factory setting: 96 Bit

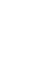

 $\vert \mathbf{i} \vert$ 

If the actual EPC length of the data carriers is not equivalent to 96 bits, set the value to 496 bits. Otherwise the read and write commands cannot be run without errors.

<span id="page-69-0"></span>8 Device function

### 8.1 Function principle of the BIS U-6026

Two buffers are needed to exchange data and commands between the processor unit and the host system. The buffer contents are exchanged using cyclical polling. The buffer content depends on the cycle in which it is written (e.g. control commands at the beginning of a job). When writing to the buffer, the transmitted data from the preceding cycle is overwritten. Unwritten bytes are not deleted and retain their data content.

### 8.1.1 Total buffer

The buffer size of the input and output buffers is 32 bytes each.

This total buffer is divided into two halves of 16 bytes each for both antenna pairs 1/3 and 2/4:

- The first 16 bytes contain (depending on the status of the HD bit) the process data for Antenna 1 or 3
- The second 16 bytes contain (depending on the status of the HD bit) the process data for Antenna 2 or 4.

14 bytes per antenna are available for data exchange, since the first and last byte of the respective data buffer are used for control and for status messages.

### 8.1.2 Output buffer

The control commands are carried over to the identification system and those on the data carrier are carried over to written data through the output buffer.

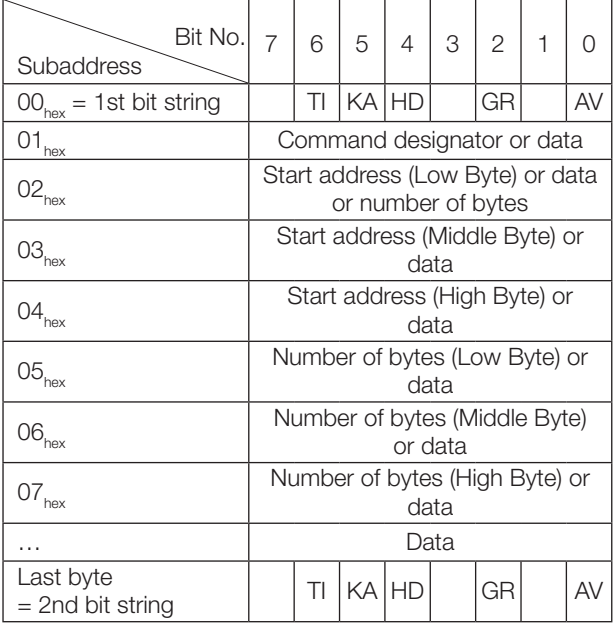

### Configuration and explanation (output buffer)

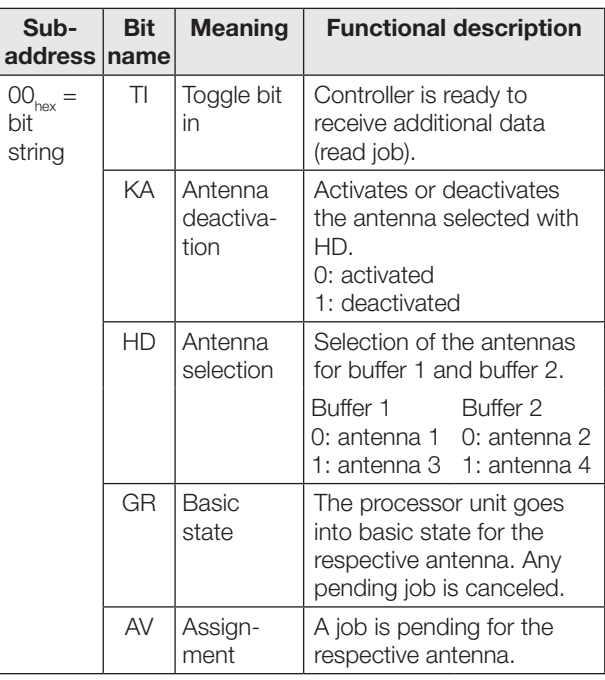

#### Command identifiers (output buffer)

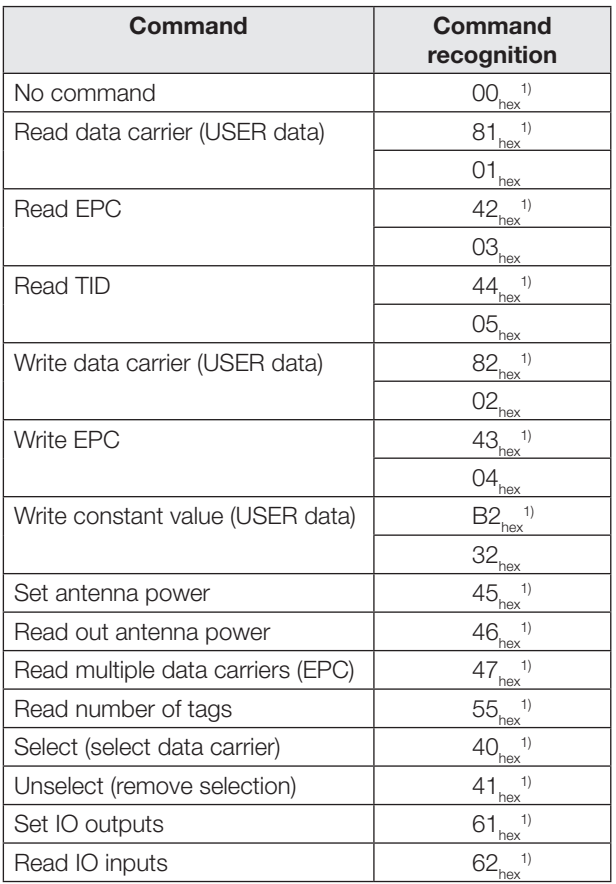

<sup>1)</sup> This command ID is recommended for new systems since it is compatible with other BIS product families.

### <span id="page-70-0"></span>8 Device function (continued)

### 8.1.3 Input buffer

The input buffer is used to send the data read by the identification system, the designations and the status codes to the controlling system.

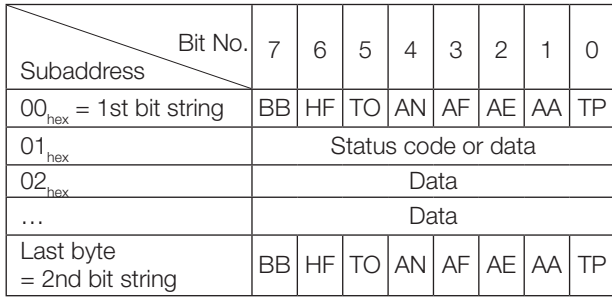

### Configuration and explanation (input buffer)

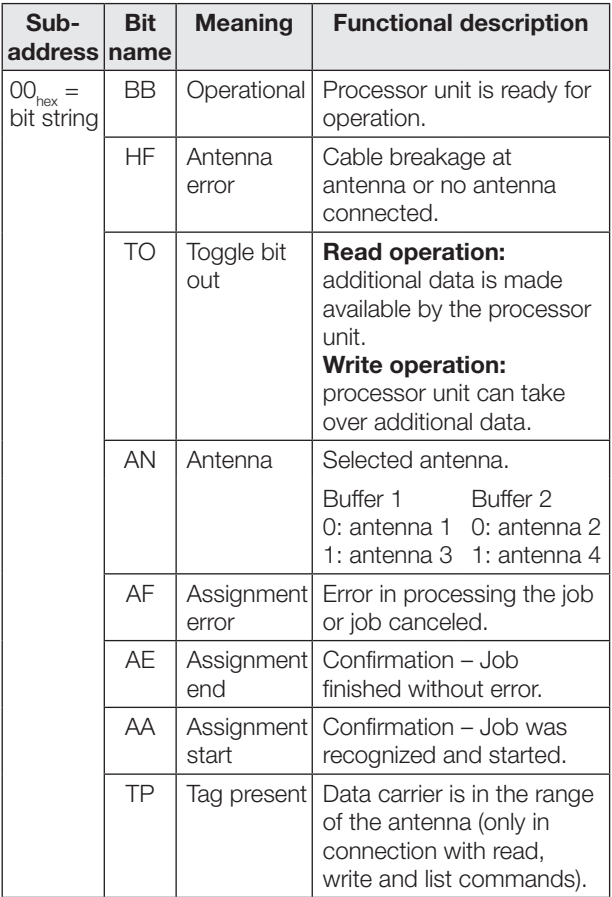

### Structure of the input buffer

The process data buffer is identical for all commands.

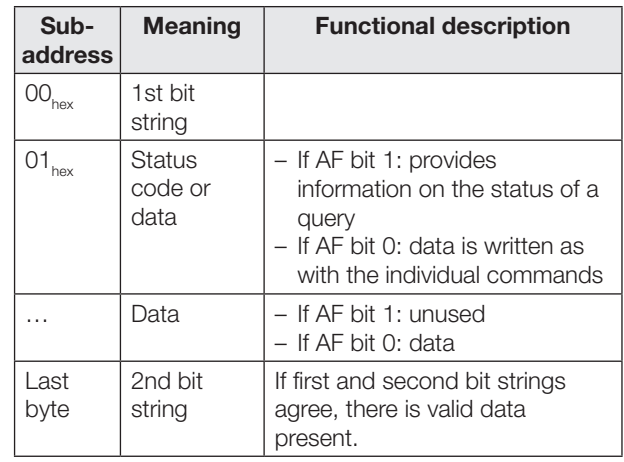

– The status code is only sent if the AF bit is set  $\mathbf{i}$ in the bit string. – Because the read EPC can have varying lengths (number of bytes), a length field is sent. The maximum processed EPC length (12 bytes or 62 bytes) is configured. – The TID is always sent in a 12-byte frame. The actual length within this frame is configured (see chapter [BUS parameters](#page-64-1) on page [17](#page-64-1) and chapter [Application](#page-65-1)  [parameters](#page-65-1) on page [18\)](#page-65-1).

<span id="page-71-0"></span>

8 Device function (continued)

### 8.1.4 Status codes

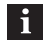

Status codes are only valid in combination with the AF bit!

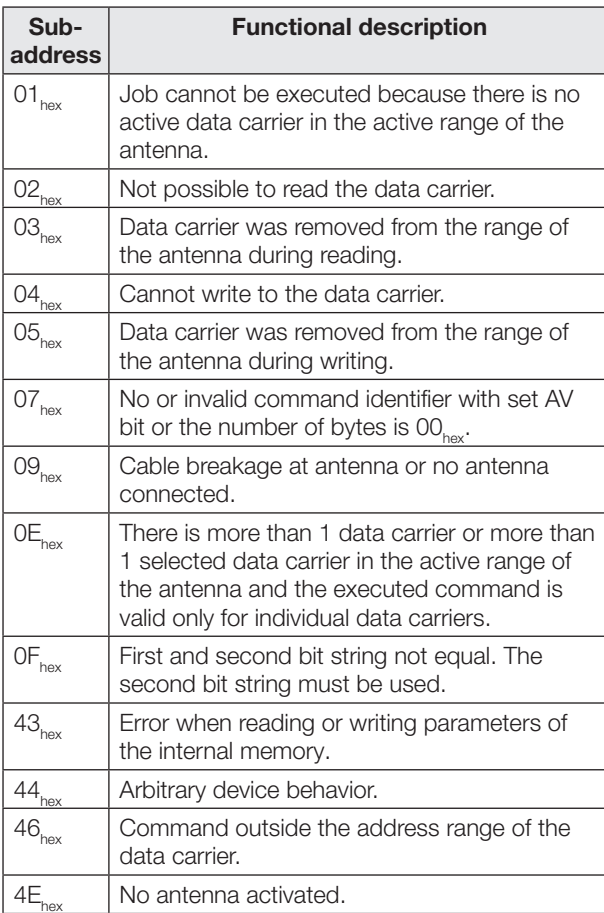

### 8.1.5 Communication

Communication between the controlling system and processor unit is defined by a sequence protocol. Communication between the controlling system and processor unit is implemented using control bit in the output and input buffer.

### Basic sequence

- 1. The controller sends a command designator to the processor unit in the output buffer with the AV bit set. The AV bit tells the processor unit that a job is beginning and the transmitted data is valid.
- 2. The processor unit accepts the job and confirms the job by setting the AA bit in the input buffer.
- 3. If additional data needs to be exchanged for the job, readiness for additional data exchange is indicated by inverting the TI and TO toggle bits.
- 4. The processor unit has correctly executed the job and sets the AE bit in the input buffer.
- 5. The controller has accepted all data. The AV bit in the output buffer is reset.
- 6. The processor unit resets all control bits set in the input buffer during the job (AA bit, AE bit). The processor unit is ready for the next job.
8 Device function (continued)

8.1.6 Structure of the output buffer for various commands

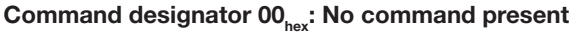

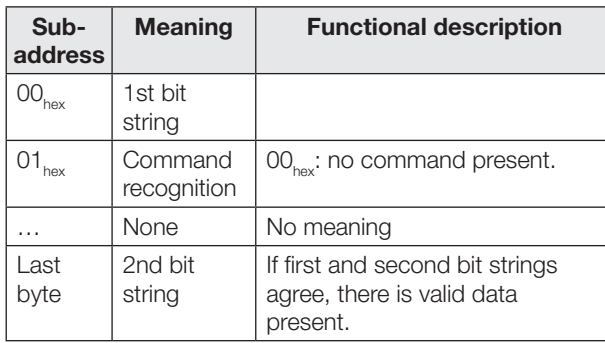

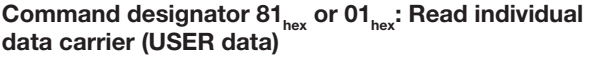

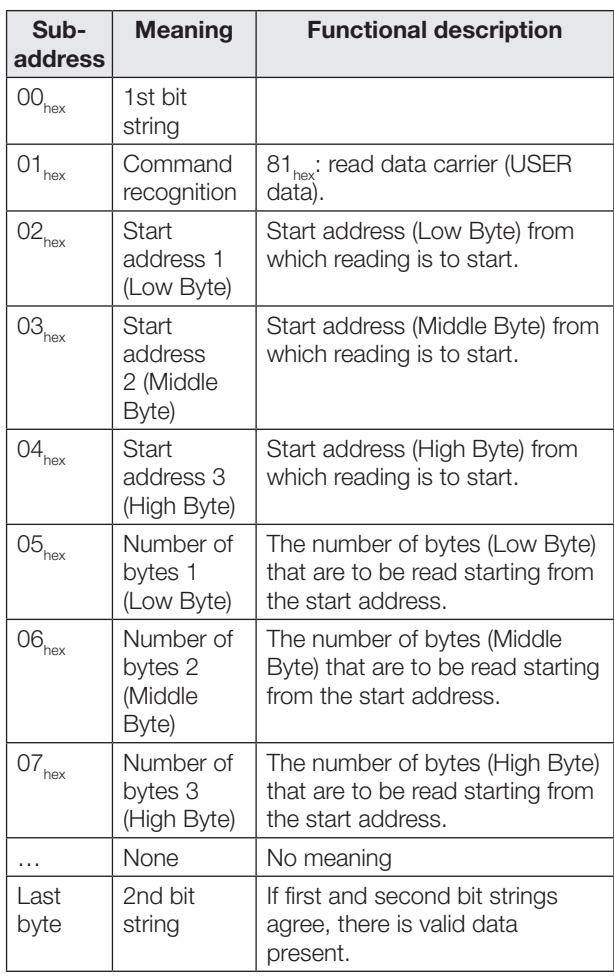

If execution is successful, the response is passed to the input buffer in the following format:

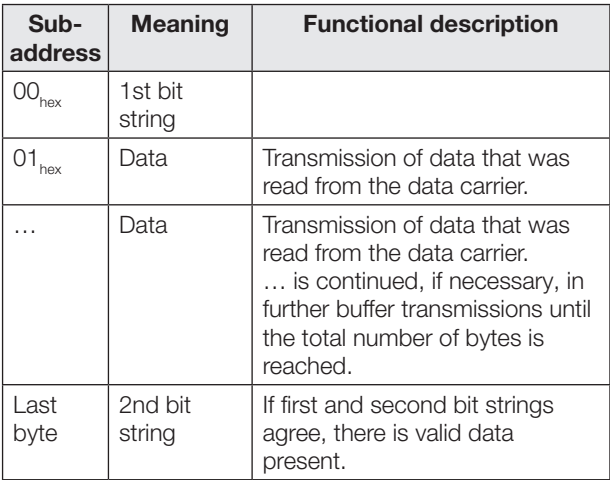

## **8** Device function (continued)

#### Command designator 42 $_{\hbox{\tiny{hex}}}$  or 03 $_{\hbox{\tiny{hex}}}$ : Read individual data carrier (EPC)

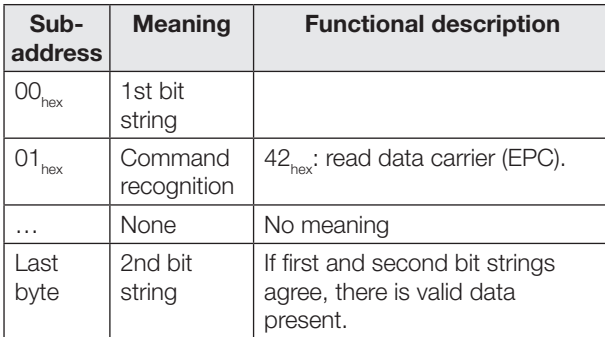

If execution is successful, the response is passed to the input buffer in the following format:

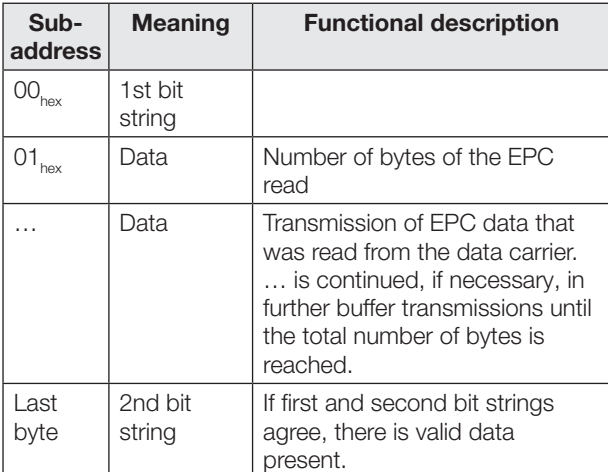

#### Command designator  $44_{\text{hex}}$  or 05 $_{\text{hex}}$ : Read individual data carrier (TID)

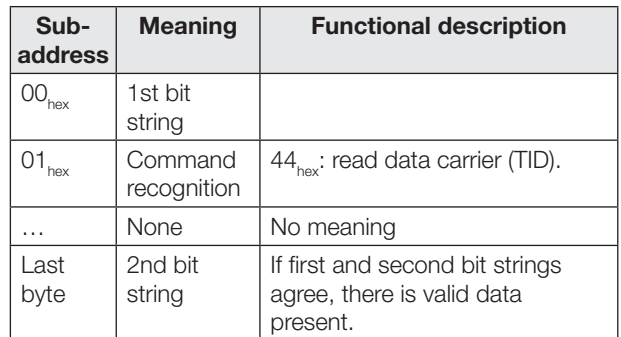

If execution is successful, the response is passed to the input buffer in the following format:

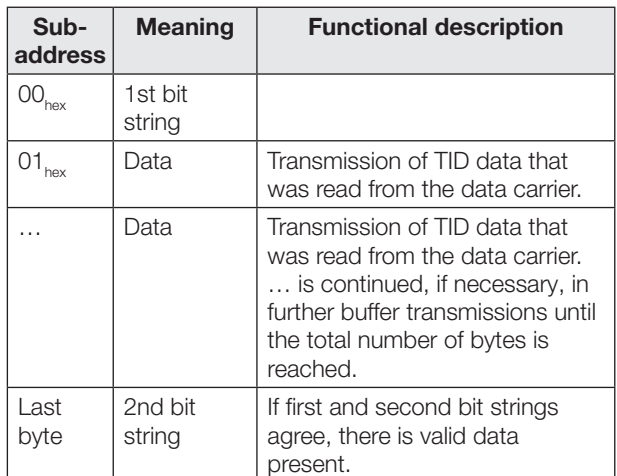

## **8** Device function (continued)

#### Command designator 82<sub>hex</sub> or 02<sub>hex</sub>: Write to individual data carrier (USER data)

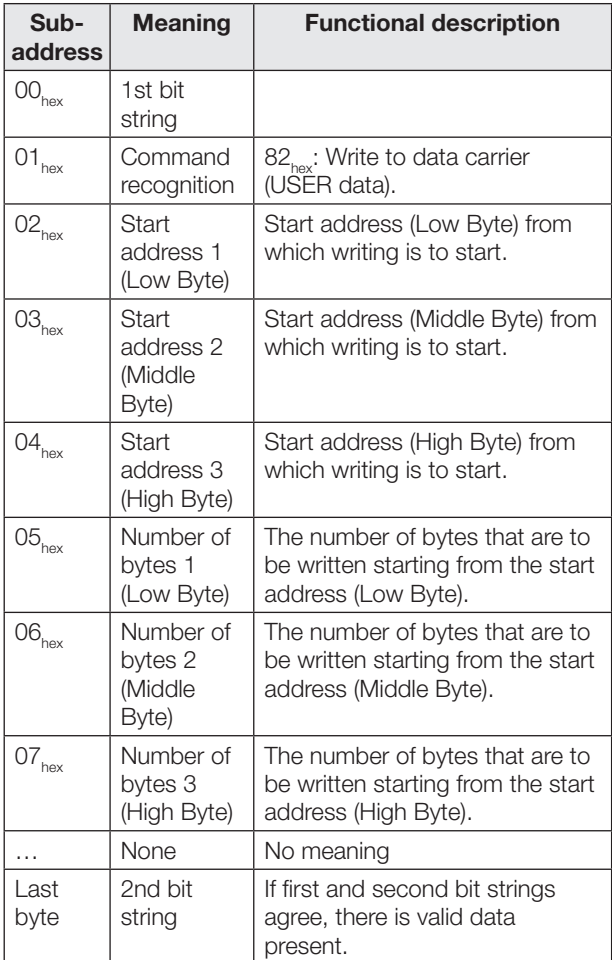

Data is accepted from the processor unit only after the command has been accepted by the processor unit and acknowledged.

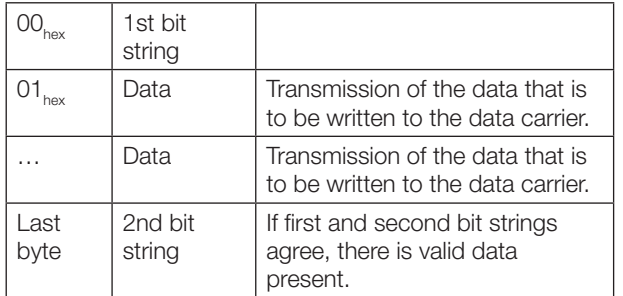

#### Command designator  $43_{hex}$  or  $04_{hex}$ : Write to individual data carrier (EPC)

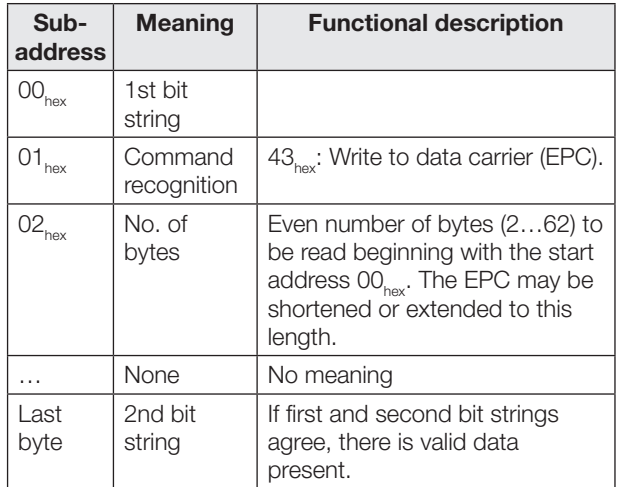

Data is accepted from the processor unit only after the command has been accepted by the processor unit and acknowledged.

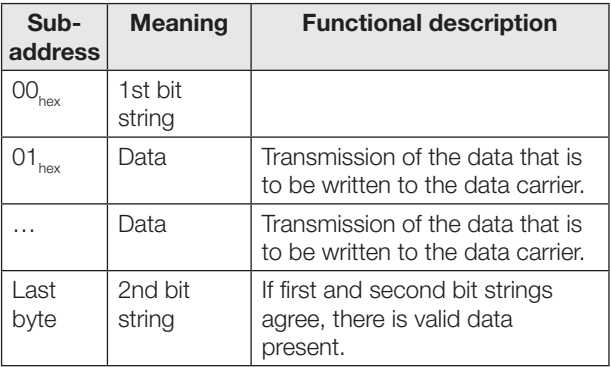

## 8 Device function (continued)

#### Command designator B2<sub>hex</sub> or 32<sub>hex</sub>: Write constant value to individual data carrier (USER data)

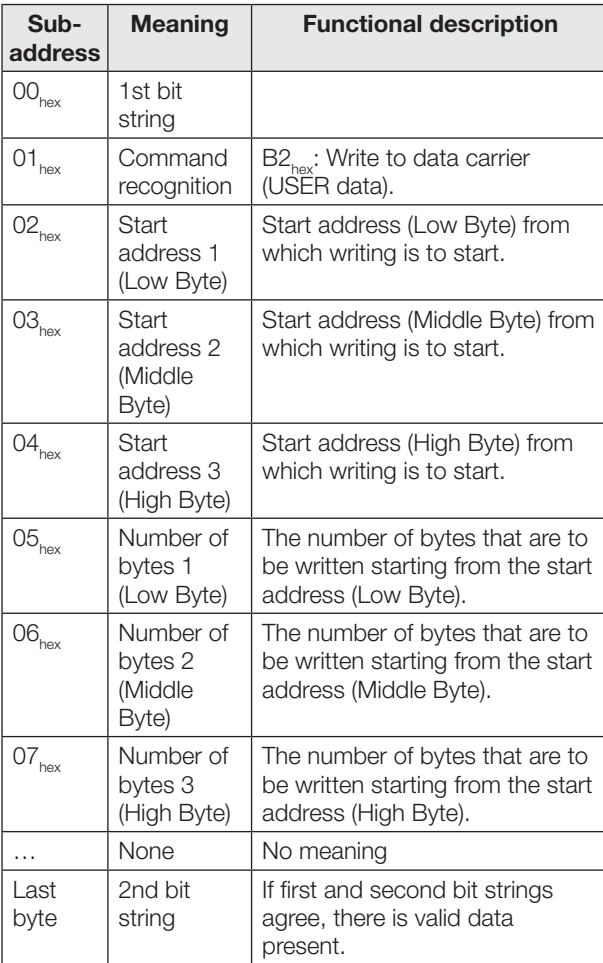

Data is accepted from the processor unit only after the command has been accepted by the processor unit and acknowledged.

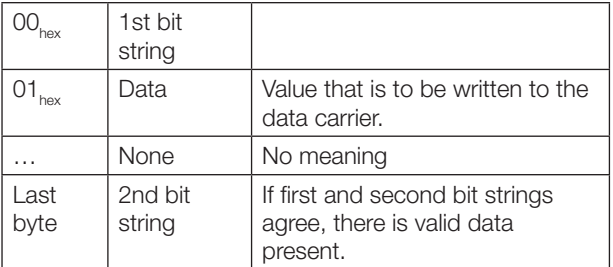

## Command designator  $45_{hex}$ : Set antenna power

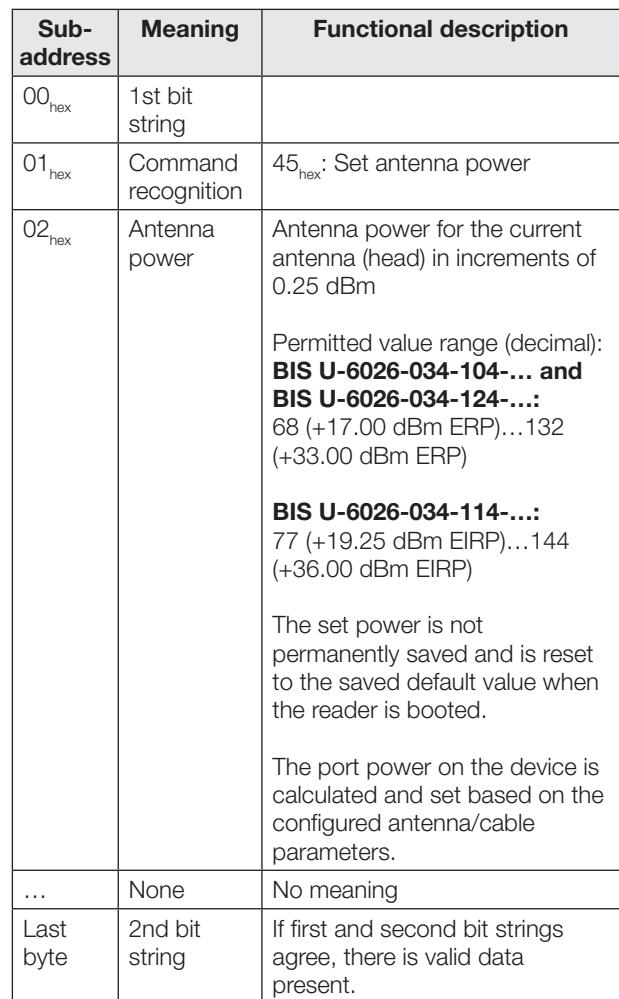

## **8** Device function (continued)

### Command designator  $46_{hex}$ : Read out antenna power

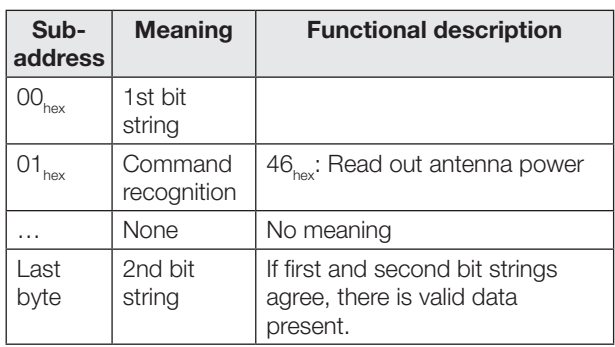

If execution is successful, the response is passed to the input buffer in the following format:

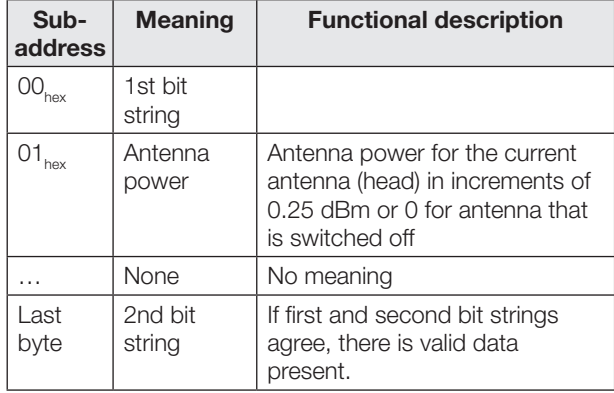

#### Command designator  $47_{\text{hex}}$ : Read multiple data carriers (EPC)

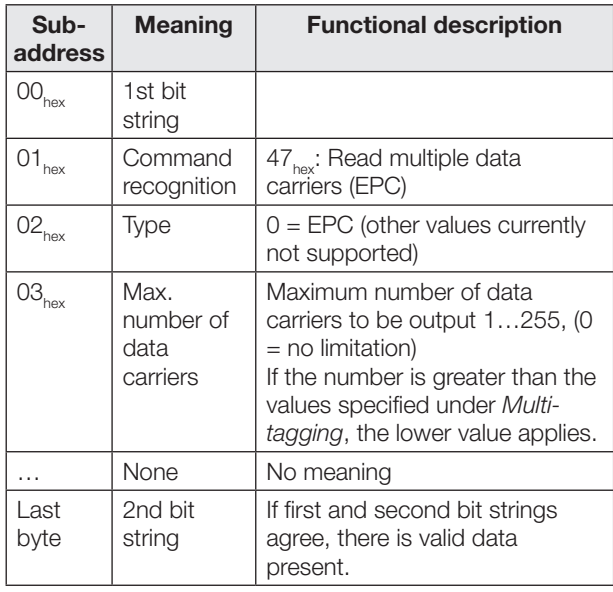

If execution is successful, the response is passed to the input buffer in the following format:

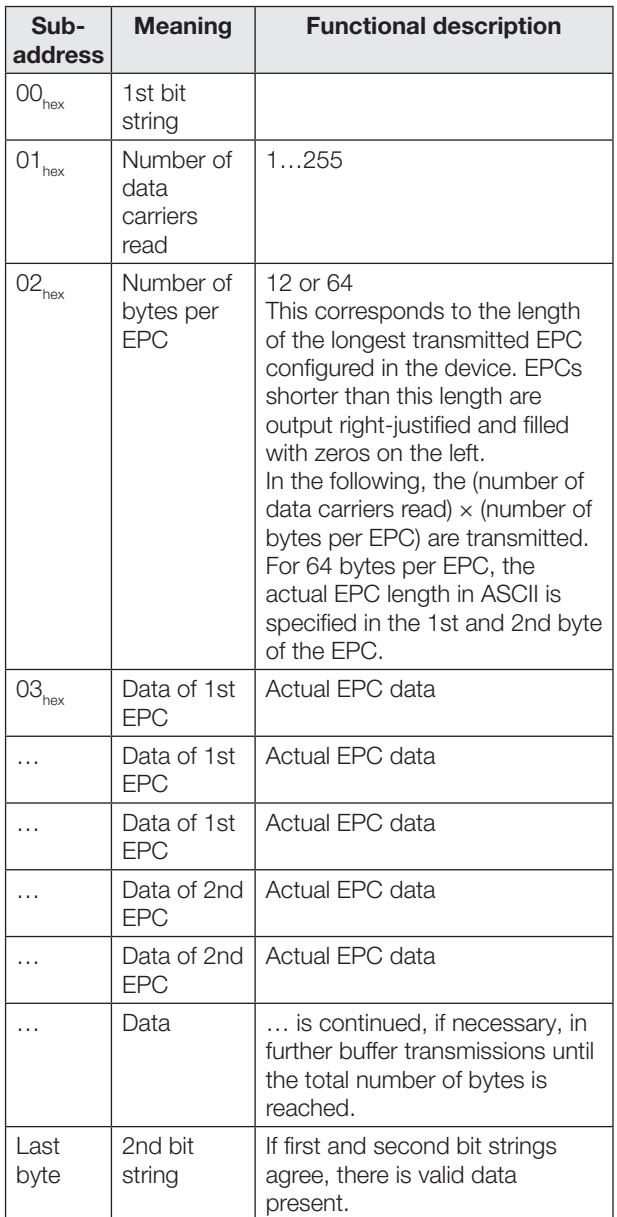

This command always responds immediately—even for configured dynamic mode—with the currently identified number of tags.

If no tag is identified, this command generates an error message (status code 01).

#### 8 Device function (continued)

#### Command designator  $55_{hex}$ : Read number of tags

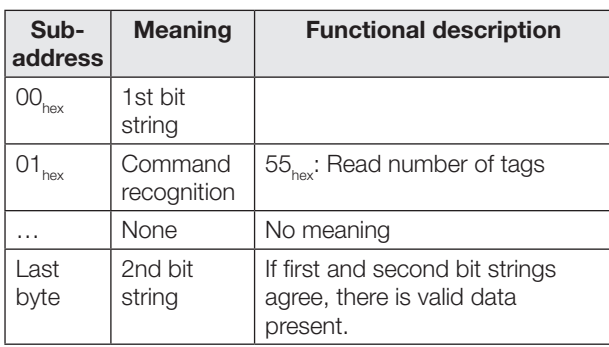

If execution is successful, the response is passed to the input buffer in the following format:

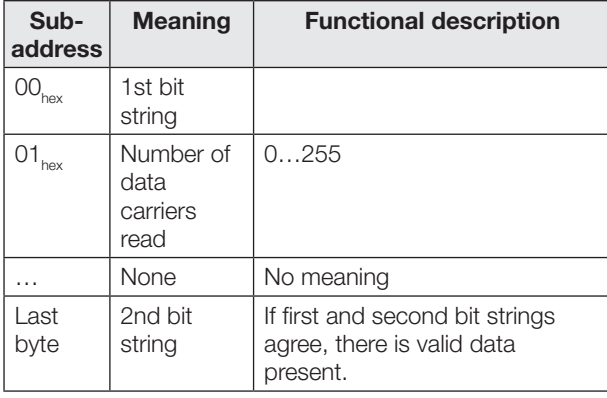

This command always responds immediately – even for configured dynamic mode –with the currently identified number of tags.

If no tag is identified, this command returns the number "0" and no error message.

#### Command designator  $40_{hex}$ : Select (data carrier selection for multi-tagging)

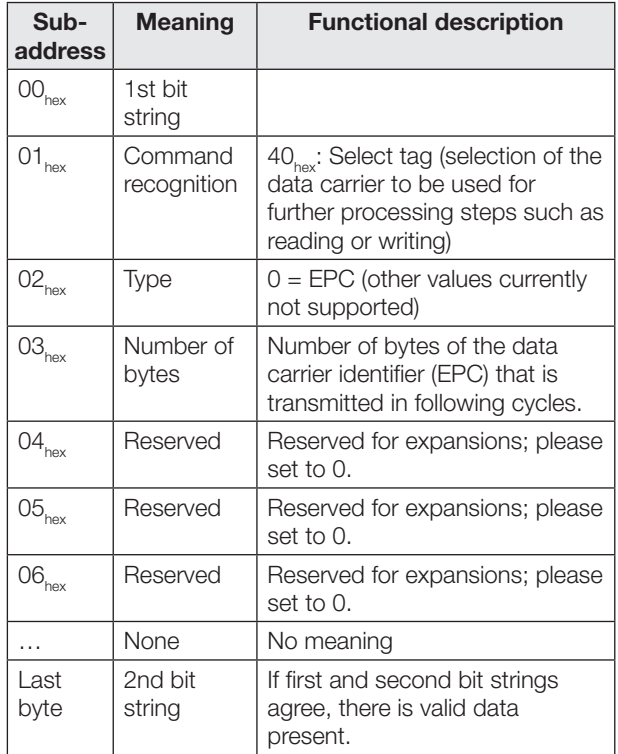

Data of the data carrier identifier is accepted from the processor unit only after the command has been accepted by the processor unit and acknowledged.

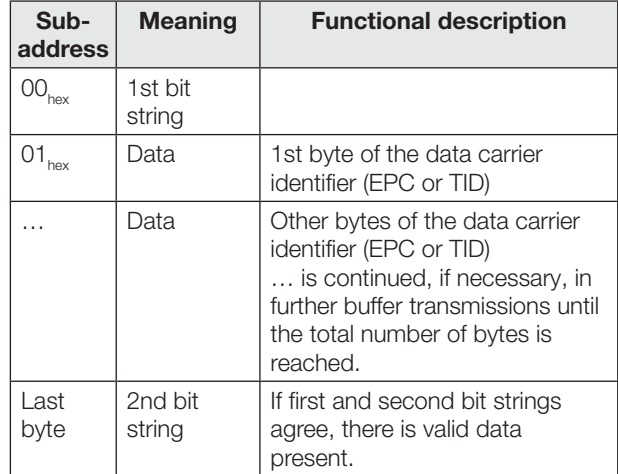

After the Select command, read/write commands (command designators  $01_{\text{hex}}$ ,  $02_{\text{hex}}$ ,  $03_{\text{hex}}$ ,  $04_{\text{hex}}$ ,  $05_{\text{hex}}$ ,  $32_{\text{hex}}$ ,  $42_{\text{hex}}$ ,  $43_{\text{hex}}$ ,  $44_{\text{hex}}$ ,  $81_{\text{hex}}$ ,  $82_{\text{hex}}$ ,  $B2_{\text{hex}}$ ) for the corresponding antenna are run only on the designated data carrier, if it is available.

#### 8 Device function (continued)

If the selected data carrier is not in the field of the antenna at the moment, the Select command is processed without errors anyway, but following read/write commands return an error with status code  $01_{\text{hex}}$  (no data carrier).

If the selected data carrier identifier is present on multiple data carriers, the following commands are run as follows:

- Read commands are run on **one** data carrier, which is randomly selected from the suitable data carriers.
- Write commands are run on all suitable data carriers.

#### Notes  $\mathbf i$

– The data carrier identifier is usually taken from a preceding command  $47_{hex}$ : Read multiple data carriers (EPC). Omit the leading fill bytes in the data carrier list for this. The entire entry is usually used for the 12-byte EPC format; for the 64-byte format (as ASCII digits in byte address 0 and 1 of the respective entry), read the actual length and then read out the identifier starting from the byte address (64-length).

Example: Length specification = "24" means that the EPC is in byte address 40…63.

– If multiple data carriers are to be processed in sequence, what usually results is the following command sequence:

Command  $47_{\text{hex}}$ : Read multiple data carriers (EPC)

Command 40<sub>hex</sub>: Select (1st identifier)

… Process 1st data carrier Command 40<sub>hox</sub>: Select (2nd identifier)

... Process 2nd data carrier

Command 40<sub>hox</sub>: Select (3rd identifier) … Process 3rd data carrier

etc.

Command  $41_{hex}$ : Unselect

The controller can choose the sequence of data carriers at random, omit data carriers or select the same one repeatedly.

- With the BIS U-602\_ devices the selection is made only using the EPC, thereby also enabling operation of multiple antennas at one read position. Then a data carrier with a suitable data carrier identifier is also read if it is located in front of an antenna other than the one to which the Select command refers. If you need to ensure that only data carriers in front of the current antenna are read after a Select command, the EPC identifiers of the data carrier must be unique and the presence of the data carrier in front of the desired antenna must first be checked using command  $47_{\text{hex}}$ : Read multiple data carriers (EPC).
- A data carrier selection for an antenna remains valid until one of the following events occurs:
	- A new selection is defined.
	- An Unselect command undoes the selection.
	- The GR bit (basic state) for the
	- corresponding antenna is set.
- The device is restarted.

### 8 Device function (continued)

#### Command designator 41<sub>hex</sub>: Unselect (undo the data carrier selection)

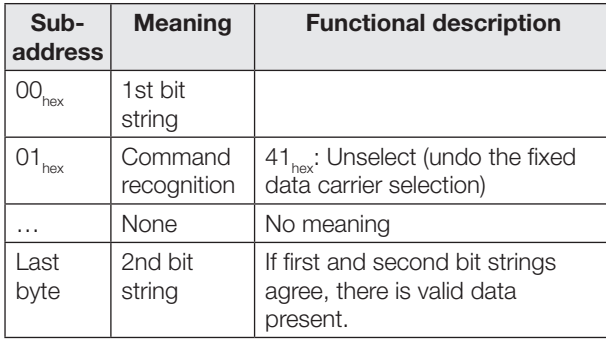

The Unselect command undoes a data carrier selection for an antenna. If no selection was made, the status remains unchanged.

Subsequent read/write commands then refer to any individual data carrier in the field of the antenna. If multiple data carriers are in the field of the antenna, the following read/write commands are ended with an error and status  $code$  OE $_{hex}$  (multiple data carriers).

### Command identifier  $61_{hex}$ : Set IO outputs

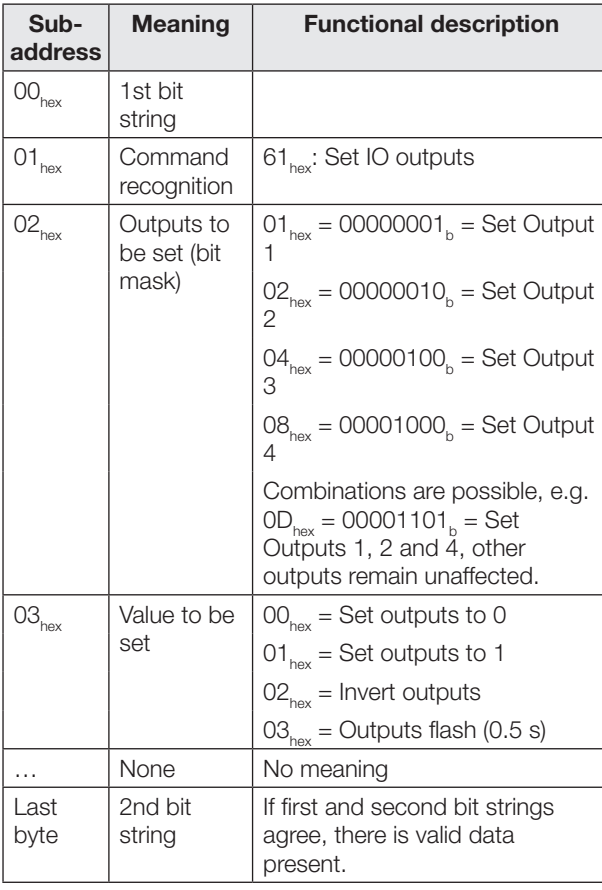

### Command identifier 62<sub>hex</sub>: Read IO inputs

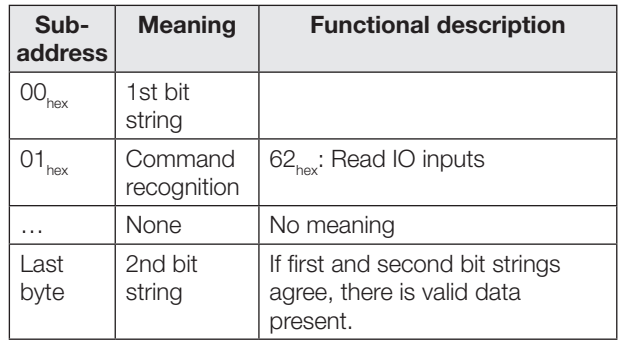

If execution is successful, the response is passed to the input buffer in the following format:

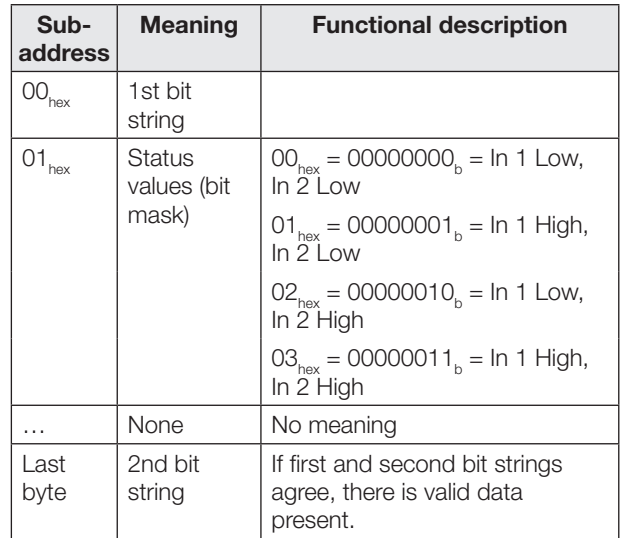

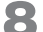

## **8 Device function (continued)**

#### 8.2 Function displays

The operating states of the identification system and the EtherNet/IP connection are indicated via LEDs.

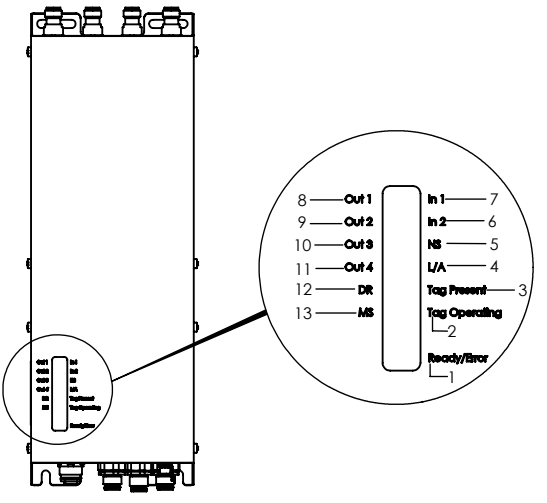

#### Identification system

- 1 Ready/Error
- 2 Tag operating
- 3 Tag present
- 4 Link/Activity (L/A)
- 5 Network Status (NS)
- 6 Digital Input 2 (In 2)
- 7 Digital Input 1 (In 1)
- 8 Digital Output 1 (Out 1)
- 9 Digital Output 2 (Out 2)
- 10 Digital Output 3 (Out 3)
- 11 Digital Output 4 (Out 4)
- 12 Data Rate (DR)
- 13 Module Status (MS)

Fig. 8-1: Function displays

#### 8.2.1 Power up

The Ready/Error LED flashes green during the switch-on operation.

When setup is finished and the system is ready for operation, the Ready/Error LED lights up green.

The LEDs MS, NS, DR and L/A flash alternating green and red during the switch-on operation before they reach their respective display status.

8 Device function (continued)

#### 8.2.2 Diagnosis

### Identification system

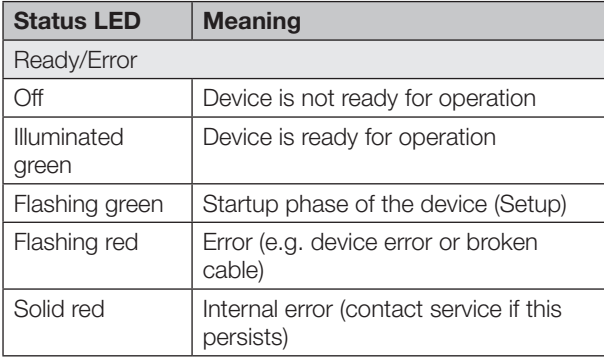

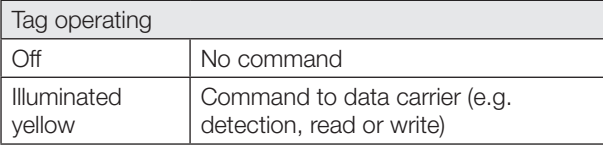

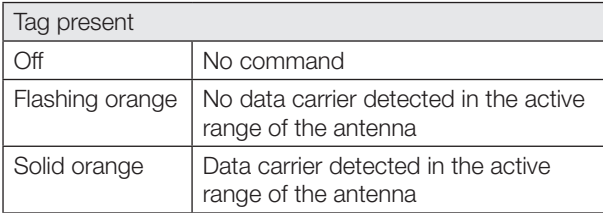

## Digital in-/outputs

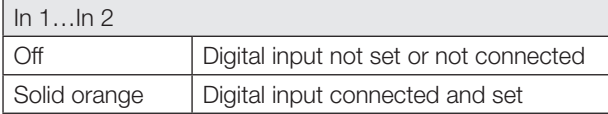

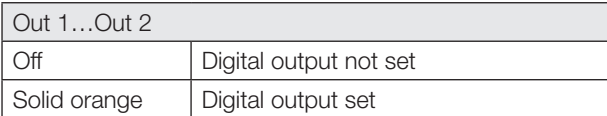

## Ethernet and EtherNet/IP connection

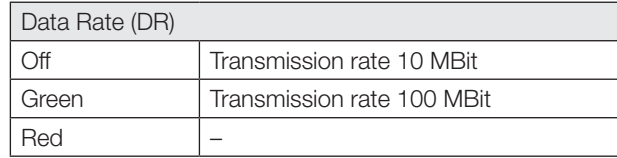

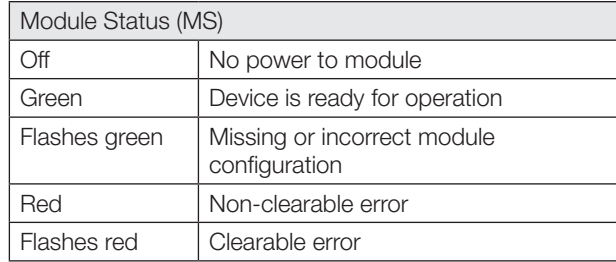

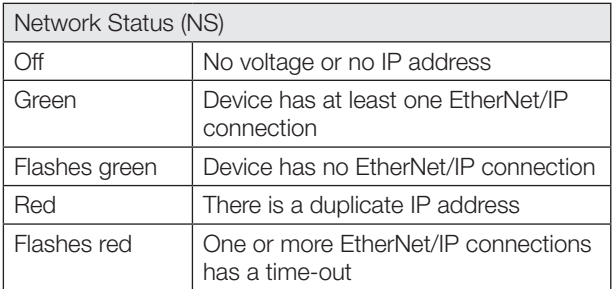

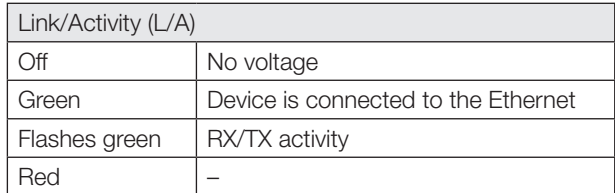

8 Device function (continued)

### 8.3 Examples

## 1st example

#### Read 33 bytes of USER data starting at data carrier address 10

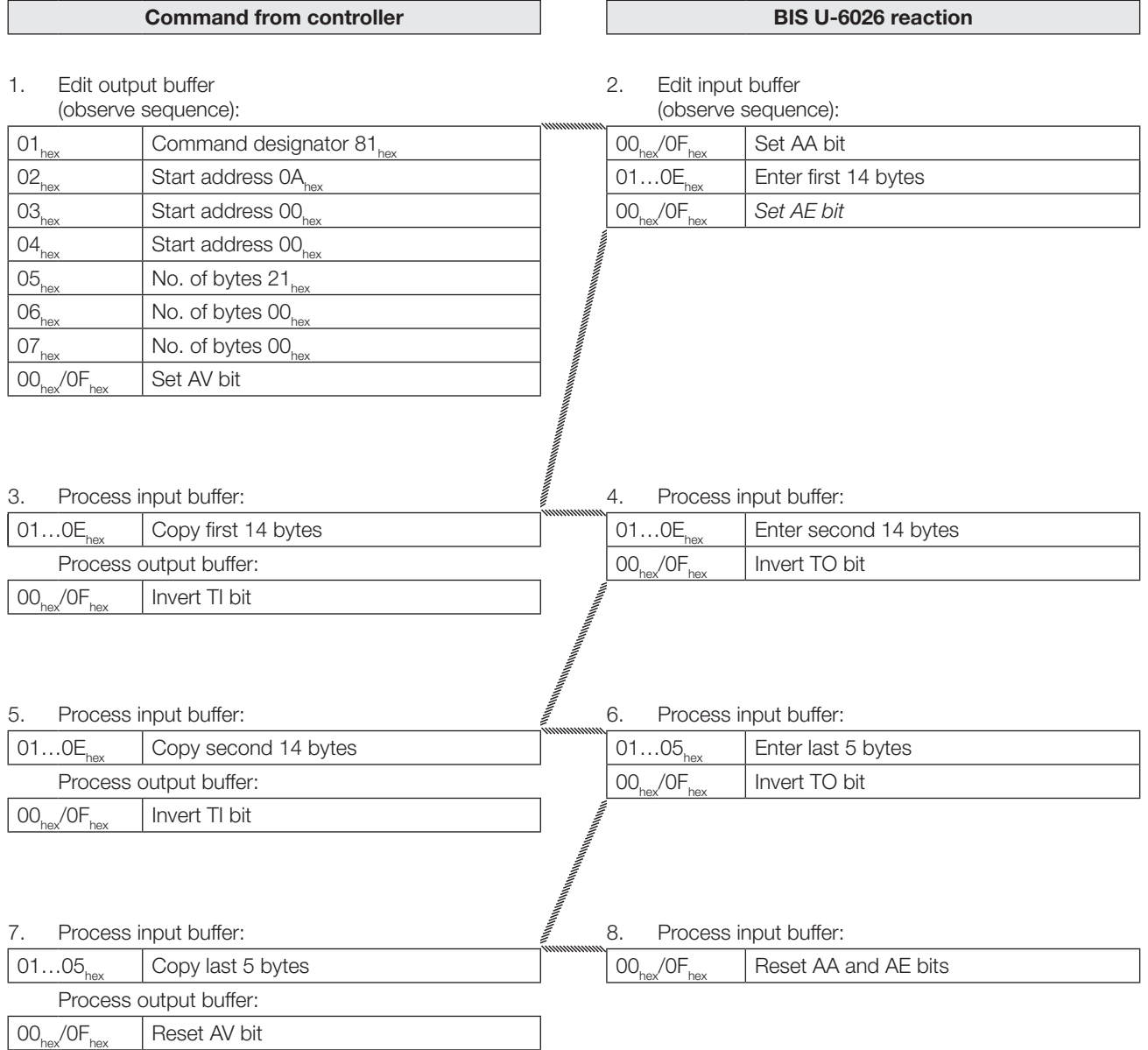

8 Device function (continued)

#### 2nd example

Read the EPC of the data carrier

#### For configuration with EPC size of 12 bytes!

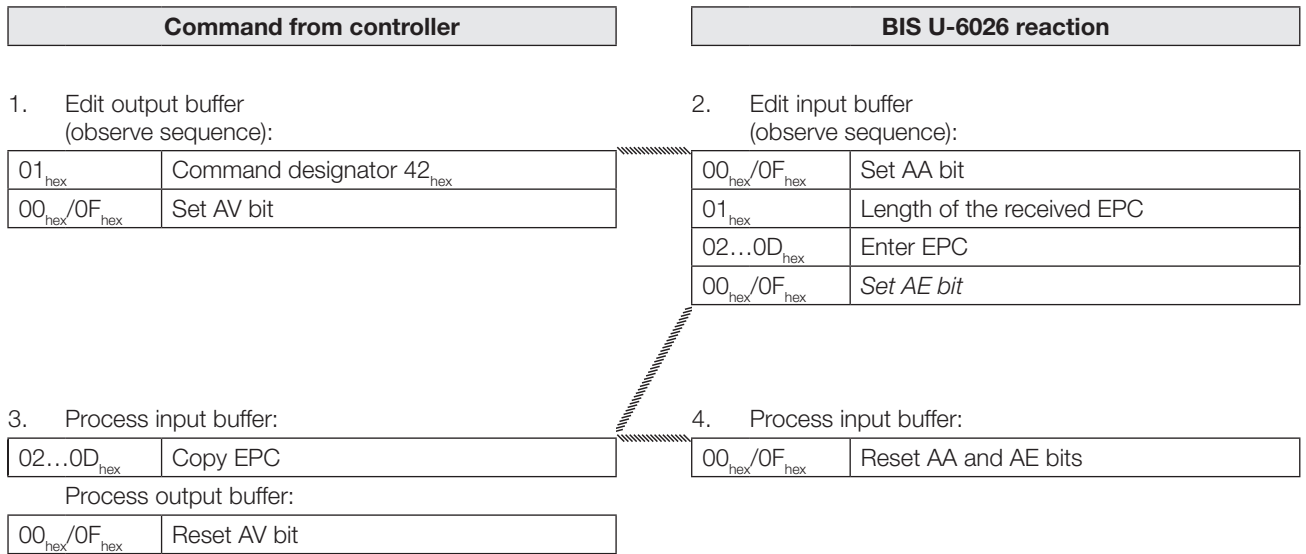

8 Device function (continued)

#### 3rd example

## Read the TID of the data carrier

If the TID length configured in the UHF manager is shorter than 12 bytes, leading zeros are used to pad the TID to 12 bytes.

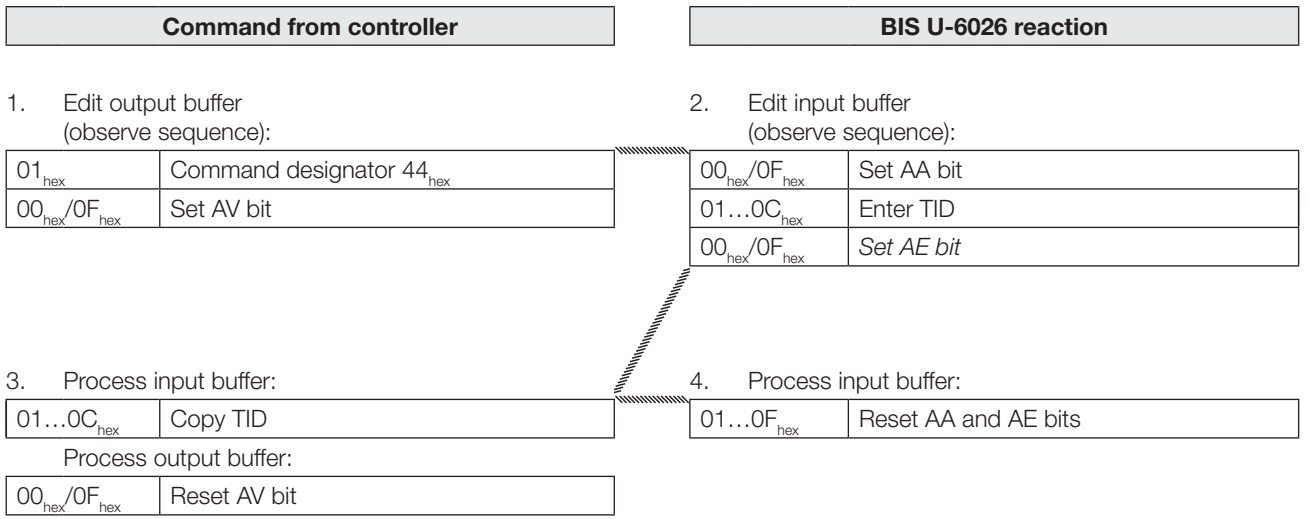

**8** Device function (continued)

#### 4th example

Read 30 bytes of USER data starting at data carrier address 10 with read error

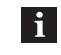

If an error occurs, the AF bit is set instead of the AE bit, together with a corresponding error number. Setting the AF bit cancels the job and declares it as finished.

#### Command from controller **BIS U-6026** reaction

1. Edit output buffer (observe sequence):

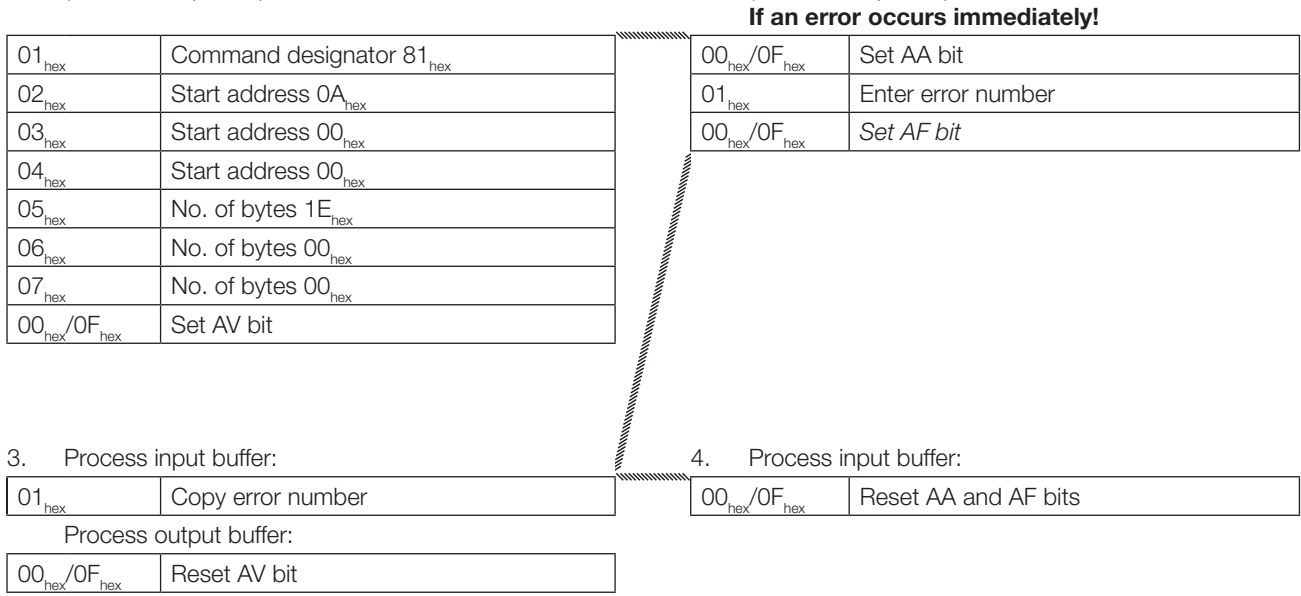

2. Edit input buffer

(observe sequence):

8 Device function (continued)

## 5th example

## Write 32 bytes of USER data starting at data carrier address 20

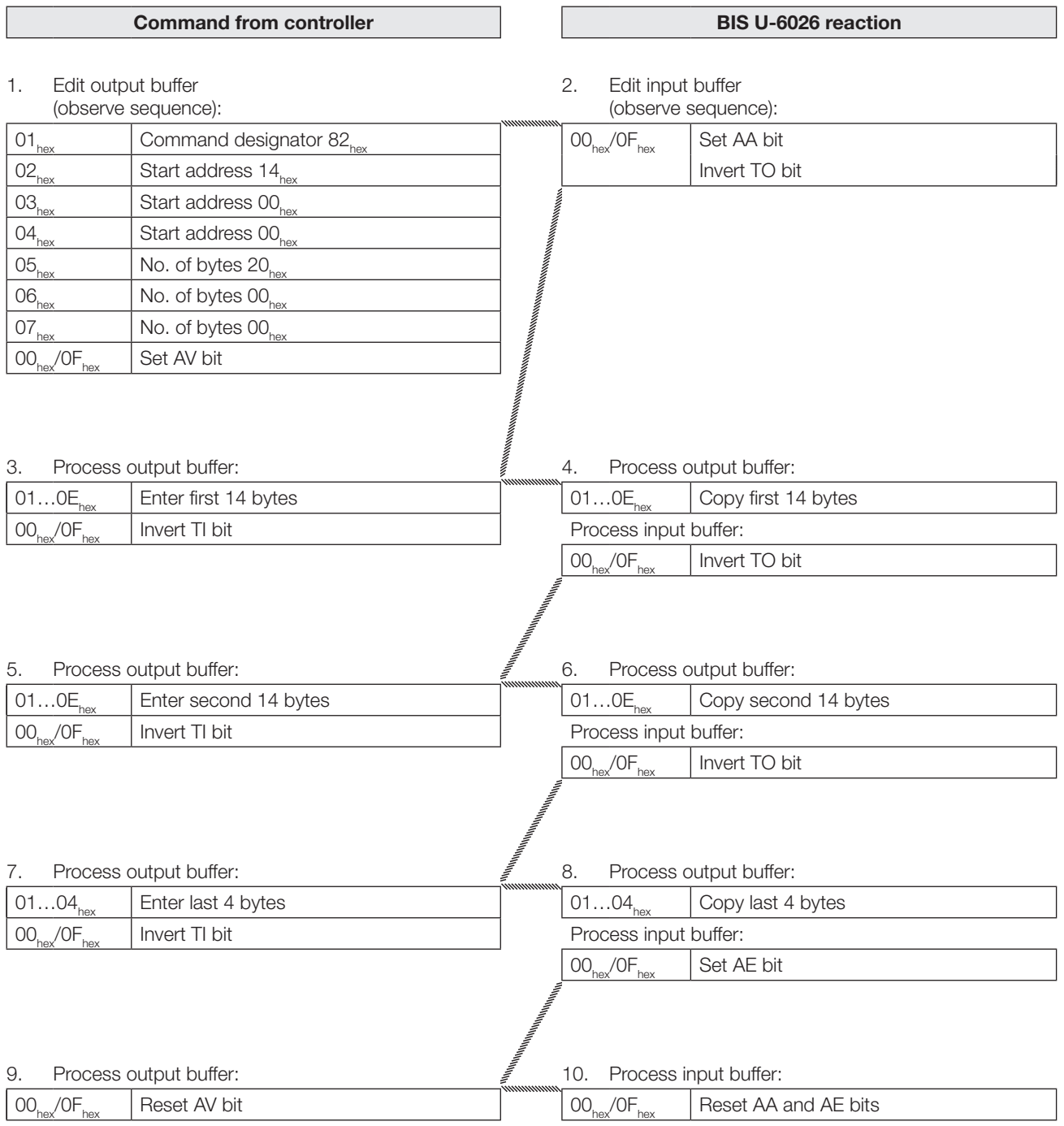

8 Device function (continued)

#### 6th example

## Write 12 bytes of EPC on the data carrier

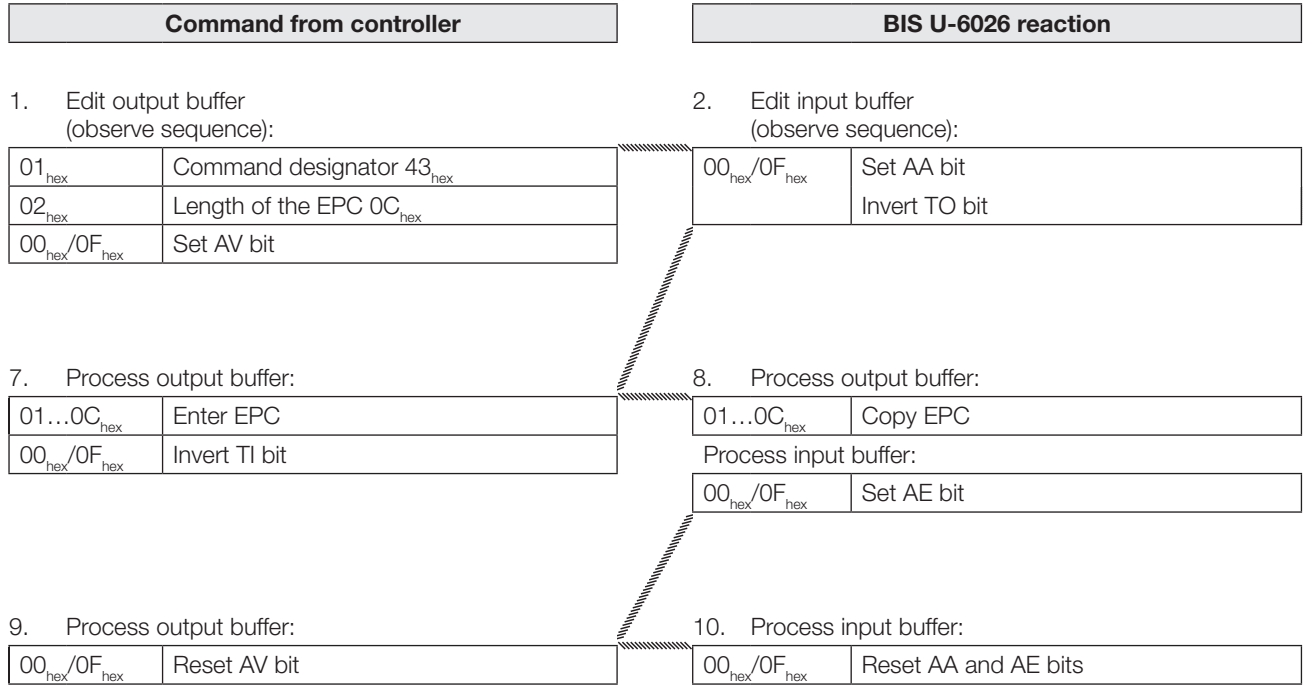

8 Device function (continued)

#### 7th example

#### Establish basic state of antenna 1

The antennas of the identification system BIS U can be set to the basic state independently of one another.

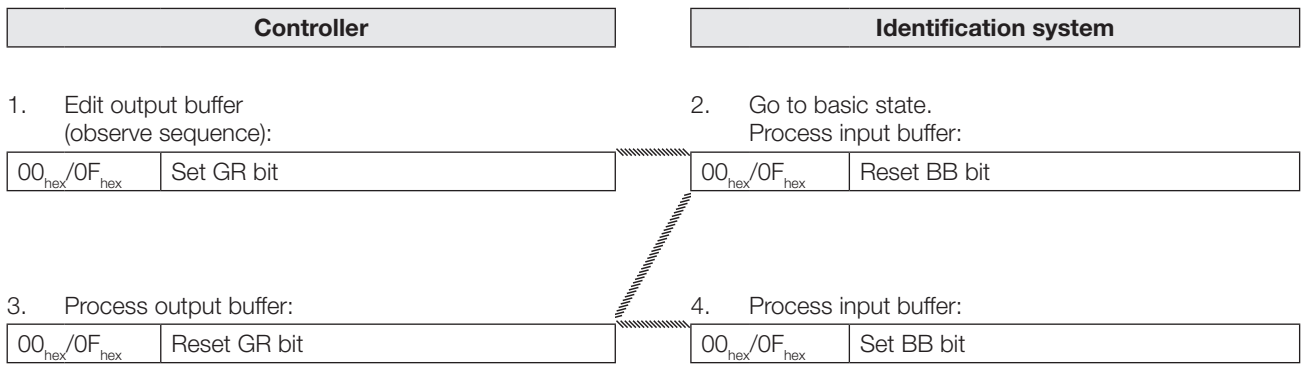

Г

8 Device function (continued)

#### 8th example

#### Switch off antennas

In normal operation, all antennas are switched on. By setting the KA bit, the antenna selected by the HD bit can be switched off (antenna 1 or 3 for buffer 1, antenna 2 or 4 for buffer 2).

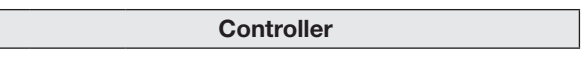

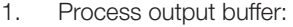

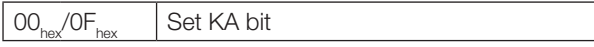

The antennas are switched back on by resetting the KA bit.

8 Device function (continued)

## 9th example

#### Read the EPCs of multiple data carriers in front of the antenna

With a maximum number of 5, EPC size of 12 bytes configured, 3 data carriers identified

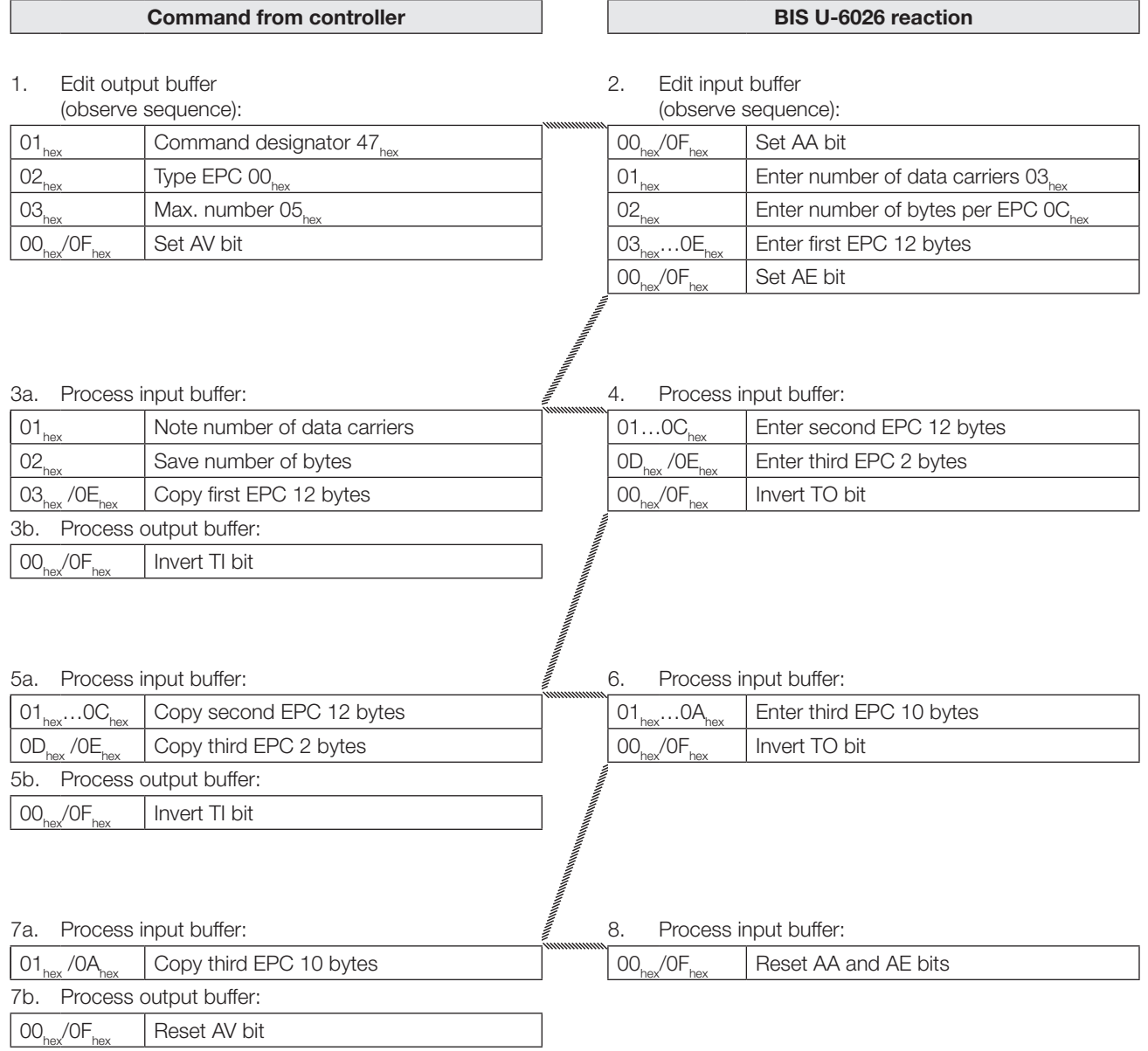

8 Device function (continued)

#### 10th example

## Select a data carrier for further processing

For configuration with EPC size of 12 bytes

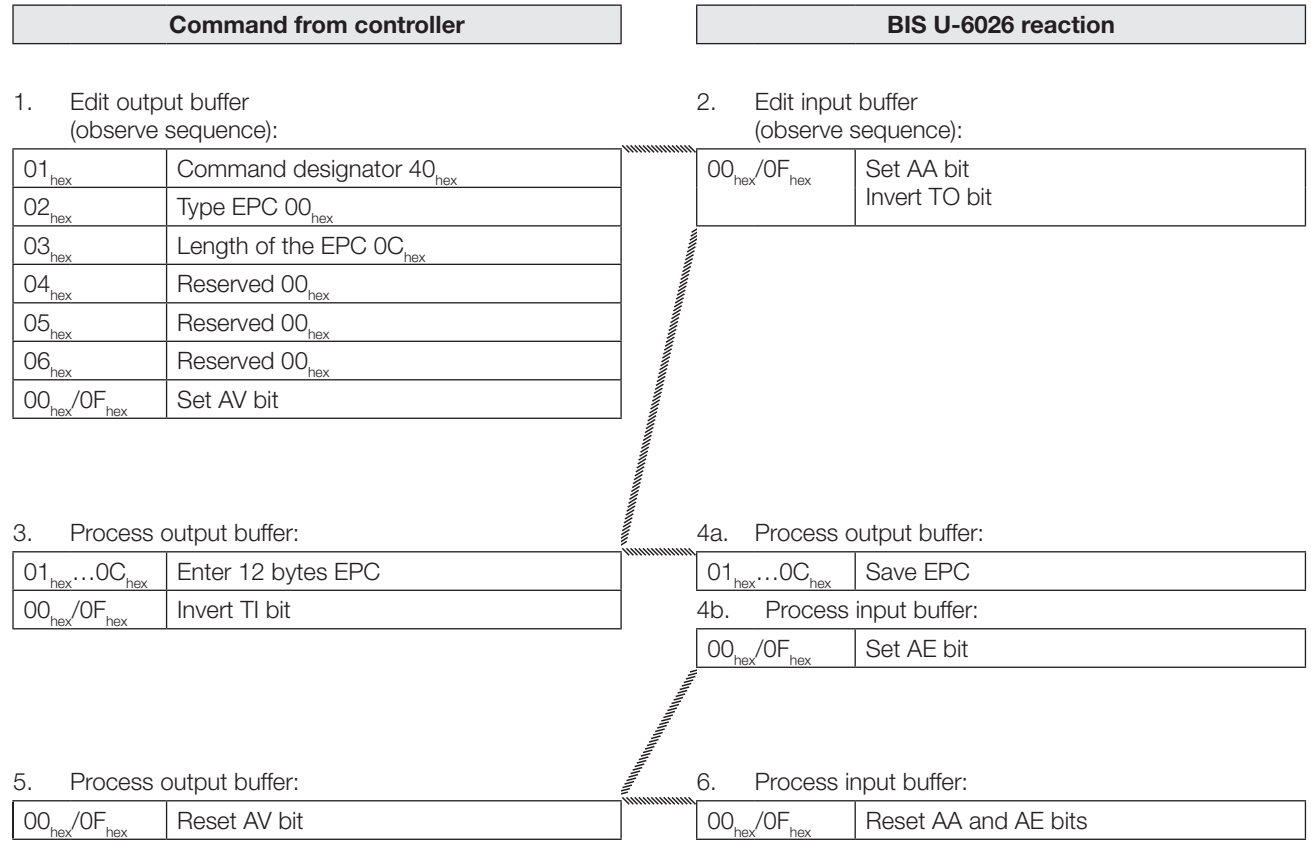

9 Appendix

#### 9.1 Type code

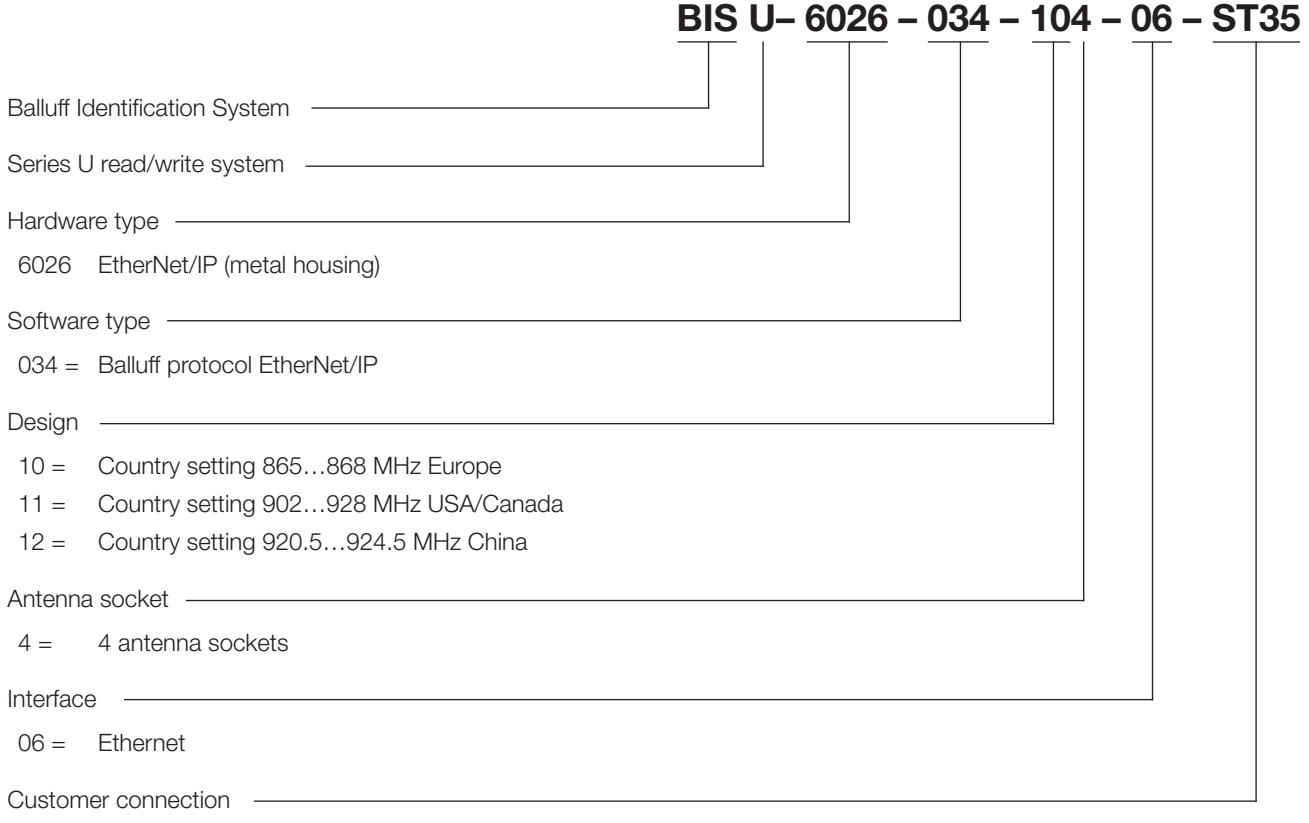

ST35 = for EtherNet/IP device

#### 9.2 Accessories (optional, not included in scope of delivery)

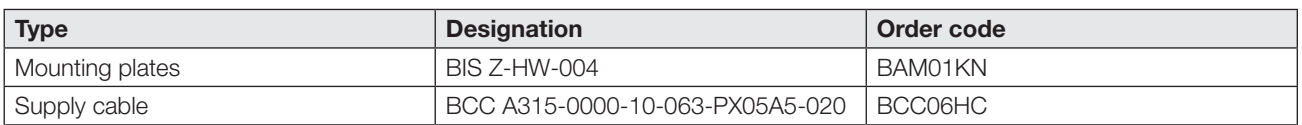

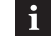

For additional accessories for the BIS U-6026-..., visit <www.balluff.com>.

9 Appendix (continued)

## 9.3 ASCII table

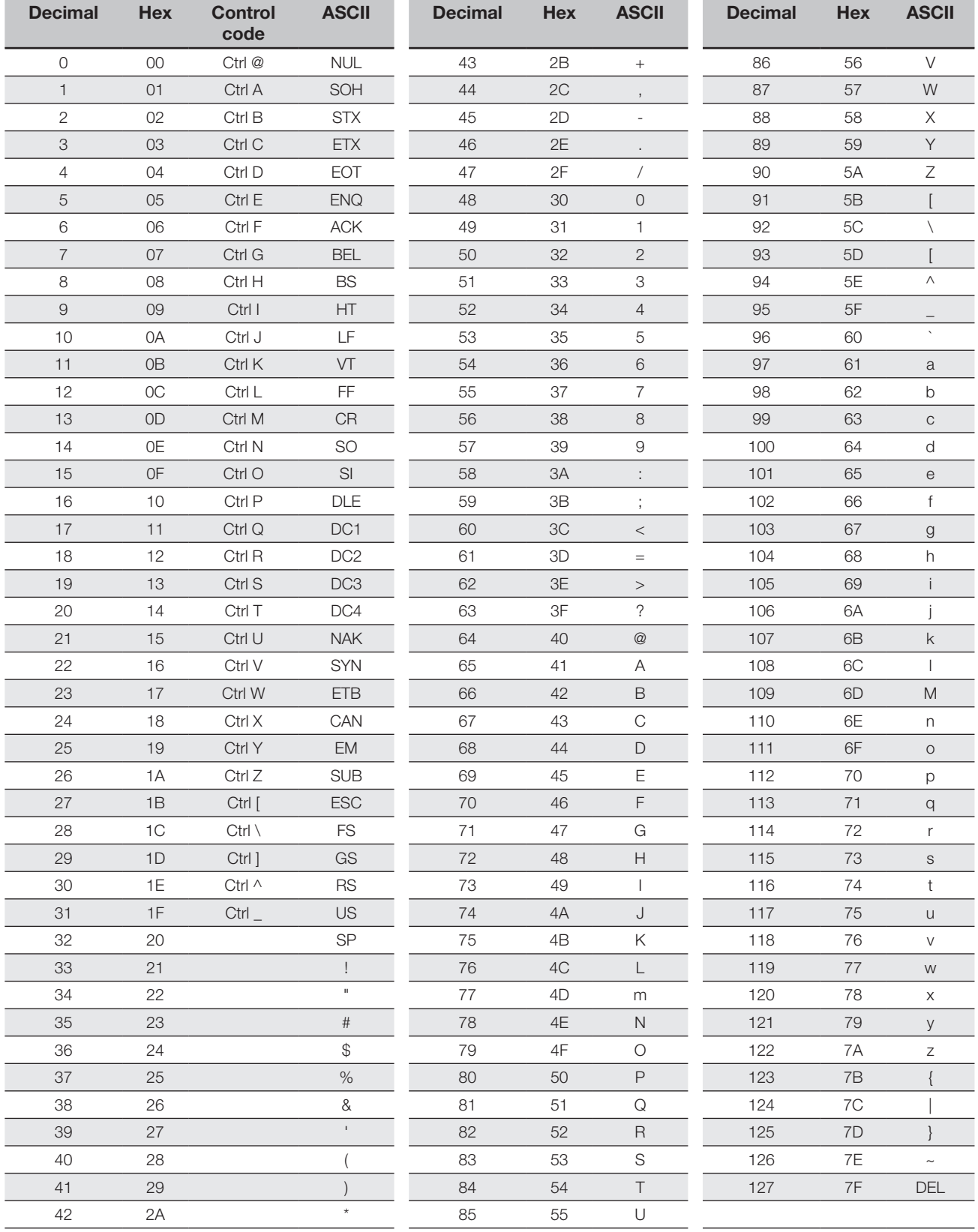

# **BALLUFF**

BIS U-6026-034-104-06-ST35 BIS U-6026-034-114-06-ST35 BIS U-6026-034-124-06-ST35

使用说明书

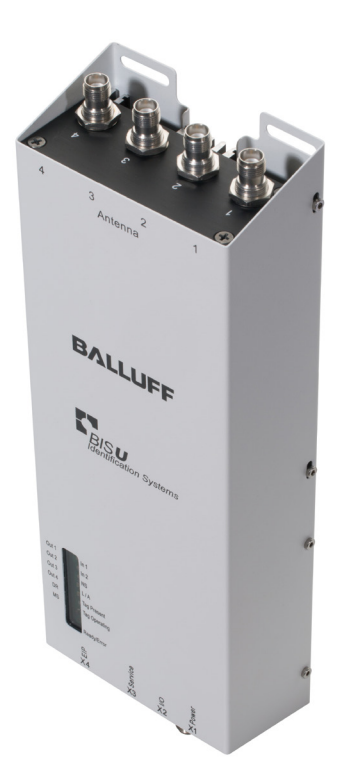

www.balluff.com

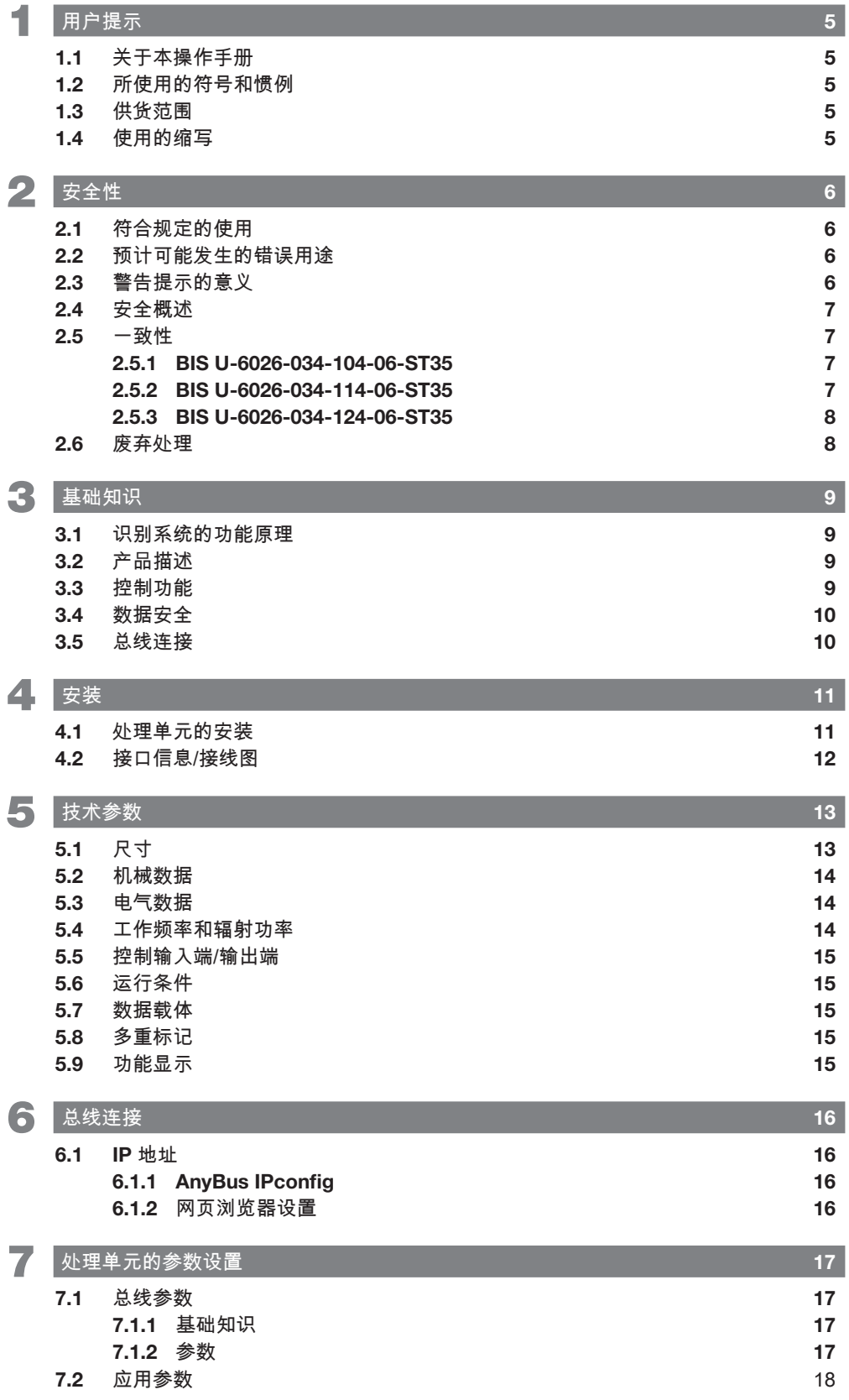

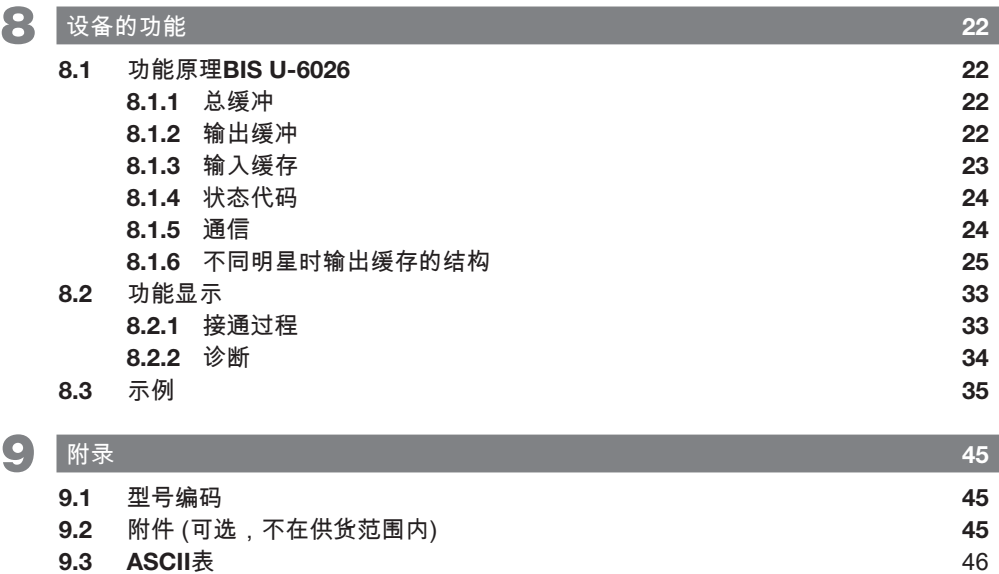

## <span id="page-98-0"></span>1 用户提示

#### 1.1 关于本操作手册

本操作手册对识别系统BIS U-6026的处理单元进行说明, 并介绍如何对其进行调试,以便可以立即使用。 该手册适用于合格的专业人员使用。 请在安装和运行处理 单元前阅读本操作手册。

1.2 所使用的符号和惯例

前置三角符号表示各部分的操作说明。

- ▶ 操作说明1
- ⇒ 操作结果。

操作顺序按编号进行说明:

- 1. 操作说明1
- 2. 操作说明2

没有其他标识的数字是十进制数字(例如23)。 十六进 制数字显示时带有后缀hex (例如00...)。

按钮或可以选择的菜单项字体为斜体而且首字母大写,例 如Save(保存)。

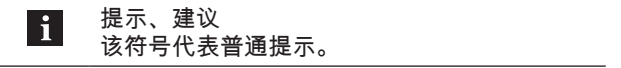

#### 1.3 供货范围

- BIS U-6026
- 5个密封盖
- 安全提示

 $|i|$ 

相关技术资料和更多有关所提供的软件和附件 的信息,请参见www.balluff.com。

1.4 使用的缩写

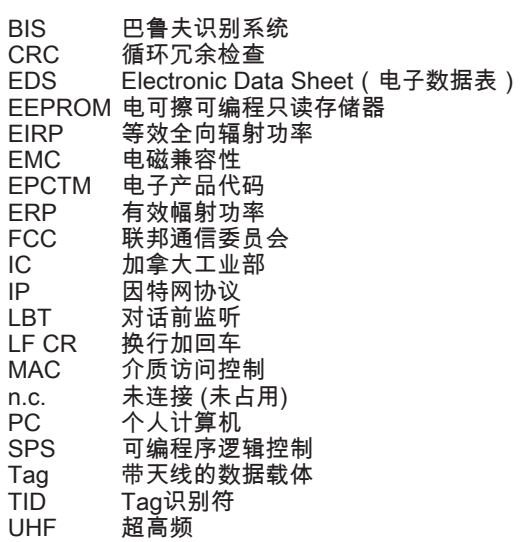

## <span id="page-99-1"></span><span id="page-99-0"></span>2 安全性

#### 2.1 符合规定的使用

BIS U-6026处理单元是BIS U识别系统的一个模块。在识 别系统内部,它用于与上级控制系统 (SPS,PC) 进行连 接,只允许在工业领域内使用。

本说明适用于以下型号系列的设备:

- 适用于欧盟内部 BIS U-6026-034-104-06-ST35 – 适用于美国、加拿大
- BIS U-6026-034-114-06-ST35
- 适用于中国 BIS U-6026-034-124-06-ST35

按照一定规范,由处理单元和天线组成的UHF系统在上述 国家使用时必须遵守所在国现行的法律规定和标准的情况 下在工业环境中使用:

- 在欧盟内使用UHF系统时,应遵守ETSI EN 302 208 的规定。
- 在美国使用UHF系统时,应遵守FCC第15B和C部分的 规定。
- 在加拿大使用UHF系统时,应遵守IC,RSS-247的规 定。

依据技术资料的说明,我们仅在使用Balluff原装配件的情 况下提供质保,如使用任何其它的零部件都可能导致质保 失效。

处理单元只允许使用批准的电源 (参见[技术参数,](#page-106-1)第[13](#page-106-1) 页)。

未经合规性主管部门批准的改动或修改可能会导致用户的 设备使用权限被吊销。

如果使用非BIS U识别系统组成部件的组件,或者使用未 被巴鲁夫明确批准的组件,所有许可和认证将失去效力。

#### BIS U-6026-034-114-06-ST35

处理单元BIS U-6026-034-114-06-ST35符合FCC规定第 15章和加拿大工业部的免执照RSS标准。 使用时须满足 以下两个条件:

- 设备不得产生有害的干扰
- 设备必须能够耐受每一种干扰,包括可能引起设备功 能异常的干扰

#### 2.2 预计可能发生的错误用途

产品不是为以下应用和区域设计的,不允许在哪里使用: – 与安全相关的应用,在这种情况下人员安全视设备功

- 能而定 – 有爆炸危险的区域
- 食品区域

#### 2.3 警告提示的意义

请务必注意说明书中的警告提示和所述避免危险的措施。 所用的警告提示包含各种不同的信号词,并按照下列示意 图进行构图:

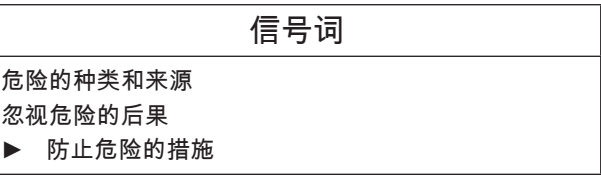

下列信号词的意义:

 小心 带"小心"信号词的一般警示符号代表可能导致轻度至中度 伤害的危险。

## <span id="page-100-0"></span>2 安全性 (续)

#### 2.4 安全概述

仅允许经过培训并且拥有基础电气知识的专业人员进行设 备的安装和调试。

经过培训的专业人员要能够基于其专业培训、知识、经验 以及对相关规定的认知,对他所从事的工作进行判断,识 别潜在危险并且采取恰当的安全措施。

用户有责任遵守当地现行的安全规定。

特别是在设备出现故障的情况下,运营方必须采取必要措 施,防止出现人员伤害和财产损失。

在设备出现损坏或不可修复的故障情况下,必须立即停止 运行,并防止擅自使用。

如果将处理单元连接到外部控制系统,应注意连接的选择 和极性以及电源。

BIS U识别系统的天线发出超高频电磁波。

按照IEC 62369,人不得长时间(数小时以上)在UHF天线 附近逗留。

如果由于非法介入或未按规定使用而出现损坏,便会丧失 向制造商提出保修和责任赔偿要求的权利。

在欧盟内使用时:

在确定处理单元的安装位置时,UHF天线和工作场地之间 必须至少保持26 cm的距离。

辐射功率不得超出允许的最大极限值:

– 1 W<sub>ERP</sub>(天线的开口角度 ≤ 180°)

2 W $\overline{E}_{\text{ERP}}$ (天线的开口角度 ≤ 90°)。

在美国和加拿大使用时:

在确定处理单元的安装位置时,UHF天线和工作场地之间 必须至少保持50 cm的距离。

辐射功率不得超出允许的极限值4 WERPo

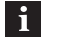

更多有关最小及最大距离以及天线功率的提示 参见"UHF基本手册"。

在中国使用时:

BIS U识别系统在中国使用时,BIS U-303-C1-TNCB天线 不得超过以下辐射功率:

 $2 W_{Epo}$  (或 33 dBm ERP) 换算成 EIRP:3.25 W<sub>EIRP</sub> (或 35 dBm EIRP)

通过以下设置确保不超过允许的天线最大辐射功率:

- 天线增益: 5.5 dBi (8.5 dBic)
- 辐射功率:≤ 2 W<sub>ERP</sub> (或 33 dBm ERP)
- 换算成 EIRP : ≤ 3.25 W<sub>EIRP</sub> (或 35 dBm EIRP)
- – 使用天线电缆对应的电缆阻尼。

#### 2.5 一致性

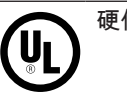

硬件版本2.0起的所有产品型号

#### 2.5.1 BIS U-6026-034-104-06-ST35

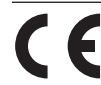

此CE标志证明,我方产品符合当前欧盟指令的 要求。

关于准则和标准的详细信息参见一致性声明。  $\vert \hspace{.06cm} \vert$   $\vert \hspace{.06cm} \vert$ 完整的欧盟合规声明请参见网页 www.balluff.com。 为此请在搜索栏中输入您 的规格的订购代码。

#### 2.5.2 BIS U-6026-034-114-06-ST35

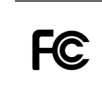

– WJ9-RRU4ETGU6 – 2AGZY-BFIDU05 (硬件版本2.0起)

本设备符合FCC规定第15章。 使用时须满足以下两个条 件:

– 设备不得产生有害的干扰

FCC ID

– 设备必须能够耐受每一种干扰,包括可能引起设备功 能异常的干扰

## <span id="page-101-0"></span>2 安全性 (续)

IC ID – 5530C-RRU4ETGU6 – 20739-BFIDU05 (硬件版本2.0起)

本设备符合加拿大工业部的免执照RSS标准。 设备的使用 须满足下列两个条件:

- 本设备不得产生干扰
- 本设备必须能够耐受每一种干扰,包括可能引起设备 功能异常的干扰。

This device complies with Industry Canada licenseexempt RSS standard(s).

Operation is subject to the following two conditions:

- this device may not cause interference
- this device must accept any interference, including interference that may cause undesired operation of the device

L'émetteur/récepteur exempt de licence contenu dans le présent appareil est conforme aux CNR d'Innovation, Sciences et Développement économique Canada applicables aux appareils radio exempts de licence. L'exploitation est autorisée aux deux conditions suivantes:

- l'appareil ne doit pas produire de brouillage
- l'appareil doit accepter tout brouillage radioélectrique subi, même si le brouillage est susceptible d'en compromettre le fonctionnement

本无线电发射机20739-BFIDU05已被加拿大创新科学和经 济发展部批准,允许与符合规定最大允许增益的下列天线 型号配合使用。 严禁将未被列入该表且增益超过所列型号 规定最大增益的天线型号与本设备配合使用。

This radio transmitter 20739-BFIDU05 has been approved by Innovation, Science and Economic Development Canada to operate with the antenna types listed below, with the maximum permissible gain indicated. Antenna types not included in this list that have a gain greater than the maximum gain indicated for any type listed are strictly prohibited for use with this device.

Le présent émetteur radio 20739-BFIDU05 a été approuvé par Innovation, Sciences et Développement économique Canada pour fonctionner avec les types d'antenne énumérés ci-dessous et ayant un gain admissible maximal. Les types d'antenne non inclus dans cette liste, et dont le gain est supérieur au gain maximal indiqué pour tout type figurant sur la liste, sont strictement interdits pour l'exploitation de l'émetteur.

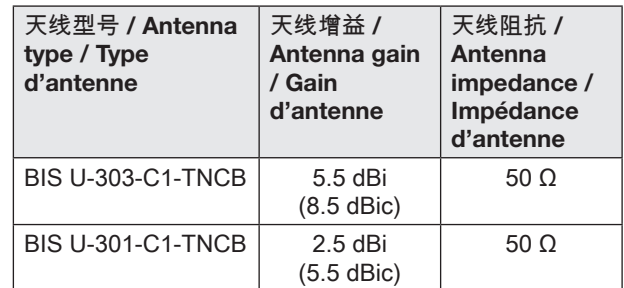

#### 2.5.3 BIS U-6026-034-124-06-ST35

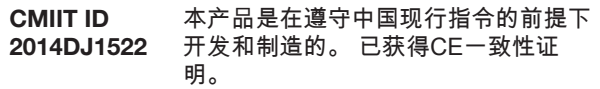

硬件版本2.0起:

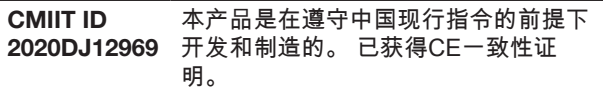

不得擅自更改发射频率、加大发射功率(包括额外加装射 频功率放大器),不得擅自外接天线或改用其它发射天线 使用时不得对各种合法的无线电通信业务产生有害干扰; 一旦发现有干扰现象时,应立即停止使用,并采取措施消 除干扰后方可继续使用 使用微功率无线电设备,必须忍受各种无线电业务的干扰 或工业、科学及医疗应用设备的辐射干扰 不得在飞机和机场附近使用。

#### 2.6 废弃处理

▶ 请遵守所在国的废弃处理规定。

# <span id="page-102-0"></span>3 基础知识

#### 3.1 识别系统的功能原理

识别系统BIS U属于具有读写功能的非接触式工作系统。 它不仅能够探测数据载体上固定编程的信息,还能对当前 信息进行收集和转发。

识别系统BIS U的主要部分包括:

- 处理单元
- 天线
- 数据载体

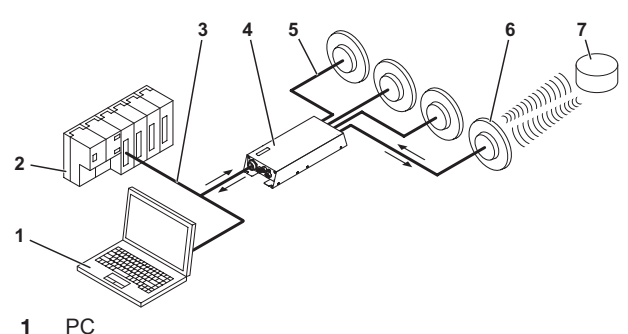

- 
- 2 SPS<br>3 与控 3 与控制系统的连接
- 
- 4 处理单元<br>5 天线电缆 5 天线电缆
- 6 天线 (最多4根)
- 7 数据载体

#### 图 3-1: 系统概览

主要应用领域为:

- 在生产中,用于控制物料流 (例如针对特定版本的过 程,用输送设备进行工件输送时,或用于探测事关安 全的数据)
- 在刀具编码和监控中
- 在生产设施组织中
- 在仓储区域,用于控制库存运转
- 在物料运输和输送设备中
- 在废料处理部门,用于根据数量进行探测

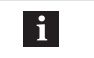

更多有关UHF识别系统的信息,参见"UHF基本 手册"。

#### 3.2 产品描述

- UHF-RFID (工作频率参见章节[工作频率和辐射功率,](#page-107-1) 第[14页](#page-107-1))
- 读/写距离最远可达典型的6 m,取决于环境条件和所 使用的系统组件,如天线,数据载体,电缆等。
- 可连接4根天线
- 4个数字输出端和2个数字输入端,用于附加功能
- 标准接口:EtherNet/IP
- 服务接口: 1 × RS232
- 坚固的金属壳体
- 端口通信与状态指示灯<br>– 数据裁体类型符合ISO
- 数据载体类型符合ISO 18000-6 C型, 或EPCqlobal™1 级,第2代

#### 3.3 控制功能

处理单元是数据载体和控制系统之间的连接环节。 它用于 控制数据载体和天线之间的双向数据传输,并用作缓存 。<br>器。

处理单元通过天线,将来自控制系统的数据写到数据载体 上,或从数据载体上读取,并供控制系统使用。

控制系统可以是:

- 控制计算机(例如工业PC),
- SPS。

异步数据传输时的双倍位串:

如果某个控制系统中用于更新输入/输出缓存的数据范围未 同步传输,那么在传输两个以上的字节时可能会出现数据 不一致。 通过传输输入/输出缓存第一个字节中的控制 位,然后重复传输最后一个字节中的控制位,即可保证传 输数据的一致性。 通过比较两个位串可以确定数据是否已 完整更新,能否采用。

此方法既不会影响SPS周期,也不会更改总线访问时间。 第二个位串的字节只需要占用数据缓存中的一个字节,而 不是将其用作数据。

## <span id="page-103-0"></span> $\begin{array}{|c|c|} \hline \textbf{3} & \text{[a]} \\ \hline \textbf{4} & \text{[b]} \\ \hline \textbf{5} & \text{[c]} \\ \hline \textbf{6} & \text{[d]} \end{array}$

#### 3.4 数据安全

为了保证数据安全,数据载体和处理单元之间的数据传输 是通过CRC-16数据检查进行监控的。

#### 3.5 总线连接

处理单元与控制系统通过EtherNet/IP协议通信。

EtherNet/IP是一种工业网络标准。 EtherNet/IP中的IP代 表工业协议。 EtherNet/IP在应用程序层(根据ISO/OSI基 准模型)上使用开放式通信协议通用工业协议(CIP)。 EtherNet/IP受网络组织Open DeviceNet Vendor Association (ODVA) (开放式设备网络供应商协会) 的支 持。

为了实现无冲突的数据交换,必须在全双工模式下使用交 换机。

<span id="page-104-0"></span>4 安装

4.1 处理单元的安装

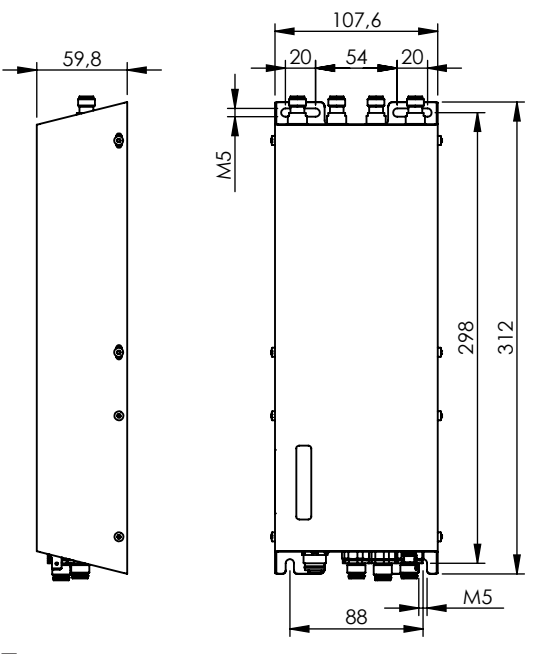

图 4-1: 

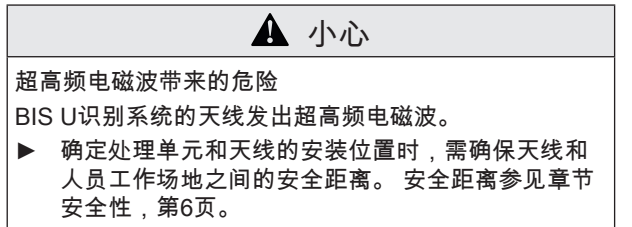

根据环境条件和所使用的系统组件,读/写距离最高可达典 型的6 m。 更多有关最小及最大距离的提示参见"UHF基本 手册"。

- 1. 确定合适的安装位置。
- 2. 用4个螺栓M5固定处理单元 (强度等级8.8,上少许 油,拧紧力矩M = 5.2 Nm)。

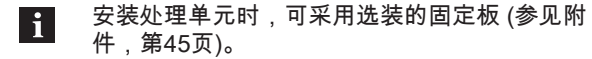

<span id="page-105-0"></span>4 安装 (续)

4.2 接口信息/接线图

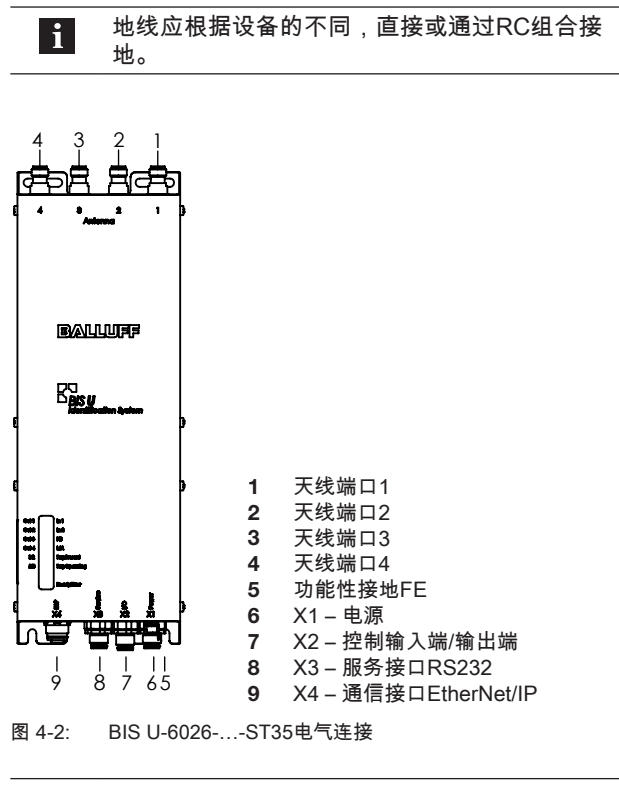

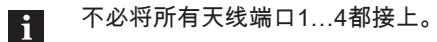

X1 – 电源

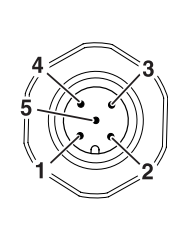

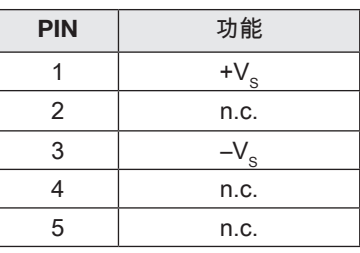

#### X2 – 控制输入端/输出端

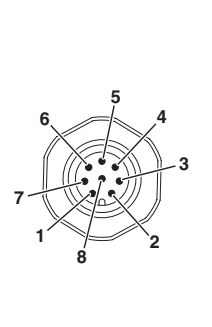

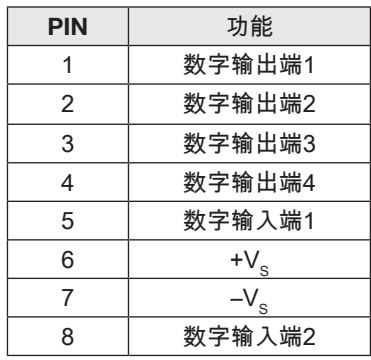

## X3 – 服务接口RS232

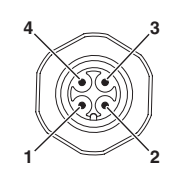

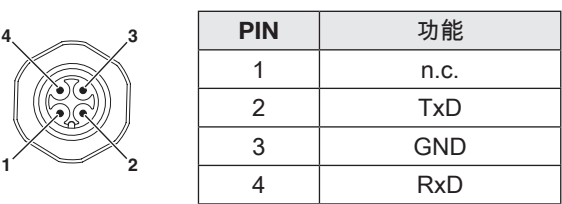

#### X4 – 通信接口EtherNet/IP

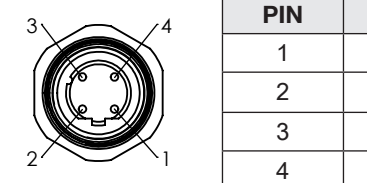

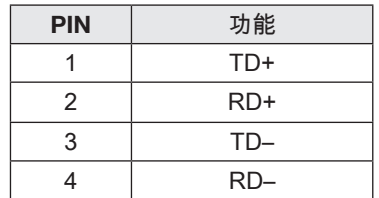

<span id="page-106-1"></span><span id="page-106-0"></span>5 技术参数

5.1 尺寸

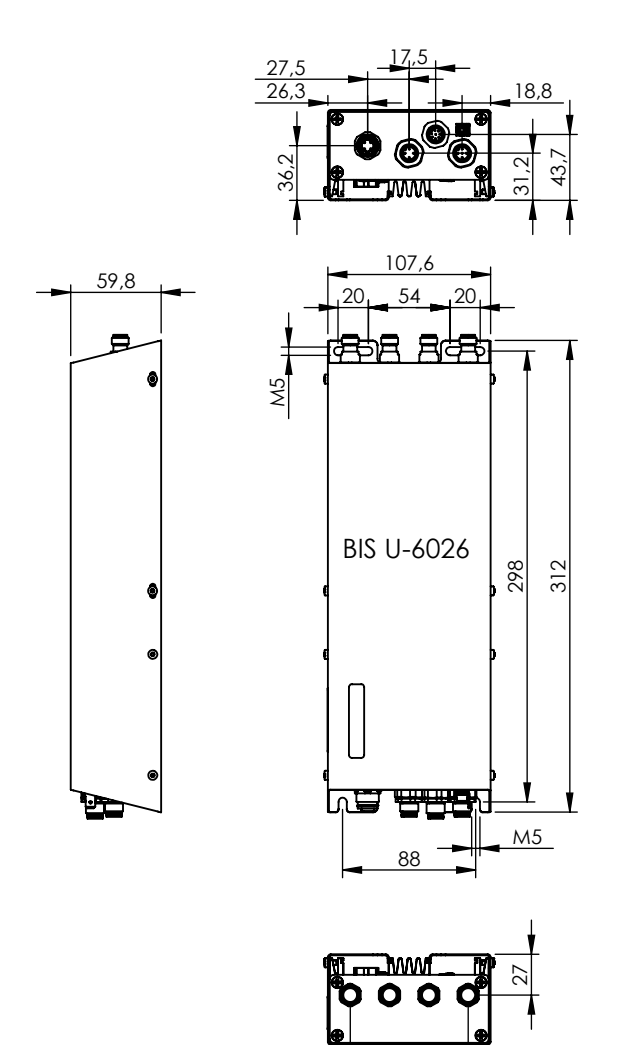

图 5-1: 尺寸 (毫米)

硬件版本2.0起的尺寸参见图 [5-1](#page-106-2),其偏差如下:

<span id="page-106-2"></span>3x26

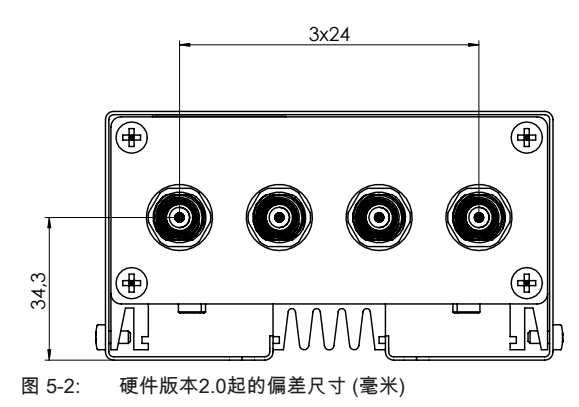

## <span id="page-107-0"></span>5 技术参数 (接上页)

#### 5.2 机械数据

外壳材料 由镀层钢板制成的成型外壳和 框架 X1 – 电源 内置式插头M12,5针,A编码 X2 – 控制输入端/控制输 内置式插头M12,8针 出端 X3-服务接口 内置式插头M12,4针,A编码 X4 – EtherNet/IP端口 内置式插座M12,4针,D编码 天线端口1…4 天线插座R-TNC 防护类别根据IEC 60529 IP65(带插头) 重量 2050 g

#### <span id="page-107-1"></span>5.4 工作频率和辐射功率

#### BIS U-6026-034-104-06-ST35

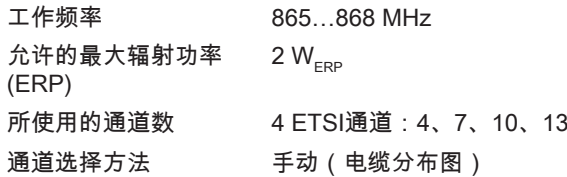

#### BIS U-6026-034-114-06-ST35

工作频率 902…928 MHz 允许的最大辐射功率 (EIRP) 4  $W_{EIRP}$ 所使用的通道数 52 通道选择方法 自动 (频率跳跃法)

## BIS U-6026-034-124-06-ST35

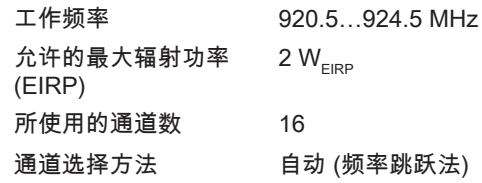

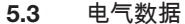

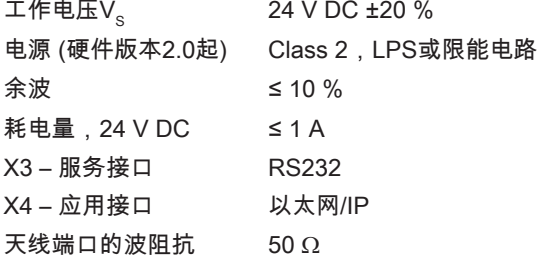
5 技术参数 (接上页)

5.5 控制输入端/输出端

数字输入端(+IN, -IN)

控制电压激活 4…40 V 控制电压未激活 –40…+1.5 V 24 V条件下的输入电流 11 mA

控制输入端 2,通过通过光耦合器电隔离

+lN  $-1$  $\overline{N}$ 

图 5-3: 数字输入端(+IN, –IN)

控制输出端(01, 02, 03, 04)

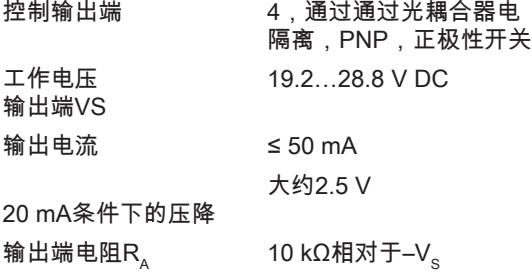

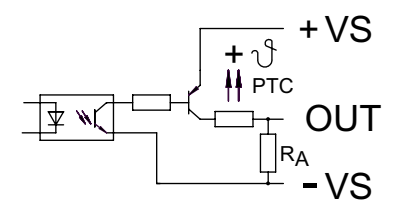

图 5-4: 控制输出端(01, 02, 03, 04)

5.6 运行条件

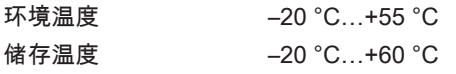

干扰辐射

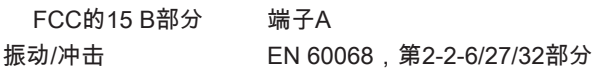

按照一定规范,由处理单元和天线组成的这套UHF系统只 允许在有运行许可的上述国家,在遵守所在国现行法律规 定和标准的情况下在工业环境中使用 (参见章节[安全性,](#page-99-0) [第6](#page-99-0)页)。

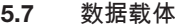

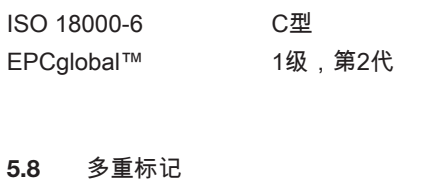

<span id="page-108-0"></span>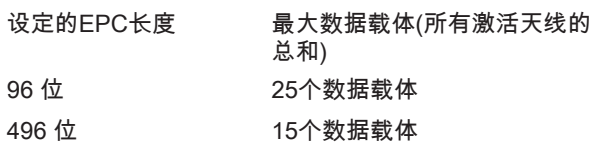

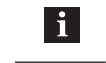

从设备软件版本1.2起 (参见型号铭牌) 支持多重 标记。

#### 5.9 功能显示

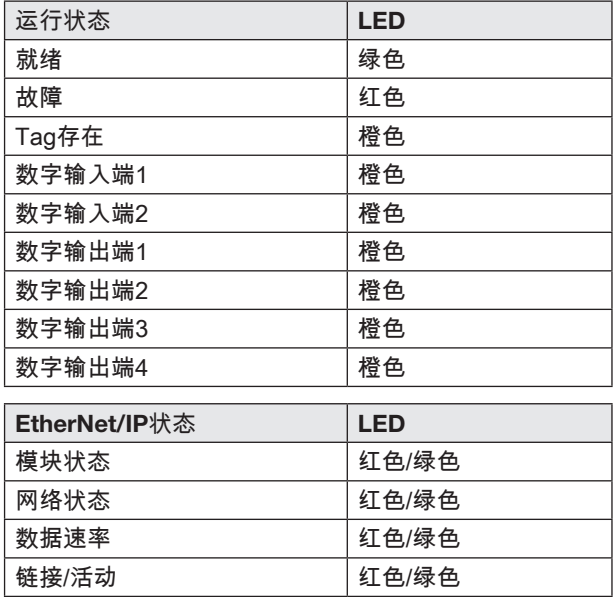

# 6 总线连接

#### 6.1 IP 地址

#### IP 地址

处理单元与控制系统通过EtherNet/IP通信。 通过分配唯 一的IP地址,将处理单元分配给网络。

可以通过多种方式(DHCP, ARP)将处理单元集成到网络 中。 集成到网络中的基础是MAC地址。 硬件地址是唯一 性的,并且唯一识别诸如处理单元之类的网络设备。

### **DHCP**

通过动态主机配置协议(DHCP)可借助服务器动态分配IP 地址。 如果不必进行其他配置,也可以将硬件集成到网络 中。 只需设置自动引用IP地址(MAC地址)。

### 默认IP

 $\mathbf{d}$ 

出厂设置的IP地址为192.168.10.2。

#### 6.1.1 AnyBus IPconfig

Anybus IPconfig的应用请参见随供的BIS-CD。

AnyBus IPconfig是一种软件,使用该软件可以在安装之前 为相应子网进行硬件寻址。 此外,可以激活(DHCP on)或 禁用(DHCP off)通过DHCP服务器或某BOOTP程序分配IP 地址。

- 1. 启动Anybus IPconfig。
	- $\Rightarrow$  在连接BIS U-6026之后扫描子网。 扫描结果显示 在Anybus IPconfig窗口中。

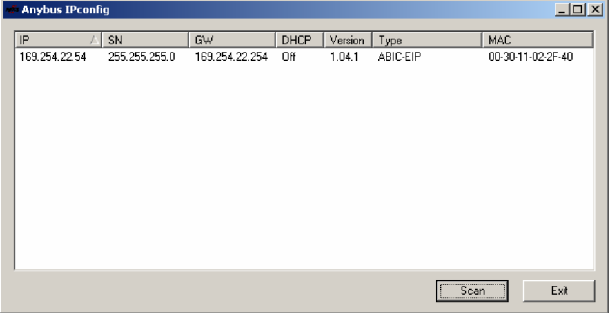

2. 在扫描列表中点选设备并双击。 ⇒ Configure窗口打开。

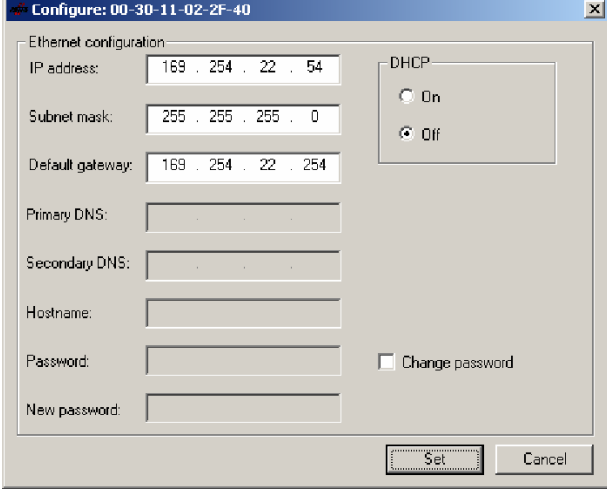

3. 分配IP地址、子网掩码和网关地址。

- 4. 打开/关闭DHCP。
- 5. 用Set按钮确认设置。

#### 6.1.2 网页浏览器设置

如果识别到设备的IP地址并且在本地网络中有效,则设备 可以通过网页浏览器作出响应,例如在 http://169.254.22.54/网页上。

显示当前的设置,可以设置IP地址、子网掩码、网关和 DHCP(密码保护)。

针对诊断目的,也可以显示当前的数据缓冲器内容。

## 7 处理单元的参数设置

处理单元的参数设置分为两部分。 一个用于设置总线参 数,另一个用于设置应用参数。 总线参数可以直接通过EtherNet/IP设置,它描述了 EtherNet/IP接口的性能,参见章节[总线参数,](#page-110-0)第[17](#page-110-0) 页。 应用参数通过服务接口 (RS232) 设置,它规定了处理单元 在应用方面的性能,参见章[节应用参数](#page-111-0),[第18](#page-111-0)页。

#### <span id="page-110-0"></span>7.1 总线参数

#### 7.1.1 基础知识

总缓存 (过程数据) 的系统结构:

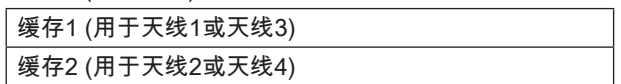

#### 动态运行

一旦激活动态运行 (Dynamic) 功能,无论天线的激活范围 内是否有数据载体,处理单元都会接受控制系统的读写任 务,并将其保存下来。 如果有数据载体进入天线的激活区 域,就会执行保存的任务。

#### 天线编号

如果该参数激活,则会在位串中显示当前所选天线的编 号。

### 参数化

可以采取两种不同的方法进行参数化。 借助用户程序或使 用EDS文件进行参数化。

#### 基础

运行处理单元的参数保存在BIS Config Objekt (class 64, by)中。 借助显式消息访问参数。

通过用户程序参数化

用于EtherNet/IP设备参数化的一种常用用户程序是 Windows软件TSLogix5000, 用于Rockwell Automation 公司的Logix5000控制器。

#### EDS 数据

EDS文件中包含了处理单元的全部设备参数。 该文件请参 见BIS-CD。

#### 7.1.2 参数

#### **ShowAntenna**

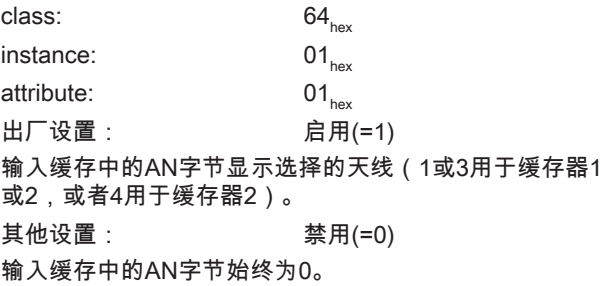

动态 1

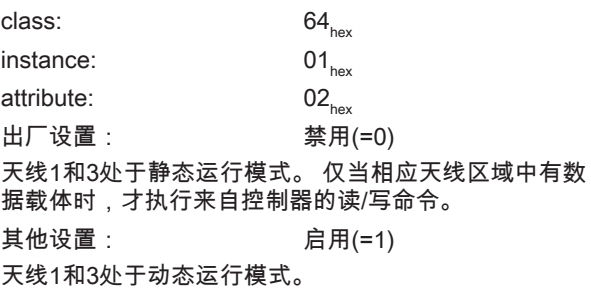

#### 动态 2

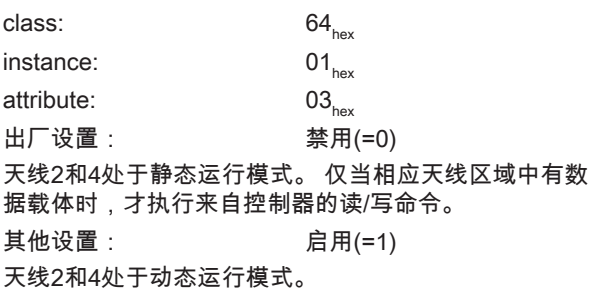

#### 设置参数

可以使用不同的程序来编辑参数,例如Molex公司的 EtherNet/IP-Tool (EIPTool)。

7 处理单元的参数设置 (续)

连接参数

 $\mathbf{i}$ 

▶ 如下设置连接参数:

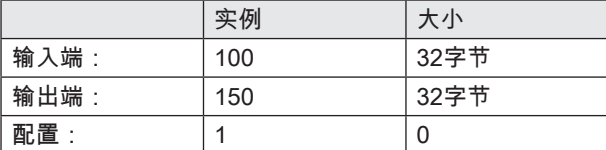

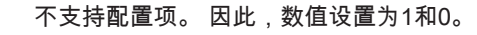

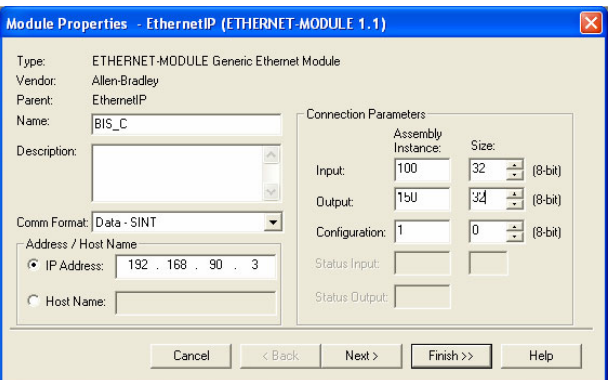

#### <span id="page-111-0"></span>7.2 应用参数

#### 出厂设置

设备出厂时已进行了设置。 出厂设置在相应的参数中突出 显示。

有些参数是固定设置的,不能更改。

多路复用:

多路复用顺序和各个天线的驻留时间是固定设置的。 天线触发顺序始终为1-2-3-4-1-2-…。

#### 配置软件

利用软件BIS UHF管理器进行参数设置。 为此,处理单元必须通过服务接口 (RS232) 与控制系统连 接。 参数设置可随时被覆盖。 参数可存储在一个XML文件中,并随时可供使用。

- 1. 启动BIS UHF管理器。
- 2. 在菜单行上点击设备设置和参数...。
	- ⇒ 弹出窗口设置。

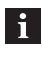

只能对以下所描述的参数进行编辑。 设备的高 级参数设置区域有密码保护,只能由巴鲁夫售 后服务计师访问。

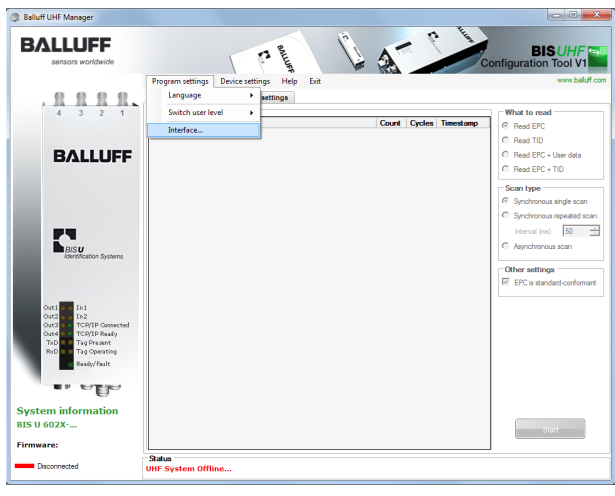

3. 启动BIS UHF管理器。

⇒ 如果在窗口接口设置中选择了启动时连接(出厂设 置),设备便会自动尝试按照已知的最近一次连接 来建立连接。

7 处理单元的参数设置 (续)

如果设备能够按照已知的最近一次连接来建立连接,则会 在状态栏上出现BIS已连接…。 如果设备无法建立连接,则会在状态栏上显示BIS已断 开…。

必须手动连接设备:

- 4. 在菜单行上点击程序设置和接口。
	- ⇒ 窗口接口设置打开。

#### 服务接口 (RS232) 的接口设置

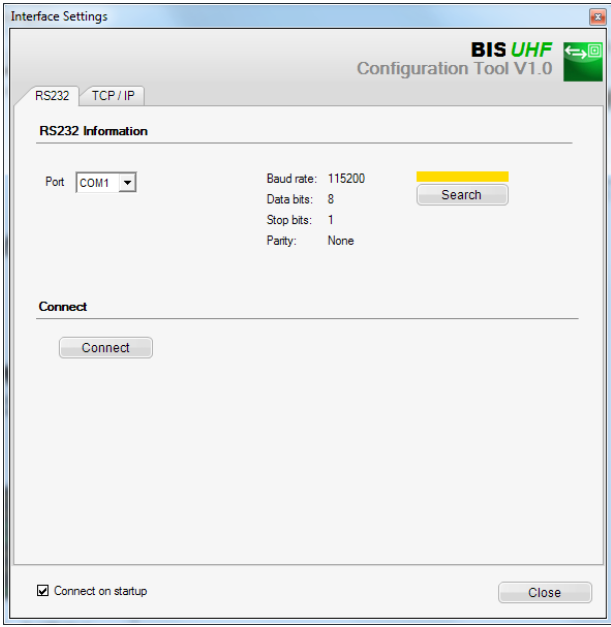

启动程序时,当在窗口接口设置中选择了启动时连接(出 厂设置),则设备自动连接。

在调出窗口接口设置后,将显示已知的最近一次连接,且 按钮搜索上方的指示条显示为黄色。

1. 点击搜索。

⇒ 现在将搜索连接。

当找到一个连接后,将显示连接设置,且按钮搜索上方的 指示条将显示为绿色。

### 2. 点击连接。

⇒ 设备将进行连接。

如果未找到任何连接,按钮搜索上方的指示条将显示为红 色。

#### 设备设置

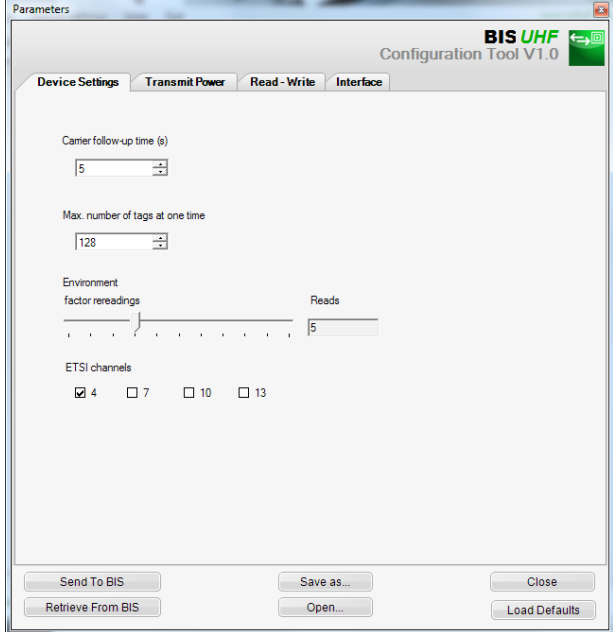

#### 载体延时运行时间

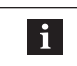

从硬件版本2.0起不再提供载体延时运行时间功 能。 该数值无效。

已接通的天线在命令发出后的延时运行时间,单位:秒。 在这段时间内,将在识别后,执行命令"读取"或"写入"。 出厂设置: 5秒

同一时间的最大Tag数 将预期的数据载体的最大数量输入到字段中。

出厂设置: 128

环境 重读系数 (仅在异步识别或动态运行时)

经过该次数的重读后,将报告一个数据载体存在 (Tag出 现),或在经过该次数的重读失败后,将报告一个数据载体 不存在 (Tag消失) (仅在动态运行时)。

出厂设置: 5

7 处理单元的参数设置 (续)

ETSI通道

利用通道设置,可确定通道分配。 当激活了多个通道后, 它们将利用频率跳跃法,由设备自动进行选择。

出厂设置: 通道4已开启,通道7…13已关闭

只有在欧盟内部使用该设备时,ETSI通道选择  $\vert i \vert$ 才可用。

#### 发射功率

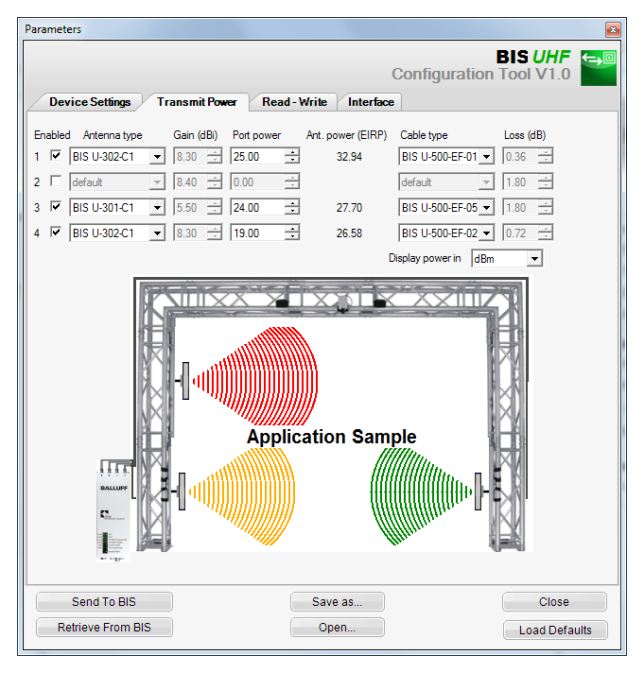

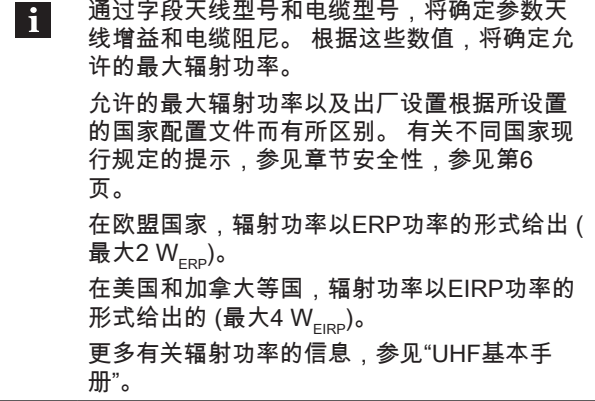

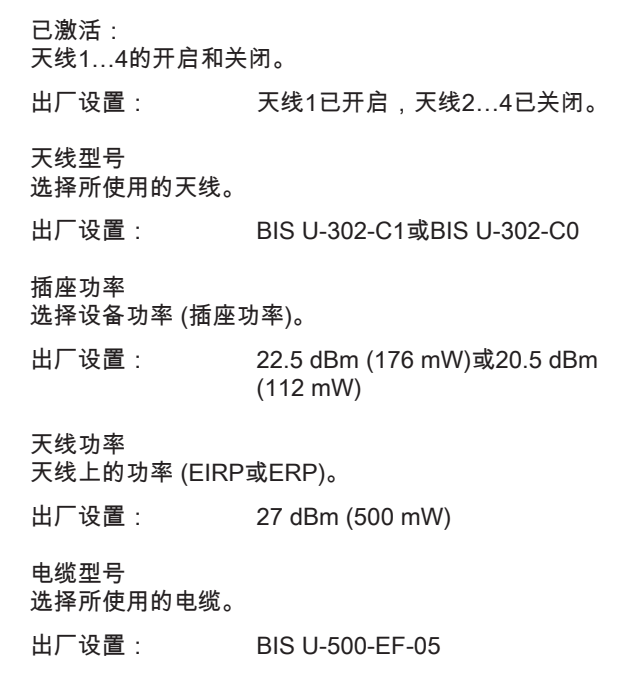

# 7 处理单元的参数设置 (续)

读取/写入

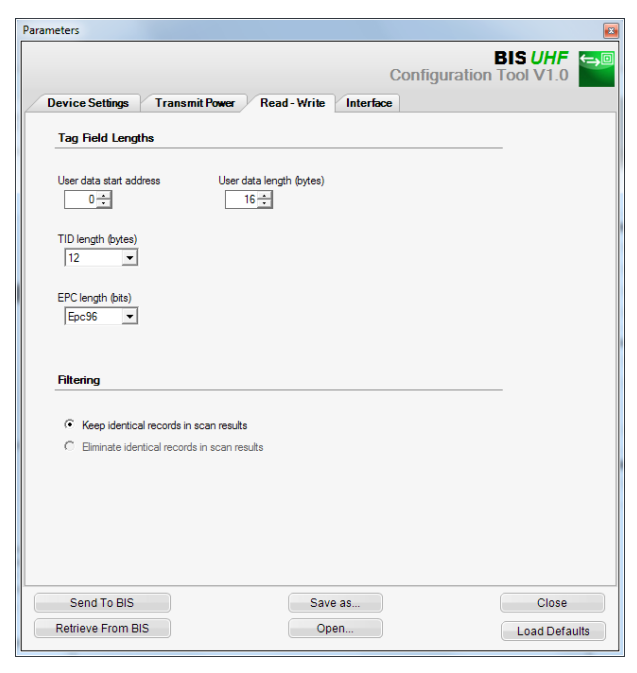

用户数据起始地址

USER数据的起始地址,用于数据载体搜索时,以及在读 取或写入时,将USER数据作为地址使用等情况下的自动 读取。

出厂设置: 0字节

#### 用户数据长度

USER数据的长度,用于数据载体搜索时,以及在读取或 写入时,将USER数据作为地址使用等情况下的自动读 取。 值域为1至16。

出厂设置: 16字节

TID长度 值域2至12的TID数据的长度。

出厂设置: 12字节

如果数据载体的长度不同于此处设定的TID,那  $\mathbf{i}$ 么它们可能无法被读写。

EPC长度

数据载体上EPC格式的长度。 该参数决定了读取多数据载 体 (EPC)命令时待处理的EPC数据的最大长度和输出格 式。

出厂设置: 96 位

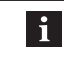

如果数据载体的实际EPC长度不是96位,该数 值就应设置为496位。 否则可能无法正确地执 行读写命令。

## 8 设备的功能

#### 8.1 功能原理BIS U-6026

处理单元和控制系统之间交换数据和命令时需要两个缓 存。 缓存内容是通过循环轮询进行交换的。 缓存内容取 决于它被写入时的周期 (例如任务开始时的控制命令)。 写入缓存时将覆盖上一个周期传输的数据。 未写入的字节 不会被删除,并保留数据内容。

#### 8.1.1 总缓冲

输入端和输出缓存的缓存器规格均为32字节。 该整体缓存器分为2部分,每部分各16字节,对应两个天 线对1/3和2/4。

- 第一个16字节包括(根据HD字节状态而定)天线1或3 的过程数据。
- 第二个16字节包括 ( 根据HD字节状态而定 ) 天线2或4 的过程数据。

为了进行数据交换,每根天线可用的缓存位14字节,因为 各个数据缓存的第一个和最后一个字节将用于控制和状态 信息。

### 8.1.2 输出缓冲

通过输出缓存传输识别系统的控制命令和要写入数据载体 的数据。

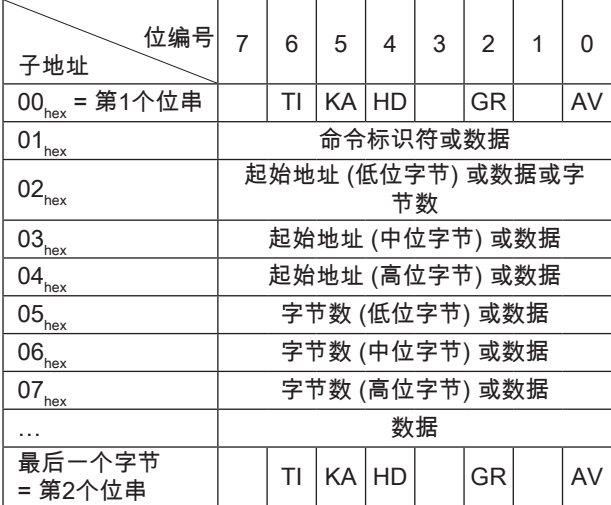

#### 分配和说明 (输出缓存)

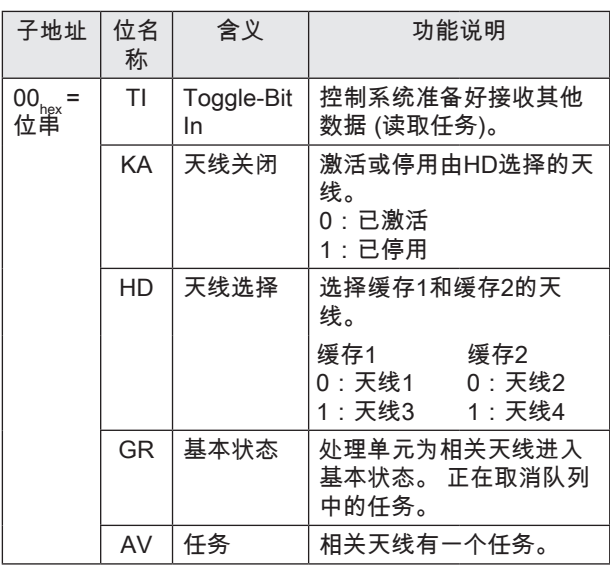

### 命令标识符(输出缓存)

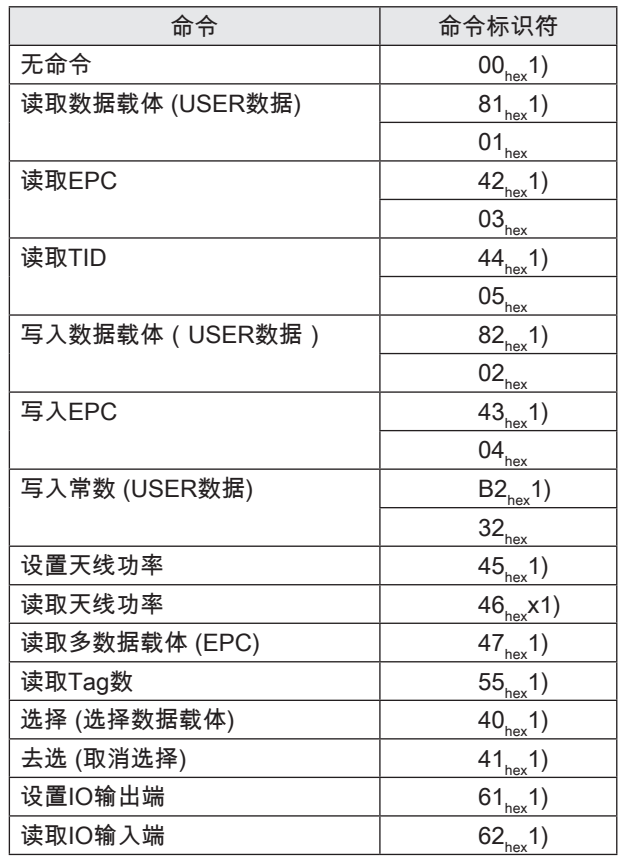

 $1)$  对于新设备,建议使用该命令标识符,因为它与其他的BIS产品系列兼 容。

## $\begin{bmatrix} 8 \\ 1 \end{bmatrix}$  设备的功能 $(\frac{1}{2})$

### 8.1.3 输入缓存

通过输入缓存可将识别系统读取的数据、标识符和状态代 码传输到控制系统上。

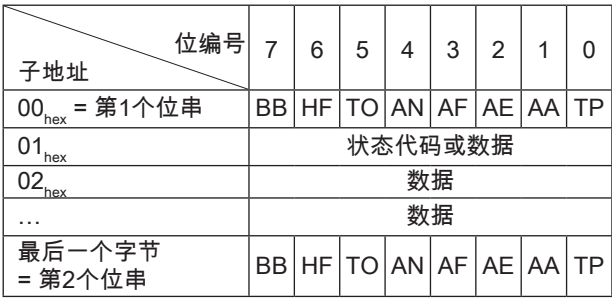

分配和说明 (输入缓存)

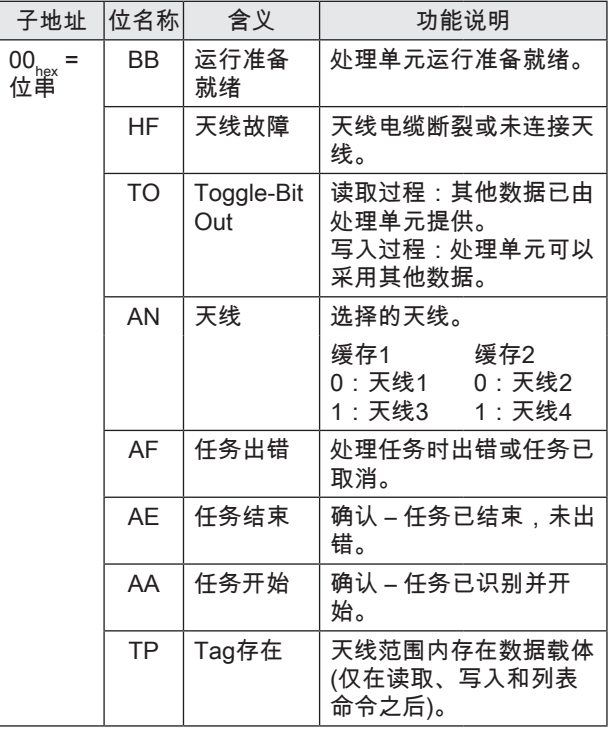

#### 输入缓存的结构

所有命令的过程数据缓存都是相同的。

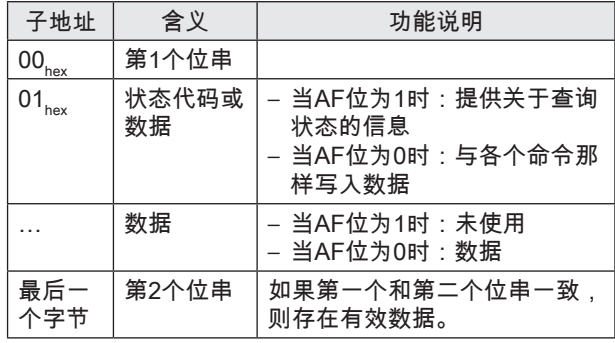

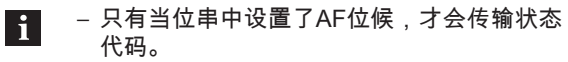

– 由于读取的EPC可能存在不同的长度 (字节 数),所以会传输一个长度字段。 设置最大已 处理的EPC长度 (12个字节或62个字节) 的参 数。

– 始终在12个字节的范围内传输TID。 设置该 范围内的实际长度参数 (参见章[节总线参数](#page-110-0), 第[17页](#page-110-0)和章节[应用参数,](#page-111-0)第[18页](#page-111-0))。

 $\begin{bmatrix} \bullet \\ \bullet \end{bmatrix}$  设备的功能 $(\frac{\ast}{2})$ 

### 8.1.4 状态代码

 $\mathbf{1}$ 

状态代码只有在搭配AF位时有效!

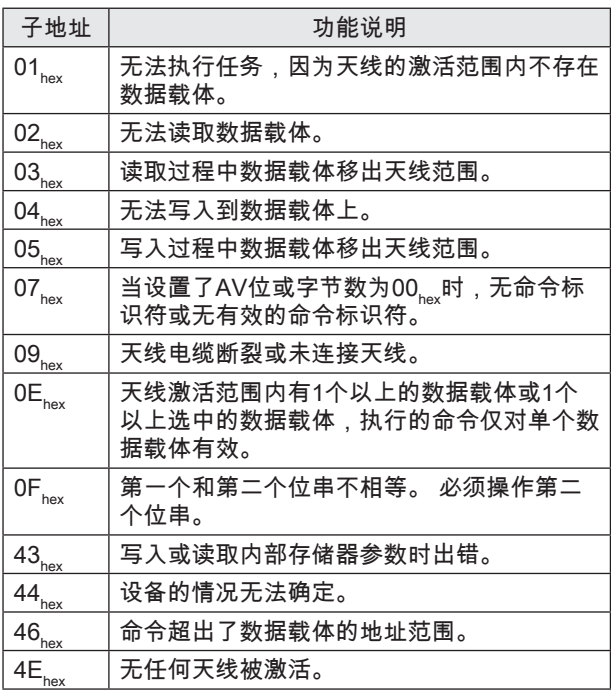

#### 8.1.5 通信

控制系统与处理单元之间的通信通过一个运行协议进行确 定。 利用输入和输出缓存中的控制位实现控制系统与处理 单元之间的通信。

过程原理

- 1. 控制系统将输出缓存中的命令标识符发送到处理单元 并设定AV位。 AV位可向处理单元显示任务已开始, 传输的数据有效。
- 2. 处理单元接受任务,并通过在输入缓存中设置AA位确 认任务。
- 3. 如果任务需要交换其他数据,则通过转换Toggle位TI 和TO发出准备好继续数据交换的信号。
- 4. 处理单元正确执行任务,并在输入缓存中设置AE位。
- 5. 控制系统接收到所有数据。 输出缓存中的AV位被重 置。
- 6. 处理单元重置任务期间所有在输入缓存中设置的控制 位 (AA位、AE位)。 处理单元已准备好接受下一个任 务。

# 8 设备的功能 (续)

### 8.1.6 不同明星时输出缓存的结构

命令标识符00 $_{\sf hex}$ :不存在命令

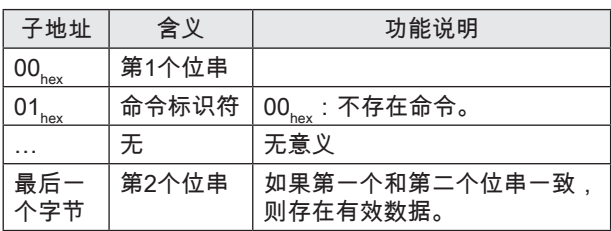

# 命令标识符81 $_{\text{hex}}$ 或01 $_{\text{hex}}$ :读取单个数据载体 (USER数据)

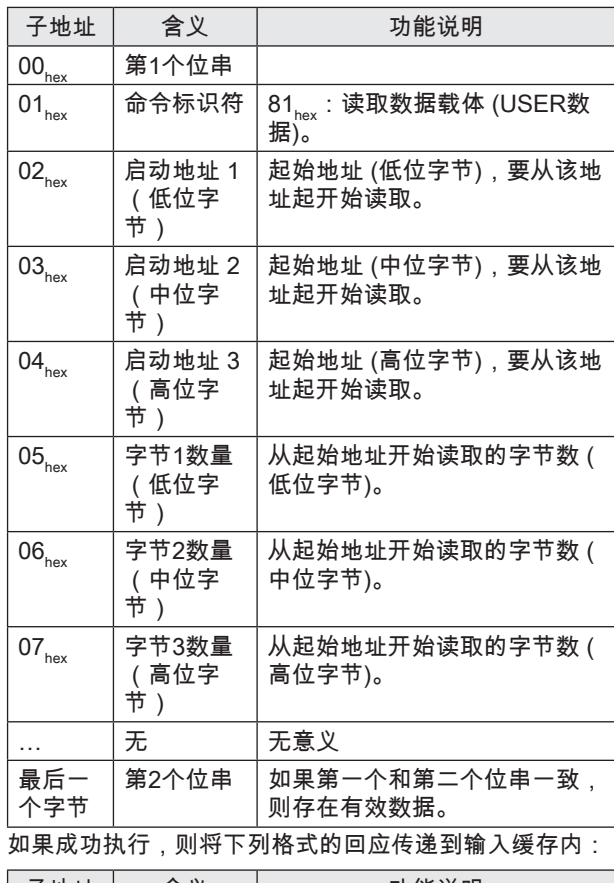

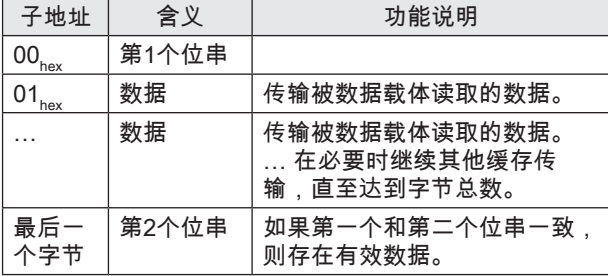

# 8 设备的功能 (续)

# 命令标识符42 $_{\sf hex}$ 或03 $_{\sf hex}$ :读取单个数据载体 (EPC)

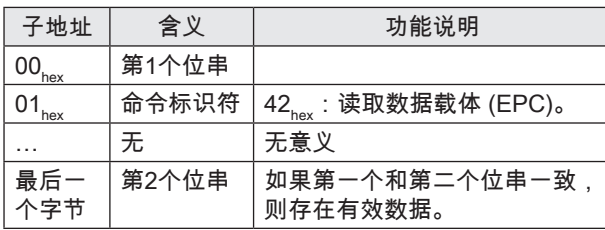

如果成功执行,则将下列格式的回应传递到输入缓存内:

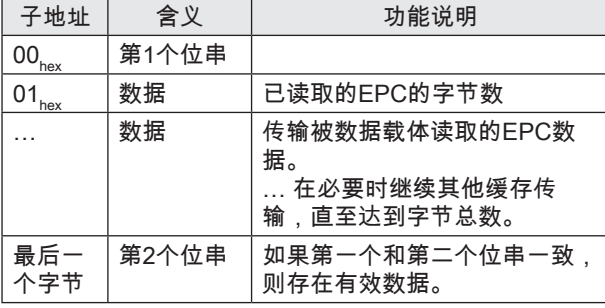

## 命令标识符44 $_{\textrm{\tiny hex}}$ 或05 $_{\textrm{\tiny hex}}$ : 读取单个数据载体 (TID)

| 子地址               | 含义    | 功能说明                              |
|-------------------|-------|-----------------------------------|
| $00_{\text{hex}}$ | 第1个位串 |                                   |
| hex               | 命令标识符 | 44 <sub>hex</sub> : 读取数据载体 (TID)。 |
|                   | 无     | 无意义                               |
| 最后一<br>个字节        | 第2个位串 | 如果第一个和第二个位串一致.<br>则存在有效数据。        |

如果成功执行,则将下列格式的回应传递到输入缓存内:

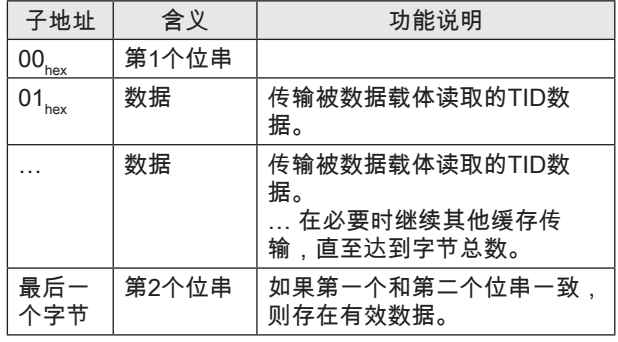

# $\begin{array}{|c|c|c|}\n \hline\n & \multicolumn{1}{|c|}{\text{}}\n \hline\n & \multicolumn{1}{|c|}{\text{}}\n \hline\n & \multicolumn{1}{|c|}{\text{}}\n \hline\n & \multicolumn{1}{|c|}{\text{}}\n \hline\n & \multicolumn{1}{|c|}{\text{}}\n \hline\n & \multicolumn{1}{|c|}{\text{}}\n \hline\n & \multicolumn{1}{|c|}{\text{}}\n \hline\n & \multicolumn{1}{|c|}{\text{}}\n \hline\n & \multicolumn{1}{|c|}{\text{}}\n \hline\n & \mult$

## 命令标识符82 $_{\sf hex}$ 或02 $_{\sf hex}$ : 写入单个数据载体 (USER数据)

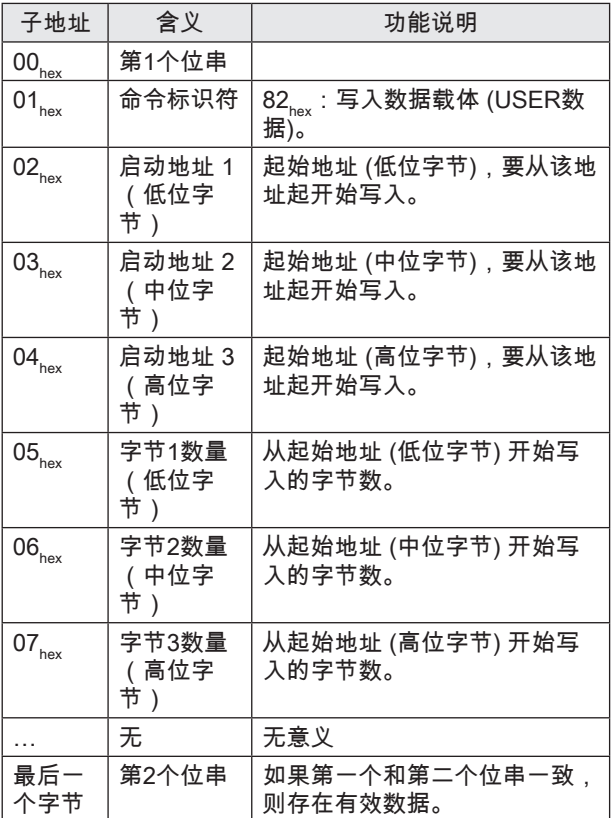

只有当处理单元接收并确认命令后,处理单元才会接收数 据。

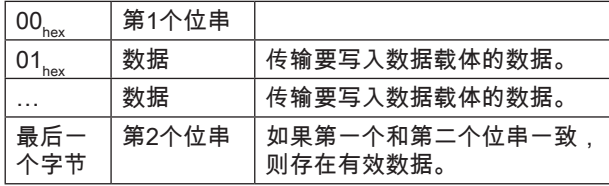

## 命令标识符43<sub>hex</sub>或04<sub>hex</sub>:写入单个数据载体 **(EPC)**

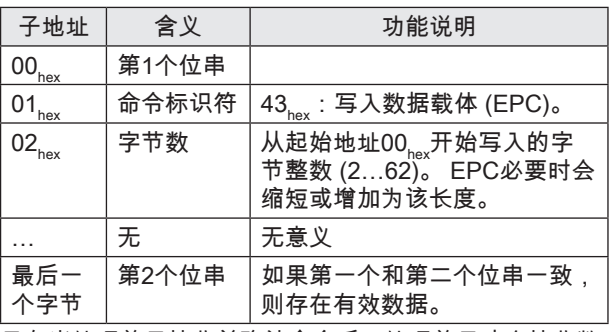

只有当处理单元接收并确认命令后,处理单元才会接收数 据。

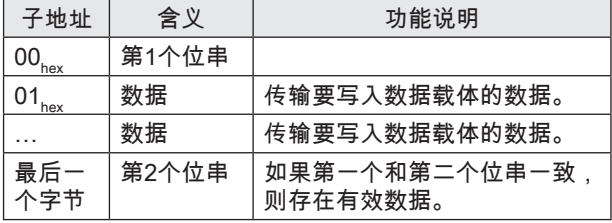

# 8 设备的功能 (续)

### 命令标识符 $B$ 2 $_{\sf hex}$ 或32 $_{\sf hex}$ :将常数写入单个数据载体 (USER数据)

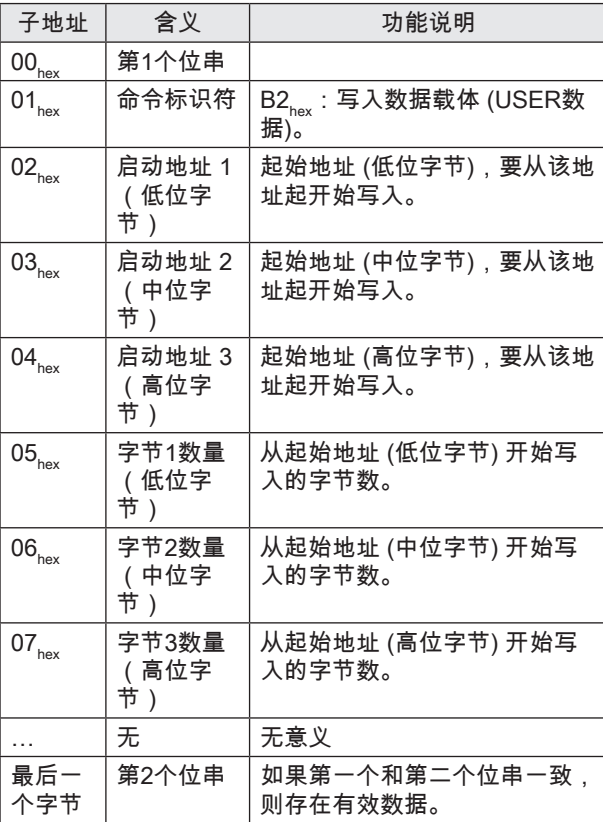

只有当处理单元接收并确认命令后,处理单元才会接收数 据。

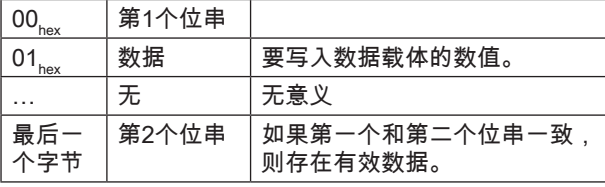

# 命令标识符45 $_{\sf hex}$ :设置天线功率

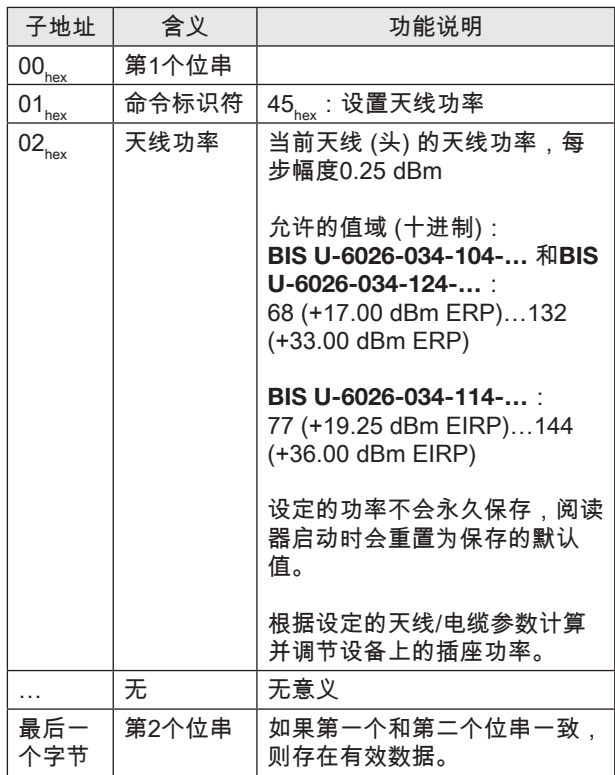

 $\bullet$  3 设备的功能 $(\frac{1}{2})$ 

## 命令标识符46 $_{\sf hex}$ :读取天线功率

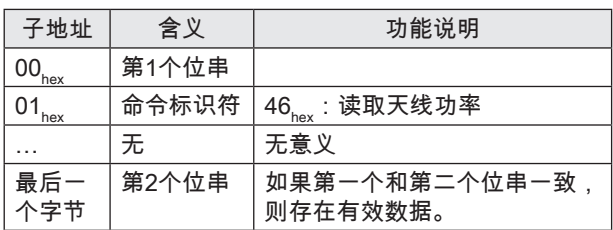

如果成功执行,则将下列格式的回应传递到输入缓存内:

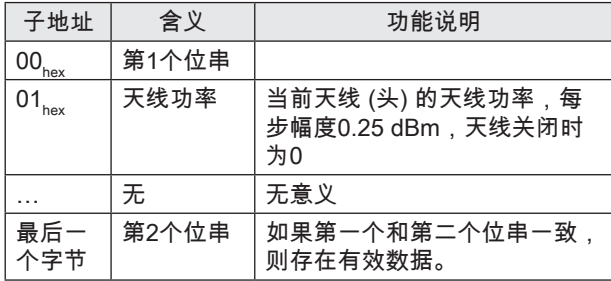

命令标识符47 $_{\text{hex}}$ :读取多数据载体 (EPC)

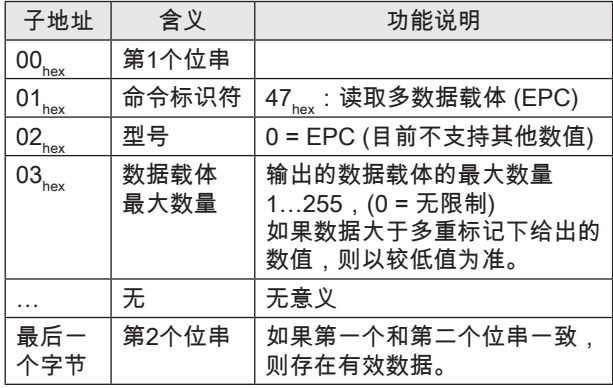

### 如果成功执行,则将下列格式的回应传递到输入缓存内:

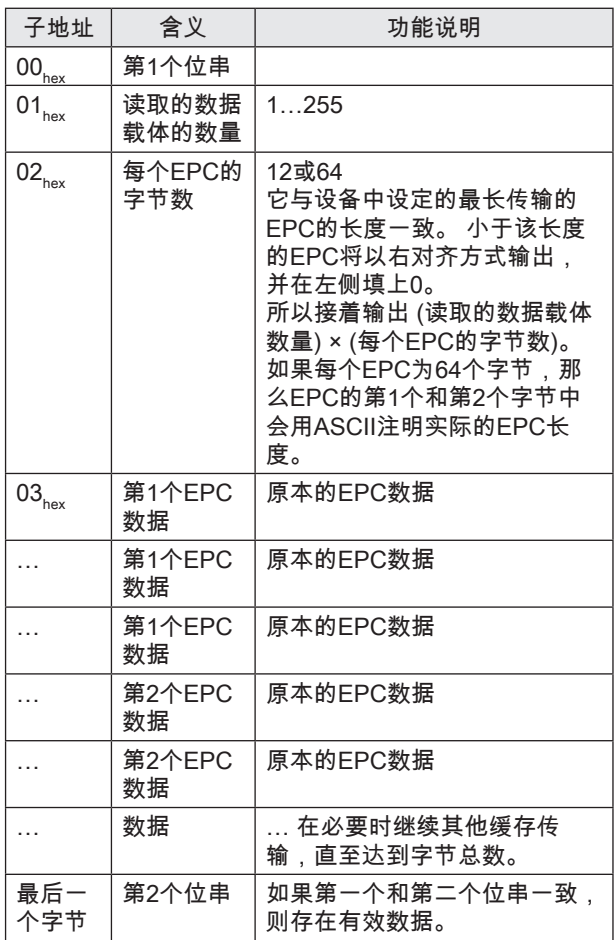

该命令始终立刻以当前识别的Tag数量进行回应,即使在 设定了参数的动态运行时。

如果未识别到Tag,那么该命令会生成一条故障信息 (状态 代码01)。

## $\begin{bmatrix} 8 \\ 1 \end{bmatrix}$  设备的功能 $(\frac{1}{2})$

### 命令标识符55<sub>hex</sub>:读取Tag数

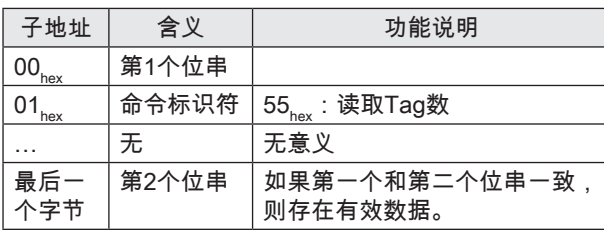

如果成功执行,则将下列格式的回应传递到输入缓存内:

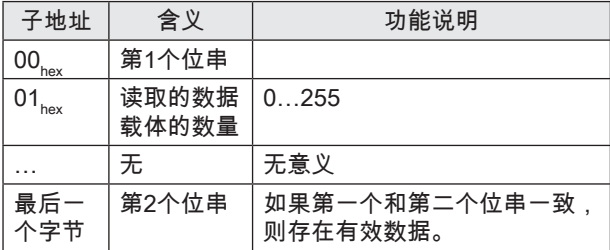

该命令始终立刻 — 以当前识别的Tag数量进行回应—即使 在设定了参数的动态运行时。

如果为识别到Tag,那么该命令输出数字"0",不输出故障 信息。

### 命令标识符40<sub>hex</sub>: 选择 (多重标记时选择数据载体)

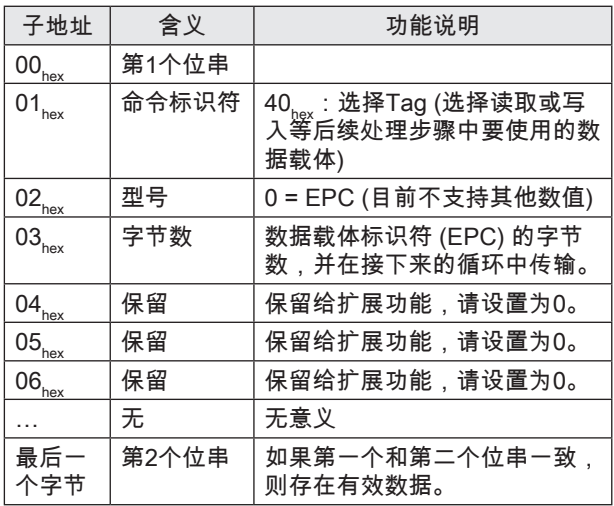

只有当处理单元接收并确认命令后,处理单元才会接收数 据载体标识符数据。

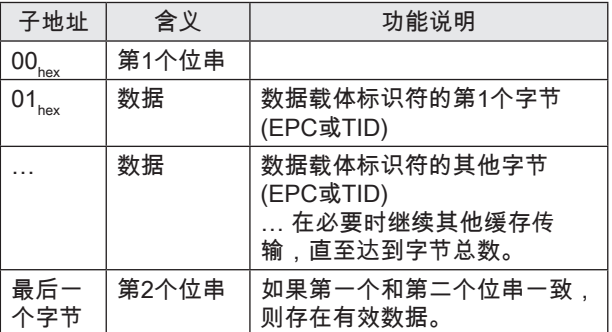

在选择命令后,仅在指定的数据载体上 (如果可用) 执行相 应天线的写入/读取命令 (命令标识符01<sub>hex</sub>、02<sub>hex</sub>、03<sub>hex</sub>、 04<sub>hex</sub>, 05<sub>hex</sub>, 32<sub>hex</sub>, 42<sub>hex</sub>, 43<sub>hex</sub>, 44<sub>hex</sub>, 81<sub>hex</sub>, 82<sub>hex</sub>,  $B2_{\text{hex}}^{\text{hex}}$ )。

## $\begin{bmatrix} 8 \\ 1 \end{bmatrix}$  设备的功能 (续)

如果选择的数据载体目前不在天线字段内,那么仍然能无 故障地完成选择命令,但是接下来的写入/读取命令会输出 一个状态代码为01, 的故障 (无数据载体)。

如果多个数据载体上都存在选择的数据载体标识符,那么 将按如下方式执行接下来的命令:

- 在合适的数据载体中随机选择的一个数据载体上执行 读取命令。
- 在所有合适的数据载体上执行写入命令。

H.

说明 – 数据载体标识符通常取自先前的命令47. 读取多数据载体 (EPC)。 数据载体列表中的 前导填充字节在此时应省略。 对于12字节的 EPC格式,通常会使用整个条目,对于64字 节的格式,应读取实际长度 (用各个条目字节 地址0和1中的ASCII数字表示),然后从字节 地址开始读取标识符 (64的长度)。 举例:长度数据="24"表示该EPC处于字节地 址40…63之间。 – 如果要依次处理多个数据载体,则通常形成 下列命令顺序: 命令47hex:读取多数据载体 (EPC) 命令40 $_{\text{hex}}$ :选择 (第1个标识符) … 处理第1个数据载体 命令40<sub>..ex</sub>:选择 (第2个标识符) … 处理第2个数据载体 命令40<sub>hex</sub>:选择 (第3个标识符) … 处理第3个数据载体 等等 命令41 $_{\text{hex}}$ :去选 此时,控制系统可以任意选择数据载体的顺 序、排除或重新选择数据载体。 – 在BIS U-602\_设备上只能通过EPC进行选 择,因此也允许在一个读取位置上使用多个 天线。 带有正确的数据载体标识符的数据载 体,如果它处于不同于选择命令所指的那根 天线前方,那么它也会被读取。 如果要确保 在选择命令后只有当前天线前方的数据载体 被读取,那么数据载体的EPC标识符必须是 唯一的,并且事先必须通过命令47<sub>hex</sub>:读取 多数据载体 (EPC) 来检测数据载体是否位于 希望的天线前方。 – 天线的数据载体选择始终保持有效,直至出 现下列某一个事件: – 确定了新的选择。

- 去选命令取消了选择。
- 为相关天线设置了GR位 (基本状态)。
- 重新启动设备。

## $\begin{bmatrix} \bullet \\ \bullet \end{bmatrix}$  设备的功能 $(\frac{\ast}{2})$

### 命令标识符41<sub>hex</sub>:去选 (取消数据载体的选择)

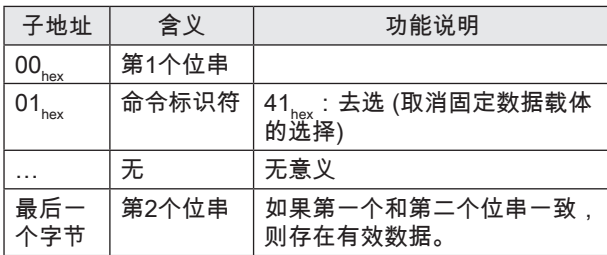

去选命令可以取消天线的数据载体选择。 若未进行任何选 择,则状态保持不变。

那么接下来的读取/写入命令则指向天线字段中的任意一个 数据载体。 如果天线字段中有多个数据载体,那么接下来 。…………<br>的读取/写入命令结束时带有故障和状态代码0E<sub>hex</sub> (多数据 载体)。

命令标识符61 $_{\sf hex}$ :设置IO输出端

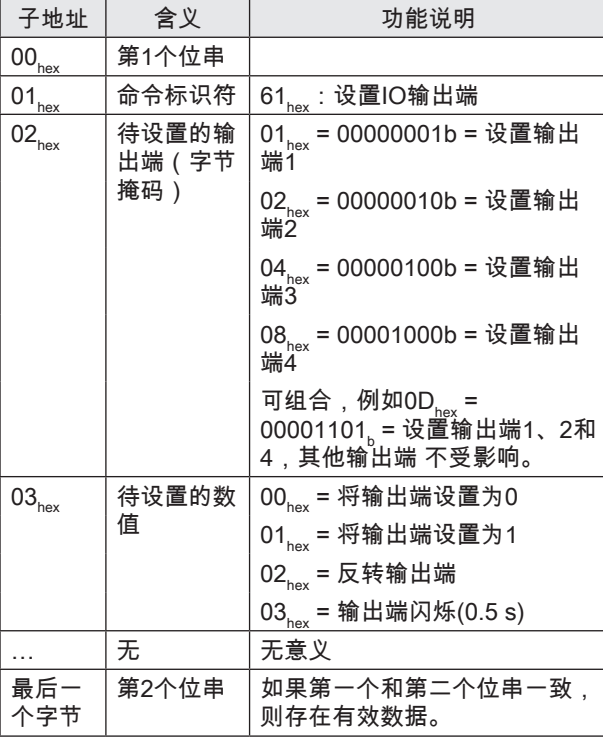

### 命令标识符 $62_{\text{hex}}$ :读入IO输入端

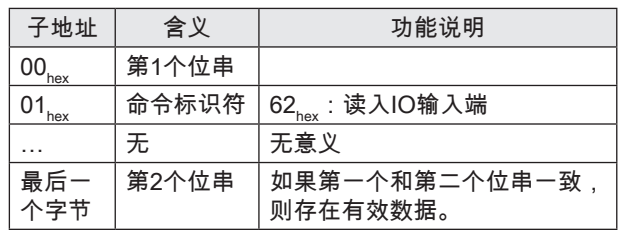

如果成功执行,则将下列格式的回应传递到输入缓存内:

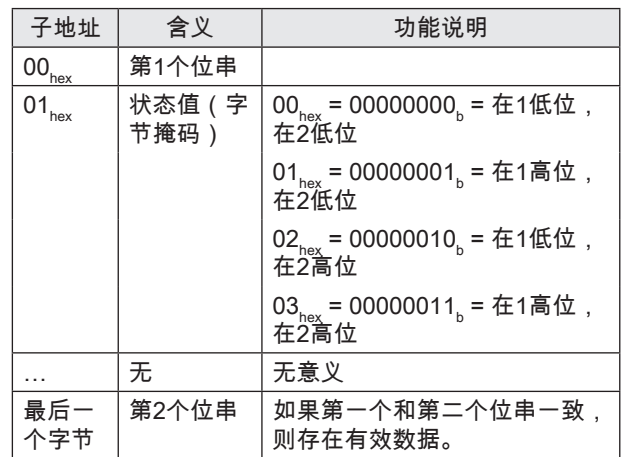

 $\begin{bmatrix} 8 \\ 1 \end{bmatrix}$  设备的功能 $(\frac{1}{2})$ 

8.2 功能显示

识别系统和EtherNet/IP连接的运行状态通过LED显示。

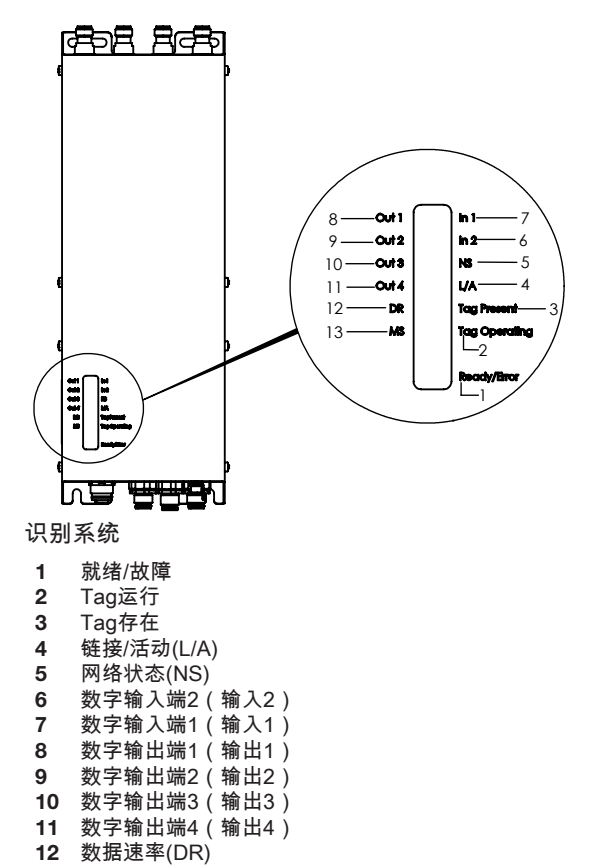

13 模块状态(MS)

图 8-1: 功能显示

8.2.1 接通过程

亮起绿色。

在接通过程中,LED就绪/故障以绿色闪烁。

红色,之后达到各自的显示状态。

当设置结束,且系统运行准备就绪后,LED就绪/故障便会

LED灯MS、NS、DR和L/A在设置过程中交替闪烁绿色和

# $\begin{cases} \bullet \end{cases}$  设备的功能 $(\frac{\ast}{2})$

### 8.2.2 诊断

## 识别系统

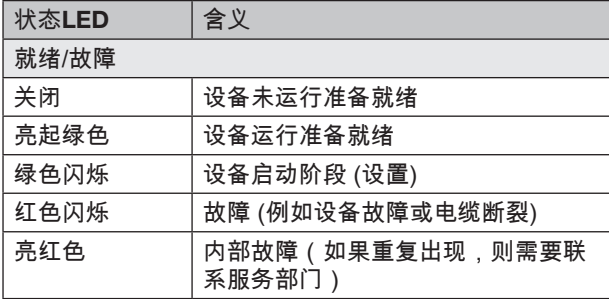

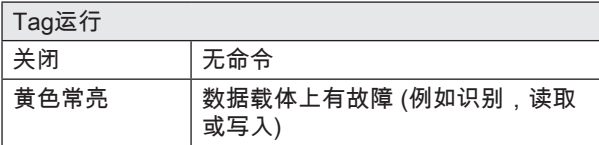

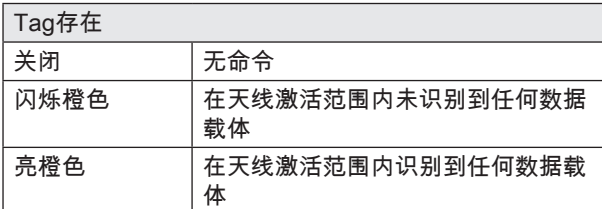

## 数字输入端/输出端

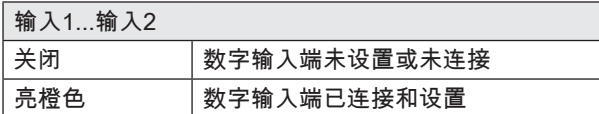

# 输出1...输出2 关闭 数字输出端未设置

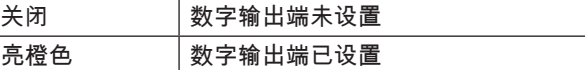

### Ethernet和EtherNet/IP连接

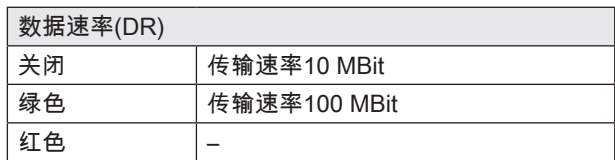

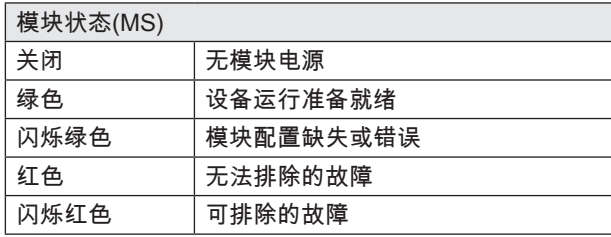

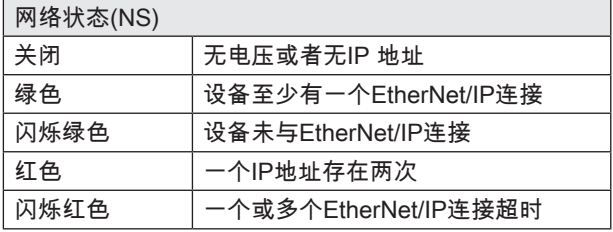

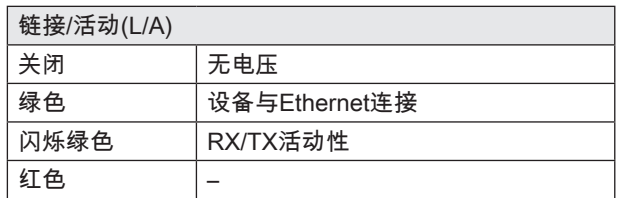

8 设备的功能 (续)

8.3 示例

举例1

### 从数据载体地址10开始读取33个字节的USER数据

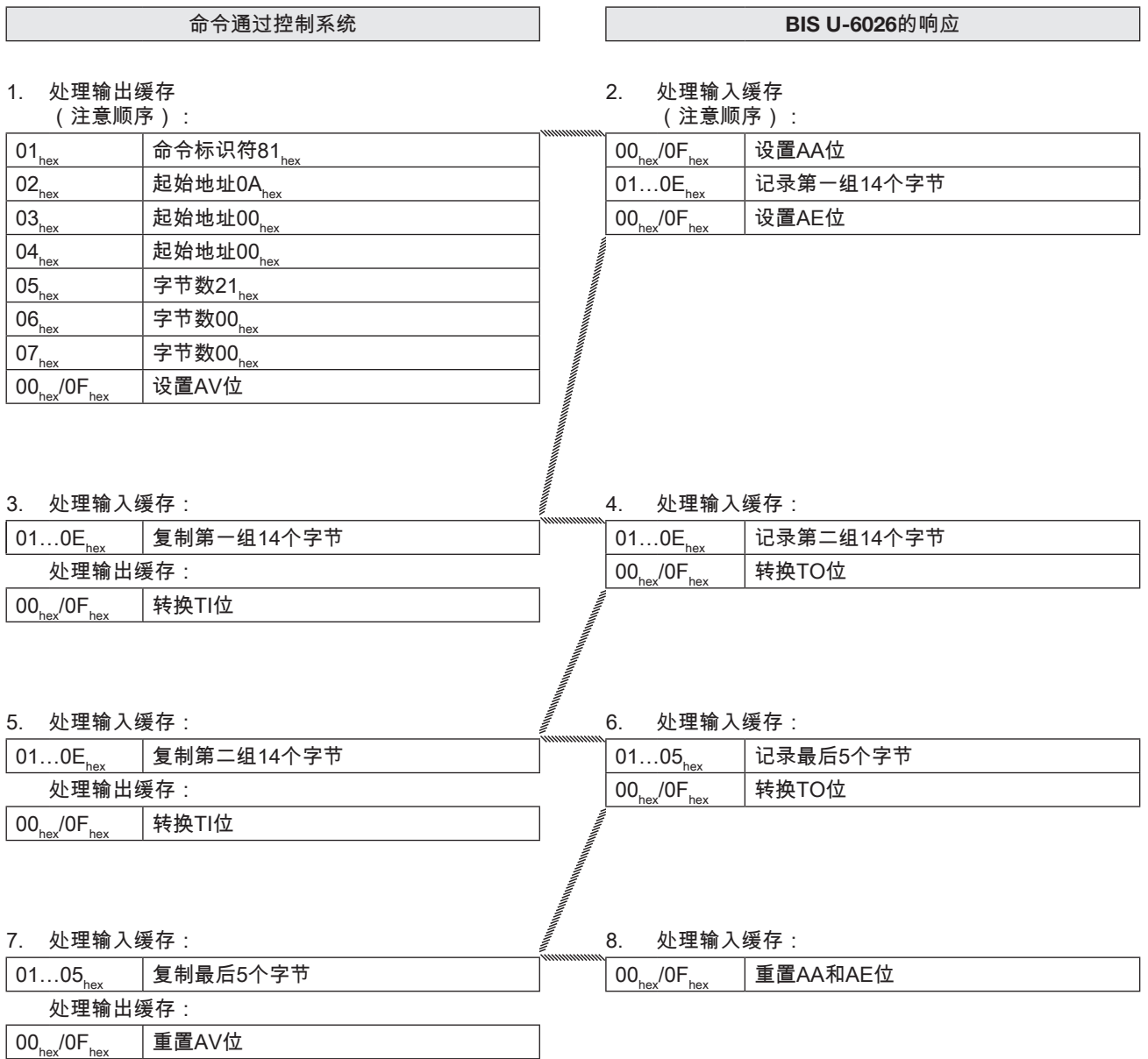

8 设备的功能 (续)

举例2

读取数据载体的EPC

针对EPC长度为12字节的配置!

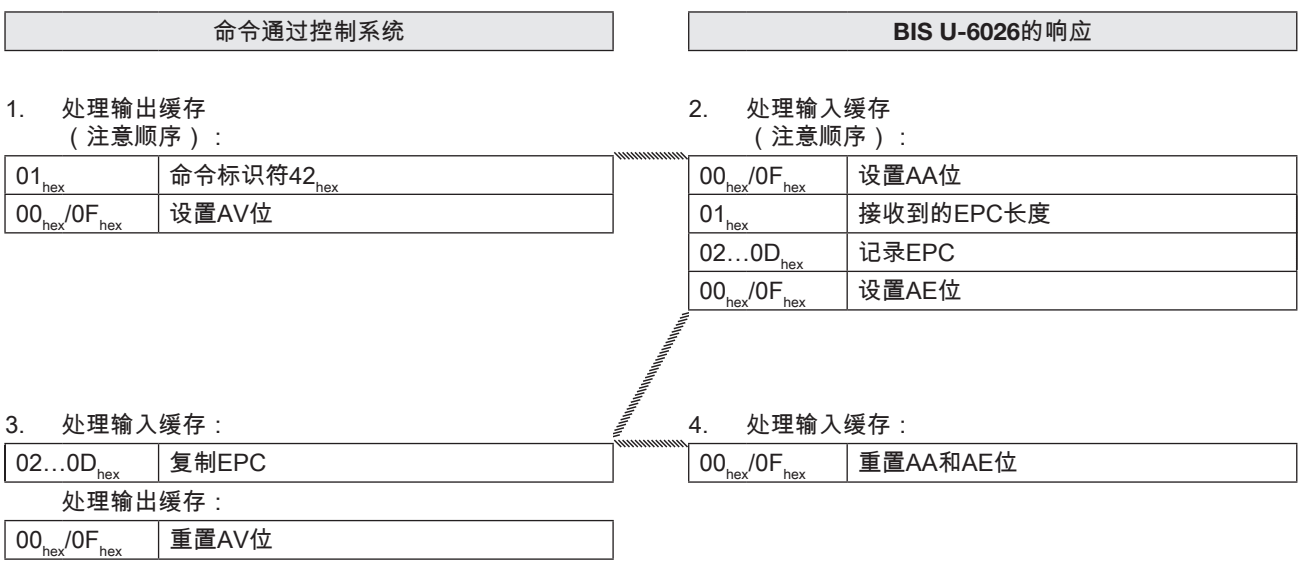

8 设备的功能 (续)

举例3

### 读取数据载体的TID

如果UHF管理器内设置的TID长度小于12个字节,那么用 前导零填满12个字节。

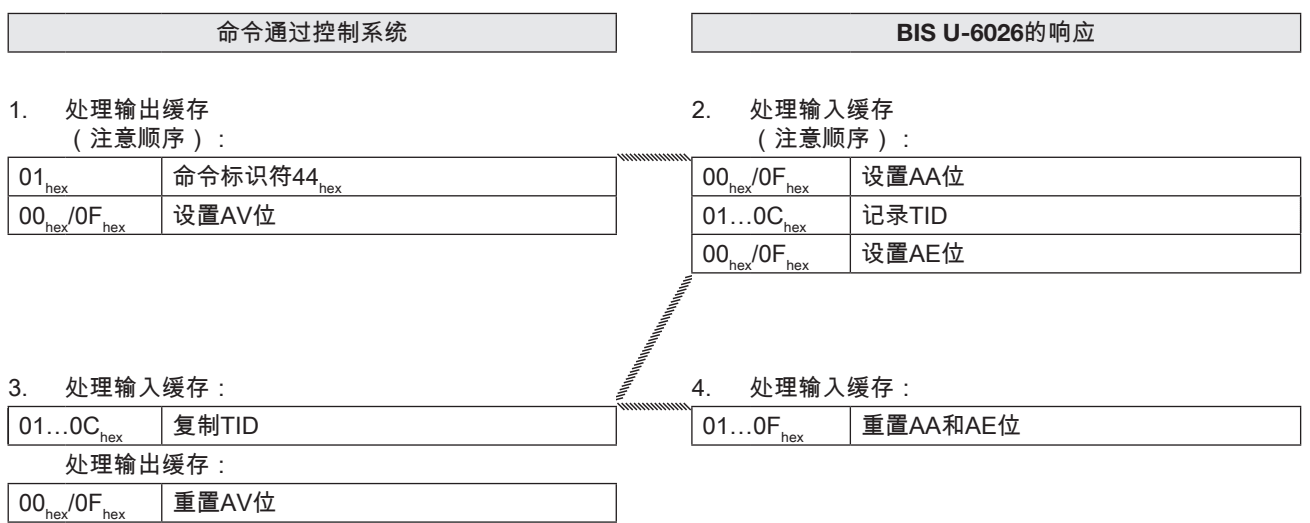

 $\begin{bmatrix} \bullet \\ \bullet \end{bmatrix}$  设备的功能 $(\frac{\ast}{2})$ 

举例4

从数据载体地址10开始读取30个字节的USER数据,带读 取错误

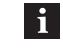

如果出现错误,则将AF位和相应的错误编号提 交至AE位的位置。 随着AF位的设置,任务被 中止,并被宣布为已结束。

### 命令通过控制系统  $\parallel$  BIS U-6026的响应

1. 处理输出缓存 (注意顺序):

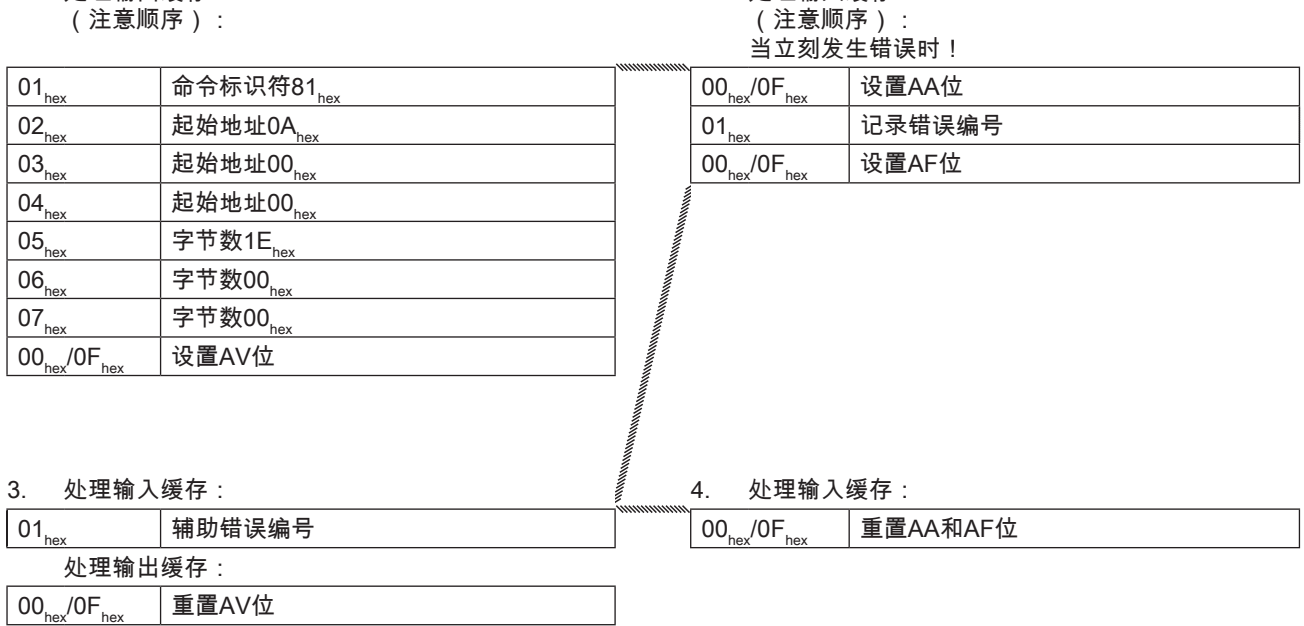

2. 处理输入缓存

8 设备的功能 (续)

举例5

从数据载体地址20开始写入32个字节的USER数据

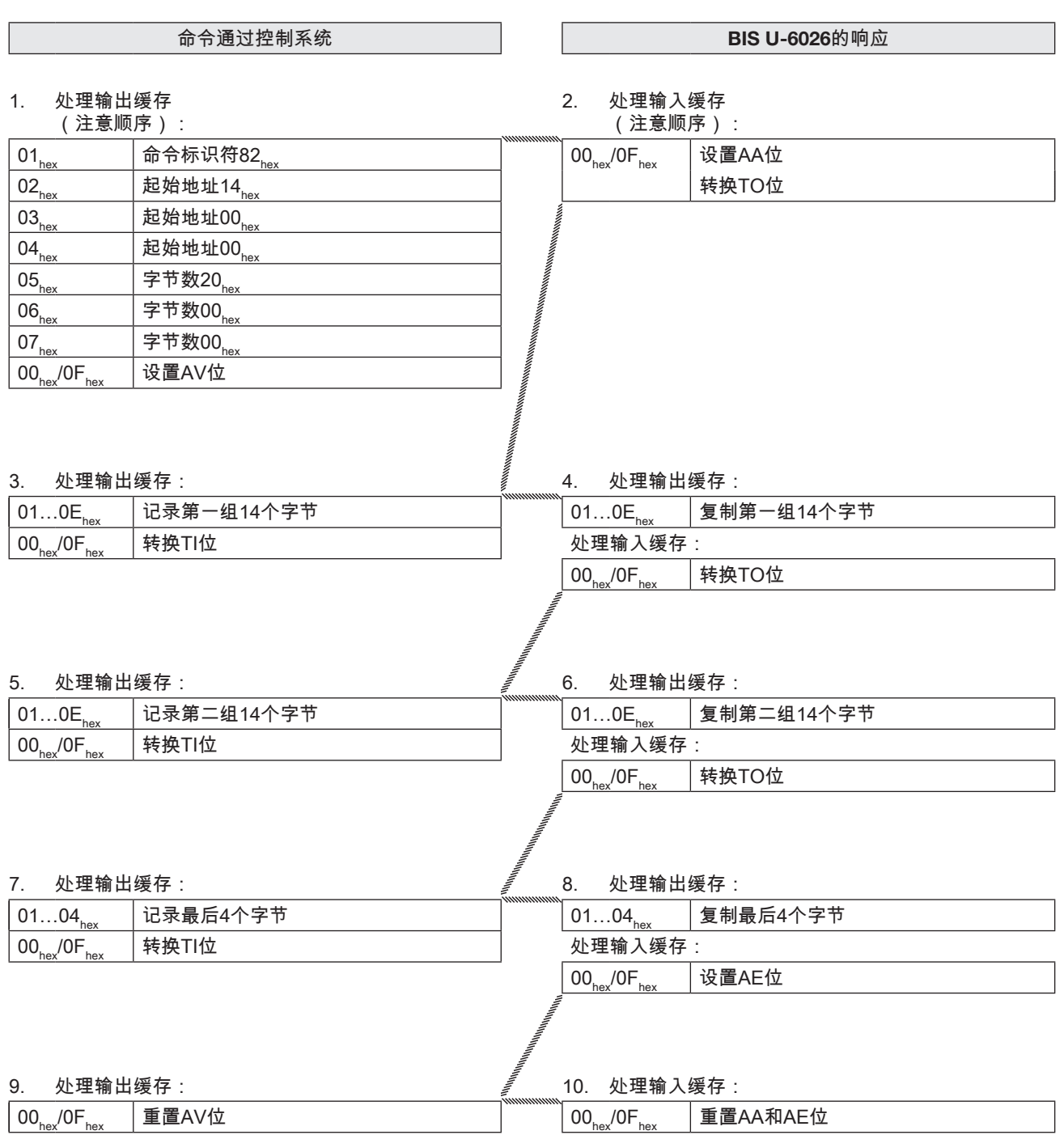

8 设备的功能 (续)

举例6

将12字节的EPC写入数据载体

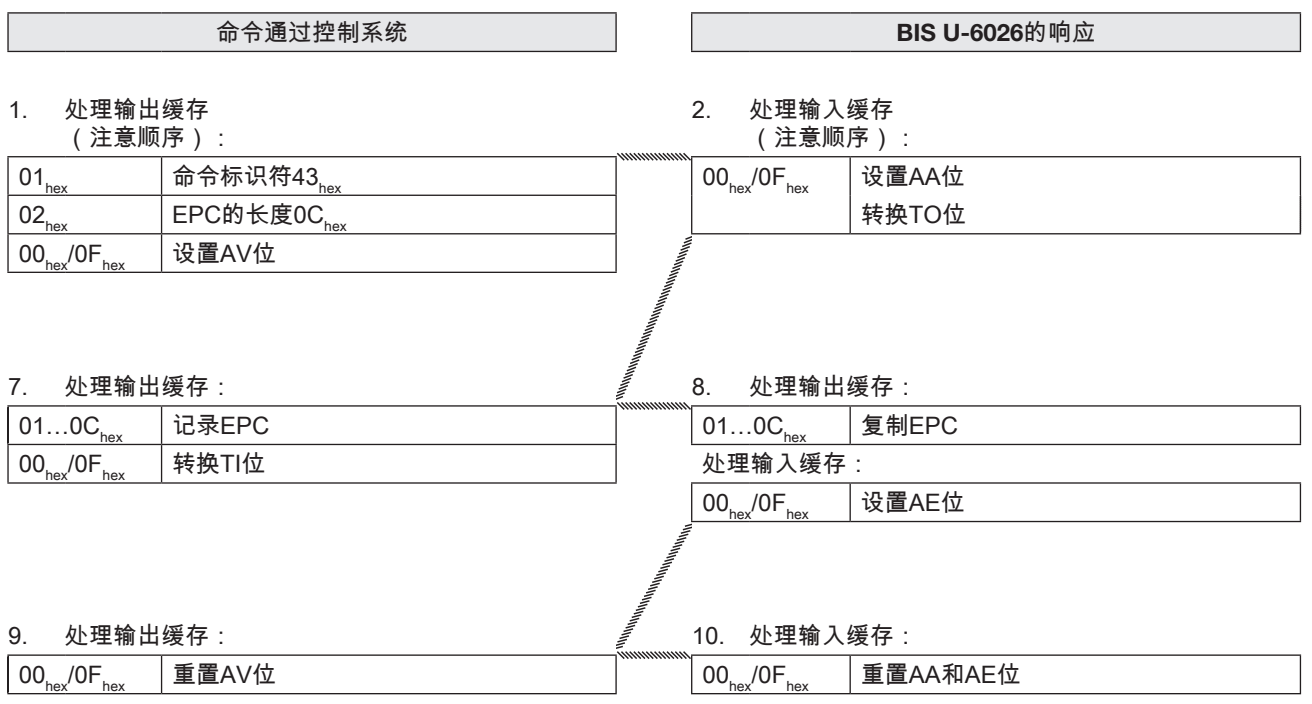

8 设备的功能 (续)

举例7

## 生成天线1的基本状态

BIS U识别系统的天线可以相互独立地调节到基本状态。

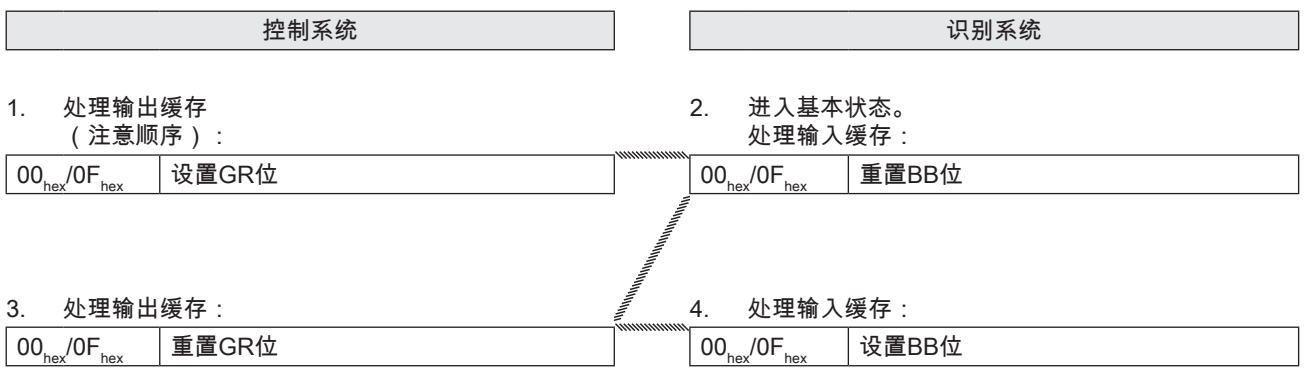

**8** 设备的功能 (续)

举例8

关闭天线

在正常运行状态下,所有天线都是打开的。 通过设置KA 位,可以将通过HD位选择的天线关闭 (缓存1的天线1或3 ,缓存2的天线2或4)。

控制系统

1. 处理输出缓存:

 $\begin{array}{|c|c|c|}\hline \mathbf{00}_{\mathsf{hex}}/\mathbf{0}\mathsf{F}_{\mathsf{hex}} & \hline \end{array}$ 设置KA位

通过重置KA位,可以重新打开天线。

 $\begin{bmatrix} \bullet \\ \bullet \end{bmatrix}$  设备的功能 $(\frac{\ast}{2})$ 

举例9

### 读取天线前的多个数据载体的EPC

配置最大数量5,12个字节的EPC大小,识别到3个数据载 体

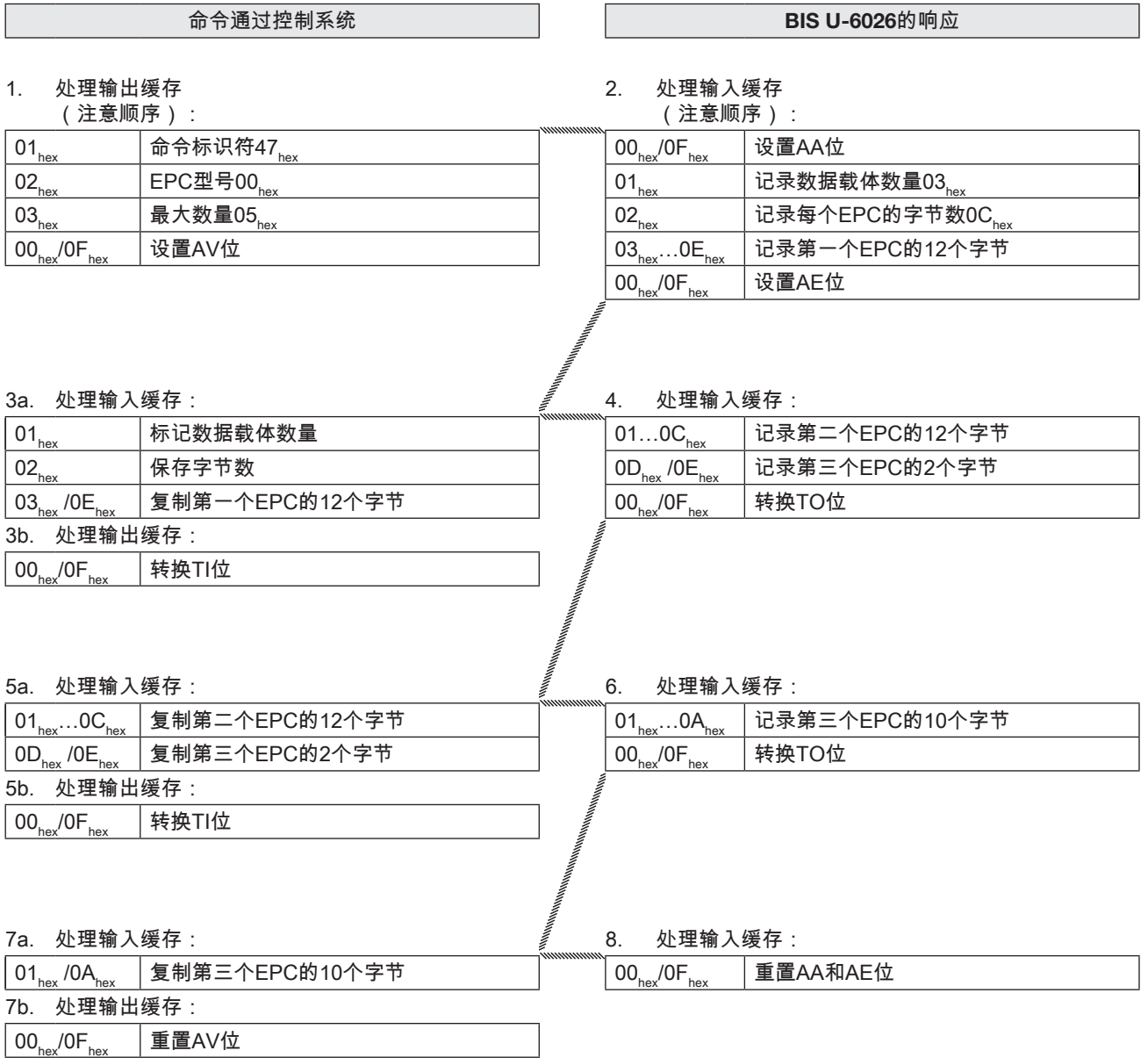

8 设备的功能 (续)

举例10

选择一个数据载体进行继续处理

配置时EPC大小为12个字节

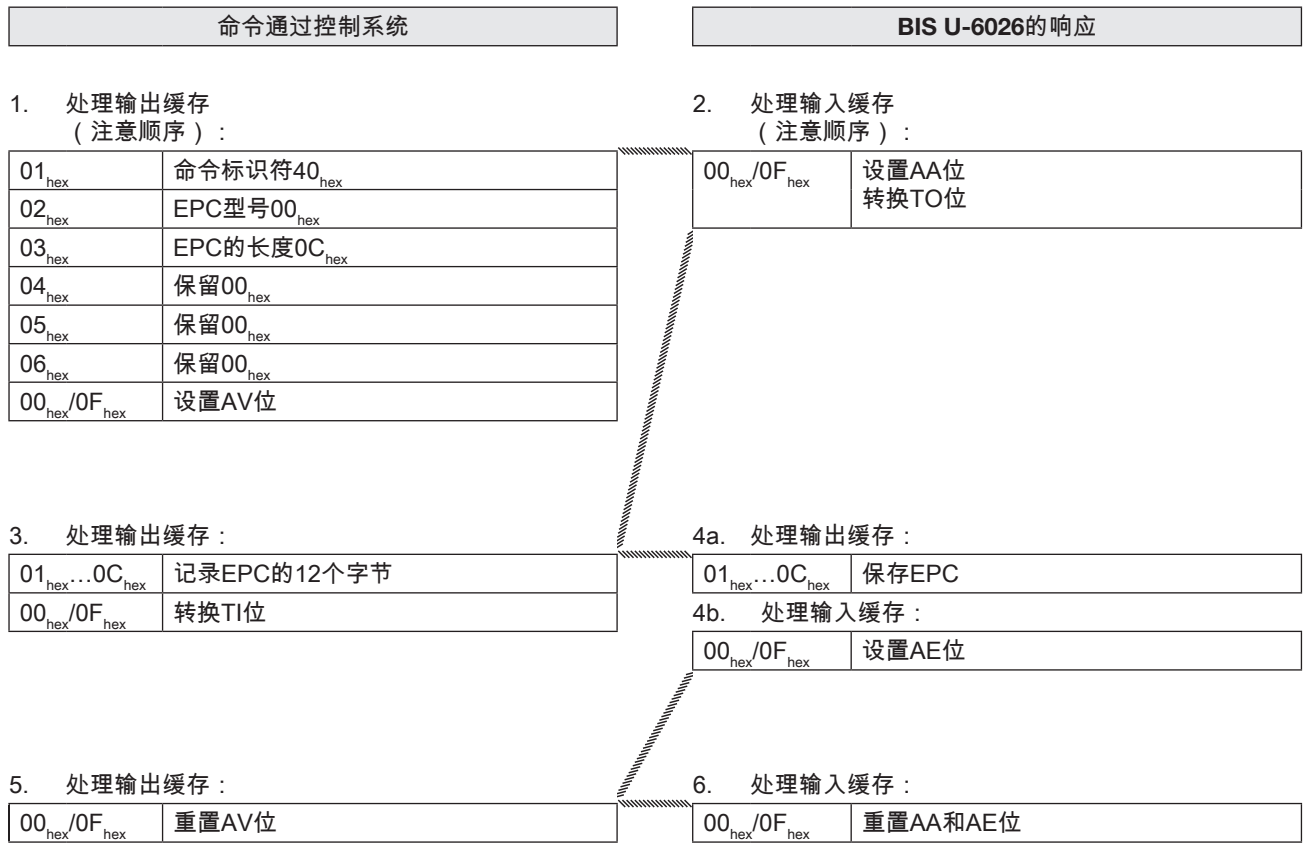

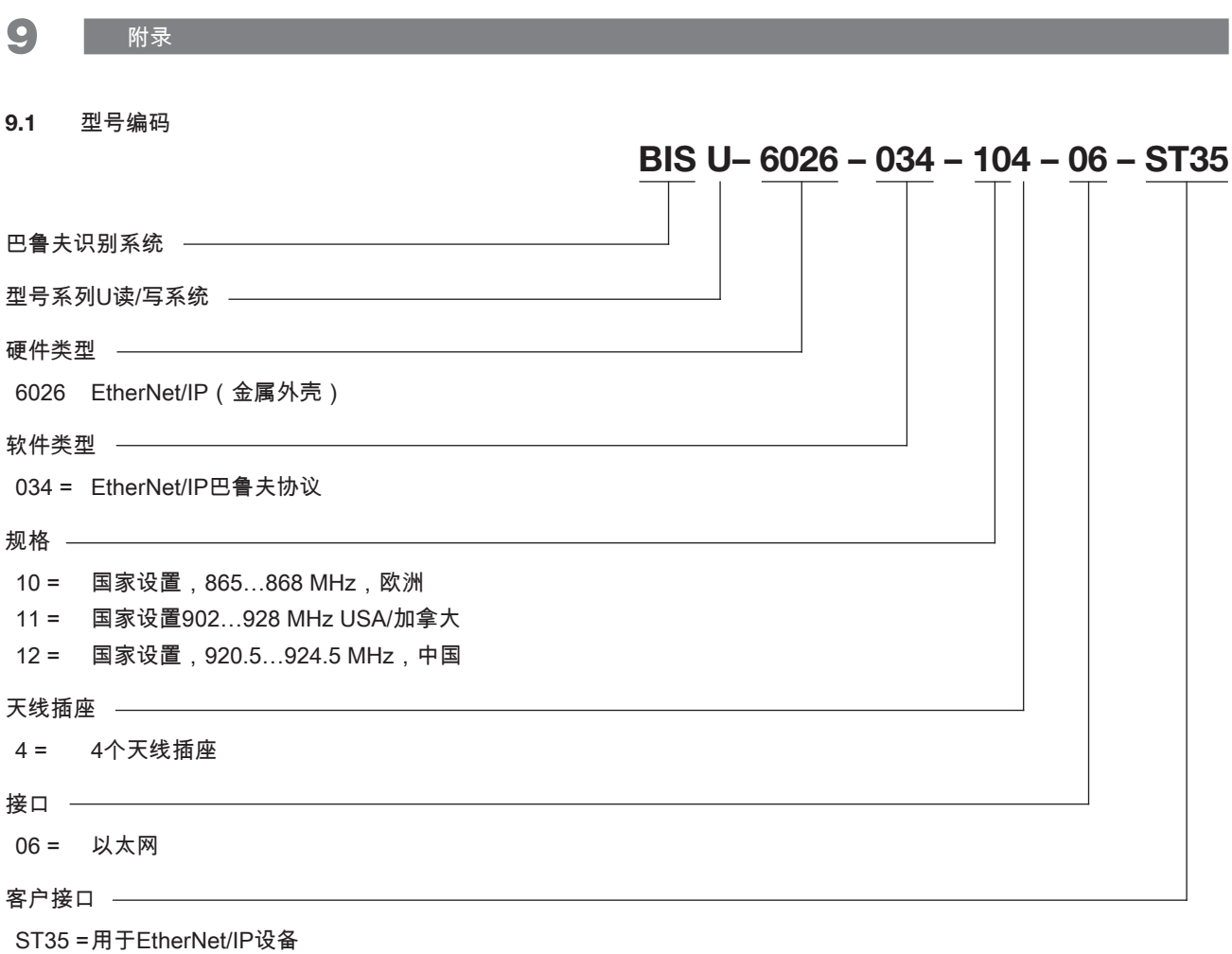

### 9.2 附件 (可选,不在供货范围内)

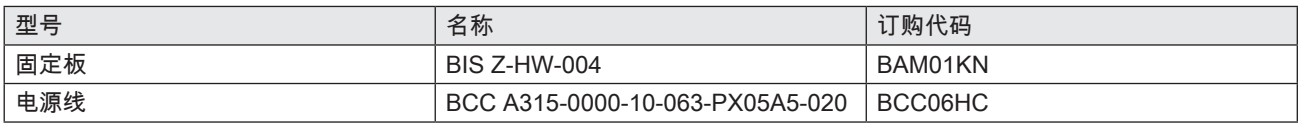

BIS U-6026-…的其他附件请见 i<sup>1</sup> <www.balluff.com>。

附件 (续)

### 9.3 ASCII表

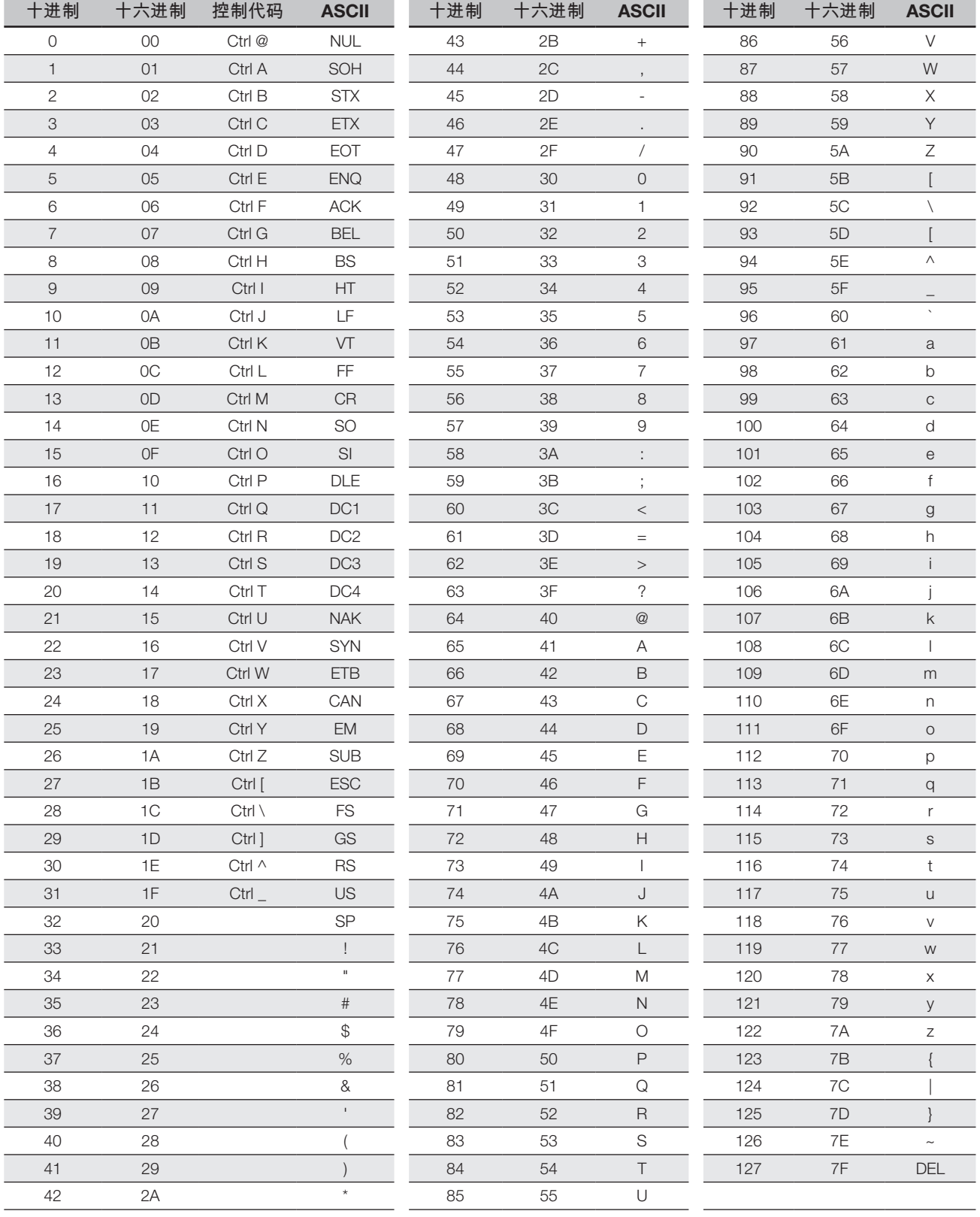

#### License text (hardware version 2.0 or higher)

Commercial License: \*\*\*\*\*\*\*\*\*\*\*\*\*\*\*\*\*\*\*\*\*\*\*\*\*\*

\*\*\*\*\*\*\*\*\*\*\*\*\*\*\*\*\*\*\*\*\*\*\*\*\*\*

The following software may be included in this product: Segger emLoad software license terms for its product: \*\*\*\*\*\*\*\*\*\*\*\*\*\*\*\*\*\*\*\*\*\*\*\*\*\*

\*\*\*\*\*\*\*\*\*\*\*\*\*\*\*\*\*\*\*\*\*\*\*\*\*\*

The software is only licensed for use with microprocessors manufactured or simulation under license from Segger. \*\*\*\*\*\*\*\*\*\*\*\*\*\*\*\*\*\*\*\*\*\*\*\*\*\*

\*\*\*\*\*\*\*\*\*\*\*\*\*\*\*\*\*\*\*\*\*\*\*\*\*\*

Non-Commercial License: \*\*\*\*\*\*\*\*\*\*\*\*\*\*\*\*\*\*\*\*\*\*\*\*\*\*

\*\*\*\*\*\*\*\*\*\*\*\*\*\*\*\*\*\*\*\*\*\*\*\*\*\*

The following software may be included in this product: Cortex Microcontroller Software Interface Standard (CMSIS) Software; Use of any of this software is subject to the following restriction in addition to Impinj's standard software license terms for its product: \*\*\*\*\*\*\*\*\*\*\*\*\*\*\*\*\*\*\*\*\*\*\*\*\*\*

\*\*\*\*\*\*\*\*\*\*\*\*\*\*\*\*\*\*\*\*\*\*\*\*\*\*

COPYRIGHT© 2017 STMicroelectronics

Redistribution and use in source and binary forms, with or without modification, are permitted provided that the following conditions are met:

- 1. Redistributions of source code must retain the above copyright notice, this list of conditions and the following disclaimer.
- 2. Redistributions in binary form must reproduce the above copyright notice, this list of conditions and the following disclaimer in the documentation and/or other materials provided with the distribution.
- 3. Neither the name of STMicroelectronics nor the names of its contributors may be used to endorse or promote products derived from this software without specific prior written permission.

THIS SOFTWARE IS PROVIDED BY THE COPYRIGHT HOLDERS AND CONTRIBUTORS "AS IS" AND ANY EXPRESS OR IMPLIED WARRANTIES, INCLUDING, BUT NOT LIMITED TO, THE IMPLIED WARRANTIES OF MERCHANTABILITY AND FITNESS FOR A PARTICULAR PURPOSE ARE DISCLAIMED. IN NO EVENT SHALL THE COPYRIGHT HOLDER OR CONTRIBUTORS BE LIABLE FOR ANY DIRECT, INDIRECT, INCIDENTAL, SPECIAL, EXEMPLARY, OR CONSEQUENTIAL DAMAGES (INCLUDING, BUT NOT LIMITED TO, PROCUREMENT OF SUBSTITUTE GOODS OR SERVICES; LOSS OF USE, DATA, OR PROFITS; OR BUSINESS INTERRUPTION) HOWEVER CAUSED AND ON ANY THEORY OF LIABILITY, WHETHER IN CONTRACT, STRICT LIABILITY, OR TORT (INCLUDING NEGLIGENCE OR OTHERWISE) ARISING IN ANY WAY OUT OF THE USE OF THIS SOFTWARE, EVEN IF ADVISED OF THE POSSIBILITY OF SUCH DAMAGE. \*\*\*\*\*\*\*\*\*\*\*\*\*\*\*\*\*\*\*\*\*\*\*\*\*\*

\*\*\*\*\*\*\*\*\*\*\*\*\*\*\*\*\*\*\*\*\*\*\*\*\*\*

The following software may be included in this product: nanopb;

Use of any of this software is governed by the terms of the license below:

\*\*\*\*\*\*\*\*\*\*\*\*\*\*\*\*\*\*\*\*\*\*\*\*\*\* \*\*\*\*\*\*\*\*\*\*\*\*\*\*\*\*\*\*\*\*\*\*\*\*\*\*

Copyright© 2011 Petteri Aimonen <jpa at nanopb.mail.kapsi.fi>

This software is provided 'as-is', without any express or implied warranty. In no event will the authors be held liable for any damages arising from the use of this software.

Permission is granted to anyone to use this software for any purpose, including commercial applications, and to alter it and redistribute it freely, subject to the following restrictions:

- 1. 1. The origin of this software must not be misrepresented; you must not claim that you wrote the original software. If you use this software in a product, an acknowledgment in the product documentation would be appreciated but is not required.
- 2. Altered source versions must be plainly marked as such, and must not be misrepresented as being the original software.

3. This notice may not be removed or altered from any source distribution.

\*\*\*\*\*\*\*\*\*\*\*\*\*\*\*\*\*\*\*\*\*\*\*\*\*\* \*\*\*\*\*\*\*\*\*\*\*\*\*\*\*\*\*\*\*\*\*\*\*\*\*\*

The following software may be included in this product: ITK-C;

Use of any of this software is governed by the terms of the license below: \*\*\*\*\*\*\*\*\*\*\*\*\*\*\*\*\*\*\*\*\*\*\*\*\*\*

\*\*\*\*\*\*\*\*\*\*\*\*\*\*\*\*\*\*\*\*\*\*\*\*\*\*

Copyright© 2016 Impinj, Inc. Apache License

### License text (hardware version 2.0 or higher) (continued)

### Version 2.0, January 2004 http://www.apache.org/licenses/

TERMS AND CONDITIONS FOR USE, REPRODUCTION, AND DISTRIBUTION

1. Definitions.

"License" shall mean the terms and conditions for use, reproduction, and distribution as defined by Sections 1 through 9 of this document.

"Licensor" shall mean the copyright owner or entity authorized by the copyright owner that is granting the License. "Legal Entity" shall mean the union of the acting entity and all other entities that control, are controlled by, or are under common control with that entity. For the purposes of this definition, "control" means (i) the power, direct or indirect, to cause the direction or management of such entity, whether by contract or otherwise, or (ii) ownership of fifty percent (50%) or more of the outstanding shares, or (iii) beneficial ownership of such entity.

"You" (or "Your") shall mean an individual or Legal Entity exercising permissions granted by this License. "Source" form shall mean the preferred form for making modifications, including but not limited to software source code, documentation source, and configuration files.

"Object" form shall mean any form resulting from mechanical transformation or translation of a Source form, including but not limited to compiled object code, generated documentation, and conversions to other media types.

"Work" shall mean the work of authorship, whether in Source or Object form, made available under the License, as indicated by a copyright notice that is included in or attached to the work (an example is provided in the Appendix below). "Derivative Works" shall mean any work, whether in Source or Object form, that is based on (or derived from) the Work and for which the editorial revisions, annotations, elaborations, or other modifications represent, as a whole, an original work of authorship. For the purposes of this License, Derivative Works shall not include works that remain separable from, or merely link (or bind by name) to the interfaces of, the Work and Derivative Works thereof.

"Contribution" shall mean any work of authorship, including the original version of the Work and any modifications or additions to that Work or Derivative Works thereof, that is intentionally submitted to Licensor for inclusion in the Work by the copyright owner or by an individual or Legal Entity authorized to submit on behalf of the copyright owner. For the purposes of this definition, "submitted" means any form of electronic, verbal, or written communication sent to the Licensor or its representatives, including but not limited to communication on electronic mailing lists, source code control systems, and issue tracking systems that are managed by, or on behalf of, the Licensor for the purpose of discussing and improving the Work, but excluding communication that is conspicuously marked or otherwise designated in writing by the copyright owner as "Not a Contribution".

"Contributor" shall mean Licensor and any individual or Legal Entity on behalf of whom a Contribution has been received by Licensor and subsequently incorporated within the Work.

- 2. Grant of Copyright License. Subject to the terms and conditions of this License, each Contributor hereby grants to You a perpetual, worldwide, non-exclusive, no-charge, royalty-free, irrevocable copyright license to reproduce, prepare Derivative Works of, publicly display, publicly perform, sublicense, and distribute the Work and such Derivative Works in Source or Object form.
- 3. Grant of Patent License. Subject to the terms and conditions of this License, each Contributor hereby grants to You a perpetual, worldwide, non-exclusive, no-charge, royalty-free, irrevocable (except as stated in this section) patent license to make, have made, use, offer to sell, sell, import, and otherwise transfer the Work, where such license applies only to those patent claims licensable by such Contributor that are necessarily infringed by their Contribution(s) alone or by combination of their Contribution(s) with the Work to which such Contribution(s) was submitted. If You institute patent litigation against any entity (including a cross-claim or counterclaim in a lawsuit) alleging that the Work or a Contribution incorporated within the Work constitutes direct or contributory patent infringement, then any patent licenses granted to You under this License for that Work shall terminate as of the date such litigation is filed.
- 4. Redistribution. You may reproduce and distribute copies of the Work or Derivative Works thereof in any medium, with or without modifications, and in Source or Object form, provided that You meet the following conditions:
	- 1. You must give any other recipients of the Work or Derivative Works a copy of this License; and
	- 2. You must cause any modified files to carry prominent notices stating that You changed the files; and
	- 3. You must retain, in the Source form of any Derivative Works that You distribute, all copyright, patent, trademark, and attribution notices from the Source form of the Work, excluding those notices that do not pertain to any part of the Derivative Works; and
	- 4. If the Work includes a "NOTICE" text file as part of its distribution, then any Derivative Works that You distribute must include a readable copy of the attribution notices contained within such NOTICE file, excluding those notices that do not pertain to any part of the Derivative Works, in at least one of the following places: within a NOTICE text file distributed as part of the Derivative Works; within the Source form or documentation, if provided along with the Derivative Works; or, within a display generated by the Derivative Works, if and wherever such third-party notices normally appear. The contents of the NOTICE file are for informational purposes only and do not modify the License. You may add Your own attribution notices within Derivative Works that You distribute, alongside or as an addendum to the NOTICE text from the Work, provided that such additional attribution notices cannot be construed as modifying the License.

#### License text (hardware version 2.0 or higher) (continued)

You may add Your own copyright statement to Your modifications and may provide additional or different license terms and conditions for use, reproduction, or distribution of Your modifications, or for any such Derivative Works as a whole, provided Your use, reproduction, and distribution of the Work otherwise complies with the conditions stated in this License.

- 5. Submission of Contributions. Unless You explicitly state otherwise, any Contribution intentionally submitted for inclusion in the Work by You to the Licensor shall be under the terms and conditions of this License, without any additional terms or conditions. Notwithstanding the above, nothing herein shall supersede or modify the terms of any separate license agreement you may have executed with Licensor regarding such Contributions.
- 6. Trademarks. This License does not grant permission to use the trade names, trademarks, service marks, or product names of the Licensor, except as required for reasonable and customary use in describing the origin of the Work and reproducing the content of the NOTICE file.
- 7. Disclaimer of Warranty. Unless required by applicable law or agreed to in writing, Licensor provides the Work (and each Contributor provides its Contributions) on an "AS IS" BASIS, WITHOUT WARRANTIES OR CONDITIONS OF ANY KIND, either express or implied, including, without limitation, any warranties or conditions of TITLE, NON-INFRINGEMENT, MERCHANTABILITY, or FITNESS FOR A PARTICULAR PURPOSE. You are solely responsible for determining the appropriateness of using or redistributing the Work and assume any risks associated with Your exercise of permissions under this License.
- 8. Limitation of Liability. In no event and under no legal theory, whether in tort (including negligence), contract, or otherwise, unless required by applicable law (such as deliberate and grossly negligent acts) or agreed to in writing, shall any Contributor be liable to You for damages, including any direct, indirect, special, incidental, or consequential damages of any character arising as a result of this License or out of the use or inability to use the Work (including but not limited to damages for loss of goodwill, work stoppage, computer failure or malfunction, or any and all other commercial damages or losses), even if such Contributor has been advised of the possibility of such damages.
- 9. Accepting Warranty or Additional Liability. While redistributing the Work or Derivative Works thereof, You may choose to offer, and charge a fee for, acceptance of support, warranty, indemnity, or other liability obligations and/or rights consistent with this License. However, in accepting such obligations, You may act only on Your own behalf and on Your sole responsibility, not on behalf of any other Contributor, and only if You agree to indemnify, defend, and hold each Contributor harmless for any liability incurred by, or claims asserted against, such Contributor by reason of your accepting any such warranty or additional liability.

10. END OF TERMS AND CONDITIONS

\*\*\*\*\*\*\*\*\*\*\*\*\*\*\*\*\*\*\*\*\*\*\*\*\*\* \*\*\*\*\*\*\*\*\*\*\*\*\*\*\*\*\*\*\*\*\*\*\*\*\*\*

The following software may be included in this product: FreeRTOS;

The FreeRTOS kernel is released under the MIT open source license, the text of which is provided below. \*\*\*\*\*\*\*\*\*\*\*\*\*\*\*\*\*\*\*\*\*\*\*\*\*\*

\*\*\*\*\*\*\*\*\*\*\*\*\*\*\*\*\*\*\*\*\*\*\*\*\*\*

This license covers the FreeRTOS kernel source files, which are located in the /FreeRTOS/Source directory of the official FreeRTOS kernel download. It also covers most of the source files in the demo application projects, which are located in the /FreeRTOS/Demo directory of the official FreeRTOS download. The demo projects may also include third party software that is not part of FreeRTOS and is licensed separately to FreeRTOS. Examples of third party software includes header files provided by chip or tools vendors, linker scripts, peripheral drivers, etc. All the software in subdirectories of the / FreeRTOS directory is either open source or distributed with permission, and is free for use. For the avoidance of doubt, refer to the comments at the top of each source file. License text:

-------------

Copyright© 2019 Amazon.com, Inc. or its affiliates. All Rights Reserved.

Permission is hereby granted, free of charge, to any person obtaining a copy of this software and associated documentation files (the "Software"), to deal in the Software without restriction, including without limitation the rights to use, copy, modify, merge, publish, distribute, sublicense, and/or sell copies of the Software, and to permit persons to whom the Software is furnished to do so, subject to the following conditions:

The above copyright notice and this permission notice shall be included in all copies or substantial portions of the Software.

THE SOFTWARE IS PROVIDED "AS IS", WITHOUT WARRANTY OF ANY KIND, EXPRESS OR IMPLIED, INCLUDING BUT NOT LIMITED TO THE WARRANTIES OF MERCHANTABILITY, FITNESS FOR A PARTICULAR PURPOSE AND NONINFRINGEMENT. IN NO EVENT SHALL THE AUTHORS OR COPYRIGHT HOLDERS BE LIABLE FOR ANY CLAIM, DAMAGES OR OTHER LIABILITY, WHETHER IN AN ACTION OF CONTRACT, TORT OR OTHERWISE, ARISING FROM, OUT OF OR IN CONNECTION WITH THE SOFTWARE OR THE USE OR OTHER DEALINGS IN THE SOFTWARE.

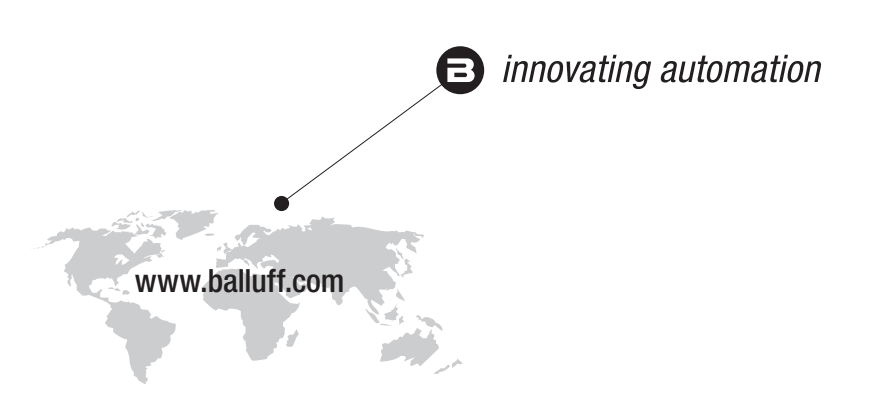

### Headquarters

### **Germany**

Balluff GmbH Schurwaldstrasse 9 73765 Neuhausen a.d.F. Phone +49 7158 173-0 Fax +49 7158 5010 balluff@balluff.de

### Eastern Europe Service Center

#### Poland

Balluff Sp. z o.o. Ul. Graniczna 21A 54-516 Wrocław Phone +48 71 382 09 02 service.pl@balluff.pl

## DACH Service Center

Germany Balluff GmbH

Schurwaldstrasse 9 73765 Neuhausen a.d.F. Phone +49 7158 173-370 service.de@balluff.de

### Americas Service Center

USA Balluff Inc. 8125 Holton Drive Florence, KY 41042 Toll-free +1 800 543 8390 Fax +1 859 727 4823 service.us@balluff.com

### Southern Europe Service Center Italy

Balluff Automation S.R.L. Corso Cuneo 15 10078 Venaria Reale (Torino) Phone +39 0113150711 service.it@balluff.it

#### Asia Pacific Service Center

### Greater China

Balluff Automation (Shanghai) Co., Ltd. No. 800 Chengshan Rd, 8F, Building A, Yunding International Commercial Plaza 200125, Pudong, Shanghai Phone +86 400 820 0016 Fax +86 400 920 2622 service.cn@balluff.com.cn